The Oberon System The Oberon System The Oberon System The Oberon System The Oberon System The Oberon Sy tem The Oberon System The Oberon System The Oberon System The Oberon System The Oberon System Oberon The Oberon System The Oberon System The Oberon System The Oberon System The Oberon System The Oberon

System The Oberon System The Oberon System The O n System The Oberon System The Oberon System The on System – The Oberon System – The Oberon System – Ob The Oberon System The Oberon System The Oberon Syster he Oberon System The Oberon System The Oberon Syst n The Oberon System The Oberon System The Oberor Oberon System The Oberon System The Oberon System The Oberon System The Oberon System The Oberon S he Oberon System – The Oberon System – The Oberon Syst The Oberon System – The Oberon System – The Oberon System beron System The Oberon System The Oberon System e Oberon System - The Oberon System - The Oberon Syste n The Oberon System The Oberon System Oberon The Oberon System The Oberon System The Oberon Sy stem – The Oberon System – The Oberon System – The Obe The Oberon System The Oberon System The Oberon System The Oberon System The Oberon System The C m System The Oberon System The Oberon System  $T_{ll}$ ron System – The Oberon System – The Oberon System – Ob The Oberon System – The Oberon System – The Oberon Syste. The Oberon System – The Oberon System – The Oberon Syst n The Oberon System The Oberon System The Oberol Oberon System The Oberon System The Oberon System The Oberon System The Oberon System The Oberon he Oberon System The Oberon System The Oberon Syst The Oberon System The Oberon System The Oberon Syster )beron System – The Oberon System – The Oberon System e Oberon System - The Oberon System - The Oberon Syste n The Oberon System The Oberon System Oberon

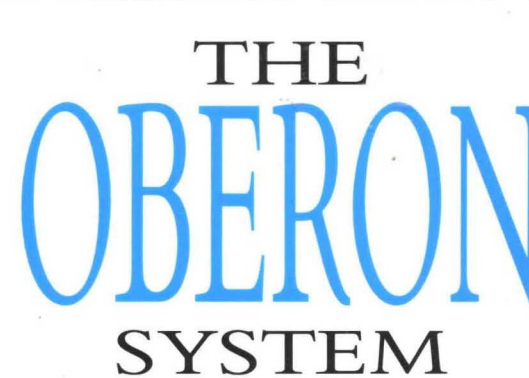

USER GUIDE AND PROGRAMMER'S MANUAL

*Martin Reiser* 

The Ol The ( beron Sy *system* on Syste Oberor *system*  $)$ *beron* on Syste System  $T$ lie on Syste  $em$   $T$  $\mathfrak{b}$ eron  $S_1$ *Deron* Oberot The O The beron  $\boldsymbol{S}$ 1 **System** on Syste Oberoi system **Oberon** on Syste System  $Th$ on Syst tem – T

Fhe Oberon System - The Oberon System - The Oberon System - The Oberon System - The Oberon System The Oberon S

## The Oberon System

## **ACM PRESS**<br>*Editor-in-Chief*

**Peter Wegner** Brown University<br>**Dines Bjørner** Technical University of *International Editor* **Dines Bjørner** *(Europe)* Denmark

#### **SELECTED TITLES**

- Advances **in** Database Programming Languages *Franfois BanCilhon and Peter Buneman (Eds)*
- Algebraic Specification *J.A. Bergstra,* J. *Heering and* P. *Klint (Eds)*
- Software Reusability (Volume 1: Concepts and Models) *Ted Biggerstaff and Alan Perlis (Eds)*
- Software Reusability (Volume 2: Applications and Experience) *Ted Biggerstaff and Alan Perlis (Eds)*
- Object-Oriented Concepts, Databases and Applications *Won Kim and Frederick* H. *Lochovsky (Eds)*
- Performance Instrumentation and Visualization *Rebecca Koskela and Margaret Simmons (Eds)*

Distributed Systems *Sape Mullender (Ed)* 

The Programmer's Apprentice *Charles Rich and Richard* C. *Waters* 

Instrumentation for Future Parallel Computer

Systems *Margaret Simmons, Ingrid Bucher and Rebecca Koskela (Eds)*  User Interface Design *Harold Thimbleby* 

# **The Oberon System**

## *User Guide and Programmer's Manual*

## **Martin Reiser**

IBM Zürich Research Laboratory Saumerstrasse 4 8803 Ruschlikon

*and* 

Institut für Computersysteme ETH Zentrum 8092 Zürich

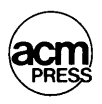

### **ACM Press**

New York, New York

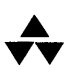

### **Addison-Wesley Publishing Company**

Wokingham, England· Reading, Massachusetts· Menlo Park, California New York· Don Mills, Ontario· Amsterdam· Bonn Sydney· Singapore· Tokyo· Madrid· San Juan

Copyright © 1991 by the ACM Press, A Division of the Association for Computing Machinery, Inc. (ACM).

All rights reserved. No part of this publication may be reproduced, stored in a retrieval system, or transmitted in any form or by any means, electronic, mechanical, photocopying, recording or otherwise, without prior written permission of the publisher.

The programs in this book have been included for their instructional value. They have been tested with care but are not guaranteed for any particular purpose. The publisher does not offer any warranties or representations, nor does it accept any liabilities with respect to the programs.

Many of the designations used by manufacturers and sellers to distinguish their products are claimed as trademarks. The publisher has made every attempt to supply trademark information about manufacturers and their products mentioned in this book. A list of the trademark designations and their owners appears on p. xii.

Cover designed by Hybert Design and Type, Maidenhead incorporating an illustration of Oberon, Uranus' outermost satellite, courtesy of NASA, and printed by The Riverside Printing Co. (Reading) Ltd.

Typeset by CRB Typesetting Services, Ely, Cambs. Printed in Great Britain by The Bath Press, Avon.

First printed 1991.

#### British Library Cataloguing in Publication Data

Reiser, Martin

The Oberon system: user guide and programmer's manual.

1. Computers. Operating systems I. Title

005.43

ISBN 0-201-54422-9

#### Library of Congress Cataloging in Publication Data

Reiser, Martin.

The Oberon system: user guide and programmer's manual/Martin Reiser.

p. cm. Includes bibliographical references and index. ISBN 0-201-54422-9 1. Operating systems (Computers) 2. Oberon. I. Title. QA76.76.063R45 1991

005.4' 46--dc20

90-26629 CIP

## **Preface**

The progress in computing hardware power continues unabated. Processors double their speed every two to three years and the sizes of memory and storage devices do the same.

But what is happening on the software front? The designs of the basic operating systems which we are using are quite dated and a major international theme is standardization. New designs and architectures are hardly ever attempted. Rather, layer upon layer of code are added without regard to size or efficiency. The hope is that the progress in hardware will cure all software ills. However, a critical observer may observe that software manages to outgrow hardware in size and sluggishness. Says Niklaus Wirth, one of the authors of Oberon: 'In times when the overwhelming trend is to standardize languages, operating systems, communication protocols, interfaces, and documentation methods, often long before they have proven their merits, it is important to point out that it is still possible to depart from the bandwagon trail, although traveling may require endurance and cause some headache.<sup>'1</sup>

Jürg Gutknecht and Niklaus Wirth have had the courage to depart from the 'bandwagon trail' and to build a system from scratchhardware and software. The result is the *Ceres* family of workstations and the *Oberon* operating system. To implement the Oberon system a new language has been designed which simplifies Modula-2 and adds constructs for object-oriented programming. This language, too, has been christened Oberon.

The result of only a few years effort by two University professors is first-rate and a tribute to the merits of the small programming team striving for the most efficient solution at every step.

<sup>1</sup> Wirth N. (1989). 'Designing a System from Scratch,' *Structured Programming, 1,*  10-18.

Features of Oberon are as follows. It

- is fully graphics-based utilizing a bitmapped large display;
- is based on object oriented programming concepts implementing viewers as well as texts and other documents as abstract data types;
- uses dynamic loading;
- has a lightning-fast one-pass compiler which gives the user almost the illusion of an interpreter;
- is very fast with respect to display refreshes and performs these refreshes with a minimum of screen flicker. It is the most responsive system by far known to the author. This responsiveness substantially improves user productivity;
- features a novel user interface, the *tool viewer* which is a blend of menus and command lines;
- abolishes modes to the greatest extent known to the author.

**In** summary, Oberon is a state-of-the-art system in terms of functionality. And now comes the most stunning feat: *Oberon fits into less than* 200 *kBytes of memory!* Oberon is an existence proof that the trend towards memory wasting software can be halted and the machine resources brought back to the user's needs – not the system's.

This book is the Oberon system reference book. It describes the novel user interface and the architecture and functions of the display system. It also contains a programming guide which discusses how the Oberon system is programmed and used.

A typical reader would have an Oberon system and would use the book as a reference. However, care has been taken to write the book in a manner which also serves the curious who would like to learn about Oberon. As a minimum prerequisite, the reader should have a knowledge of Modula-2 and have read the Oberon language report.

The book provides a complete documentation of the *standard editor, compiler, file system* and the so-called *outer core,* the data structures and procedures with which the applications programmer interfaces. The modules of the *inner core* (for example, module loader, disk drive, storage management) are not normally available. No attempt is made to discuss implementation details of the abstract data types or general design issues and trade-offs?

 $2$  A good introduction into these aspects is provided by N. Wirth and J. Gutknecht in 'The Oberon System,' Software - Practice and Experience, 19(9), Sept 89, pp. 857-93 and in their forthcoming book *The Oberon Project* to be published by Addison-Wesley.

Following the 'Overview' given in Chapter 1, the book is organized into three parts as described below.

#### **Part I: User's guide**

This part describes the system as perceived from the user sitting at the workstation. The human interface is explained following the important example of the *standard system editor* which is part of every Oberon system. The basic system commands exported by command modules *Edit, System, Backup, Net, Compiler* and *Miscellaneous* are documented.

A user at a workstation may go through the first two chapters, 2 and 3, sequentially. The material is logically organized such that he or she may try the examples in the manner of a tutorial.

Chapter 2 is also a reference to the Oberon human interface style and should be studied by the designer of viewer classes.

#### **Part II: Reference**

The first chapter in this part introduces details of the multitasking architecture, the concept of the Oberon objects *Frame* and *Viewer* and the principles behind the object-oriented design used for late binding of applications to the central loop component.

Then, a chapter is dedicated to each of the major modules. First, a concise description and a summary in the style of the definition module of Modula-2 is provided. Then, the definitions and functions of the module are described on the level of a reference manual. Most of the modules export one or several abstract data types and care is taken to introduce their concepts.

Part II is structured in such a way that the topics are developed in a readable manner. This means that definitions and procedures are not listed alphabetically but in an order which follows the logical concepts. The reader who simply wants an introduction to these concepts can quickly scan the detailed procedure descriptions. The user who uses the book as a reference will find individual procedures through the index.

The minimum prerequisite is familiarity with Modula-2 and some knowledge of the Oberon language as provided in the original papers by Wirth.

### **Part III: Programming guide**

Oberon programmers fall broadly into two classes:

- (1) Those who simply create commands which perform either traditional computations or work on existing abstract documents such as text.
- (2) Those who produce new interactive applications which require a viewer and a handler.

The first two chapters in this part cater to both types of programmers. In Chapter 18, 'Programming commands,' it is shown how to deal with texts and files and how to produce polymorphic commands. Special treatment is given to the long running command which performs tasks such as numerically intensive computations or system simulations.

Chapter 19, 'Programming viewers and frames,' gives an indepth discussion of the handler's structure and how it reacts to messages. A complete coverage of the system messages is provided. Programming of the display screen is also a feature of this chapter.

In Appendix A, a complete example of a non-trivial viewer class is provided. Design issues are explored and the source program text is carefully discussed. Appendices Band C describe the keyboard and ASCII characters and MS/DOS files respectively.

Part III is only of interest to the actual user of an Oberon system and requires a good working knowledge of the Oberon language.

#### **Acknowledgements**

This text could only have been written with the help of Niklaus Wirth, Jürg Gutknecht, Peter Mössenböck, Regis Crelier, Robert Griesemer, Drs Hiestand, Cuno Pfister, Karl Rege, Ralph Sommerer and Josef TempI. Their patience and contributions are deeply acknowledged.

Peter Mössenböck and Cuno Pfister went through a careful reading of the entire manuscript. Their corrections and suggestions led to substantial improvements. Needless to say that the hours of work which they invested in this book deserve special thanks.

Jürg Gutknecht made valuable suggestions with respect to the example of the viewer class 'note viewers.'

> *Martin Reiser Zurich, October 1990*

## **Contents**

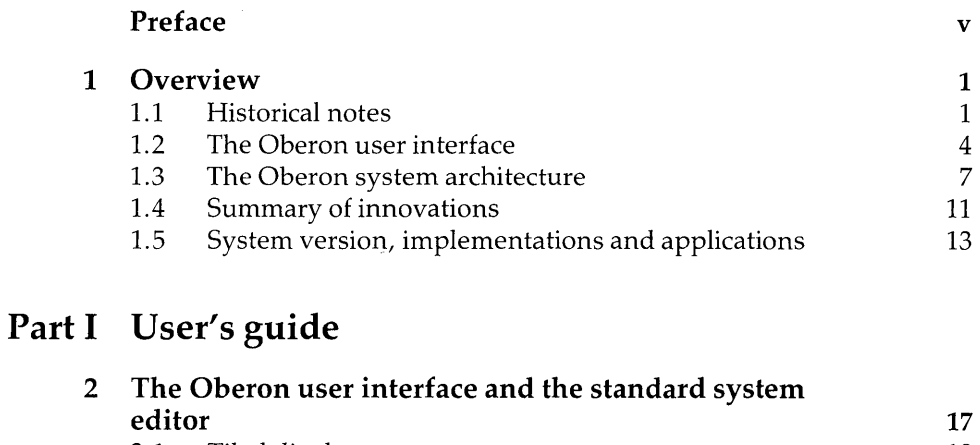

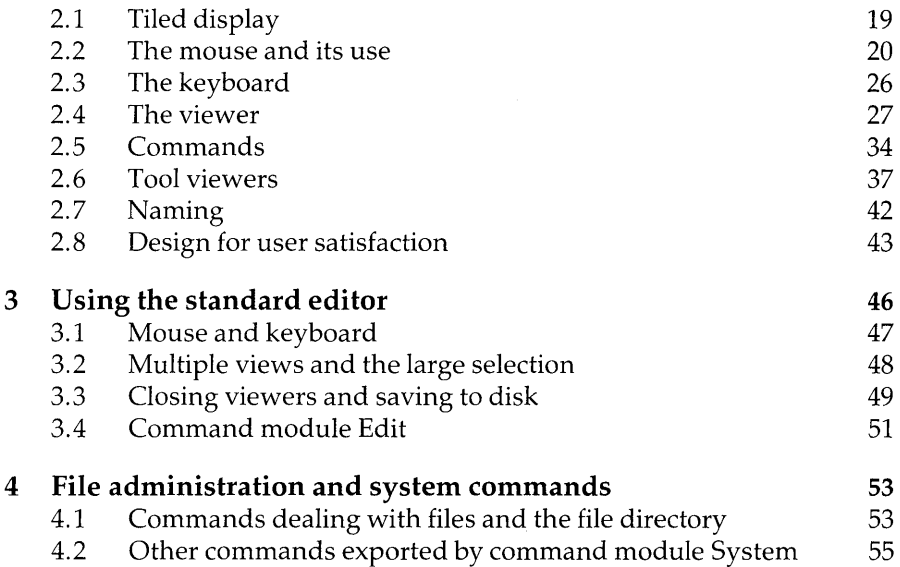

ix

 $\sim$ 

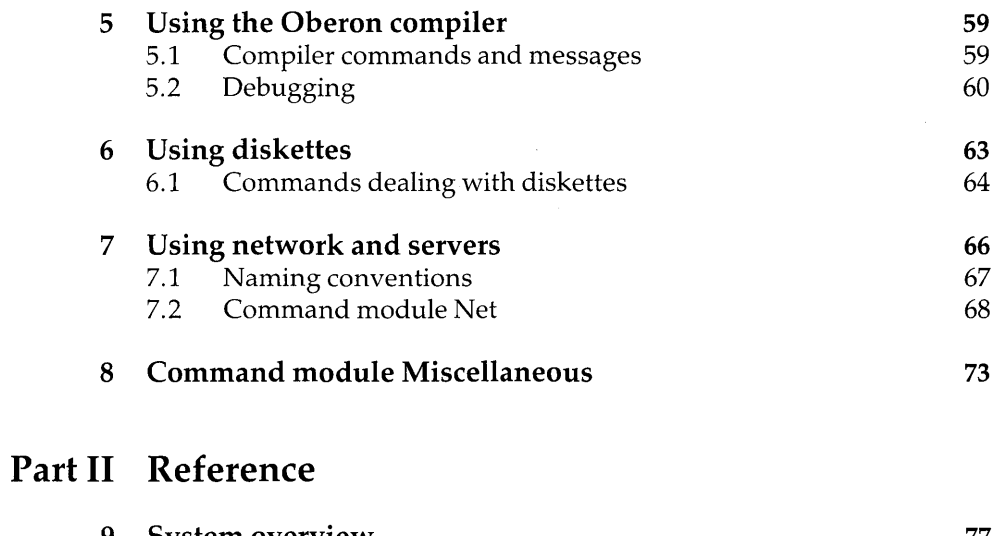

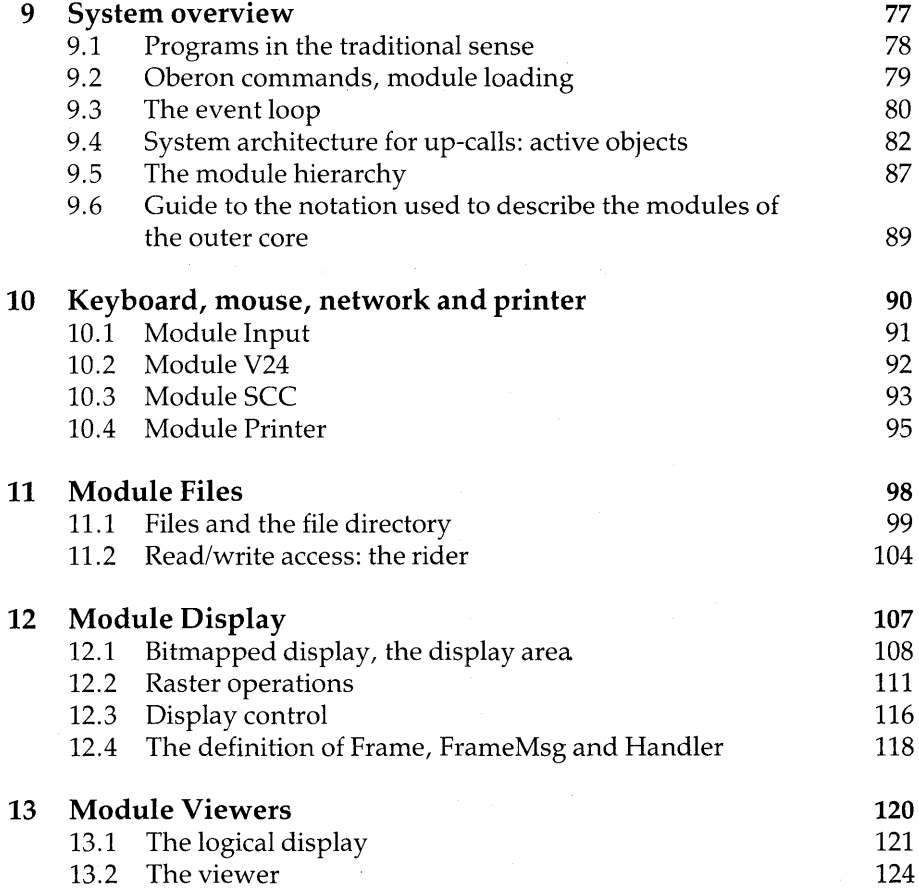

225

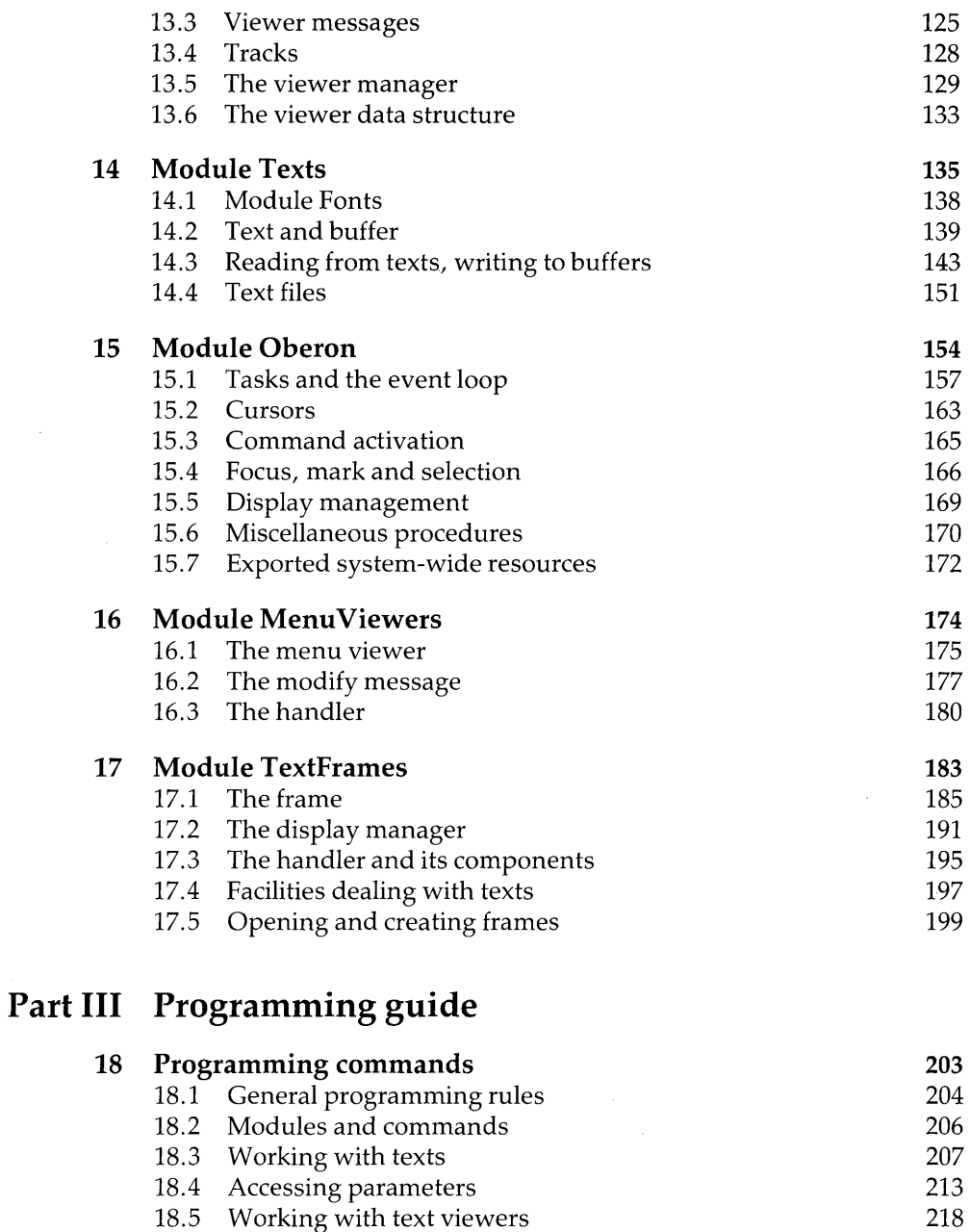

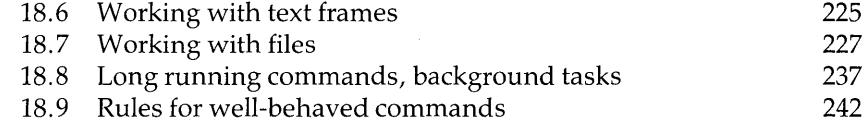

18.9 Rules for well-behaved commands

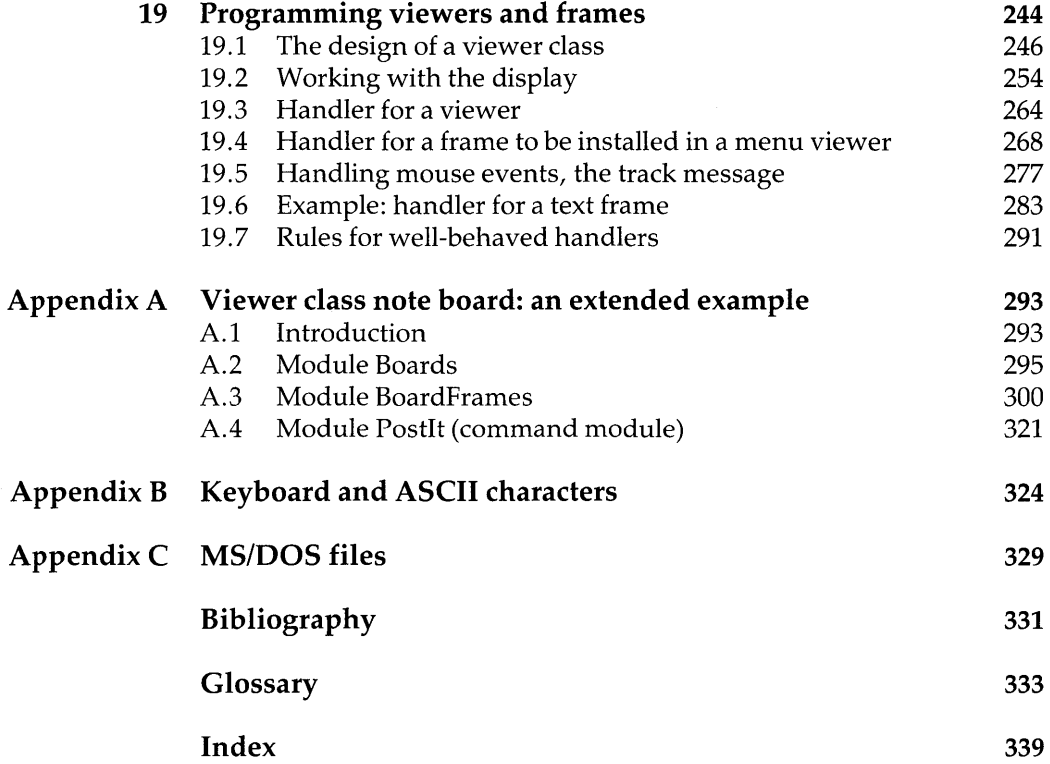

#### Trademark notice

Apple $^{\rm{TM}}$  and Macintosh $^{\rm{TM}}$  are registered trademarks of Apple Computer, Inc. DECsystem™ is a trademark of Digital Equipment Corporation IBM  $PS/2^{TM}$  is a trademark of International Business Machines Corporation  $PC\text{-DOS}^{\text{\tiny{TM}}}$  and MS-DOS $^{\text{\tiny{TM}}}$  are trademarks of MicroSoft Corporation SUN Sparcstation™ is a trademark of Sun Microsystems Incorporated

## **1 Overview**

#### **1.1 Historical notes**

Professor Niklaus Wirth has a long-standing interest in compilers, programming languages and personal workstations. He achieved a first breakthrough with the programming language Pascal, conceived shortly after his appointment to ETH in  $1968<sup>1</sup>$  An electrical engineer by training, he chose a unique approach of designing languages in parallel with the development of hardware.

A first product was the Lilith personal computer, a design based on the AMD 2901 chip set from Advanced Micro Devices. The aim was to explore the potential of a stack-based machine running Pascal programs. During the project, limitations of Pascal as a system programming language became apparent. This led to the programming language Modula and later Modula-2 with the clear goal to be able to support the software of the Lilith workstation.

The successor of Lilith was Ceres- $1<sup>2</sup>$  a more conventional design based on the NS32032 microprocessor which was chosen as the best commercially available chip with regard to supporting a stackbased, separately compilable language such as Modula. Ceres features a high-resolution display and uses the mouse and keyboard as input devices. A color display is optional. A hard disk serves as store for nonvolatile data and a diskette drive is used for back-up purposes. The first operating system running on Ceres-l was Medos. It was implemented in Modula-2. Ceres-l was soon followed by Ceres-2 using the faster NS32532 chip. Lately, Ceres-3 was completed, a diskless version featuring a NS32GX32 processor.

In late 1985 Wirth and Gutknecht started to design a system from scratch with the goal of achieving *extensibility* and *flexibility.* The

2 Designed by H. Eberle and N. Wirth.

<sup>&</sup>lt;sup>1</sup> Eidgenössische Technische Hochschule or Swiss Federal Institute of

Technology.

project was whimsically christened Oberon by Wirth who was fascinated by the accuracy and reliability of the space probe Voyager which passed the moon Oberon of planet Uranus at the time of conception of the new project.

The sizeable effort of designing a new system was to bring insights in language and system design utilizing *concepts of objectoriented programming.* Thus, Oberon is really three things:

- (1) The name of the project.
- (2) A new programming language, the heir of Modula-2, which introduces *type extensions.*
- (3) An operating system for a personal workstation.

Guiding principle

Make *it* as simple as possible, but not simpler. A. Einstein

Wirth put this quote at the beginning of his paper 'The Programming Language Oberon.<sup>3</sup> In our opinion, it furnishes an ideal summary of the design approach - both for the language and the operating system. Wirth and Gutknecht state:

'In the design of both hardware and software for the Oberon system we followed a guiding principle, namely to strive for clarity and simplicity. This is not only wise in view of the tiny team and the desire to achieve a workable system within the time bounds of human patience, but simply indispensable for producing *any* system with a claim to reliability. Clarity and simplicity is best achieved through a regular and purpose-tuned structure. This in turn is possible if the underlying model of operation is well understood, reasonably simple and free of conflicting premises.'

The Oberon language

The topic of the Oberon programming language is not the object of this book (we refer the reader to *The Oberon Language: Steps beyond Pascal and Modula).4* The following two quotes from Wirth put the new programming language into its proper context: as an evolution of Modula-2:

'Initially, it was planned to express the system in Modula, as that language supports the notion of modular design quite

3 Wirth N. (1988). *Software* - *Practice and Experience,* 18(7), 671-90 .

Reiser M. and Wirth N. Addison-Wesley Publishing Company, Inc., to be published.

effectively and with conscientiously chosen interfaces. In fact, an operating system should be no more than a set of basic modules, and the design of an application must be considered as a goal-oriented extension of that basic set: programming is always extending a given system.

Whereas modern languages, such as Modula, support the notion of extensibility in the procedural realm, the notion is less well established in the domain of data types. In particular, Modula does not allow the definition of new data types as extensions of other, programmer-defined types in an adequate manner. An additional feature was called for, thereby giving rise to an *extension* of Modula.'

'It soon became clear that the rule to concentrate on the essential and to eliminate the inessential should not only be applied to the design of the new system, but equally stringently to the language in which the system is formulated. The application of the principle thus led from Modula to a new language. However, the adjective "new" has to be understood in proper context: *Oberon evolved from Modula by very few additions and several subtractions.* 5 In relying on evolution rather than revolution we remain in the tradition of a long development that led from ALGOL to Pascal, then to Modula-2 and eventually to Oberon.'

Owing to the type extension facility, Oberon allows programming in an object-oriented style. Following the designer's philosophy, it achieves this with a minimum of constructs. There are no explicit constructs, class, method and message. This is by design, as the quote from Wirth documents:

'It is impossible explicitly to acknowledge all contributions of ideas that ultimately simmered down to what is now Oberon. Most came from the use or study of existing languages, such as Modula-2, Ada, Smalltalk and Cedar, *which often taught us how*  not to do it.<sup>'6</sup>

We shall subsequently introduce features of Oberon from the point of view of the user interface, the language and the system architecture.

- 5 Italics added by the author.
- 6 Wirth N. (1988). From Modula to Oberon. *Software Practice and Experience, 18(7),*  662-70. Italics added by the author.

### **1.2 The Oberon user interface**

A user, looking at the screen of a typical computer terminal or personal computer, sees, most of the time, lines of text. He or she has mastered the concept of the cursor, a point where text can be entered or deleted.

```
Volatile text written by system
   , 
 Volume in drive C is REISER 
 Directory of C:\<br>COMMAND COM 25276
COMMAND COM 25276 3-05-89 2:11P<br>DOS <DIR> 3-04-89 5:45P
DOS <DIR><br>MR <DIR>
              \langleDIR>AUTOEXEC BAT 159<br>CONFIG BAK 51
                            3-04-89 
                            3-09-89 
                            4-22-89 
                                        5:45P 
                                        8:31P 
                                        8:23P 
CONFIG BAK 
CONFIG FSA 
CONFIG SYS 
          7 File(s) 
113932 bytes free 
C:\lambdadir a:
            a<br>Command line
                    51 4-11-89 7:32P 
                    59 7-30-89 7:12P 
                            9 - 14 - 89
```
The modality of text

However, in a display as the one above, the user will quickly learn that text is not text. The list of files in our example is written by the system. It is a *volatile* text in the sense that it cannot be saved, printed or edited. Text can only be entered in the bottom line in which case it is a command. This user has discovered that text is *modal:* it is either a system message or editable text or a command.

Menus and dialog boxes Later generations of software introduced menus: commands are displayed in lists, ready for execution by pointing. However, menus are distinct from editable texts. If a menu command requests parameters, a so-called dialog box is opened. A new mode is entered. The user must complete the box before he or she is allowed to continue.

The Oberon user interface departs radically from the standard models. The concepts of the command line and of menus are absent. Instead, there is simply one kind of text which behaves as an intelligent person not yet spoiled by so-called 'computer literacy' would expect: it can be changed, edited, printed and stored.

Text is a text, nothing more, nothing less.

We shall explore the consequences of this throughout the remainder of this book.

#### **1.2.1 Oberon display**

Oberon is designed to support a human user working with a display and using the mouse and keyboard as input devices. A conscious choice was made to use a reasonably large monitor.<sup>7</sup> A typical Oberon display looks as follows:

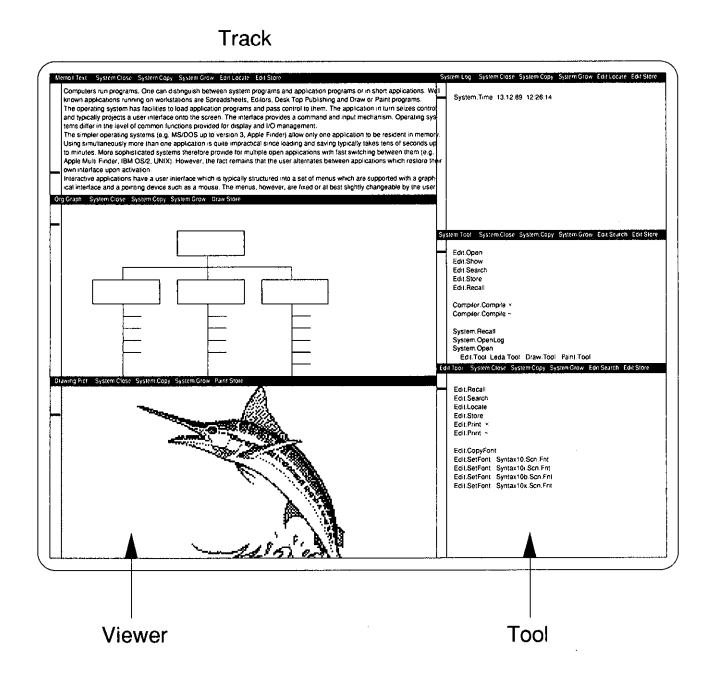

Viewer and track The screen is tiled into non-overlapping windows termed *viewers.*  Viewers are stacked in two piles called *tracks.* Each viewer displays a document being processed by the user. Documents may be texts, graphics or pictures.

While the display shown appears familiar there is a fundamental difference of deep significance: *the modality of texts has been abolished.*  What looks like menus in the title bars of the viewers is text too, no different from the editable text of the main viewer area.

7 On Ceres 1024 times 800 pixels.

#### 1.2.2 Command execution

Commands are simply typed into a text viewer and then executed by pointing at them with the mouse cursor and clicking one of the mouse keys. A command may be embedded anywhere in a text.

The command line was natural in teletype-based systems of the 1960s. Today, it is a relict whose usefulness is passed.

Command output

If a command produces output to the screen (such as the directory command shown earlier) a new text viewer is opened with the command's output text. Again, this text may be edited, stored or printed. Oberon commands produce *non-volatile* output.

Tools: the Bridge between 'remember and type' and 'point and click.'

As a result of the abolition of the modality of text display and of the command line, a powerful unification of the 'remember and type' and the 'point and click' metaphors ensues.

Commands are entered into a text viewer (using the standard Oberon editor) and then executed with the mouse. It is therefore quite natural to prepare a set of frequently used commands in a text which is stored on disk. Such a text is called a *tool.* 

When displayed, a tool is quite similar to a menu. A set of commands is listed and the user simply executes them with the mouse. However, if the commands request parameter input, there is no need for complex (modal) input or dialog boxes. We deal with an editable text and the parameter can be easily entered, thus recovering the flexibility of the 'remember and type' environment. In fact, Oberon tools blend almost ideally between the two worlds which, to date, both had their critics and adherents.

It is a common experience in science that principles powerful enough to unify different domains of thought transcend into novel territory. This expectation is not in vain in the case of Oberon.

Distribution of system releases is a common problem. Two things are required: a distribution medium and a sequence of commands to install the new release. It is the second requirement which is both tedious and error prone. In Oberon, a simple memorandum, which details the sequence of commands, becomes executable. The commands are simply clicked at, one after another, to install the release. The following is an electronic mail message which can be executed to actualize the system from a file server:

Tool

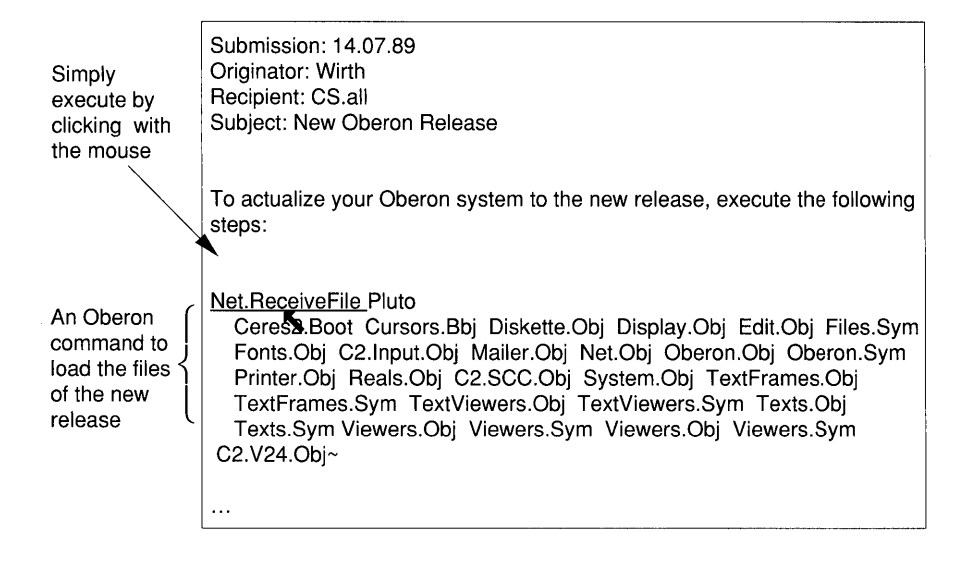

#### **1.3 The Oberon system architecture**

From the rich set of innovations, only a few can be highlighted in this<br>overview.

#### **1.3.1 Object-oriented design**

The notions of layering and data abstraction are now well understood. It is the use of the type extension facility which adds an element of novelty to the Oberon architecture.

Objects - more precisely active objects - are instances of abstract data types represented by records with a procedure variable called the object's *handler.* The parameters for the handler are the fields of a record variable called a *message.* Filling the fields of the message and calling the handler is termed sending a message to the object.

In contrast to traditional object orientation, Oberon does not emulate the concept of class and method.

Instancecentered objects Oberon explores an object-oriented design which may be properly termed *instance centered.* The binding of procedures to the object is further delayed and done at run-time. We speak of *installation of a handler* in an object. In the Oberon paradigm, messages (or parameter blocks for handlers) are defined by the user, not the module where the object is defined. Further discussion of instance-centered

object-oriented design is beyond the scope of this overview and we refer the reader to Part II.

#### 1.3.2 Modules, commands and abstract data types

Traditional systems have facilities to run programs. Once loaded and started, the program receives control. It then runs, typically for a long time, until it is halted and the operating system starts a new program. When a program terminates, it releases all its resources, in particular the memory it occupied.

Command, dynamic loading Oberon parts with the traditional notion of a program. The code unit, which can be executed from the user interface, is called a *command.* 

> A command is a parameterless procedure exported by a module written in the programming language Oberon. Since efficiency in command activation is of the essence, the command modules need to be memory resident. However, it is not practical to load all modules when the system is booting. Therefore, modules are *dynamically loaded* on demand. Once loaded, the module remains in memory.

Abstract data types The module often implements one or several abstract data types. The fact that, once loaded, modules stay memory resident has an important consequence: instances of the abstract data types may now exist throughout the entire session: *commands may operate on and communicate through instances of abstract data types.* The abstract type *text* is an important example.

#### 1.3.3 Command interpreter, multitasking

Every system needs a command interpreter. If a traditional system is completely idle, control is in a loop of the *system command interpreter*  which waits for input. Such input may be a command to load an interactive application. Once loaded, control passes to the *application command interpreter* of the program which has its own polling loop. The user can either issue system commands or the commands understood by the application.

Clearly, a system which runs several windows with different applications needs some level of multitasking. In the known designs, this requires interruption of programs and saving of state information.

In Oberon, all commands are on the same level, waiting to be executed. A novel architecture is required which has the following key features:

- There is only one loop *the event loop* which is encapsulated in a system module.
- The indivisible unit of operation is the procedure call.

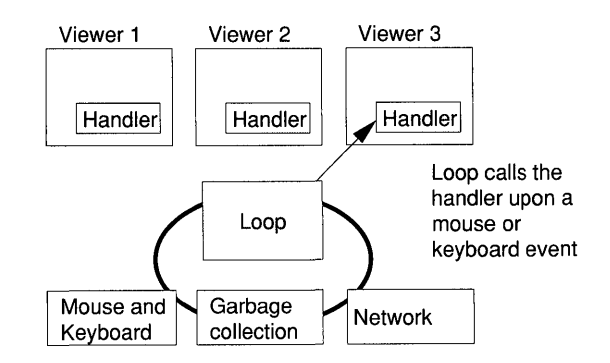

A look at the Oberon display shows many coexisting viewers, each dedicated to a specific task such as text editing, drawing, drafting etc. The viewers are embodied as active objects.

When nothing happens, control is in the event loop which constantly polls device drivers. When an event is sensed, a message that identifies that event is sent to the handler of the affected viewer. The handler determines the action to be performed as a consequence of a mouse or keyboard event. It is also the display manager drawing screen output. On completion of the call to the handler, control reverts to the loop.

*The important consequence of this design is that the chain of normal procedure calls is never interrupted. There is no state information which needs to be saved for multitasking.* There are no hidden states and the single process of the loop may simultaneously work on several user tasks without the complications ensuing from true multitasking.

#### 1.3.4 Memory management, garbage collection

Oberon uses the memory management units of modern microprocessors to map modules (program segments) into memory. Modules are loaded on demand and remain memory resident once loaded.

The computer's memory is divided into a *stack* for the local variables of procedures and a *heap.* Garbage collection is used to keep the heap's size constraint. The introduction of a garbage collector is not only for convenience, *but also to achieve system reliability.* In fact, the human programmer should not be trusted to allocate free space in a consistently correct manner.

#### 1.3.5 Abstract documents, the example of texts

Viewers typically work on documents which are displayed within their perimeter. Such documents are texts, graphics, pictures etc.

Text as an abstract data type We have already highlighted the fact that texts play a very special role in Oberon. A text is an instance of an abstract data type which is exported by module Texts. It provides the notion of a sequence of bytes with their associated properties.

Text as an object Texts are also active objects. When one of the procedures changes the underlying data, a message is broadcast to all visible viewers advertising this change. If a viewer does display the changed text, it will subsequently update its display. *Thus, changing the document and updating the display are strictly separated.* We may say that a text displays itself after it was changed.

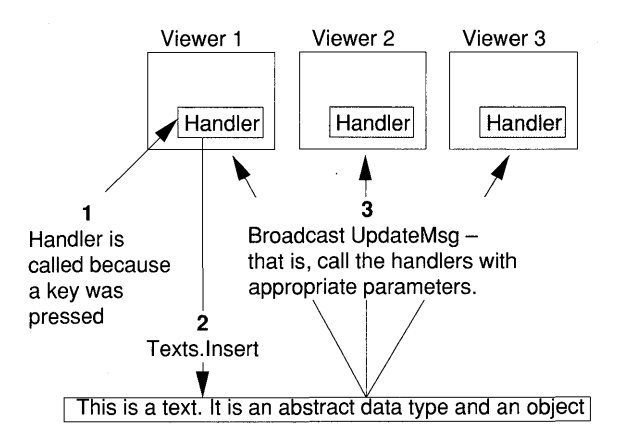

#### 1.3.6 Extensibility

Extensibility of the Oberon system is an important design goal. It may mean:

- adding commands which are executed from texts and which operate on existing abstract documents (for example, texts);
- adding new viewer classes composed of: (a) an abstract document, (b) a viewer with its handler and (c) a set of commands to be executed from texts, including an Open command which creates an instance of the viewer.
- Adding simple Commands operating on documents instances of an abstract data<br>commands type may be easily added at any time. The han of hidden states ensures type - may be easily added at any time. The ban of hidden states ensures *that such commands never interfere with the viewers handling the document.*  All that the programmer has to do is to create an object module containing the command. The dynamic loading system allows use of the module without prior linkage editor runs.
- Adding viewer The most powerful extension is the addition of a viewer class. The classes architecture of the Oberon system is such that both abstract documents architecture of the Oberon system is such that both abstract documents and new viewer types may be added without any installation procedures or recompilation of system code. That this is possible in the strongly typed environment is in fact a significant success of the objectoriented design.

### **1.4 Summary of innovations**

Oberon is the result of a research project. In this overview, we have introduced the most salient features. Throughout the book, the concepts will be refined on the level of a system reference. Let us state the conclusions drawn by the creators of Oberon:8

'The Oberon system deviates from conventional operating systems in several respects:

- (1) The notion of program is absent; instead of a program activation, the procedure call is the unit of action specified by the computer's operator.
- (2) Each procedure call (command) is an atomic action in the dialog between the operator and the computer: the switch from one task to another occurs between the user's commands rather than between two arbitrary machine instructions.
- (3) Commands take their input from texts and other kinds of documents rather than from the keyboard. Instead of writing directly on to the screen, commands generate non-volatile output in the form of (displayed) data structures.

<sup>&</sup>lt;sup>8</sup> Wirth N. and Gutknecht J. (1989). The Oberon system. *Software – Practice and Experience,* 19(9), 890.

- (4) The interface between two consecutive actions consists of abstract data structures (texts, graphics) in main store rather than of files on disk. When displayed in viewers, they are editable.
- (5) Oberon provides distributed command interpretation. Viewers are regarded as rectangular areas on the screen which are capable of interpreting commands individually. To that purpose, the object-oriented programming paradigm is used. A message is sent to a viewer whenever an input event refers to it.
- (6) Oberon features a simple and extremely efficient file system. The disk directory is organized as a B-tree. A clear distinction is made between a file and aggregates to access it, which are called riders.
- (7) Modules are loaded under Oberon only when they are actually used. Delayed loading is important because packages may statically consist of dozens of modules, of which only a few are used for any specific application. Delayed loading is controlled by page faults, which are caused by the virtual address mechanism.
- (8) A garbage collector is built into the Oberon kernel. Instead of running as a separate process, the garbage collector is explicitly activated between commands under the precondition of an empty stack. This precondition simplifies and accelerates the algorithm significantly.
- (9) The system and the user packages are implemented in a language offering data type extension and polymorphic operations with guaranteed type safety. Full type safety is mandatory for a system relying on automatic storage retrieval.
- (10) An Oberon system implementation can be extended (possibly years later) by declaring new data types which are extensions of existing, imported types. Objects of extended types are compatible with objects of their base type, and therefore can be integrated into existing data structures.
- (11) In the Oberon system there is no real difference between users and programmers. Having a powerful module basis at their disposal, users can extend the system or adapt it to their needs by programming new tools.'

The progress in speed and memory capability of computing machinery continues unabated. In contrast, the software that we use is usually of dated origin and adapts only slowly. One layer of code is put on to another one resulting in systems of enormous size. Thus it is quite common that the operating system of a workstation will consume 1 MB and a word processor and a spreadsheet program will require 4 MB of memory and the whole thing will perform quite sluggishly on today's generation of fast workstations.

But Oberon yields an *existence proof* that this need not be so and that there is no software barrier which cannot be surpassed. The whole system is specified by 15 000 lines of source text and the compiled code consists of 150 kB! Therefore, care not to waste resources does payoff. Oberon is a sophisticated system and provides equivalent, if not superior, functionality when compared with well-known commercial operating systems.

### **1.5 System version, implementations and applications**

The premise of Oberon is that of an open system which invites the user to change functionality and add new functions. In fact, it is the hope that the distinction between user and programmer will become more and more blurred. A consequence of this is that two systems will rarely be exactly the same.

Version number The version number of the system described in this book is 1.2.

#### Applications Several projects adding functionality through new viewer classes are underway at the Institut für Computersysteme:

- A variety of program editors which are extensions of the basic Oberon editor described in this manual.
- Two graphics editors *Graph* and *Oil* allowing line drawings controlled by the mouse.
- A document editor *Leda* which provides advanced text processing and page layout functions in a WYSIWYG fashion.
- A paint program *Paint* manipulating bitmaps.
- Object Oberon *Object Oberon* is a small extension of the Oberon language, introducing the concepts of class and message from object-oriented programming. It was developed by P. Mössenböck and J. Templ. These authors also changed the functionality of the viewer class  $-$  in fact creating a different family of Oberon systems which share the modules Oberon and those below Oberon with standard Oberon.

Implementations Oberon has been run for some years on Ceres, the experimental workstation built at the Institut fur Computersysteme. Implementations for SUN Sparcstation and Apple Macintosh computers are publicly available. Work on other machines (DECsystem 3100, IBM PS/2 and IBM RISC System/6000) is in various stages of completion.

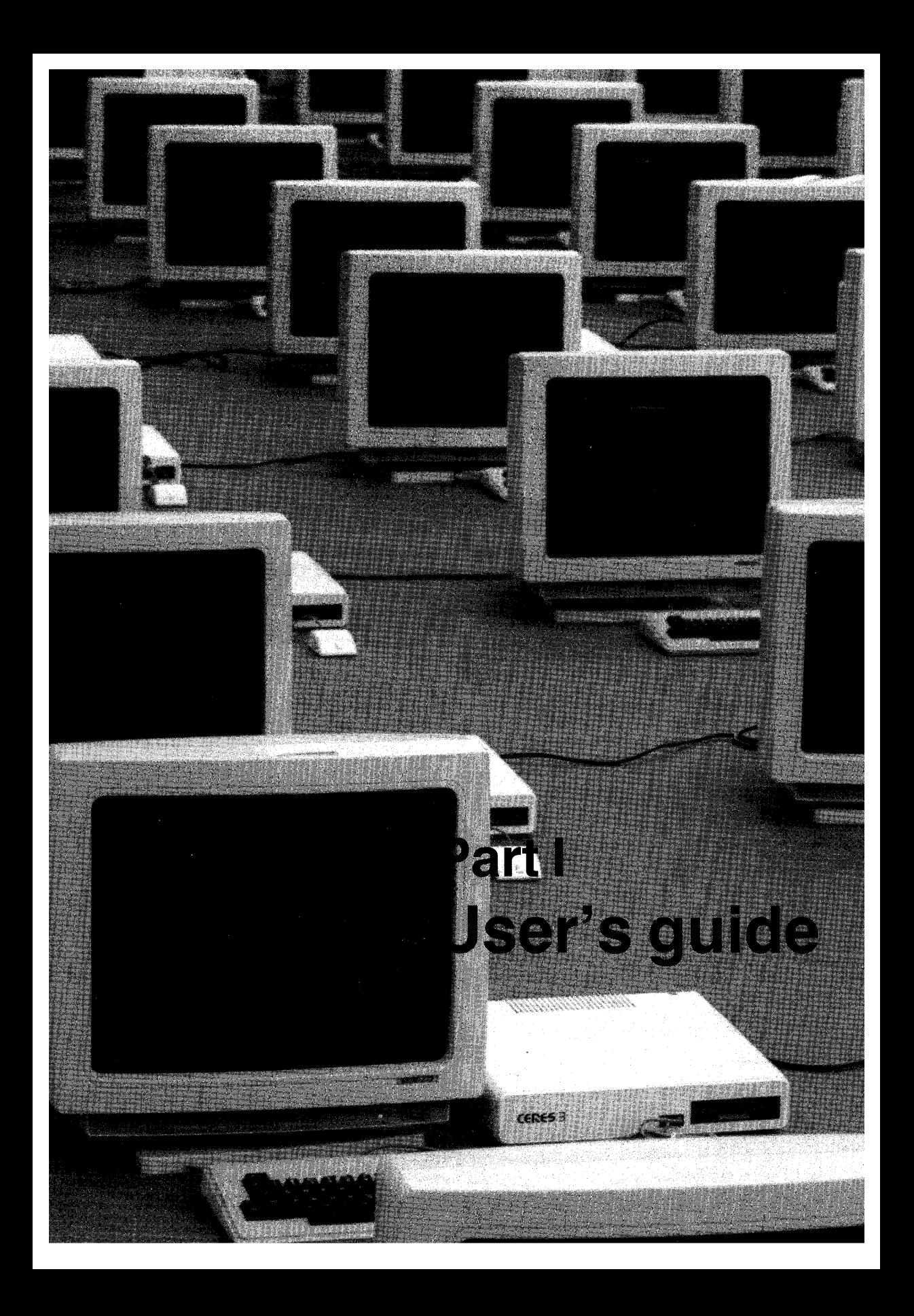

 $\epsilon$ 

## **2 The Oberon user interface and the standard system editor**

This chapter provides:

- A guide for the user on how to use Oberon. Using an Oberon workstation, the reader can use the material as a tutorial of the standard system functions, in particular the editor.
- A guide for the programmer of applications, called viewer classes. The 'look and feel' which distinguishes Oberon from established user interfaces is discussed.

A simple model of Oberon is given in the following figure:

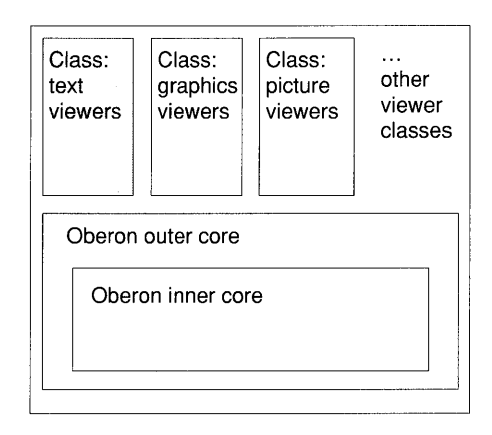

The operating system and the applications are structured as a hierarchy of modules which fall into the following broad classes:

*• Viewer class:* supplants the traditional application (for example, an editor, a draw program, a paint program etc.)

- *Outer core:* system functions managing the display, keyboard and mouse .
- *Inner core:* basic operating system functions (such as file system, storage management, loader, compiler etc.).

The facilities of the outer core provide the basis on which applications are written. As far as the appearance of the Oberon user interface is concerned, the outer core defines a display composed of rectangular, non-overlapping windows, the viewers, which exhaustively tile the screen.

Within such a viewer, the programmer has a great deal of freedom. A variety of interfaces are possible - from 'remember and type' to 'point and click.' The graphical capability of an Oberon workstation imposes no restrictions on visual layout and controls. An Oberon viewer class may look like an IBM PC with MS/OOS, like an Apple Macintosh or, of course, like an Oberon system.

However, experience over recent years indicates that systems benefit a great deal if they communicate with the user in a unified style. A successful example is the Macintosh which achieved a great uniformity across programs of many vendors thanks to the *Human Interface Guide* published by Apple.<sup>1</sup> For Oberon, such a style evolved and is documented in the remaining sections of this chapter which is, at the same time, an introduction to the standard editor, which is used as a key example for the Oberon interface style.

EBNF notation

To describe the syntax of commands, an extended Backus-Naur formalism (EBNF) is used. Brackets [ and] denote optionality of the enclosed terms. Braces { and} denote its repetition, possibly 0 times. Parentheses ( and) group terms in the usual manner. A choice is indicated by the vertical bar. For example  $A \mid B$  means A or B.

Syntactic entities (non-terminal symbols) are denoted by English words set in italics. Symbols of the language vocabulary (terminal symbols) are set in roman font or enclosed in double quote marks. In the syntax of commands, the following symbols occur frequently:

 $\sqrt[n]{\mathbb{E}[\mathbb{E}[\mathbb{E}$ 

To improve legibility, the quote marks are omitted for the above special symbols.

For example consider the EBNF statment:

System. Free  $\{$  moduleName  $[*] \}$  ( $\sim | \uparrow )$ 

<sup>1</sup> Addison-Wesley Publishing Company, Inc., 1987.

The command name *System.Free* is followed by a list of *moduleName.*  Each *moduleName* is optionally postfixed by an asterisk. The list, which may be empty, is terminated either by  $\sim$  or  $\infty$ . The following are valid alternatives

System. Free Texts Viewers\* - System. Free MyCmd 1 System. Free 1

### **2.1 Tiled display**

One of the intrinsic concepts of the Oberon system is the *viewer,* a rectangular area on the display. Viewers provide a *port to an underlying application* which is typically an editor operating on text, picture or graphics data objects. Viewers are non-overlapping and tile the display area completely.

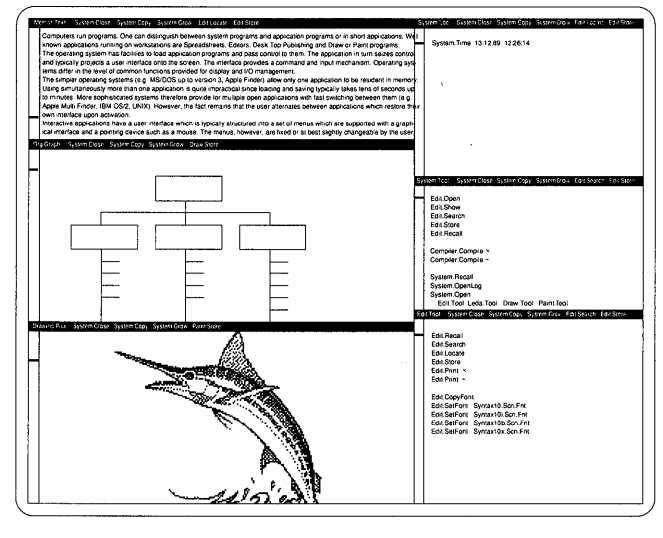

User track System track

The figure shows six viewers of apparently different kinds. Four viewers display text. Using the mouse and keyboard, the texts can be edited. These viewers are called *text viewers.* 

One viewer shows a line drawing. When the mouse is in its boundary, boxes and lines can be drawn with the mouse. This is a *graphics viewer.* 

The bottom left viewer renders a raster image. When the mouse is in its perimeter, individual picture elements may be set or erased. This viewer is a *picture viewer.* 

Viewer class We may visualize a command interpreter behind each viewer. The Oberon system routes mouse events to the interpreter belonging to the viewer containing the mouse cursor. Typed characters are directed at a designated viewer - the *focus.* Thus, the semantics of the mouse and keyboard is defined by the type of the viewer. We call an individual viewer on the display an *instance of its viewer class.* Thus, in our example we have four instances of text viewers, one instance of a graphics viewer and one instance of a picture viewer.

- Tracks The viewers are allocated in *tracks.* The Oberon display knows two tracks: a wide *user track* and a narrow *system track.* This terminology suggests that the user track is the preferred place to edit documents whereas the system track serves predominantly as a control area where commands are invoked and status information is reported.
- Tool viewers and the system log In Oberon, *everything happens in viewers.* In particular, all the system control functions are performed in standard text viewers rather than in special control areas such as a command line or menu bar. Viewers specialized for command execution are termed *tool viewers.*
- User control Only the tracks are fixed. Within the tracks, placement and size of the viewers are under the control of the user. Viewers can be opened and closed. Their relative position can be changed. Their size can be increased to that of a whole track or even the whole display. The distinction between system track and user track is only one about preferred usage - any viewer may be placed anywhere.

#### 2.2 The mouse and its use

#### 2.2.1 The mouse

Oberon is controlled with a *three-key mouse.* Physical movement of the mouse translates into movement of a mouse cursor on the plane of the display. This cursor has the following shape:

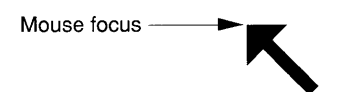

The focus of the cursor (its tip) designates the object on which commands issued through the mouse keys will operate.

Oberon supports other cursor shapes as well. The arrow, however, is the most prevalent one and programmers of viewer classes should use it for standard pointing actions. Special cursors may *indicate modes;* for example, a 'grabber hand' to grab and shift a document plane or a 'cross-hair' to precisely place points on the Cartesian plane of a graphics program.

The three mouse keys are used to *issue commands whose meaning is defined* by *the class of the viewer which contains the cursor.* They have the following basic assignments:

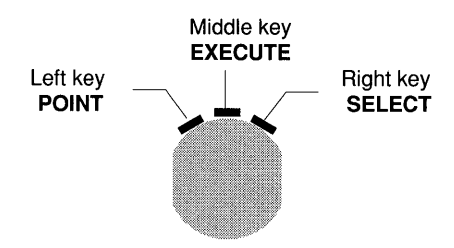

- Left key: place or track an insertion point.
- Middle key: execute a command pointed at by the mouse cursor.
- Right key: track the selection.

A detailed explanation is given in later sections.

Mouse actions

The following mouse actions are of importance:

- *Pressing:* holding a key down while the mouse is stationary.
- *Dragging:* holding a key down while the mouse moves.
- *Clicking:* pushing the key while the mouse is stationary and releasing the key, usually in quick succession.
- *Interclicking:* clicking one of the keys while the mouse is dragged on another one. Also, clicking a key while another one is pressed.

Dragging is typically linked to tracking operations on the display. For example, dragging with the right key tracks the selection. Interclicking with one of the other two keys is a standard way to issue mouse-based commands which relate to the actual tracking operation. An example is to delete the selection just being tracked.

#### 2.2.2 Selection

A convenient way to designate the operands of commands is through mouse-based selection. A selected object is prepared prior to execution by a subsequent command. To the user, it conveys a familiar nounverb syntax: 'Hey you (the selection), do this (the command.)<sup>2</sup>

Objects are selected through clicking or dragging the right mouse key. On the display, *selected objects are visually characterized,*  typically rendered in reverse video.

Removal of the selection All selections may be removed with the ESC key (all other markings are removed too.)

Selection in text viewers A stretch of text in a text viewer is selected by first moving the mouse cursor to the start of the desired selection. The right key is pressed and the mouse dragged. On the display, the selected area is shown in reverse video and adjusted continuously as the mouse is moved. This adjustment is termed *tracking of the selection.* The selection process is completed when the mouse key is released. Pressing the right key again will clear the existing selection and start a new one.

#### Memo1.Text | System.Close System.Copy System.G

Dragging is typically linked to tracking operations on the display. For example, dragging with the right key tracks the selection. Interclicking with one of the other<br>two keys is a standard way to issue mouse-based commands which relate to the actual tracking operation. At example is to delete the selection just beingt .................................... .

Drag on right key to track the selection

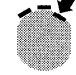

The leading edge of the selection follows the mouse

#### 2.2.3 Insertion point and focus viewer

The viewer which receives typed characters must be explicitly designated.

The caret

This leads to the concept of the *insertion point* as the focus, where typed characters or a copied text selection appear in the document. On the

<sup>2</sup>*Human Interface Guidelines: The Apple Desktop Interface,* Addison-Wesley Publishing Company, Inc., 1987.

display, the insertion point is made visible with a symbol – the *caret*. The viewer with the caret is called the *focus viewer.* The focus viewer is unique.

In text viewers, the caret looks as follows:

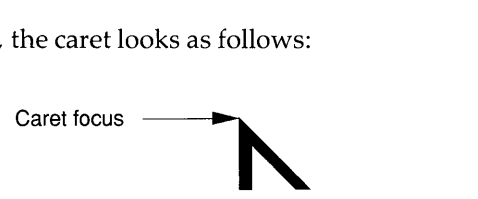

The caret is set in place (or tracked to its destination) through clicking or dragging the left mouse key.

Removal of the caret The caret is made invisible with the ESC key (all other markings are removed too.)

Setting the caret in text viewers In text viewers, the caret is set by moving the mouse cursor to the insertion point and clicking the left mouse key. If the mouse is dragged on the left key, the caret is tracked; that means it jumps from character to character trying to follow the cursor. On release of the key, the caret is set in place.

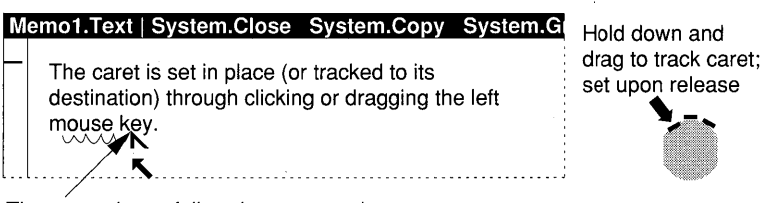

The caret tries to follow the arrow and jumps from character to character

#### 2.2.4 Mark and marked viewer

Some commands require a point on the display surface as one of their parameters. Such a point is set up by placing the mouse cursor and pressing the SETUP key (observe the mnemonics.)

The point is made visible by a star-shaped pattern called the *pointer:* 

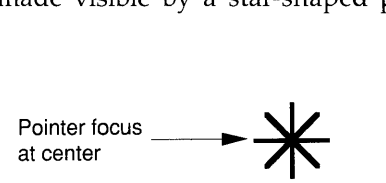
If a pointer is set, an attempt to place another one will erase the old star-shaped pattern. The pointer is unique.

Marked viewer Besides designating a point, for example as the place where a viewer should open, the pointer is also used to *mark a viewer.* We say a viewer is marked if it contains the pointer anywhere in its frame boundary. Marked viewers are frequently the object of commands such as 'close the marked viewer' or 'print the marked viewer.'

Removal of the pointer The pointer is made invisible with the ESC key (all other markings are removed too.) Note that the viewer, which displayed the pointer before ESC was pressed, remains the marked viewer. Commands operating on the marked viewer often remove the pointer. Again, a viewer remains marked even if the pointer is invisible.

> *Caution:* The pointer is fixed to the screen, not to the viewer. Therefore, when viewers are opened, closed or replaced, the marked viewer may change, since after the display modification another viewer may contain the pointer. It is good practice to set the pointer explicitly prior to invoking a command operating on the marked viewer.

#### 2.2.5 **Mouse editing commands**

We have already encountered the primary functions of the mouse keys. To initiate further actions with the mouse, key combinations using interclicks or multiple click events need to be defined. There is only a small number of such events, however, which a typical user can master with ease. Complex mouse events should be introduced judiciously.

**Standard** interclick commands Oberon utilizes interclicking as a highly efficient way of using the mouse for editing operations. The following standard commands should be provided by all viewer classes operating on text documents.

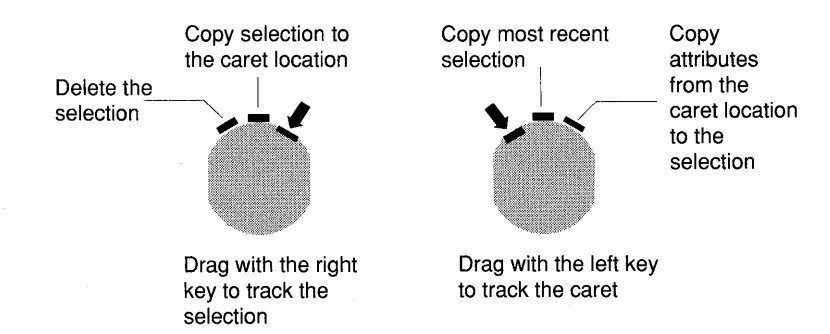

*While tracking the caret* (dragging on the left key)

- Interclicking the middle key copies the most recent selection to the place where the caret will be set on release of the left key.
- Interclicking the right key will copy the attributes of the character to the right of the caret to the most recent selection.

*While tracking the selection* (dragging on the right key)

- Interclicking the left key will delete the selection being tracked on release of the right key.
- Interclicking the middle key will copy the selection being tracked to the caret location on release of the right key.

*Note:* In many cases, these commands can be generalized to graphics and picture editors. *When natural, they should be provided.* For example, graphics objects are also selected with the right key and deleted with a left interclick. On the other hand, there are situations where the standard assignments do not apply. For example, when pointing to a graphics plane one cannot execute a command. Thus, the middle key is freed to perform another function. It is good practice, however, to limit deviations from the standard assignments. This makes the user comfortable and helps to avoid errors.

Undoing an interclick command

If a key is interclicked erroneously while the mouse is still being dragged, that command is *cancelled if all keys are pressed simultaneously.* 

#### 2.2.6 Executing commands from texts: the abolition of the command line

A distinguishing feature of Oberon is the unification of text input and command input. This unification is the end of the ubiquitous 'command line.' A text is taken literally: a sequence of characters. If this sequence is to be interpreted as a command, it is not necessary for the characters to be in a special place.

Command execution in text viewers

Text viewers are the standard place to invoke commands. In such a viewer, anywhere in the editable text, a command and its parameters may by entered and executed by pointing at the command's name with the mouse cursor and clicking the middle mouse key. While the middle key remains pressed, the word pointed at with the mouse cursor is underlined. On release of the key, Oberon tries to execute the command. If the mouse is dragged on the middle key, then words are tracked; that is, each new word pointed at is underlined.

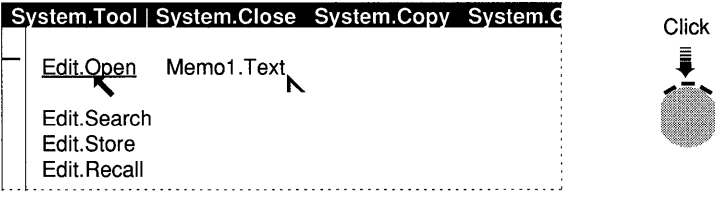

In our example, the user has typed the name of the text to be opened ('Memo1.Text') and is about to execute the command *Edit.Open.* Note that the command is underlined, meaning that the middle mouse key is still pressed. The command is executed on release of the key.

Unloading a module prior to execution

If the left key is interclicked while the middle key is pressed or while words are being tracked (dragging on the middle key), the module containing the executed command is unloaded and a new copy of that module is loaded. This is useful while debugging Oberon procedures.

#### **2.3 The keyboard**

In Oberon, the principal role of the keyboard is to enter text. The caret must be visible in one of the viewers. When a character is keyed, it is inserted at the point of the caret and the caret moves one place to the right. The delete key (DEL) is used to erase the character to the left of the caret and move the caret one place to the left.

There is a small number of commands keys, as follows:

- SETUP: set the pointer at the place of the mouse cursor.
- ESC: remove all markings in all viewers; that is, all selections, the star-shaped pointer and the caret.
- PF1: display white letters on black background.
- PF2: display off (to conserve the device.)
- PF3: display black letters on white background.
- CTRL-SHIFT-DEL: interrupt a running command.

The control key (CTRL) is used to produce special language characters such as:

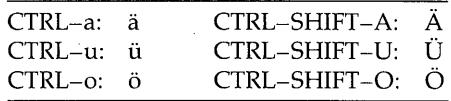

## 2.4 **The** viewer

## 2.4.1 The initial display, opening a new viewer

The initial display after booting looks as follows:

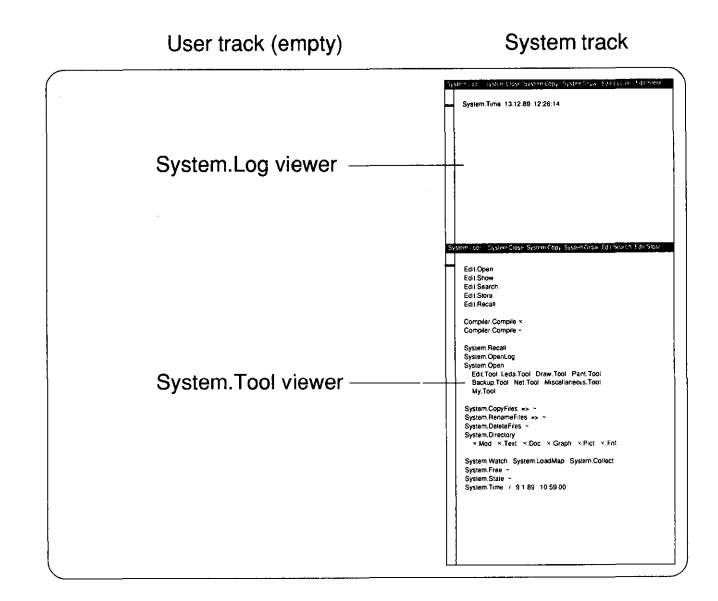

Two viewers are on display named *System.Log* and *System. Tool.* Both the system log and the system tool are text viewers, which means that the user can edit their contents.

- System log In the system log (that is the viewer named *System.Log)* commands report progress, completion and error information. Initially, time and date is visible.
- System tool The system tool (that is the viewer named *System. Tool)* contains a set of often used commands to be activated with the mouse.

Opening a viewer

An instance of a viewer is created and displayed by executing the *Open*  command belonging to the desired viewer class. The open command typically has a single parameter which designates the name of the viewer. If a file with the same name exists, the contents of the viewer are initialized from that file. Otherwise, an empty document is created.

Placement of new viewer Normally, when an open command is issued, Oberon makes a reasonable guess as to where to place the viewer on the display. The user, however, can indicate where the viewer should open by means of the pointer. Regardless of where Oberon would have opened the viewer, it will open in the track of the star-shaped pointer and its top edge will be at the height of the pointer.

Opening of text viewers There are two commands for opening text viewers - *Edit.Open* and *System. Open.* With *Edit.Open,* the text viewer will open in the user track; with *System.Open,* it will appear in the system track (unless the pointer overrides Oberon's preference.) *Edit.Open* is the first entry of the system tool. To open a text viewer, the user just types its name and executes the command.

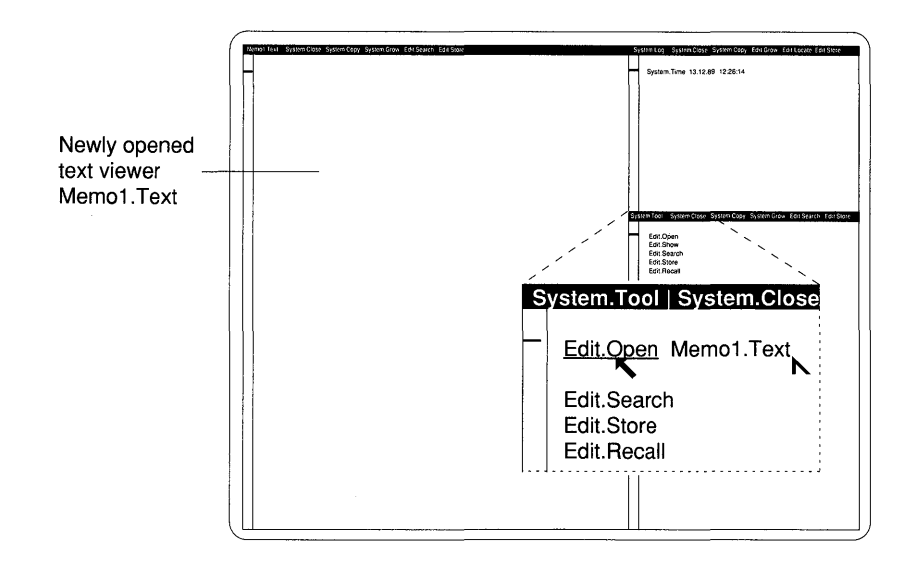

#### 2.4.2 **Layout**

Basic properties Oberon viewers are rectangular areas on the display. As a minimum, a viewer has:

- A thin line outlining the frame .
- A *title bar* with a viewer name. The title bar is highlighted in reverse video.

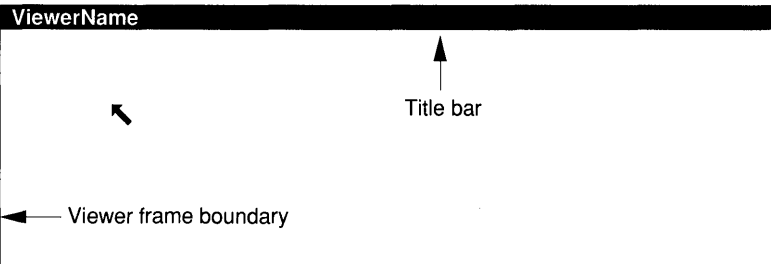

**Optional** properties Additional properties are:

- A set of commands adjacent to the viewer name.
- A *vertical scroll bar* located on the left.
- A *horizontal scroll bar* located at the top.

An important example are text viewers which look as follows:

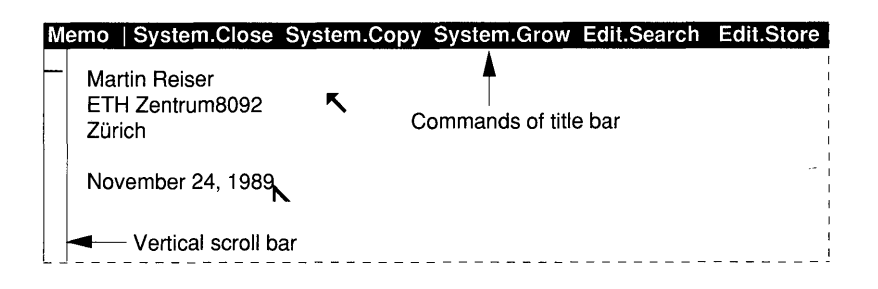

The text displayed below the title bar is called the *main text* (in contrast to the text of the title bar which is also called *menu text.)* 

Picture viewers furnish an example with both vertical and horizontal scroll bars:

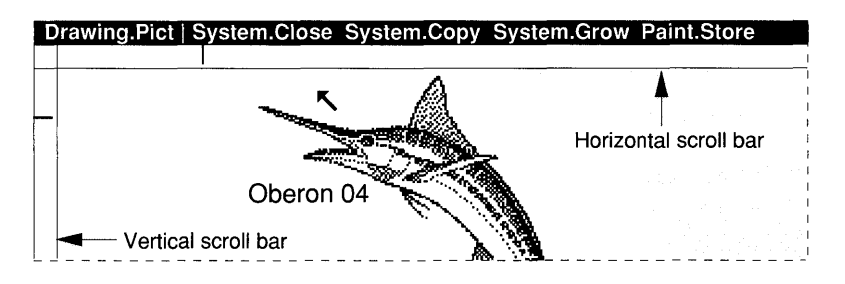

Name

The name identifies the viewer. In many cases, it corresponds to a file name designating the disk file where the data is stored.

- Commands in the title bar Normally, a list of commands appears in the title bar, separated from the viewer name by the symbol  $\int$ . They appear for convenience and are executed in the same way as commands in text viewers; that is, by pointing at them with the mouse cursor and clicking the middle mouse key. Since the title bar displaying commands looks like the menu bar of traditional systems, it is also sometimes called 'the menu.'
- Editing the title bar However, the title bar is also a text (in the sense of text viewers.) All editing operations work in the same way as those in the main editable text - new commands may be added, the name may be changed, stretches of text may be selected, deleted and copied. The only restriction is that, in order to set the caret, the mouse has to point at the very bottom of the area rendered in reverse video, otherwise the viewer will be repositioned (see later.) Also, a changed title bar cannot be saved to disk. When the viewer is reopened, the standard commands are again displayed.

#### 2.4.3 **Scrolling**

In many cases, the extent of the document (in its two-dimensional space) is bigger than the viewer frame. Thus, the user needs to move the document relative to the viewer to gain access to invisible portions. This process is called *scrolling.* Scrolling is performed with the mouse.

The scroll bar of text viewers Text viewers have a standard Oberon scroll bar on the left. To scroll, the mouse cursor points into the scroll bar.

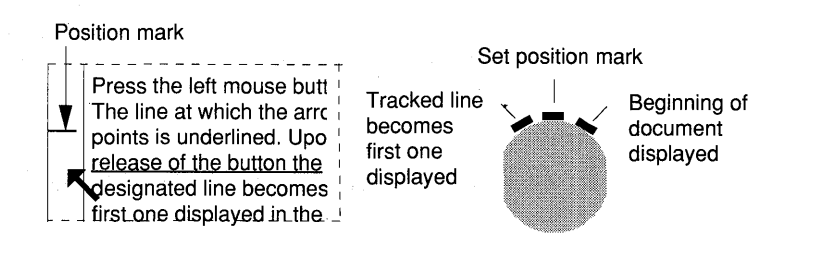

Then:

- Clicking the right key *scrolls to the beginning* of the text.
- Clicking the middle key *sets the position mark* at the point of the mouse cursor. The document is repositioned such that the character which appears on top has the same relative position in the document as the position mark in the scroll bar.

• Clicking the left key *moves the respective line to the top.* Dragging on the left key tracks lines (lines are underlined.) On release, the last line will appear on top.

The following interclick events are also defined:

- Interclicking the left key while pressing the middle key *scrolls to the end* of the document.
- Interclicking the right key while pressing the middle key *scrolls to the beginning* of the document.

Scroll bars in other document types, such as graphics or pictures, work analogously.

#### 2.4.4 **Placement of** viewers

The user has control over viewer placement:

- At the time of the open command with the pointer (see Section 2.4.1);
- on the display with the mouse.

Move the viewer If the mouse cursor is in the upper part of the title bar, pressing the left<br>in its track a strack beyond the reverse video to tell the user that a tracking mode key will remove the reverse video to tell the user that a tracking mode has been entered. Dragging the mouse will determine the new top position in the track. On release of the left mouse key, the top edge of the viewer will move to the height of the mouse cursor and the viewer contents will be redrawn. The range of movement is restricted as shown in the following figure:

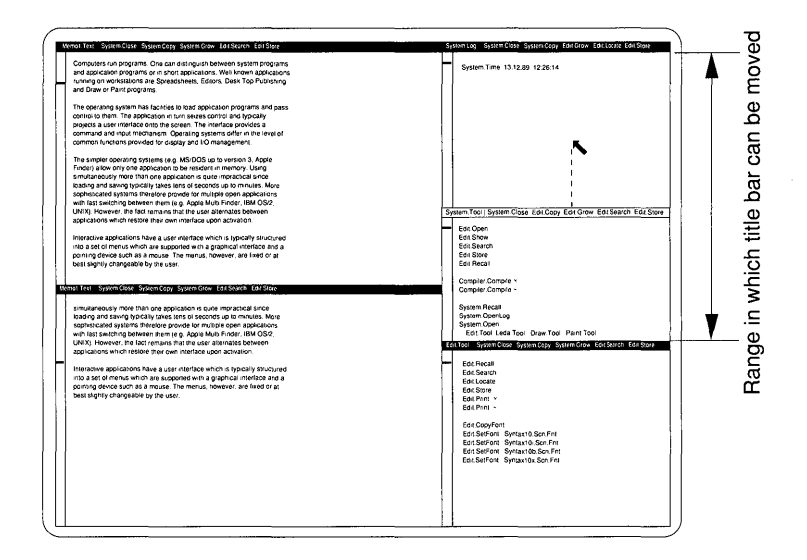

Move the viewer across tracks If the middle mouse key is interclicked while dragging the title bar, the restriction is not observed. The viewer may be placed anywhere on the display. In particular, a viewer may be relocated across track boundaries.

#### 2.4.5 Growing, copying and closing viewers

Creating an overlay track Executing the command *System. Grow* will enlarge the viewer to the size of the whole track. In fact, a new track is laid over the existing track. The enlarged viewer exhausts the area of that new track as shown in the following figure:

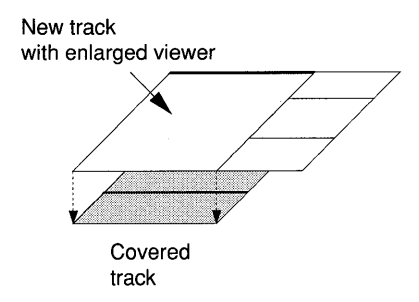

New viewers may be opened and closed in the overlay track in the usual manner. If the last viewer in the overlay closes, the covered track is restored. If the viewer already exhausts the track, it will be enlarged to the size of the entire display. Thus, executing *System. Grow*  twice will enlarge any viewer to screen size.

*Note:* Viewers opened with *System. Grow* show the *same document*  as the viewer from which *System.Grow* was executed. Any changes made in the original viewer will be visible in the enlarged viewer. Similarly, changes made in the enlarged viewer are preserved when that enlarged viewer is closed. Hence, it is not necessary to save to disk when closing an overlay.

A second viewer showing the same data (text or graphics) may be opened with the command *System. Copy:* 

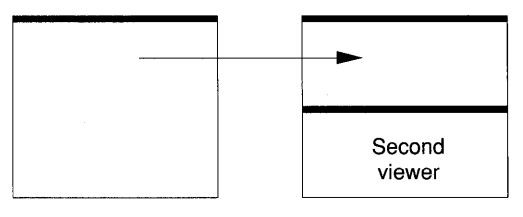

Before System.Copy After System.Copy

Opening a copy of an existing viewer

If enough space is available, the viewer opened with *System.Copy* will take up half the area of the original viewer. It provides a second view of the *same document.* The clone viewers *may be scrolled independently.* Any changes in one viewer are reflected in the other one. No data is lost if one of the copy viewers is closed.

Closing a viewer A viewer is closed with the command *System.Close.* It disappears from the display and the adjacent viewer (on top) claims the closed viewer's area. The document is *not saved* to disk on execution of *System. Close.* An erroneously closed viewer can be recovered through *System. Recall.* 

## 2.4.6 **The commands of the title bar**

The text displayed in the title bar of a viewer is an instance of the same abstract data type as the text edited in text viewers. Thus, any word representing a valid command can be executed in the usual way - even the viewer's name.

Thus, the commands shown in the title bar are like a little local tool affording convenient access to frequently used functions. The text displayed in the title bar is written by the command which opens the viewer. Those commands deemed most useful are provided. Using the editor, the user may change or add commands.

As a general rule, *commands in the title bar operate on their viewer.*  Some commands are polymorphic; that is, they discriminate between whether they are executed from an editable text or from the title bar. *Edit. Store* is an example. It has no parameter in the title bar and stores its viewer on disk. If launched from a tool, *Edit. Store* requests a name as parameter and stores the marked viewer under that name.

Standard title bar As a general rule, the command *System. Close* should always be displayed after the viewer name. In most cases, *System.Copy* and *System. Grow* follow in that order.

Other title bar Most viewer classes have a *Store* command which saves the document commands to disk. The store command such as *Edit Store* is also normally shown to disk. The store command, such as *Edit. Store*, is also normally shown in the title bar. Other commands may be added for additional convenience. For example:

- In text viewers, the command *Edit. Search* is included .
- In the viewer *System. Log,* the command *Edit.Locate* replaces *Edit.Search.* It is used to locate the point in a program text where the compiler reports an error.

• The viewer *Mailbox. Text* is opened by the command *Net.Mailbox*  of the net tool. It is a viewer of the class text viewers which specializes in reading mail from the mail server. Besides *System.Close,* the specialized commands *Net. ReceiveMail* and *Net. DeleteMail* appear in the title bar.

Mailbox.Text I System.Close Net.ReceiveMaii Net.DeleteMaii 4 21.11.89 17:34:16 Wirth 1125 3 20.11.89 14:57:20 Hiestand 1780 17.11.89 16:29:44 Wirth 3521

## 2.5 Commands

An Oberon command is a parameterless procedure in a module written in the programming language Oberon. It follows its naming convention, viz:

*Mod.Proc* 

where *Mod* is the module name and *Proc* is the name of a parameterless procedure exported by that module. For example, *Edit.Open* denotes the procedure *Open* from the module *Edit.* 

Command Typically, the programs comprising a viewer class are structured into different modules, one of which is specifically dedicated to providing commands. Consequently, this module is also called the *command module.* For example, *Edit* is the command module of the text viewer class. It is good practice to use suggestive names for the command modules such as *Edit, Paint, Graph* and so on.

#### 2.5.1 Standard syntax

Most commands require *parameters.* It is important not to confuse the parameter of commands with the (formal) parameters of procedures written in the programming language Oberon. The parameters of commands have different sources such as:

- Text following the command name.
- Text contained in the selection.
- The viewer from which the command was executed.
- The viewer designated with the star-shaped pointer.
- No parameter Some commands do not require parameters. The objects on which they operate are implicitly defined. For example, the command *Edit.Recall,*  which inserts the most recently deleted piece of text at the caret location, takes an internal buffer as implied parameter and inserts it at the point of the caret. Commands which appear in the title bar usually take their viewer as implied parameter. For example, *System. Close,*  executed from the title bar, needs no parameters and closes its viewer.
- Single name or word Several commands expect a single word after the command's name. A word is a string of characters not containing blanks. The word is normally a file name or a template defined by its own syntax. If a name is expected, any special symbol terminates the name. For example, the following figure shows three instances of 'Edit. Open Test.Mod', the third one being embedded in a text.

--------------------------------1 Edit.Open Test.Mod ...<br>Edit.Open Test.Mod~ this is Edit.Open Test.Mod the third version

List of names Some commands take a list of names as parameters. The list may be of variable length. It is separated from the command name by one or several blanks and items in the list are blank delimited. The list is terminated by a special symbol, typically  $\prime \sim'$ . For example, executing *Compiler. Compile* in the following text will compile files M1.Mod to M5.Mod:

> --------------------------------1 Compiler.Compile M1.Mod M2.Mod M3.Mod M4.Mod M5.Mod~

The marked viewer

Other commands operate on the marked viewer (the viewer which contains the star-shaped pointer.) They do this either implicitly (for example, *System. Close* executed from a text viewer) or they expect an asterisk after the command name (for example, *Compiler. Compile.)*  For example, assume that the viewer with name *Test.Mod* contains a program text. Let this viewer be marked. Then executing *'Compiler.Compile\*'* will compile *Test.Mod.* This is equivalent to issuing *'Compiler. Compile* Test.Mod~'.

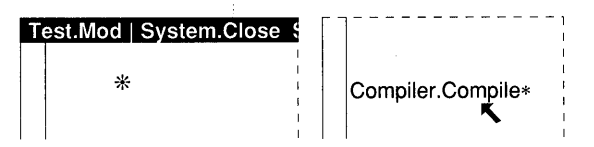

#### The selection as operand

The command acts on the selected object. For example, *Edit.CopyFont*  changes the font of the selected text to match the font found at the location of the pointer.

The selection contains names

As a general rule, *Oberon commands consider the selection as an alternative place to find their parameters.* To refer to the selection, the symbol ' $\uparrow'$ appears after the command name or after a list of parameters.

In the case of a command which expects a single parameter, the symbol  $\prime \prime$  may substitute for that parameter. This means that the name or template is contained in the selection.

If the command expects a list of parameters, then that list may be terminated with ' $\gamma'$  rather than ' $\sim'$ . In this case, the command looks for *exactly one more* parameter in the selection. This option is typically used with the empty list.

For example, the command *Compiler. Compile* is followed by the character  $\wedge$ . The name in the selection, here 'Test.Mod', is compiled.

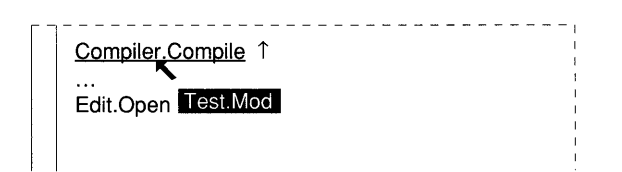

*Note:* The code used for the upward pointing arrow ' $\gamma$ ' is 5EX. It differs from the ASCII character 5EX which is the caret  $\prime \, \prime \,$ .

There is a second convention used to refer to the selection. The command restricts the parameter search to the text line on which the command name appears. If that line is empty, the scan continues to the selection. *Edit.Open* and *System.Open* show that behavior, although they accept  $\prime \gamma'$  as an alternative. We recommend referring to the selection explicitly by means of  $\gamma'$ .

#### 2.5.2 Complex syntax

Commands may process the text following the command name or designated by the selection. Thus, the parameters provided in that text may be of arbitrarily complex syntax. A single name or a list of names are just the simplest cases. The following examples illustrate this.

The command *System.RenameFiles* processes a list of name pairs which are indicated as follows:

> --------------------------------System.RenameFiles Memo1.Text => Memo2.Text ~

The arrow composed of the character  $\prime = \prime$  immediately followed by  $\prime > \prime$ indicates that the file 'Memol.Text' is being renamed to 'Memo2.Text' and not the other way around.

Often, a set of attributes is set with a single command. The attributes with their values can be conveniently symbolized with an  $\prime ='$ sign. The following is a hypothetical example of a command *Write.Page*  which defines the page format for a document editor:

```
-------------1 
Write.Page 
    Width = 21 Height = 29.7
    Margins: Left = 3 Right = 2.5 Top = 4 Bottom = 5<sup>2</sup><u> 1980 - Johann Stoff, mars et al. 1980 - a stoff and de la contrata de la contrata de la contrata de la contra</u>
```
## **2.5.3 Polymorphic commands**

Some commands discriminate between several of the described parameter sources according to the environment from where they are executed. Such commands are called *polymorphic.* 

We have already come across the example of *Edit.Store* which behaves differently depending on whether it is executed from the command line or from the title bar.

Another example is *Edit. Open* which takes a name typed on the same line as the command text and, if none is found, extends the search to the selection.

## **2.6 Tool viewers**

### **2.6.1 The tool viewer as an alternative to the menu**

A text viewer which displays a set of commands is called a *tool viewer,* a novel concept which is a blend of the two paradigms 'remember and type' and 'point and click.' 'Remember and type' interfaces feature the well-known command line. The usual embodiment of 'point and click' is through (pull-down) menus.

To explain the new concept, let us look at the text viewer named *System. Tool,* which is automatically opened after the system is turned on.

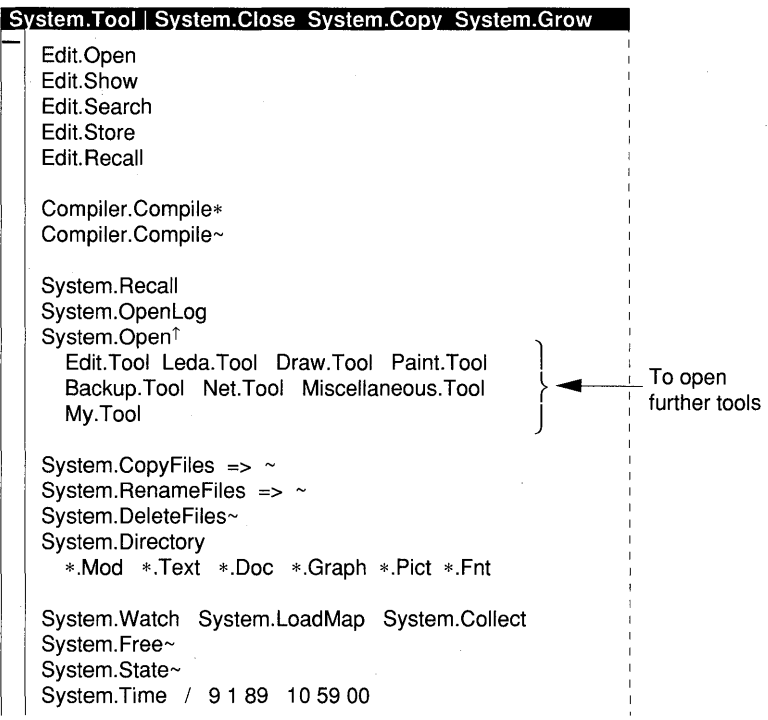

Like a menu, the system tool viewer presents a set of commands ready for execution with the mouse. However, since the tool is simply a text viewer, parameters can be typed prior to execution. Therefore, there is no need for (modal) dialog boxes. An example was given earlier on page 28 (text viewer *Memol. Text* was opened from the system tool.)

An Oberon system usually has a variety of tools. These tools are opened with the command *System. Open,* which means that they will be displayed in the system track (unless overridden with the pointer.)

The standard system tool has a section for opening further tools. Since space is at a premium in tool viewers, an elegant way to economize space, based on the polymorphic nature of *System. Open,* is used:

---------------------------------1 System.Open 1 **Edition Deda.Tool Draw.Tool Paint.Tool** Backup.Tool Net.Tool Miscelianeous.Tool My.Tool

The command *System.Open* appears on its own line, optionally followed by ' $\uparrow'$ . Below this line, several tool names are listed. To open a tool, the user simply selects its name and clicks at *System. Open.* It suffices to select the first character.

A variety of tools are prepared on the standard release disk (or release file server.) These encompass:

- *Edit. Tool:* text viewers.
- *Leda. Tool:* text document editor *Leda.*
- *Draw. Tool:* line graphics.
- *Paint. Tool:* pixel drawings.
- *Backup. Tool:* diskettes.
- *Net. Tool:* network and mail server.
- *Miscellaneous. Tool:* miscellaneous commands.
- *My. Tool:* place holder for a user-supplied tool.

Except for *My. Tool* the names of these tools correspond to the names of command modules. *Leda, Draw* and *Paint* are viewer classes which are not described in this book.

#### **2.6.2 Conventions for listing commands in tool viewers**

It is possible to infer what kind of parameters apply from the way the commands are listed in a tool:

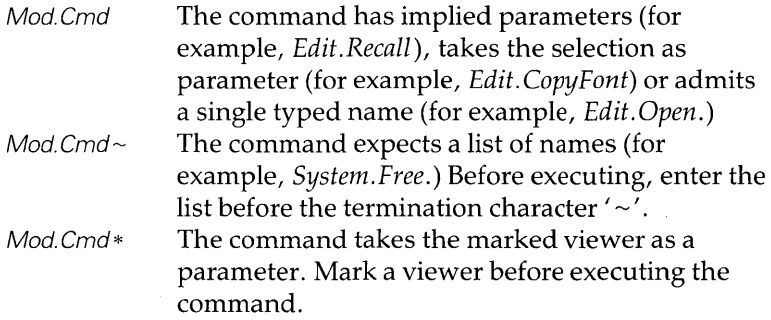

Mod.Cmd 1 !Mod.Cmd The command is referred to the selection. This is a protected or dangerous command (for example, *Diskette.Format.)* The exclamation mark prevents inadvertent execution. To use the command, insert a blank between the exclamation mark and the command name. *Caution:* Remove the separating blank again after usage. Otherwise, the protection is lost.

If commands expect more complex syntax, this should be indicated. For example, *System.RenameFiles* is listed as:

> $\lfloor \, \rfloor$ ---------------------------------1 System.RenameFiles  $\Rightarrow$  ~ I ----------------------------------

The arrow composed of  $\prime ='$  and  $\prime >'$  indicates pairs of names; the terminating symbol  $\prime \sim'$  reminds that a list of such pairs is accepted. The command *Write.Page,* discussed in an earlier example, would be listed in the tool viewer exactly as it is expected, with suitable default values already filled in:

> ---------------------------------1 Write. Page Width =  $21$  Height =  $29.7$ Margins: Left = 3 Right =  $2.5$  Top = 4 Bottom =  $5<sup>th</sup>$ \_\_\_\_\_\_**\_**\_\_\_\_\_\_\_\_\_\_\_\_\_\_\_\_\_\_\_\_\_\_\_\_ I

## 2.6.3 Customizing tools

The malleability of texts affords an ease of customizing the system controls which is unknown in other systems. Using the system editor, any tool can be modified quickly. Contrast this to menus which are mostly frozen or only adaptable, if at all, with expert system knowledge. The standard tools of the Oberdn distribution disk (or distribution file server) should be considered only a starting point.

Customizing the system tool

The system tool is special in the sense that it appears on the start-up display. *It should provide a convenient starting environment.* 

Clearly, commands which are not likely to be useful should be removed. Similarly, irrelevant tools should be deleted from the block of names listed after *System. Open.* 

If a user works predominantly on a single task, the respective commands should be added at the beginning of the system tool. This allows immediate productivity after booting.

User tools If the user's tasks are more varied, the number of commands may become too large to conveniently fit into the system tool. In this case, several user tools provide an efficient solution. The name of these tools should be included in the list after the line' *System. Open* in the system tool. In this way, the user tools can be conveniently opened. The entry 'My. Tool' is a placeholder for such a user tool.

Tools are task centered

Efficient tools are *task centered.* In fact, the efficiency of the Oberon user interface can only be fully utilized if tools are customized. Task centered means that all the commands used in performing a user's work are found in the same tool and thus can be accessed efficiently.

In the following example, commands from modules *System, Edit, Compiler* and Mare all listed in the same tool. That this is possible pays tribute to the fact that Oberon applications are implemented as families of cooperating commands rather than monolithic application programs.

The user tool shown serves a programmer who is in the process of testing procedures *TestProc1* and *TestProc2* in module M. It affords easy editing, compiling and execution. The network is accessible to print listings.

#### My.Tool | System.Close System.Cop

System.SetUser Edit.Open OberonErrors.Text Edit.Print Pluto\*

Edit.Open M.Mod Edit.Show M.TestProc1 Edit.Show M.TestProc2

Compiler.Compile\* Compiler.Compile\*/s

System.Free M~ M.TestProc1 M.TestProc2

Guidelines for customizing tools

Tools can be structured in many ways. The user is in fact encouraged to experiment until an environment is found which best supports his or her needs. The following hints may help in achieving this goal:

• Keep tools small enough to fit into about one-quarter of the system track height.

- Design task-centered tools.
- Generate many tools specialized for different tasks.
- Use meaningful names for your tools.
- Follow the naming convention for command entries.
- Make the system tool an efficient starting point (since it will be displayed automatically.) Often, it is most convenient to add the commands currently used at the top of the system tool.

*Note:* The user should not forget to save a tool text after it has been modified using *Edit. Store* from the title bar.

## **2.7 Naming**

Oberon provides structured names to identify objects such as files, servers and viewers. The syntax of names is:

*Name* = *NamePart* { "." *NamePart* } *NamePart* = *Letter* { *Letter* I *Digit}* 

Examples are: Pluto, Test.Mod, Mail.Text, Syntax10.Scn.Fnt.

File names The name of files can be structured with a period. There are no mandatory rules to be followed but it is advisable to use suffices to distinguish the type of the file. Often, file names have two name parts:

*FileName. FileType* 

Some frequently used types are:

- *Mod:* Oberon modules (source program text).
- *Text:* text files created with the standard editor.
- *Doc:* text documents.
- *Graph:* graphics documents.
- *Pief:* picture files (bitmaps).
- *Obj*: Oberon modules (object files).
- *Sym:* symbol files.

*Note:* Structured file names together with the 'wild card' character '\*' in the *System. Directory* command provide functions similar to those afforded by hierarchical directories.

Viewer names In the case of document viewers, the viewer name and the file name are identical. The Open command constructs the correspondence.

If a command opens a viewer for the purpose of text output, the name of this viewer is identical to the command's name. For example, the command *System. State* opens a viewer named 'System.5tate' which displays state data.

## 2.8 Design for user satisfaction

#### 2.8.1 Commands have visible consequences

One of the basic tenets of the Oberon system is that *commands have visible consequences.* This assures the user that things are going well.

For some commands, especially editing commands, visibility is a natural consequence of their action. The result of other commands, however, is not directly visible. Take *Edit.Print* for example. It does not change the data, takes some time to execute and is not guaranteed to succeed. Such commands need additional visual feedback.

- The system log Commands without a natural visible consequence do report their outcome in the system log. Like all text displays, the system log is an ordinary text viewer. The system log is part of the initial display after booting.
- Output viewers Only progress, completion or error reports appear in the system log. If a command produces text output, it should open a new text viewer with an appropriate name. For example, the command *System. State*  opens a text viewer with name 'System. State' in which the state informa tion is revealed.
- Busy viewer If a command has an execution time which is noticeable by the user, it displays the busy viewer arrow in the lower left corner.

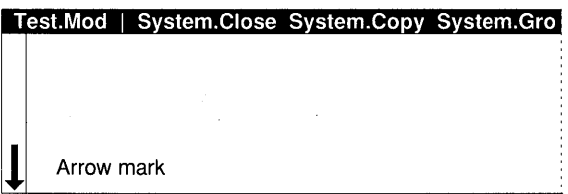

#### 2.8.2 Recovery of erroneously deleted data

Any data lost through inadvertent use of a command should be recoverable. However, Oberon viewer classes typically leave it to the user to find out when data should be recovered. *This means that modal warning messages are avoided.* 

- Edit. Recall If a selection is deleted in a text viewer, then the command *Edit.Recall*  will recover the deleted stretch of text and reinsert it at the place of the caret.
- System. Recall If a viewer is erroneously closed before saving to disk, data may be permanently lost. The last viewer to be closed can be reopened using the command *System. Recall.*
- Back-up files If the contents of a viewer are saved and if a file with the viewer's name already exists, then the old file is kept under a modified file name. For example, if text viewer *Memo. Text* is saved with the command *Edit. Store,* then the previous version is still available under file name *Memo. Bak.*

### 2.8.3 What Oberon viewer classes avoid

In the preceding sections, we went through the 'look and feel' which Oberon viewer classes *do* provide. We shall conclude with a list of things they *avoid.* 

- Modes Oberon commands and viewer classes go to great lengths to avoid unnecessary, unnatural or invisible modes. Modes are not a hindrance per se. Some modes are a natural consequence of the task at hand. For example, the modality of the scroll bar is both visible and natural. However, other modes lead to confusion and error or to user frustration. These modes must be avoided. Two examples should clarify what we mean by harmful modes.
- Unnatural modes A word-processing program moves the insertion point with the arrow keys (in addition to the mouse.) It also furnishes an 'outline mode.' There is nothing to criticize about this, the mode is visible and unquestionably of great utility. However, when in outline mode, the arrow keys move the headings rather than the insertion point. A user who has acquired the skill of using the arrow keys automatically will be regularly disturbed when changing text in outline mode. It is not the outline mode which is the problem, it is the invisible modality of the arrow keys which is open for criticism.
- Modal messages Other programs go to excesses to restrict users 'for their own good.' User conformance is enforced with modal message boxes: 'Do you

really want to do that?' In most cases, the user does indeed want to do what he or she has told the system and is predictably non-plussed by the need to make the nagging messages disappear with mouse clicks or key actions.

Pretentious controls and graphics Oberon gave proof that the unification of text input and command input in text viewers is a powerful concept capable of supplanting the command line and most 'pull-down' menus and complex dialog boxes. Oberon viewer classes should use this concept whenever it is adequate.

# 3 **Using the standard editor**

Like most operating systems, Oberon has a standard system editor the viewer class text viewers. The reader has already gained a good understanding of text viewers from Chapter 2.

This chapter gives an exhaustive description of the functions and commands of the system editor. Besides the mouse-based actions with which we are already familiar, the editor has a set of commands, exported by command module *Edit,* to:

- search for the occurrence of a pattern;
- place the caret after the *nth* character in the text;
- recover deleted text;
- change fonts;
- print texts.

A text viewer *Edit. Tool* lists the commands from module *Edit.* On the Oberon distribution disk (or distribution file server), the edit tool looks as follows:

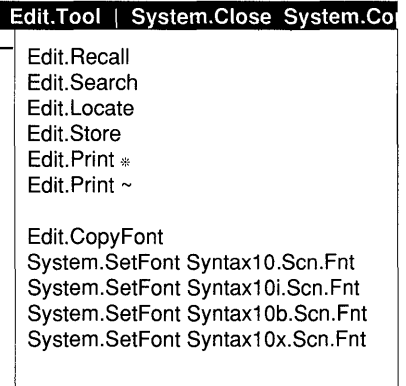

Of course, the user may change the tool or edit commands into other tools (for more details see Section 2.6.3.)

# **3.1 Mouse and keyboard**

The system editor implements all the mouse commands listed in Chapter 2. These are summarized in Tables 3.1, 3.2 and 3.3.

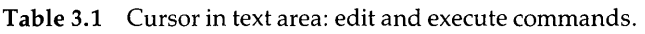

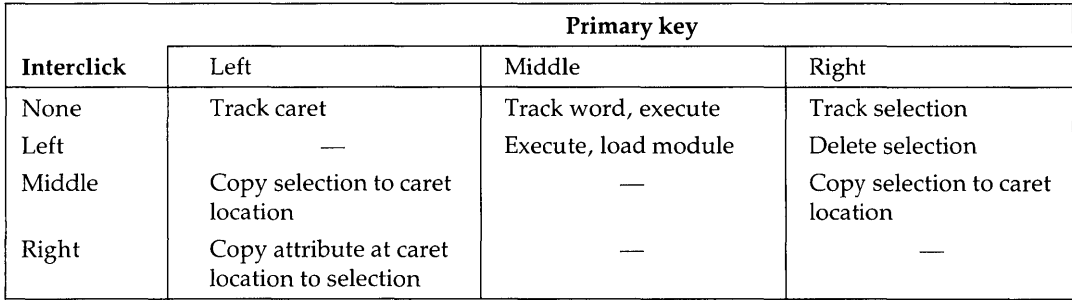

Table 3.2 Cursor in scroll bar: scroll up and down.

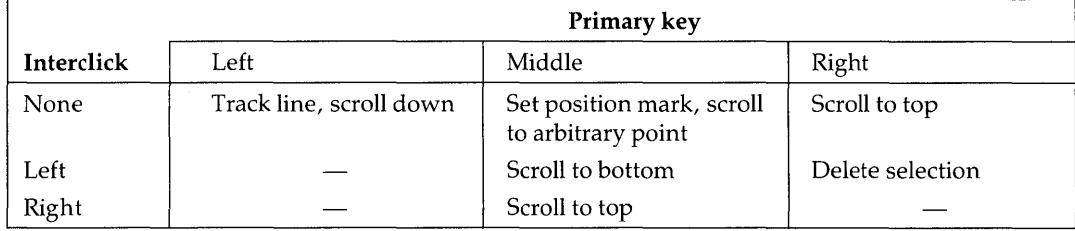

Table 3.3 Cursor in title bar: select and execute commands.

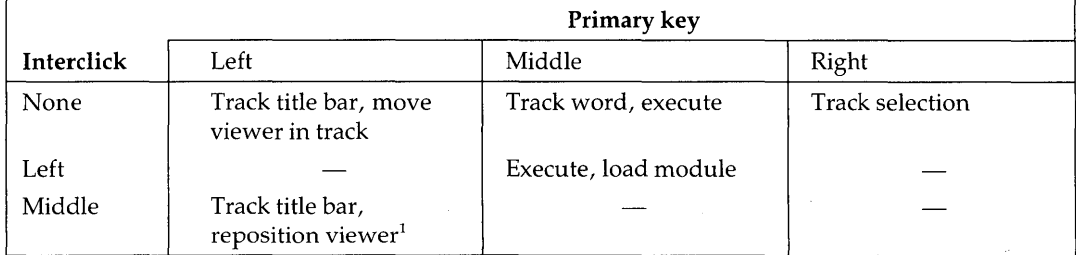

Selecting a line The text from the mouse cursor to the left edge of the viewer is selected if the left mouse key is pressed two times without moving the mouse. It is not necessary for the two clicks to be in quick succession.

<sup>1</sup> Possibly across tracks.

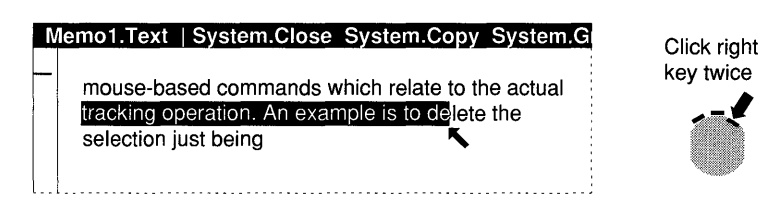

Line breaks It is necessary to use the RETURN key to break lines. Oberon text viewers do not wrap words at the right margin.

# **3.2 Multiple views and the large selection**

Two viewers showing the same text can be helpful when editing large documents. A second view of the same text is opened with the command *System. Copy* in the title bar.

#### Opening second viewer

Execution of *System.Copy* opens a new viewer with the same name. Normally, the new viewer is adjacent to the original one, whose frame is divided equally between the two clones.

The two viewers may be scrolled independently but *show the same text.* Changes in one viewer are immediately displayed in the other one, if the stretch of text being changed is visible there.

*System. Copy* may be executed more than once leading to a number of viewers displaying the same text.

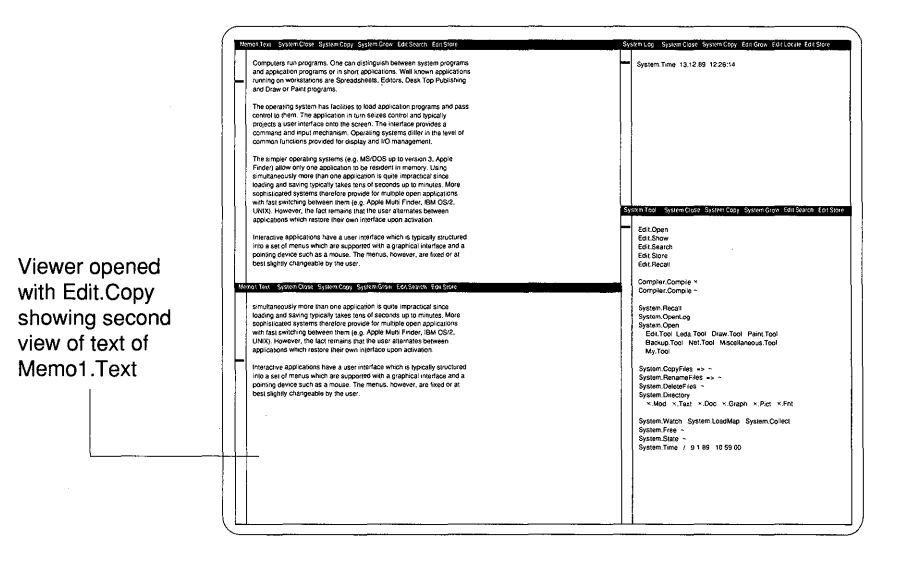

- Closing second viewer Any one of the twin viewers may be closed using the command *System. Close.* There is no need to previously store the text on disk (using *Edit. Store)* since a viewer remains on the display through which that text can be accessed.
- Large selection If a large document has to be selected, it may not fit into the viewer's frame. In this case, a second viewer must be opened adjacent to the original one using *System. Copy.* The text in the second viewer is scrolled such that the end of the desired selection becomes visible. The large selection can now be made as follows:
	- (1) Select the beginning of the desired large selection in the first viewer. An arbitrary piece of the beginning may be selected  $$ just one character is sufficient.
	- (2) Select the end of the desired large selection in the second viewer. As before, an arbitrarily large piece of the end may be selected. Interclick commands can be given while selecting the tail piece. They operate on the whole large selection.

Now the entire text, including the invisible portion between the beginning of the first and the end of the second subselection, is selected.

*Note:* The entire large selection is not highlighted in reverse video. Only the two subselections are.

# **3.3 Closing viewers and saving to disk**

Text which was generated or modified in a text viewer must be saved to disk if a permanent copy is required.

Storing to disk The command *Edit. Store* is displayed in the title bar and can be conveniently activated with the mouse. The text will be stored in a file which has the same name as the viewer from which *Edit. Store* was executed. If the text is a new one, a new file with the viewer's name will be created on disk. The next *Edit.Open* with that name as parameter will load the file.

Store under different name To store a text under a name which is different from the viewer's title:

- (1) The command *Edit.Store* is used from a tool. In this case, it expects the new name as a parameter and stores the marked viewer.
- (2) The viewer's name is changed using the editor prior to executing *Edit. Store* from the title bar.

Closing viewer If *System. Close* is executed, the viewer is removed from the display. If the closed viewer covers the whole track and if that track is an overlay (generated with *System. Grow),* the underlying track is recovered. Otherwise, its upper viewer is enlarged to use the freed space.

> *Note:* Always save before executing *System. Close* (unless one of multiple views is closed.) Otherwise, data may be lost.

Closing multiple If the *same* text is viewed through several viewers created with *Sys*tem. Copy or *System. Grow,* changes are not lost when a viewer is closed until the last viewer displaying the text is closed. The text may be saved to disk from anyone of the multiple viewers.

> *Caution:* The same text can be displayed in two viewers if *Edit.Open* is issued twice. In this case, these are *independent* instances which may have different modifications. Only one of them can be saved under the viewer's name.

Undo closing An erroneously closed viewer can be reopened with the command *System.Recall.* 

> *Caution:* Only the last viewer which was closed can be recovered.

## **3.4 Command module Edit**

Open Edit. Open (name | 1)

Open a text viewer *name*. If '<sup>1</sup>' follows *Edit. Open*, the name is found in the selection.

*Note:* If the name is in the selection, only part of it needs to be selected (see discussion of *System. Open.)* The selection is also searched if the text line is empty after the command name.

The viewer is automatically placed in the user track, unless the pointer is set. In this case, the viewer opens with its upper edge at the place of the pointer. This means that if the pointer is placed in the system track, the viewer will open there.

If a text with the given name has previously been stored, it is initialized from disk and shown in the newly opened viewer. If the text is a new one, new text is created; consequently, the viewer is empty.

**Show** Edit.Show (*module.txt* |  $\uparrow$  )

A viewer displaying file *'module.* Mod' is opened and the first occurrence of the string *txt* is positioned near the top of that viewer. *Edit. Show* is typically used to display a specified procedure in a program text.

If '<sup>t</sup>' follows *Edit. Show*, then the parameter is found in the selection. The selection is also searched if the text line is empty after the command name.

The viewer is automatically placed in the user track, unless overridden with the pointer (see *Edit. Open.)* 

Store Edit.Store [ name | 1 ]

> In the title bar, *Edit. Store* does not take parameters. It stores its viewer in a disk file whose name is identical with the viewer name.

> If executed from a main text, *Edit.Store* saves the text displayed in the marked viewer in a disk file *name*. If '<sup>1</sup>' follows *Edit.Store*, then the name is found in the selection.

> If a disk file with the given name already exists, it is renamed. The first name part is the same, the second name part is changed to 'Bak'. Further name parts are ignored. For example, if a viewer *Memol. Text* is stored and file *Memol. Text* already exists, the old file is renamed to *Memol. Bak.*

#### Recall Edit. Recall

Inserts the most recently deleted text at the position of the caret. The caret may be in a different viewer from the one where the text was deleted.

*Note:* Deletion and *Edit.Restore* can be used in combination to move text from one place to another:

- (1) Delete text to be moved.
- (2) Place the caret at the insertion point (may be in a different text viewer.)
- (3) Execute *Edit.Recall.*

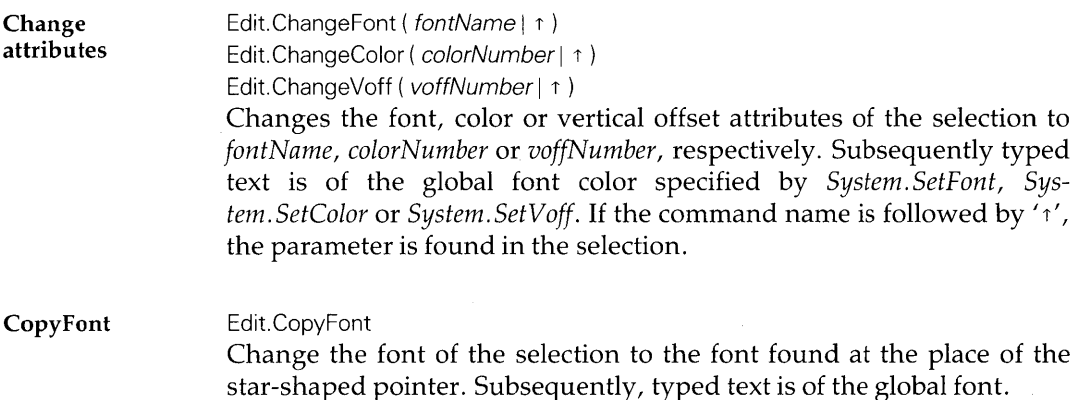

#### Search Edit.Search

The parameter is contained in the selection and holds a text called the pattern.

If executed from the title bar, *Edit.Search* places the caret at the place of the first occurrence of the pattern in the displayed text. If necessary, the text is scrolled such that the pattern becomes visible.

If executed from an editable text (for example, from a tool viewer), *Edit. Search* searches for a match of the pattern in the text of the marked viewer. If a caret is placed in that text, the search starts at the location of the caret. Otherwise, it starts at the beginning of the text. The search terminates at the end of the text.

*Note:* In both cases, repeated execution of *Edit.Search* searches for subsequent occurrences of the pattern.

#### Edit. Locate

The parameter contained in the selection holds a text which is scanned from left to right for the occurrence of the first integer. Assume that *n*  denotes that integer. Execution of *Edit. Locate* places the caret in the text of the marked viewer after the nth character (note that carriage return control characters are also counted.) For example, assume that the selection in viewer *System.Log* contains 'pas 2598 err 38'. The marked viewer contains the text of an Oberon module whose compilation has caused this error message. Then the execution of *Edit.Locate* places the caret at the point of the error found by the compiler.

Finding compiler errors is a typical use of *Edit.Locate.* Therefore, it is shown in the title bar of the system log where the error messages are displayed.

#### Print

Locate

#### Edit. Print server  $(* | ({name} \cap \neg \wedge)) )$

Prints texts on a network server named *server.* In the first case, the text displayed in the marked viewer is printed. In the second case, all text files contained in the list of names are printed.

If the list is terminated with  $\gamma'$ , the search is extended to the selection for precisely one more name. This option is typically used with the empty list.

*Note: System.SetUser* must be executed before the printer server can be used (see Section 4.2.)

# **4 File administration and system commands**

The user deals with files naturally through the *Open* and *Store* commands of the respective viewer class. These commands deal with the task of creating files and registering their names in the file directory.

In addition, however, a set of files needs administration facilities. When files become irrelevant, they should be deleted. Sometimes, the name of a file needs to be changed or a copy of an existing file produced for further processing. To work on files, a command providing a listing of the directory is essential.

Command module System The command module *System* provides the facilities for file administration. It also exports commands to:

- open tool viewers and the system log;
- close, copy and enlarge viewers and tracks, recall previously closed viewers;
- display system state information;
- set user identification:
- unload modules and force garbage collection.

## **4.1 Commands dealing with files and the file directory**

#### **Directory** System. Directory (  $template/d || \uparrow$  )

Opens a viewer named 'System. Directory' which displays files controlled by *template*. If '<sup>1</sup>' follows the command name, the template is contained in the selection. The selection is also searched if the text line is empty after the command name.

The parameter *template* is a text string which must not contain blanks. The asterisk is used as a 'wild card' - that is, a character matched by any string of non-blank characters. All file names which match the template are listed.

If the optional characters '/d' follow the template without blanks, the listing includes date of file creation and size of the file in bytes.

Examples of templates are as follows:

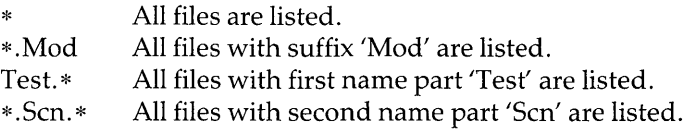

CopyFiles

System. CopyFiles {  $name 1 => name 2$  }  $( \sim | \uparrow )$ 

A list of name pairs *namel* and *name2* is processed. The pairs are separated by the symbol  $\le$  / (equal sign followed by greater than sign.) The file *namel* is duplicated and a directory entry *name2* is created. If a file *name2* already exists, it is overwritten.

If the list is terminated with  $\gamma'$ , the search is extended to the selection for precisely one more name pair.

RenameFiles

System.RenameFiles {  $name 1 => name 2$  }  $( \sim | \uparrow )$ 

A list of name pairs *namel* and *name2* is processed. The pairs are separated by the symbol  $\leq$  (equal sign followed by greater than sign.) Directory entry *namel* is renamed to *name2.* If entry *name2*  already exists, it is overwritten.

If the list is terminated with  $\prime\prime$ , the search is extended to the selection for precisely one more name pair.

DeleteFiles

System.DeleteFiles {  $name$  } ( $\sim$  |  $\uparrow$  )

All file names contained in the parameter list are deleted from the directory. If the list is terminated with  $\gamma'$ , the search is extended to the selection for precisely one more name.

*Note:* If a variable of type *Files.File* providing access to one of the deleted files exists, it continues to afford read/write access to that file. *System.DeleteFiles* only deletes the directory entry, not the physical file data. Such data is only purged when the system is booting the next time (see Chapter 11.)

*Caution:* Don't forget to terminate the parameter list with a special symbol. Any file whose name appears after *System. DeleteFiles*  will be removed from the directory without a request for confirmation or the possibility of undoing the operation.

## **4.2 Other commands exported by command module System**

Open System. Open (name |  $\uparrow$ )

Open a text viewer *name.* If *System. Open* is followed by 'j', the name is contained in the selection. The selection is also searched if the text line is empty after the command name.

*Note:* Only part of a name needs to be selected. In the following examples, the text viewer *Edit. Tool* will open in the system track in both cases.

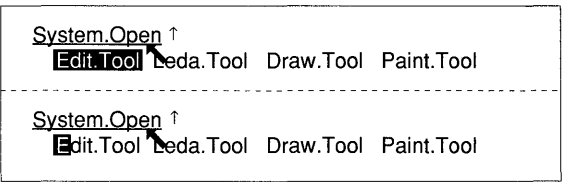

The viewer is automatically placed in the system track, unless the star-shaped pointer is set. In this case, the viewer opens with its upper edge at the place of the pointer. This means that if the pointer is placed in the user track, the viewer will open there.

If a text with the given name has been previously stored, it is initialized from disk and shown in the newly opened viewer. If the text is a new one, the viewer is empty.

*System. Open* is typically used to open tool viewers.

OpenLog System.OpenLog

Close

Opens the system log viewer in the system track (unless overridden with the pointer.)

System. Close

If executed from the title bar, *System. Close* closes the viewer which contains the bar. If executed from a main text (for example, a tool viewer), *System. Close* closes the marked viewer.

In the tool viewer, the command should be listed as 'System.Close \*' to indicate that it applies to the marked viewer. Note, however, that the asterisk is not required.

A viewer which is closed is removed from the display. The viewer adjacent (on top) to the one which is closed reclaims the freed display area.

*Note:* The viewer's contents (for example, text) are not saved to disk. If the viewer is erroneously closed, it may be reopened with *System. Recall.* 

System. Copy Opens a copy of the viewer in which *System. Copy* is executed (from the title bar or the main text.) The copy displays the *same* document as the original viewer.

Grow System.Grow

Copy

Enlarges the viewer in which *System. Grow* is executed (from the title bar or the main text.) An overlay track is opened and the enlarged viewer covers the area of the whole track. The enlarged viewer displays the *same* data as the original one.

In the overlay track, other viewers may open and close in the usual manner. If the last viewer in the overlay track closes, the underlying track is restored.

- CloseTrack System.CloseTrack Closes the track which contains the star-shaped pointer. If the track is an overlay, the underlying track is recovered.
- Recall System. Recall Reopens the viewer closed with the most recent execution of *System. Close.*
- Time System.Time [ dd mo yy hh mm ss ] If *System. Time* has no parameter (for example, if it is followed by a special symbol), then the date and time is displayed in the system log. With parameters, date and time are reset. The symbols *dd, mo, yy, hh, mm* and ss are all two-digit blank delimited numbers denoting day, month, year, hour, minute and second of date and time to be set.
- Watch System.Watch Displays the amount of currently used disk space and memory resources in the system log.
- ShowModules System. ShowModules A map of all currently loaded modules is displayed in a viewer with name'System.ShowModules.'
- Trap System.Trap Displays a trap viewer.

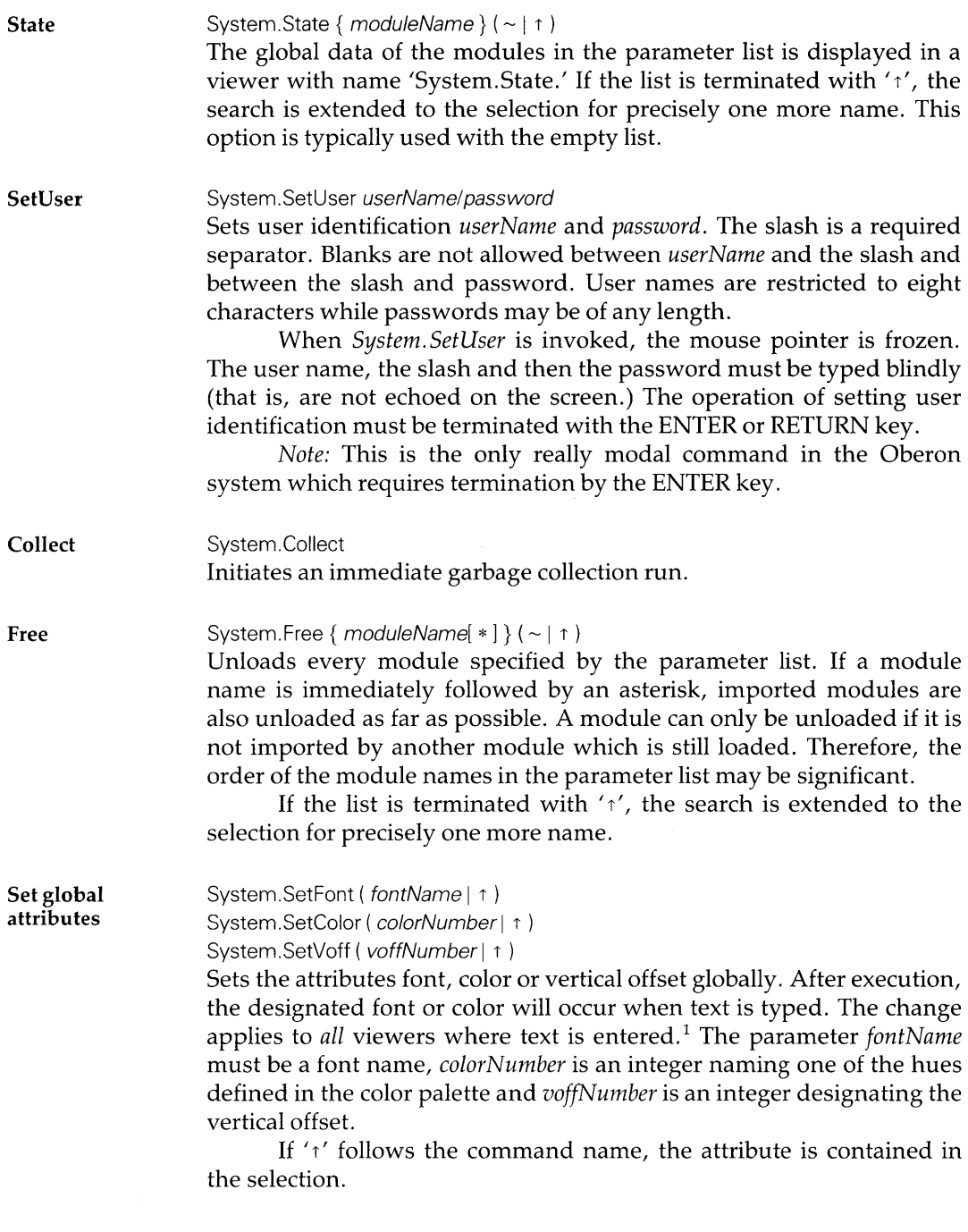

 $^\mathrm{1}\,$  Given that they observe the Oberon interface guidelines.

The standard Oberon font is called Syntax. The default size is 10 points. The following versions of 10-point Syntax are available:

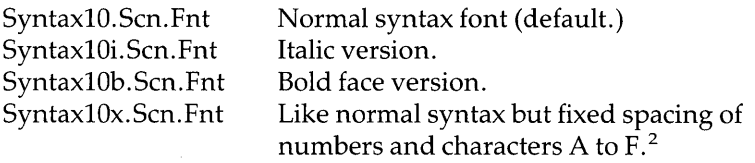

Other point sizes are available and indicated by the number after 'Syntax.'

<sup>&</sup>lt;sup>2</sup> To facilitate the construction of tables or arrays of numbers (including the hexadecimal notation.)

# **5 Using the Oberon compiler**

The compiler is an important component of the Oberon system. Except for parts of the inner core (and procedures in module Display), the whole Oberon system is written in the Oberon language.

This chapter is an introduction on how to work with the compiler. Familiarity with the Oberon language is a prerequisite.

## **5.1 Compiler commands and messages**

The input to the compiler are texts. Such texts are conveniently created in text viewers using the standard system editor. The following naming convention is recommended for files storing source programs:

*name.* Mod

where *name* usually corresponds to the module's name.

Compile Compiler. Compile  $\ast$  [/s |/d ]

Compiler.Compile {  $name [1s 1/d ]$  } ( ~ | 1 )

Compile the source text of the marked viewer (first option) or the text files of the list of names (second option.) If the list is terminated with <sup>1</sup> $\gamma'$ , the search is extended to the selection for precisely one more namesuffix parameter. This option is typically used with the empty list.

The optional suffixes *'Is'* and *'/d'* follow the asterisk or the *name*  without blanks.

The suffix *'Is'* allows the compiler to create a new symbol file. If option  $\frac{1}{s'}$  is not specified, a change in the interface of the module results in a compilation error.

The suffix '/d' instructs the compiler to include position references in the object code. Traps will indicate the source position which can be located using *Edit. Locate.*
Messages The compiler writes completion and error messages to the system log.

name.Mod compiling n1 n2 name. Mod compiling new symbol file  $n1 n2$ Successful compilation of program text *name* is reported. *nl* and *n2* are integers. *nl* is the size of the object code (in bytes); *n2* denotes the size of the global data area (in bytes.)

name.Mod compiling pos n1 err e1 pos n2 err e2 Errors with error numbers *el* and *e2* occurred at positions *nl* and *n2,*  respectively.

## 5.2 Debugging

#### 5.2.1 Finding compiler errors

To efficiently debug an Oberon module, the user should compile with the '/d' option and have the following viewers open:

- The system log.
- A customized system tool or private tool containing the frequently used commands.
- $\bullet$  A text viewer in the user track displaying the module's text.
- A text viewer displaying *OberonErrors. Text.*

Error location Compiler errors are reported in the system log. The command *Edit.Locate* provides a convenient means to find the point in the program text where the error has occurred. For this purpose, *Edit. Locate* is included in the title bar of the system log viewer.

> To place the caret at the location in the program text where an error has been found:

- (1) Mark the viewer which contains the module's program text.
- (2) Select the line describing the error in the system log.
- (3) Execute *Edit. Locate* in the menu of the system log.

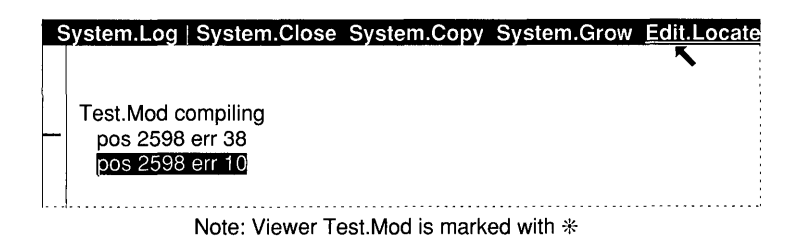

- Error description To find the description of the error number, open a viewer displaying the text *OberonErrors.Text.* Then:
	- (1) Select the error number. (Be careful not to include the line break character in the selection.)
	- (2) Execute *Edit. Search* from the title bar of viewer *OberonErrors. Text.*

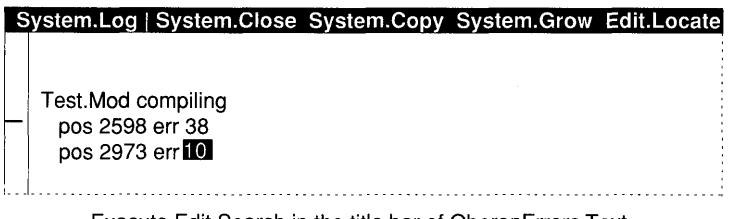

Execute Edit.Search in the title bar of OberonErrors.Text

### 5.2.2 Command execution and run-time errors

If a command from the module under test is invoked, the module is loaded. In this case, it must be unloaded before a new version can execute. Unloading is performed through the command *System.Free* or through an interclick with the left mouse key while executing a command with the middle mouse key.

Traps Certain run-time errors are trapped and produce output in a text viewer called 'System. Trap'. The entire procedure activation stack is displayed. The error which produced the trap is identified with a trap code. The values of certain system registers are given. All scalar variables and strings (that is, ARRAY OF CHAR) together with their values are also listed.

> For example, a floating-point division by zero produces the following trap viewer:

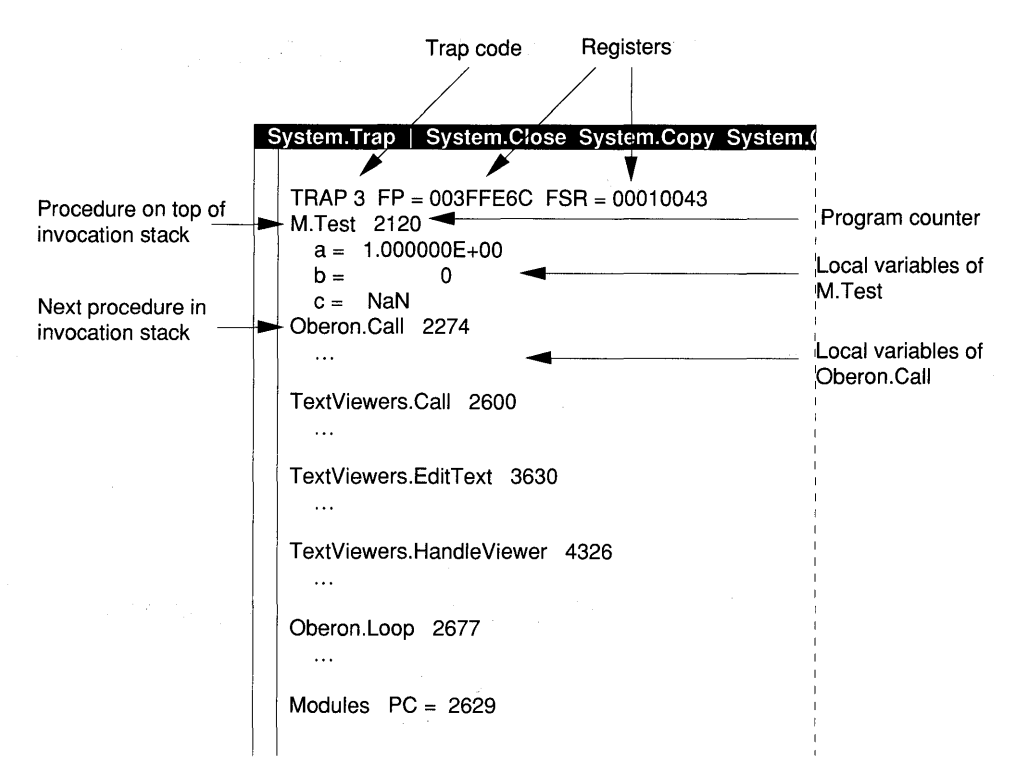

FP denotes the frame pointer, FSR the floating-point status register and NaN stands for 'not a number'.

Trap codes The run-time errors are identified by numeric trap codes. The codes are explained at the end of *OberonErrors. Text.* 

Trap from keyboard The key combination CTRL-SHIFT-OEL produces a trap with code number 22. The keyboard-induced trap may be used to halt the execution of commands. It also allows the user to recover when he or she accidentally closes all viewers on the screen. Since the viewer named *System. Trap* is a text viewer, it is only necessary to type 'System. Open System. Tool' and resume work.

### 5.2.3 Writing to the system log

The system log provides a convenient output area for Oberon commands under test. The way in which commands write to the log viewer is explained in Section 18.3.

# **6** Using diskettes

Diskettes are primarily used to back-up files of the hard disk or to initialize  $RAM$  disks.<sup>1</sup> The respective command module and tool are therefore termed Backup. The commands exported by command module *Backup* serve to:

- format and initialize diskettes;
- display the directory of diskettes;
- read from diskette to hard disk and write from hard disk to diskette, delete files on diskette;
- convert formats (command module *Miscellaneous.)*

On the Oberon distribution disk (or distribution file server), the backup tool looks as follows:

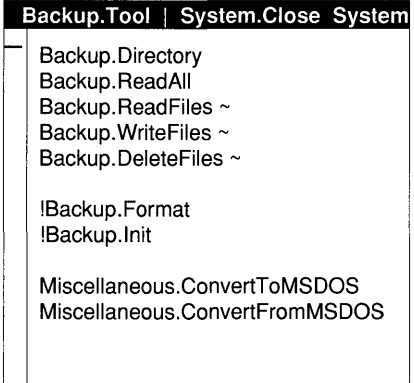

Of course, the user may change the tool or copy back-up commands into other tools (for more details see Section 2.6.3.)

 $<sup>1</sup>$  For example, in the Ceres-3 workstation, which has no built-in hard disk.</sup>

## **6.1 Commands dealing with diskettes**

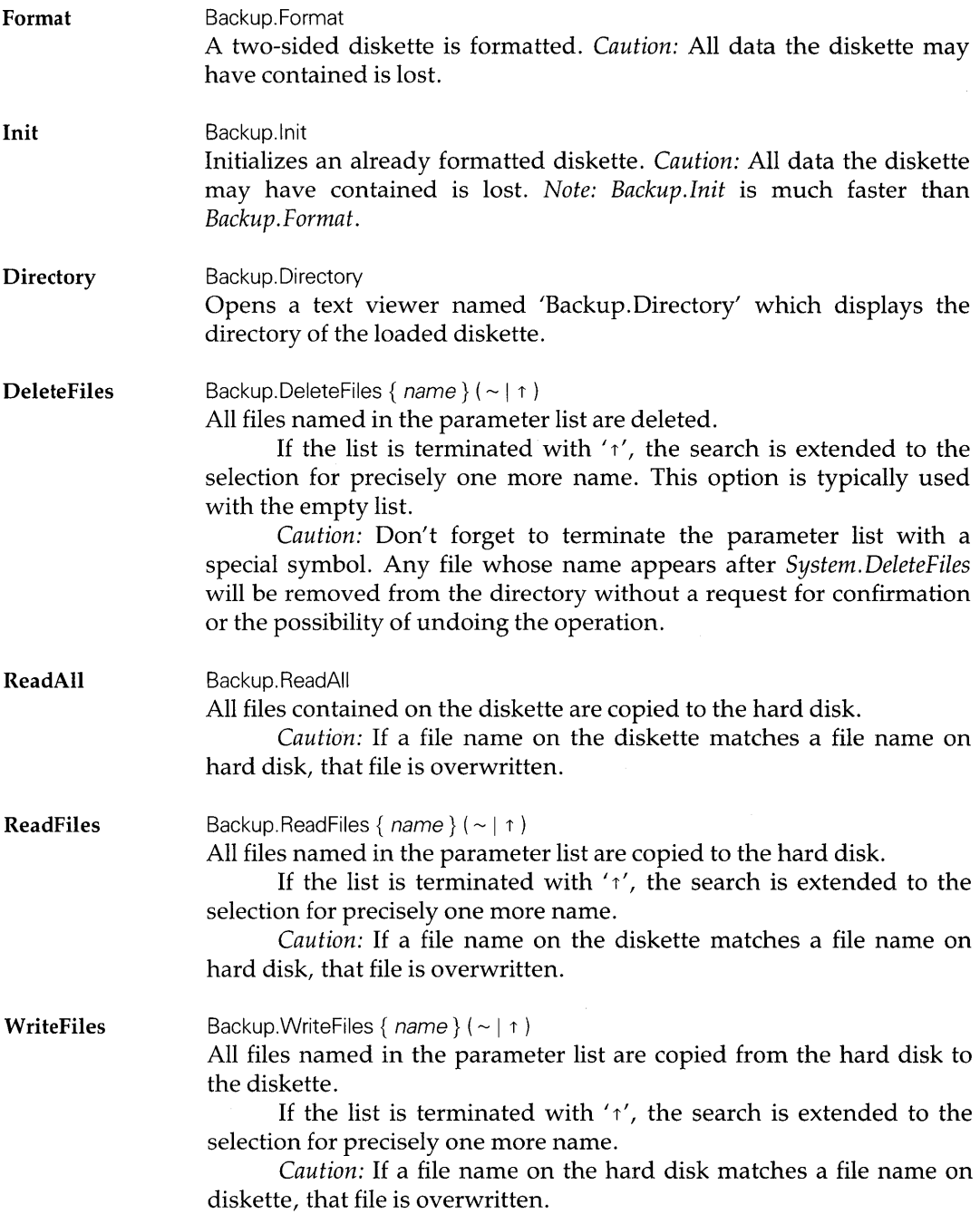

### **6.1.1 Converting text files to** *MS/DOS*

The diskette format used by the Oberon system is close to the format of MS/DOS. Full compatibility may be achieved through a set of commands exported by module *Miscellaneous.* 

ConvertTo-MSDOS Miscellaneous. Convert To MSDOS The directory of the loaded diskette is modified to be compatible with the MS/DOS format.

*Caution:* File names may be changed (capitalized and truncated.)

ConvertFrom-Miscelianeous.ConvertFromMSDOS

MSDOS

The directory of an MS/DOS diskette is modified to be readable by an Oberon system.

*Note:* In order to transfer a text file to an MS/DOS system, the formatting information must be removed first using Miscellaneous.Cleanup. For example the files Memo1.Text, Memo2.Text and Memo3.Text are converted to ASCII format, written to a diskette which is subsequently converted to MS/DOS format:

Miscellaneous.Cleanup Memo1.Text Memo2.Text Memo3.Text~ Backup.WriteFiles Memo1.Text Memo2.Text Memo3.Text~ Miscelianeous.ConvertToMSDOS

The way in which line breaks are treated in Oberon texts and in MS/ DOS text files differs. Procedures performing the necessary translations are listed in Appendix C.

## 7 **Using networks and servers**

Each system running Oberon may act as a *file server.* Special tasks installed on a dedicated machine provide *mail* and *print services* to the cluster. The servers can be accessed either by telecommunication (TC) lines (via V.24 interface) or by a local area network.

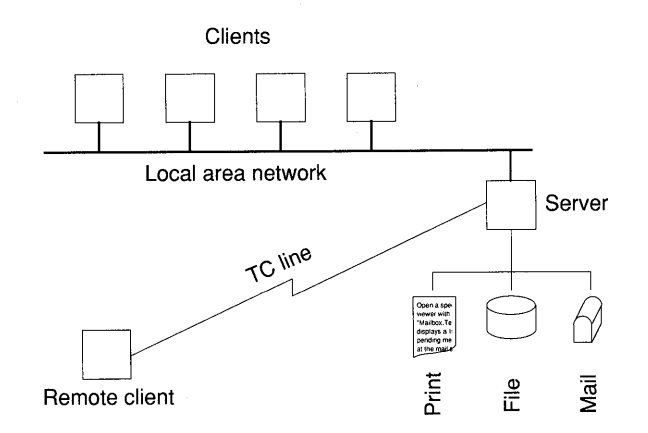

In a cluster of workstations linked by a local area network, one machine is typically dedicated as file, print and mail server. This station for the *dedicated server* has a default name which is installation specific. In the following examples, the name 'Pluto' designates the network server.

To transfer files between two workstations connected by a network, one of them must be designated a server by means of the command *Net.StartServer.* Once initiated as a server, files can be read from that station and transferred to it from any other network node. The server mode is terminated by *Net.StopServer.* 

## **7.1 Naming conventions**

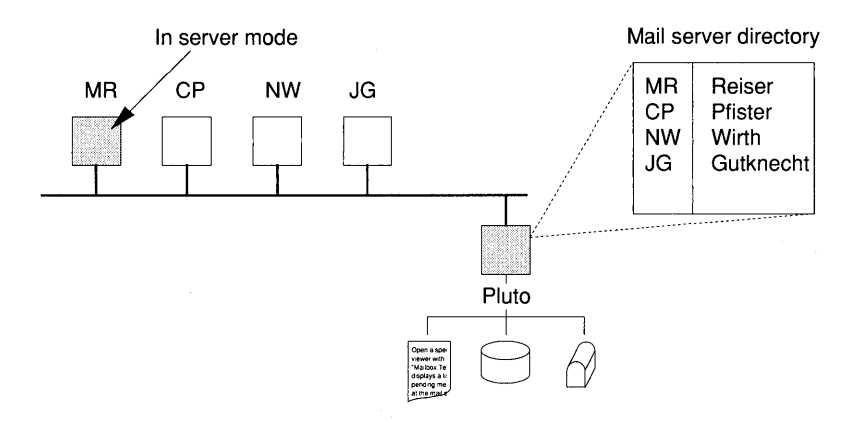

#### User name

If a workstation is in server mode, it is known to the network by its *user name.* The user name is set with the command:

System .SetUser userName/password

(User names are restricted to eight characters while passwords may be of any length.) To use a network and servers, it is necessary to first issue the command *System. Set User.* Otherwise, a message 'no permission' is written to the system log.

Only stations in server mode can be recipients of files or messages sent with the command *Net.Sendfiles.* In our example, station MR is in server mode. Hence, files or messages may be sent to it with:

Net.SendFiles MR Memo1.Text Memo2.Text~ Net.SendMsg MR The files are now sent, you may switch off server mode

An attempt to send a message to station CP, for example, will result in an entry 'no recipient' in the system log.

Network name

At the mail server, participants of the mail service are registered under a *network name.* A directory at the mail server links user names and network names. The network name appears as the destination address in messages.

Typically, user names are short (for example, the user's initials) whereas network names are chosen as the full last name of participants.

## **7.2 Command module Net**

Module *Net* exports commands for accessing the local area network, in particular, to:

- send files to a server or receive files from a server;
- send mail messages;
- get server directory and time, set password;
- process the mailbox at the mail server;
- enter and leave server mode.

On the Oberon distribution disk, the network tool looks as follows:

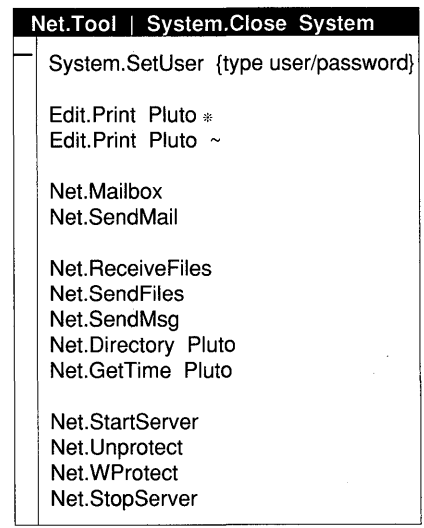

Of course, the user may change the tool or copy the commands into other tools (for more details see Section 2.6.)

### **7.2.1 Network commands**

**SendFiles** Net.SendFiles server { name }  $(\sim | \uparrow)$ 

Sends a list of files *name* to station *server.* The parameters *server* and *name* are names.

If the list is terminated with  $\prime\prime$ , the search is extended to the selection for precisely one more name. This option is typically used with the empty list.

#### For example:

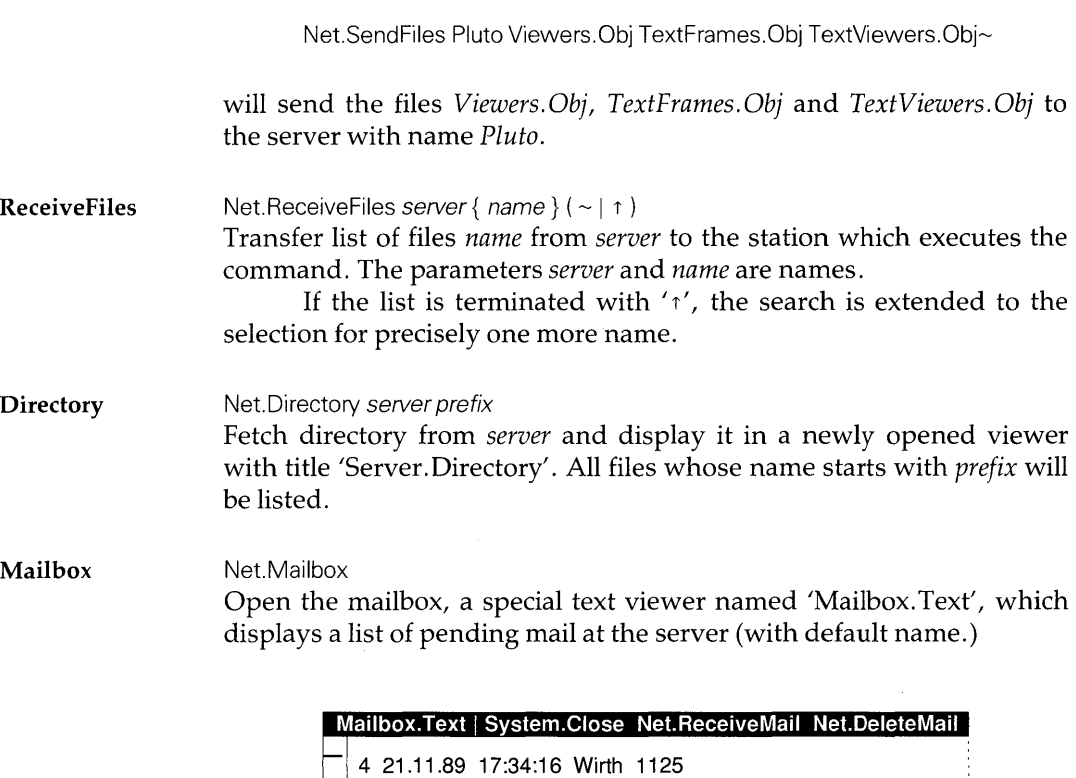

3 20.11.89 14:57:20 Hiestand 1780 1 17.11.89 16:29:44 Wirth 3521

Each line starts with a message number followed by date, time, the sender's name and the document size (in bytes.)

Note that the mailbox viewer does not display the standard text viewer commands in the title bar. Instead, *Net. ReceiveMail* and *Net.DeleteMail* are displayed, which are used to view mail and delete entries in the mailbox.

ReceiveMail

Net.ReceiveMail

The command *Net.ReceiveMail* is executed from the title bar of the mailbox. The message contained in the selection is fetched from the server and displayed in a newly opened text viewer with title 'Mailbox. Text' (see above.)

Mailbox.Text I System.Close Net.ReceiveMail Net.DeleteMaii 4 21.11.89 17:34:16 Wirth 1125 3 20.11.89 14:57:20 Hiestand 1780 3 20.11.89 14:57:20 Hiestand 1780 

*Note:* The message is conveniently selected by placing the mouse cursor to the right and double clicking with the right key. However, it is sufficient to select only the first character.

DeleteMail

Net.DeleteMail

The command *Net.DeleteMail* is executed from the title bar of the viewer 'Mailbox. Text'. The message contained in the selection is removed from the mailbox.

#### SendMail

#### Net.SendMail

The text of the marked viewer is dispatched to the mail server. To be accepted by the server, the text must observe the following syntax:

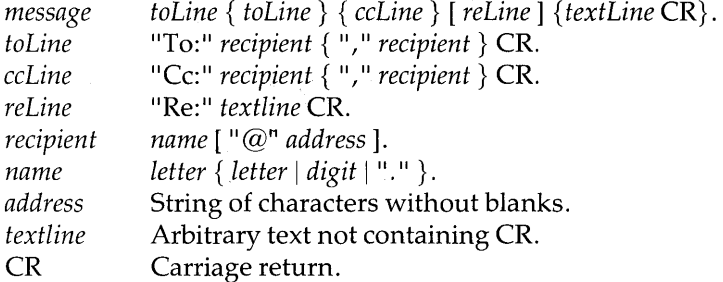

If the *address* is present, the message is passed to a remote networks via the gateway, otherwise it is considered local. A subject may be indicated, headed by "Re:" also on one line.

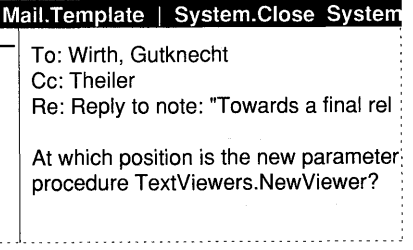

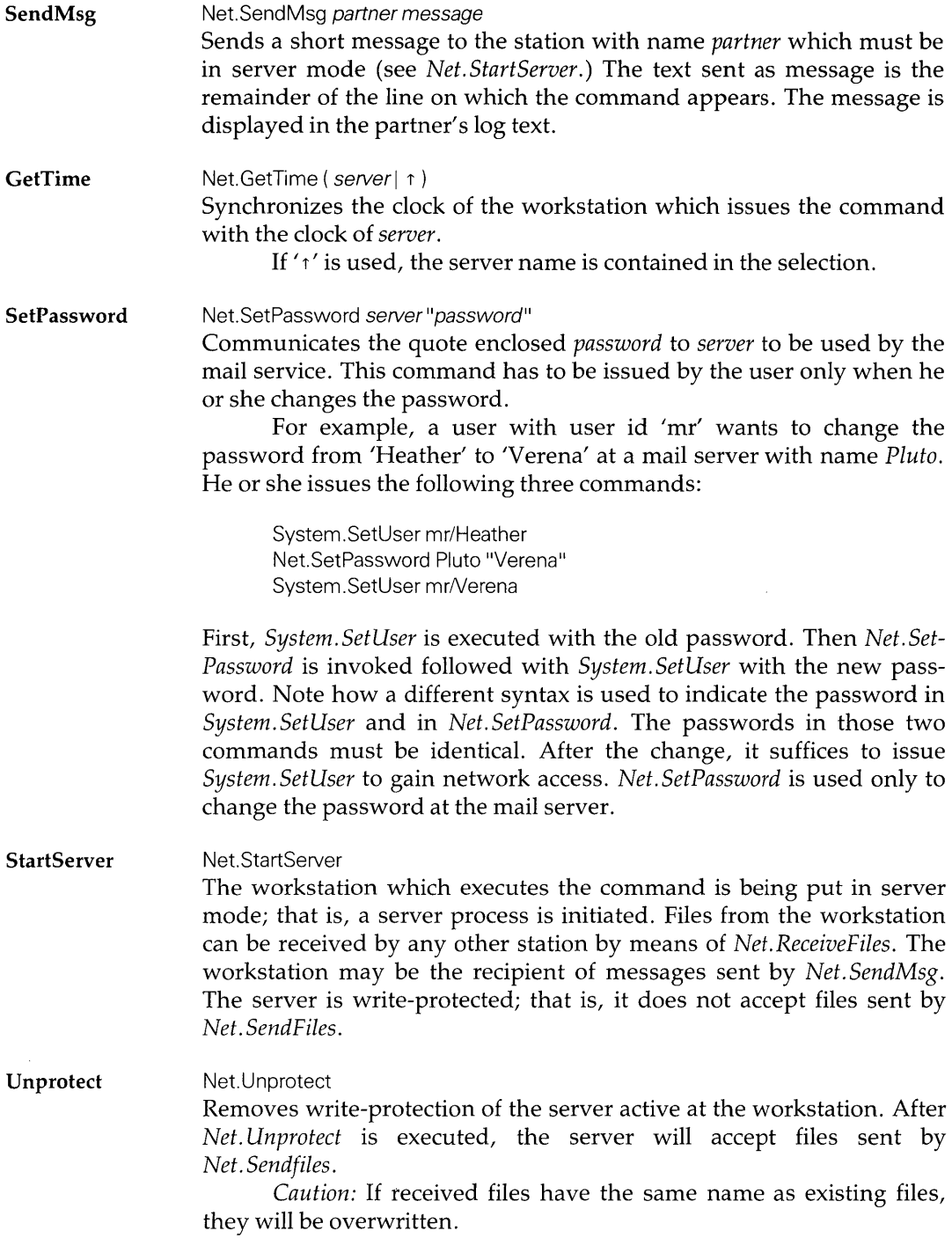

#### 72 Using networks and servers

#### WProtect Net.WProtect Sets the server which is active at the workstation into write-protect mode; that is, it will no longer accept files sent by *Net. SendFiles.*

#### **StopServer** Net.StopServer Removes the server mode of the workstation; that is, the server process is stopped.

## **8 Command module Miscellaneous**

Command module Miscellaneous exports the following utilities.

CountLines Miscellaneous.CountLines  $\{ name \} (\sim | \uparrow )$ 

Opens a new viewer with title 'Miscellaneous. CountLines' which lists the number of non-blank lines in each text file of the parameter list. The total number of all texts is also displayed.

If the list is terminated with  $\gamma'$ , the search is extended to the selection for precisely one more name. This option is typically used with the empty list.

GetObjSize Miscellaneous.GetObjSize {  $name$  }  $($  ~  $|$   $\uparrow$   $)$ Opens a new viewer with title 'Miscellaneous.GetObjSize' which lists the size of variables, constants and code (in bytes) of the files given in the parameter list. The total size is also displayed. *Note:* The files must be *object files.* If the list is terminated with

 $\Delta$ , the search is extended to the selection for precisely one more name.

Snapshot Miscelianeous.Snapshot name Writes the pixelmap of the display from which the command was executed to the file *name.* This file may be printed (on the print server) with the command:

Paint.Print server name~

Paint is the command module of the viewer class paint viewers. It is assumed that the necessary object modules are available.

Bootload Miscelianeous.Bootload name File *name* (which must be a boot file) is transferred to the special sectors of the disk reserved for booting the system. To make the new boot file active, the system must be restarted.

**Cleanup** Miscellaneous.Cleanup {  $name$  }  $(- | \uparrow)$ Converts all text files specified in the parameter list to pure ASCII files. All formatting information of the text, such as font, color and vertical offset, is lost. Non-printable characters other than carriage returns are removed. If the list is terminated with  $\gamma'$ , the search is extended to the selection for precisely one more name. **ConvertBlanks** Miscellaneous.ConvertBlanks {  $name$  }  $( \sim | \uparrow)$ In all files specified in the parameter list, pairs of leading blanks are replaced by tab characters. If the list is terminated with  $\Delta t'$ , the search is extended to the selection for precisely one more name. **ConvertTabs** Miscellaneous.ConvertTabs {  $name$  }  $(- | \uparrow)$ In all files specified in the parameter list, leading tab characters are replaced by two blanks. If the list is terminated with  $\gamma'$ , the search is extended to the selection for precisely one more name. Convert diskette Miscelianeous.ConvertToMSDOS Miscellaneous.ConvertFromMSDOS

See Chapter 6.

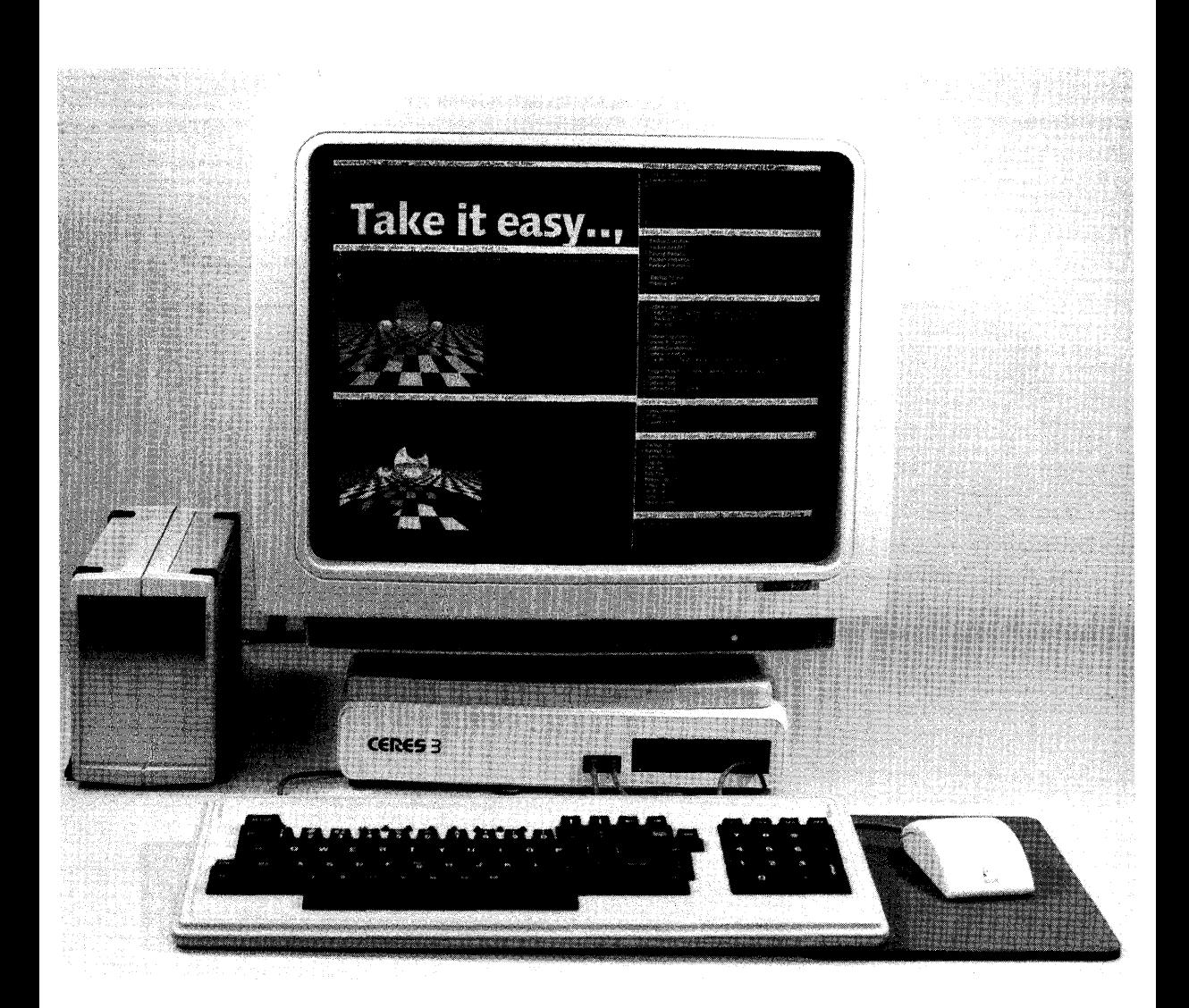

# Part II Reference

 $\label{eq:2.1} \Psi_{\alpha\beta} = \frac{1}{2} \sum_{\alpha\beta\gamma} \frac{1}{\alpha\beta\gamma} \sum_{\alpha\beta\gamma\delta\gamma} \frac{1}{\alpha\beta\gamma\delta\gamma} \frac{1}{\alpha\beta\gamma\delta\gamma} \frac{1}{\alpha\beta\gamma\delta\gamma} \frac{1}{\alpha\beta\gamma\delta\gamma} \frac{1}{\alpha\beta\gamma\delta\gamma} \frac{1}{\alpha\beta\gamma\delta\gamma} \frac{1}{\alpha\beta\gamma\delta\gamma} \frac{1}{\alpha\beta\gamma\delta\gamma} \frac{1}{\alpha\beta\gamma\delta\gamma} \frac{1}{\alpha\beta\gamma\delta\gamma$  $\label{eq:2.1} \mathcal{L}_{\mathcal{A}}(\mathcal{A}) = \mathcal{L}_{\mathcal{A}}(\mathcal{A}) \otimes \mathcal{L}_{\mathcal{A}}(\mathcal{A})$  $\label{eq:2.1} \begin{split} \mathcal{L}_{\text{max}}(\mathbf{r}) & = \mathcal{L}_{\text{max}}(\mathbf{r}) \mathcal{L}_{\text{max}}(\mathbf{r}) \mathcal{L}_{\text{max}}(\mathbf{r}) \mathcal{L}_{\text{max}}(\mathbf{r}) \mathcal{L}_{\text{max}}(\mathbf{r}) \mathcal{L}_{\text{max}}(\mathbf{r}) \mathcal{L}_{\text{max}}(\mathbf{r}) \mathcal{L}_{\text{max}}(\mathbf{r}) \mathcal{L}_{\text{max}}(\mathbf{r}) \mathcal{L}_{\text{max}}(\mathbf{r}) \mathcal{L}_{\text{max}}(\mathbf{r})$ 

# **9 System overview**

The goals of Oberon are:

- The monolithic application with its slow loading process is disbanded. Its place is taken by a set of commands.
- The system is extensible. At any time, the user can add new commands operating on data underlying a given viewer class. Similarly, viewer classes can be added.
- The distinction between command input and text input is abolished. Commands do not write (volatile, non-editable) output to the display but produce a text which is displayed in a text viewer and hence can be edited and further processed with userprovided commands.

New architectural concepts are required to realize these goals:

- *Modules need to be memory resident* during the entire session to allow instances of abstract data types, such as texts, to exist between the execution of commands.
- *The event loop is centralized* and is part of the system architecture, rather than the application program. Oberon evolves the model of a single-process multitasking system; the indivisible unit is the procedure call.
- The fact that the event loop is centralized requires late binding of the procedures comprising the application. A special construct - *the active Oberon object* - is introduced for this purpose. Techniques from object-oriented programming are used.

A central role is played by the notion of the *Oberon object.* To show the need for such a construct, we shall discuss the consequence of moving the event loop from the application to the system. The objects *Frame*  and *Viewer* are then introduced as instances of a certain record type with a procedure field. An overview of the module hierarchy completes this chapter.

## **9.1 Programs in the traditional sense**

A program is a piece of code which can be loaded into memory and executed. We will assume that the program is written in Modula-2. Then it consists of a main module possibly with a set of imported modules.

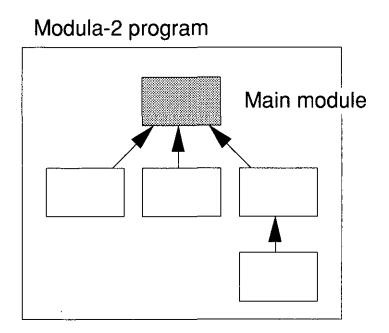

In the diagram, arrows depict the import relations that usually define a partial ordering - the module hierarchy.

The computer on which the program runs has facilities to load the set of compiled modules (object modules) into memory and to pass control to the module whose statement sequence is executed. On termination, the memory and all other resources are released. Only files provide a permanent output which may be further processed by subsequent programs.

If the program is an interactive one, its central component is a loop which executes when no other work is requested and which constantly polls for input events. In a simple case, there is only one program in memory, the keyboard is the only input device and the program polls the keyboard driver directly. This situation may be depicted as follows:

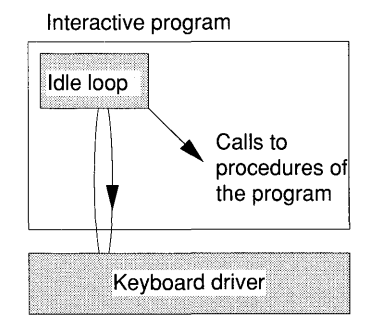

The procedure with the idle loop is also called the *command interpreter*  of the interactive program.

More sophisticated systems provide multiple-screen windows and a mouse as pointing device. Each window may support an application program. Such a system has to discriminate input events, especially those from the mouse, and route them to the appropriate program. At least a limited form of multitasking is required, as indicated in the following:

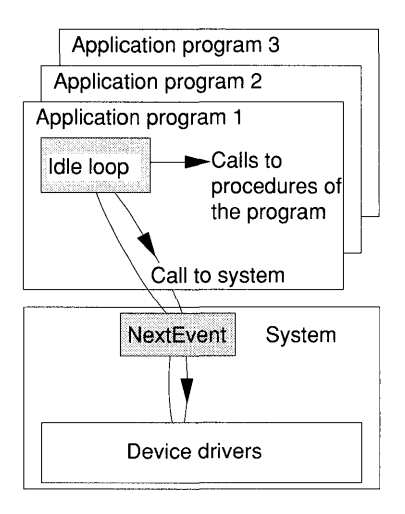

The structure of the interactive program remains the same as in the previous case. However, drivers are no longer called directly. A system routine, here termed *NextEvent,* is substituted. Whenever *NextEvent* is called, the system is in command and may decide to direct control to another program - an action called *task switch.* Enough state information is saved with the interrupted program so that it can resume execution later.

Multiprogramming systems differ in the granularity at which task switches may take place and also in the level of protection granted to the memory space of an individual program. In their most sophisticated form, the notion of an individual *virtual machine* is projected to each one of the application programs. Each one of these virtual machines is an individual process.

## **9.2 Oberon commands, module loading**

It is an important concept of Oberon that commands communicate through instances of abstract data types of which texts are a prominent example. Since modules provide the encapsulations of abstract data types, this necessitates *modules staying in memory for the duration of the session.* Thus, the body of a main module is no longer an appropriate execution unit.<sup>1</sup> Its place is taken by the *statement sequence of a parameterless procedure,* which we now call a *command.* 

The Oberon system provides a module loader which not only loads object modules but also allows activation of the statement sequences of procedures. *Dynamic loading* is used; that is, a module is loaded at the time a command is executed for the first time in the session. Loading of imported modules is further deferred until one of their procedures is called.

While debugging, a module must be *explicitly unloaded* before a recompiled version can be tested.

## **9.3 The event loop**

Commands are initiated from texts which are displayed in text viewers. Like the traditional interactive application, the text viewer needs a command interpreter which:

- defines the semantics of mouse and keyboard actions;
- performs editing functions on the displayed text;
- provides the link to the module loader to start commands.

The last duty here is new  $-$  it was previously handled by the system command interpreter. A viewer's command interpreter is also called its *handler.* 

Oberon introduces a novel architectural concept which differs from the standard system model: the idle loop of the interactive application becomes a central component - the *event loop*.

Viewers are represented by instances of an abstract data type *Viewer* which are record variables with a procedure field called *handle* to which a viewer's command interpreter is assigned. A viewer manager maintains a (hidden) data structure of viewers and enforces proper tiling of the screen.

In a quiescent period, control is in the event loop, which constantly polls the device driver for keyboard and mouse events. If an input event occurs, a target viewer is determined and its handler is called. On completion, the handler returns control to the calling procedure in the loop, which continues polling. Oberon has no facility to

 $<sup>1</sup>$  As is the case in Modula-2.</sup>

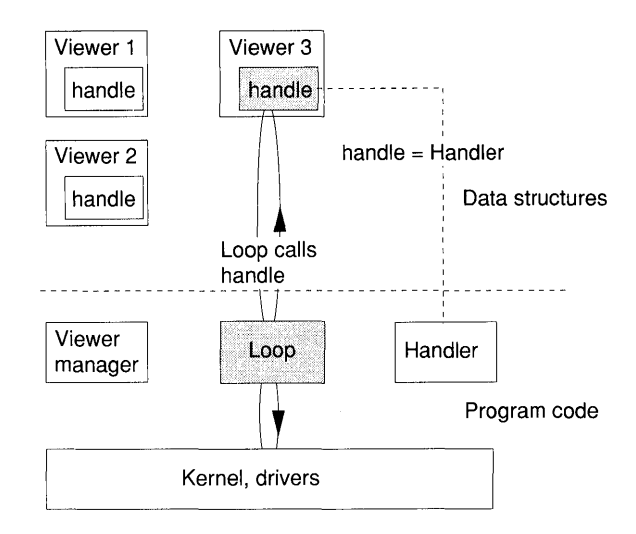

interrupt the execution of procedures. The *procedure (or command) is the indivisible unit of execution.* 

The concept of a central loop has a significant advantage: since all procedures run to completion and since control follows the path defined by normal procedure calls, *no state information needs to be saved.*  Oberon may thus be called a *single-process multitasking system.* 

However, in the framework of the module concept of the Oberon language, the new architecture poses a problem. The event loop, which is contained in module Oberon, makes calls to handlers provided in application modules. Since applications can be added at any time, there is no way module Oberon can import such application modules and gain the required knowledge to make normal procedure calls to the handlers. (We exclude as impractical the possibility that module Oberon is modified and recompiled each time an application is added.) In the following diagram of the module hierarchy, the application modules are above the module Oberon:

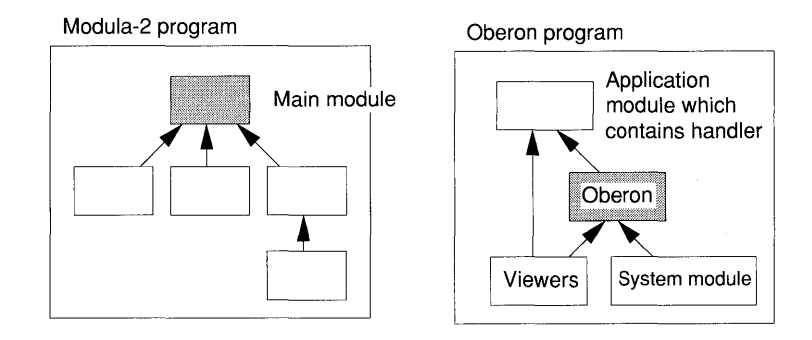

Therefore, a mechanism of *late binding* is required. The solution is provided by object-oriented design which uses the type extension facility of the Oberon language. Calls to modules higher up in the hierarchy are termed *up-calls,* in contrast to normal procedure calls which may be called *down-calls.* 

Clearly, a smooth multitasking operation depends crucially on whether handlers and commands keep their processing periods short. Also, handlers are not running in protected memory regions, nor are they prevented from trespassing into other viewer frames. System integrity thus depends on the type safety of the language and on wellbehaved handlers. We speak, therefore, of a *cooperating process multitasking system.* 

## 9.4 System architecture for up-calls: active objects

In this section, we shall discuss the object-oriented design used in the Oberon system. The issue is late binding of procedures allowing upcalls from the main loop to viewers. The key idea is that a low level module exports the type of the handler and a public projection of all viewer types. This allows module Oberon, which contains the event loop, to make calls to the handlers within the type constraints of the Oberon language. The handler has a formal parameter *Msg* - the message. The real parameters are passed in a record variable which extends the base type of the message parameter. Type extension makes a variety of messages compatible with the formal type of *Msg.* 

#### 9.4.1 Definition of an object

An Oberon object is an instance of an abstract data type which is specified by a pointer to a descriptor record which contains state information and has a procedure field called *handle.* 

The object Frame For example, let *Frame* be the base type of such an object defining a display area:

TYPE

Frame = POINTER TO FrameDesc; FrameDesc = RECORD next, dsc: Frame; X, Y, W, H: INTEGER; handle: Handler END;

The fields of *FrameDesc* describe a display frame with coordinates X and Y, width W, height H, pointers *next* and *dsc* to other frames, and a procedure *handle.* 

Procedures which may be assigned to the field *handle* are termed handlers. They are of the following type:

TYPE Handler = PROCEDURE (F: Frame; VAR Msg: FrameMsg);

Thus, the handler has access to the object's state information recorded in its descriptor and to a parameter *Msg* of type *FrameMsg.* 

The object Viewer Extending the descriptor type of objects provides a powerful mechanism for adding functionality while reusing existing definitions. For example, the abstract data type *Viewer* is derived from the definition of *Frame.* It consists of an extension of the frame descriptor and a set of procedures comprising the viewer manager. These procedures implement the Oberon logical display model. The added field is *state,* which yields information about the viewer (for example, displayed, closed, suspended etc.)

```
TYPE 
 Viewer = POINTER TO ViewerDesc; 
 ViewerDesc = RECORD 
   (FrameDesc) (* Type extension *) 
   state: INTEGER 
 END;
```
Viewers describe rectangular display areas together with their semantics.

Application viewer

The system, however, should allow an open-ended number of different viewer types, typically providing editing functions operating on a specific kind of document. In order to provide this functionality, the type *Viewer* is further extended and additional fields (state variables or instance variables) are added to its descriptor. For example:

TYPE MyViewer = POINTER TO MyViewerDesc; MyViewerDesc = RECORD (ViewerDesc) (\* Type extension \*) (\* Further state variables \*) END;

Creation of an object A variable which is an instance of type *MyViewer* is called *an active object.* It is created as follows:

> VAR V: MyViewer;  $NEW(V);$  V.handle : = MyHandler; (\* Install handler \*) (\* Initialize state variables \*)

*Note:* The call of NEW is always immediately followed by the installation of the handler. Failure to install a handler results in an unrecoverable system crash.

Installing a We say 'the handler MyHandler is *installed* in object V', which means handler that procedure *MuHandler* is assigned to the field *V handle* in object *V* that procedure *MyHandler* is assigned to the field *V*.handle in object *V*.

## 9.4.2 Definition of a message

The type *FrameMsg* in the definition of *Handler* is a record type. The actual parameter which is passed to the handler is called a *message.* It serves to communicate information from the caller to the handler and may be visualized as the parameter list proper of the handler.

Various callers may use messages of different types all extending a common base type *FrameMsg.* No restriction is placed on the message if:

TYPE FrameMsg = RECORD END;

For example, the event loop may use messages of type *InputMsg*  whereas the viewer manager defines its own type *ViewerMsg:* 

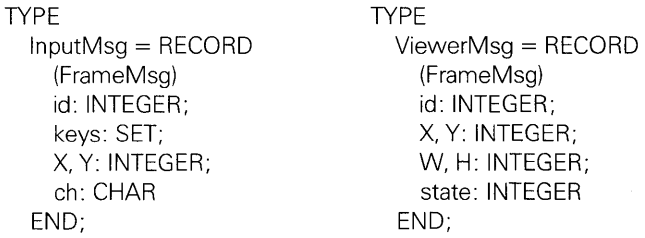

A message of type *InputMsg* contains information about a mouse or keyboard input event; a message of type *ViewerMsg* holds the parameters of a screen configuration change.

#### Message identifier

To avoid proliferation of message types, the type may be used as a broader classification and use made of *message identifiers* to discriminate between message variants. An integer field called *id* is typically used as message identifier. The possible values for message identifiers are defined as a set of constants with appropriate names; for example, the type *InputMsg* may admit the identifiers:

```
CONST 
consume = 0; (* Character read from keyboard *)
track = 1; (* Mouse event *)
```
## 9.4.3 **Sending a** message **to an object**

When a handler is called, it is first necessary to fill the fields of the message. Let *V* be an object of type *Viewer.* The handler of a viewer is called from a procedure in the event loop when an input event occurs. Assume that an alphanumeric key was pressed. The calling sequence may look as follows:

VAR M: InputMsg;  $M.id := \text{consume}$ :  $M.ch := ...;$  (\* Character read by loop \*) V.handle(V, M); ( $*$  send message to  $V*$ )

*Note:* Only relevant fields of the message need to be set, in this case the *id* and the character field *ch.* 

Sending a We say 'sending a message of type *InputMsg* with *id* = *consume* to object message  $V'$  or simply 'sending a consume message to V' to mean precisely:  $V'$  or simply 'sending a consume message to  $V'$  to mean precisely:

- $(1)$  Set *M.id* := *consume.*
- (2) Assign values to the relevant fields of message M.
- (3) Call the handler of object *V* with the object *V* as first and the record M as second actual parameter; that is, *V.handle(V, M).*

### 9.4.4 **Structure of handlers**

The definition of the procedure type *Handler* has two formal parameters. However, the true parameters for the handler are contained in the *fields* of both the message and the object's descriptor. The handler may encounter an open-ended number of message types. It discriminates between them with a *type test.* The structure of the typical handler is therefore:

PROCEDURE MyHandler(F: Frame; VAR M: FrameMsg); BEGIN IF M IS InputMsg THEN WITH M:lnputMsg DO ... (\* Process input message \*) END ELSIF M IS SelectionMsg THEN WITH M: SelectionMsg DO ... (\* Process selection message \*) END ELSIF ... (\* Further message types \*)  $\sim$   $\sim$ END END MyHandler;

The handler is at liberty to react to message types. New message types may be introduced without affecting the proper functioning of existing handlers.

## **9.4.5 Objects in the module hierarchy**

In the preceding section, the concepts defining active Oberon objects were introduced without referring to different modules. We now place these definitions into their appropriate context. Module Display is at the bottom of the hierarchy. It exports (among other things) the base types *Frame, Handler* and *FrameMsg.Module* Viewers implements the abstract

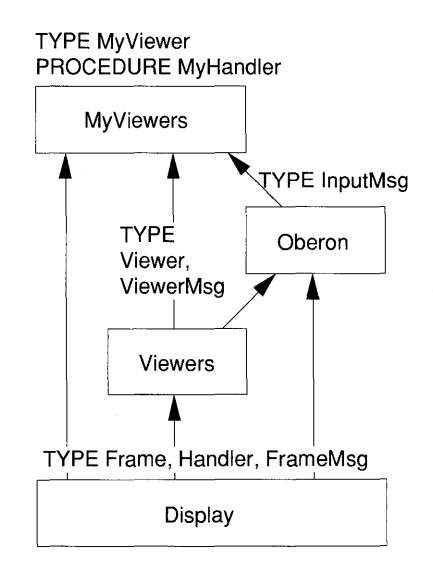

data type *Viewer.* It uses messages of type *ViewerMsg* to alert handlers about changes in the display configuration. Module Oberon contains the event loop. It imports *Viewers* in order to gain access to instances of viewers to which messages of type *InputMsg* will be sent when the loop senses a mouse or keyboard event. Module MyViewers - the one provided by an application programmer - contains the type *MyViewer* and the actual code for the handler.

It is an important design philosophy of the Oberon object concept that *message types are defined in the module which has a need to send them.* 

## **9.5 The module hierarchy**

We may now refine the module hierarchy of the Oberon system.

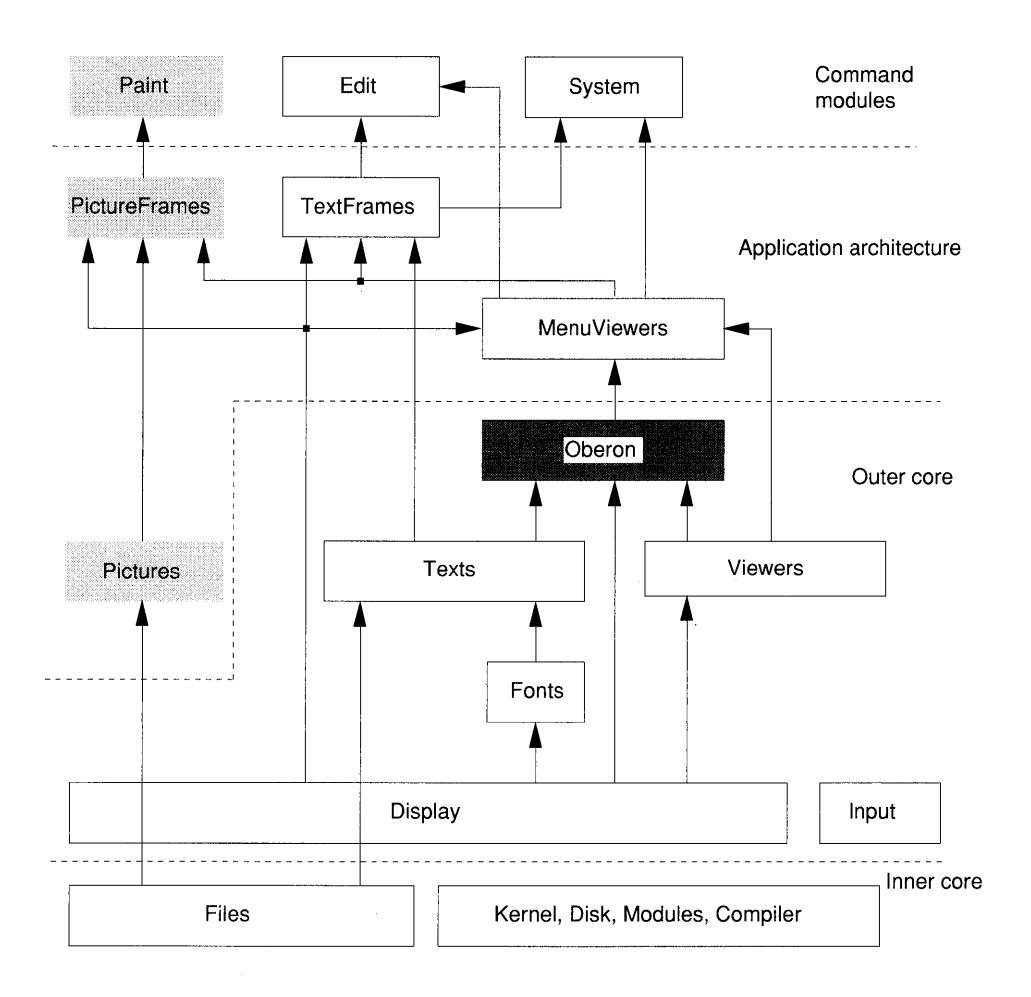

In order not to overload the figure, only major import relations are shown. The complete import lists are documented in the chapters describing each of the modules.

#### 9.5.1 **Inner and outer core**

The inner core of the system provides the Oberon compiler, memory management, file management and program loading. This core is not the subject of this book, except for the module *Files.* 

The modules of the outer core export procedures and abstract data types used by the application provider. It comprises:

- Drivers for the keyboard and mouse *(Input),* for the network *(V24* and *SCC)* and for the printer *(Printer.)*
- Raster operations for writing to the screen's bitmap and base types *Frame, Handler* and *FrameMsg (Display.)*
- Management of typefaces *(Fonts.)*
- The abstract data type *Text* and the text manager *(Texts.)*
- The abstract data type *Viewer* and the viewer manager *(Viewers.)*
- The event loop, facilities to call commands and other system wide resources *(Oberon.)*

### 9.5.2 **Application architecture**

Viewers normally display a document and provide editing functions using the mouse and keyboard. Their functionality is naturally divided into three modules providing:

- (1) An abstract data type whose instance represents a document.
- (2) An abstract data type whose instances are viewers or frames. They comprise a display manager and a command interpreter (the handler. )
- (3) A set of commands, most notably *Open* which creates an instance of the viewer.

These three functions together are called a *viewer class.* Viewer classes, which implement the Oberon user interface with a title bar in reverse video which displays name and a set of commands, make use of the services of module *Menu Viewers.* 

The standard editor is a good example:

- The abstract data type *Texts. Text* represents the document *(Texts.)*
- The abstract data type *TextFrames.Frame* incorporates a display manager and a handler. Text frames are active objects installed in menu viewers which implement the mouse and keyboard actions of the standard editor *(TextFrames.)*
- Module *Edit* is the command module.

In order to illustrate this concept, the diagram includes another viewer class - picture viewers - comprised of abstract document *Pictures,*  display manager and handler *PictureFrames* and command module *Paint.* These modules, however, are not documented in this book.

## **9.6 Guide to the notation used to describe the modules of the outer core**

The modules of the outer core of Oberon are described in subsequent chapters with, generally, a chapter being provided for each module. The chapter starts with a summary of the abstract data types and the functions exported by the module.

A box follows with a rigorous definition in the form of a Modula-2 definition module. Thus, all imported modules are identified, the exported constants, types and variables are declared and the procedure heading of the exported procedures is listed.

Note that the Oberon programming language does not use definition modules but export marks.

Following the definition module, the concepts and the exported objects and procedures are explained in detail. To do this, we take the point of view of *being inside the module.* This means that we refer to identifiers declared in the module without module qualification. For example, module Display exports a variable *Bottom.* In Chapter 12 we refer to that variable as *Bottom* whereas the user should refer to *Display. Bottom.* In Part III we adopt the user's point of view.

## **10 Keyboard, mouse, network and printer**

In this chapter, we describe the low-level device drivers *Input, V24* and *SCC* together with module *Printer* which accesses a printer server over a network.

DEFINITION Input;

PROCEDURE Available (): INTEGER; PROCEDURE Mouse(VAR keys: SET; VAR x, y: INTEGER); PROCEDURE Read(VAR ch: CHAR); PROCEDURE SetMouseLimits(w, h: INTEGER); PROCEDURE Time(): LONGINT;

END Input.

DEFINITION V24;

IMPORT SYSTEM;

PROCEDURE Available (): INTEGER; PROCEDURE Receive(VAR x: SYSTEM.BYTE); PROCEDURE Send(x: SYSTEM.BYTE); PROCEDURE Start( ... ); (\* Hardware dependent parameters \*) PROCEDURE Stop;

ENDV24.

DEFINITION SCC; IMPORT SYSTEM;

TYPE

Header = RECORD valid: BOOLEAN; dadr, sadr, typ: SHORTINT; len, destLink, srcLink: INTEGER END;

PROCEDURE Available (): INTEGER; PROCEDURE Receive(VAR x: SYSTEM.BYTE); PROCEDURE ReceiveHead(VAR head: ARRAY OF SYSTEM.BYTE); PROCEDURE SendPacket(VAR head, buf: ARRAY OF SYSTEM.BYTE); PROCEDURE Skip(m: INTEGER); PROCEDURE Start(filter: BOOLEAN); PROCEDURE Stop;

END SCc.

DEFINITION Printer; VAR res: INTEGER; PROCEDURE Close; PROCEDURE ContString(VAR s: ARRAY OF CHAR; fno: SHORTINT); PROCEDURE Font(fno: SHORTINT; VAR name: ARRAY OF CHAR); PROCEDURE Line(x, y, w, h: INTEGER); PROCEDURE Open(VAR name, user: ARRAY OF CHAR; password: LONGINT); PROCEDURE Page(nofcopies: INTEGER); PROCEDURE Picture(x, y, w, h, mode: INTEGER; adr: LONGINT); PROCEDURE Shade(x, y, w, h, pat: INTEGER); PROCEDURE String(x, y: INTEGER; VAR s: ARRAY OF CHAR; fno: SHORTINT); END Printer.

## **10.1 Module Input**

Module Input is the device driver for the mouse and keyboard. It deals with special hardware supporting these devices. Procedures are provided which read the hardware and return typed characters and mouse events.

*Note:* Mouse and keyboard events are normally handled by the event loop. The programmer of commands should, therefore, refrain from reading these devices directly except in special cases, such as mouse tracking, reading a password or using a command key to interrupt a long-running command (see Part **III** for an example.)

**Available**  PROCEDURE Available (): INTEGER; Returns the number of characters available from the keyboard.

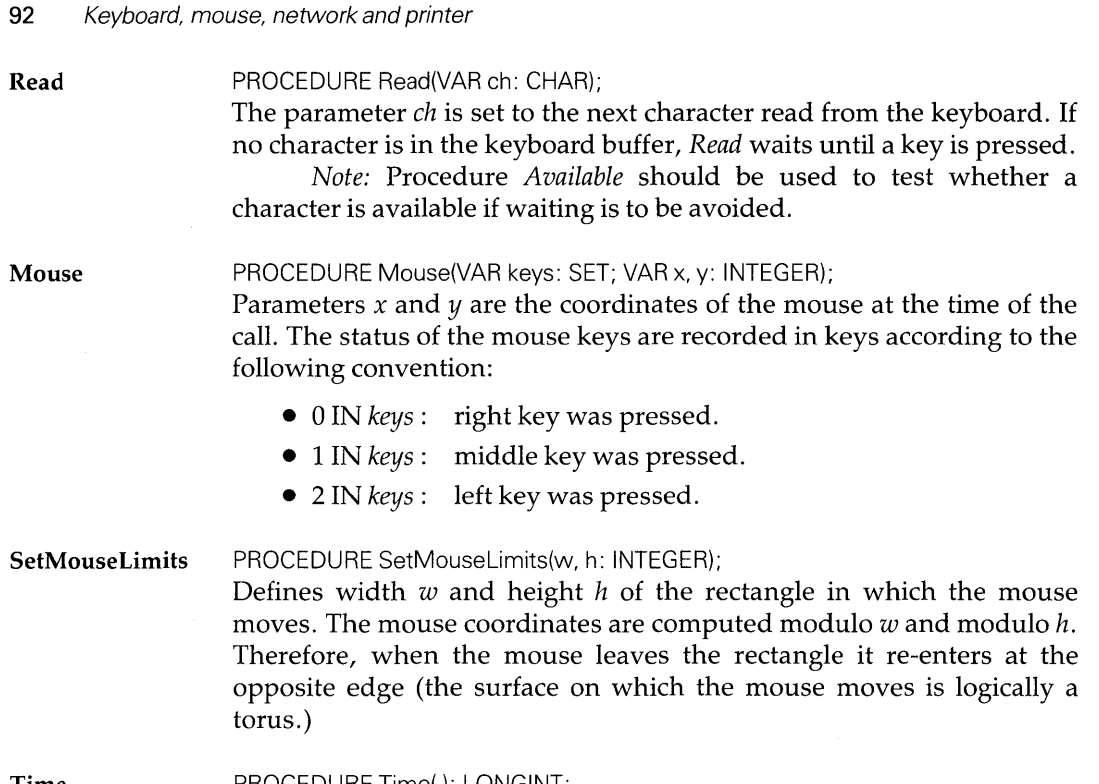

Time PROCEDURE Time(): LONGINT; Elapsed time since system startup in units of 11300 second.

## **10.2 Module V24**

Module V24 is the driver for an asynchronous RS232 interface. Data is sent and received in chunks of eight binary digits. The receiving end provides a *receive buffer.* The buffer has circular organization and its size is implementation dependent.

Module V24 is the device driver of the RS232 interface and in OSI (Opens Systems Interconnection) terminology handles protocols on level 2a - the *media access control.* Client modules of V24 must implement the protocols of level 2b - the *logical link control*. (Its description is beyond the scope of this book.) The receiving part is *timing critical:* the receive buffer may overflow and data may get lost as a consequence of overrun conditions.

*Note:* Only the more important procedures of module V24 are described below.

Available PROCEDURE Available (): INTEGER; Returns the number of bytes in the receive buffer.

Receive **PROCEDURE Receive(VAR x: SYSTEM BYTE)** Receives one byte from the receive buffer. If no data is buffered, Receive *waits until a byte arrives.*  Send PROCEDURE Send(x: SYSTEM.BYTE); Sends one byte over the interface. Start PROCEDURE Start(...); Starts the RS232 interface. The arguments are hardware dependent consult documentation for specific machine. The receive buffer is cleared. Stop PROCEDURE Stop; Stops the RS232 interface, so no more data is received or sent. Remain-

ing bytes in the receive buffer are not touched.

## 10.3 Module SCC

Module SCC is the device driver of a synchronous *serial communication controller* which serves a network of up to 255 fully connected stations. The network accepts addressed data packets which are delivered to a destination node. On the receiving side, the packet is checked for transmission errors and invalid data is discarded.

Data is sent in *frames* which consist of a *header* and a *data block.*  Sending and receiving operations are not symmetrical:

- A frame is sent in one operation by means of a call to *SendPacket.*
- Data is received in a circular buffer. The header is obtained by the procedure *ReceiveHead;* subsequent data bytes are acquired one by one using procedure *Receive.*

In OSI terminology, module SCC handles protocols on level  $2a$  – the *media access control.* Client modules of SCC must implement the protocols of level 2b - the *logical link control.* (Its description is beyond the scope of this book.) The receiving part is *timing critical:* the receive buffer may overflow and data may get lost as a consequence of overrun conditions.

The packet header is defined by:

```
TYPE 
 Header = RECORD 
   valid: BOOLEAN; 
   dadr, sadr, typ: SHORTINT; 
   len, destLink, srcLink: INTEGER 
 END;
```
where:

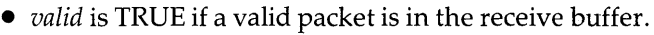

- *dadr* is the address of the destination of the packet.
- *sadr* is the source address (the address of the sending station.)
- *typ* is used by the data link control protocol.
- *len* is the length of the data block.
- *destLink* is used by the data link control protocol.
- *srcLink* is used by the data link control protocol.

Prior to sending a data frame, the user must construct a header. The fields *typ, destLink* and *srcLink* are used by logical link control protocols specified in client modules of SCC.

It is mandatory for SCC to specify the fields *dadr* and *len*.

Network addresses are variables of type SHORTINT and are defined by the installation. A *broadcast address* -1 is available.

The serial communication controller receives data which is stored in a (circular) receive buffer which is accessed by the procedures *Available, ReceiveHead, Receive* and *Skip.* 

Available PROCEDURE Available (): INTEGER; Returns the number of bytes of available data in the receive buffer.

ReceiveHead PROCEDURE ReceiveHead(VAR head: ARRAY OF SYSTEM. BYTE);

> Returns a header from the receive buffer. The parameter *head* is of type *Header.* The field *head. valid* is TRUE if a valid header was received, FALSE otherwise.

*Note:* It is the responsibility of the user to ensure that when *ReceiveHead* is called, all data bytes of the preceding frame have been received. Otherwise, an erroneous header is returned with *head. valid* = TRUE.

PROCEDURE Receive(VAR x: SYSTEM.BYTE); Receives one data byte from the receive buffer. If the buffer is empty, *Receive* waits for data to arrive.

*Note:* It is the responsibility of the user to make sure that *Receive*  is only issued if data is in the receive buffer. When a header is properly received, its length field indicates the number of bytes to be read.

Skip PROCEDURE Skip(m: INTEGER); Skips over  $m$  data bytes in the receive buffer.

Receive

#### **SendPacket** PROCEDURE SendPacket(VAR head, buf: ARRAY OF SYSTEM.BYTE); Sends a packet of data comprised of header *head* and data frame *but.*

The length of the data frame must be properly recorded in *head.len.*  Also, the destination address must be set by the user.

Start PROCEDURE Start(filter: BOOLEAN);

Starts the serial interface. If *filter* is TRUE, then interrupts are only generated if a packet with either the proper address of the receiving station or a broadcast address is received. If *filter* is set to FALSE, all packets on the network generate an interrupt; that is, are received. Their receive buffer is cleared.

Stop PROCEDURE Stop;

Stops the serial interface. No more interrupts are generated. The receive buffer is not touched.

## **10.4 Module Printer**

Module *Printer* provides the network interface to the printer server. A page is composed using the procedures *String, ContString, Line, Shade*  and *Picture.* After a page is completed, it is printed with a call to *Page,*  which also opens a new page to be written.

A Cartesian coordinate system is used. Its origin is in the lower left corner of the page. Points are addressed in *units of printer resolution.*  For example, a 300 points per inch laser printer measures points in units of 1/300 inch. Translation from display coordinates to printer coordinates is the responsibility of the user.

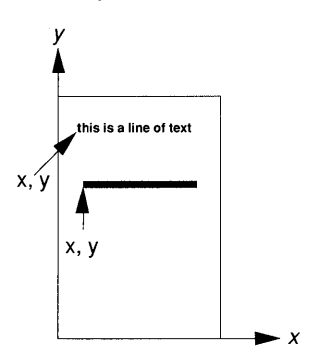

#### Result code

VAR res: INTEGER;

The variable *res* is an exported result code with definition:

- $res = 0$ : normal completion.
- $res = 1$ : no connection.
- $res = 2$ : no link.
- $res = 3$ : bad response.
#### 96 Keyboard, mouse, network and printer

**Open** PROCEDURE Open(VAR name, user: ARRAY OF CHAR; password: LONGINT); Opens the connection to the print server *name.* The actual parameters corresponding to *user* and *password* are normally the global variables *Oberon. User* and *Oberon.Password.* They must be set with the command *System. Set User* prior to issuing *Open.* 

Close PROCEDURE Close; Releases the connection to the print server.

Font PROCEDURE Font(fno: SHORTINT; VAR name: ARRAY OF CHAR); Assigns font identifier *fno* (specified by the user) with font *name.* The font identifier, not the font name, is subsequently used for printing characters in a given font. The reason for this indirection is to save transmission overhead.

String PROCEDURE String(x, y: INTEGER; VAR s: ARRAY OF CHAR; fno: SHORTINT); Prints string s using font described by *fno* starting at position with coordinates *x* and y.

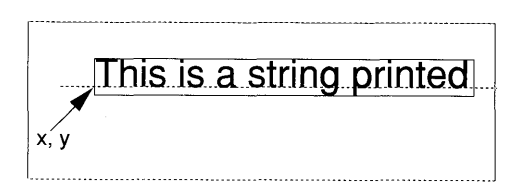

Coordinate *y* measures the height of the baseline of the font; *x* is the left edge of the character box.

ContString PROCEDURE ContString(VAR s: ARRAY OF CHAR; fno: SHORTINT); Continues printing string s from the end position of the previously printed string. *ContString* is typically used when a font change takes place.

> *Note: ContString* must immediately follow a call to *String* or *ContString.* It is not permissible to call procedure *Font* in between.

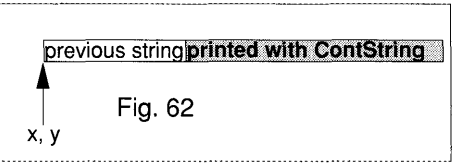

Shade

PROCEDURE Shade(x, y, w, h, pat: INTEGER);

Prints a rectangle with lower left corner at coordinates *x* and *y,* width

*w,* height h, filled with a pattern determined by *pat.* If *pat* = 0, then the rectangle is white. For  $1 \leq pat \leq 9$ , the following patterns are defined:

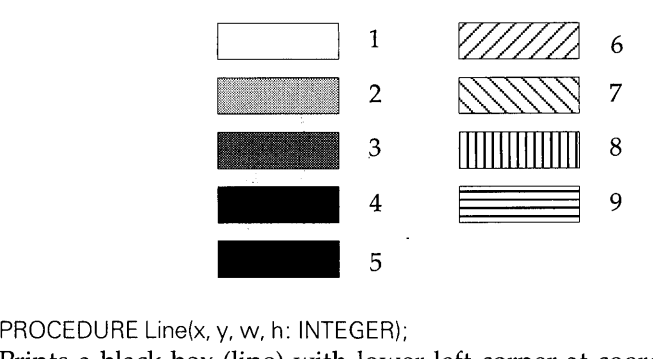

Line

Prints a black box (line) with lower left corner at coordinates *x* and *y,*  width *wand* height *h.* 

Picture PROCEDURE Picture(x, y, W, h, mode: INTEGER; adr: LONGINT);

Prints a bitmap stored in an array with base address *adr.* The bitmap is of width *wand* height *h* (in pixels.) Its lower left corner is placed at coordinates *x* and *y.* The parameter *mode* is a zoom factor. Each printed pixel is composed of a *mode* x *mode* square of printer pixels.

*Note:* A bitmap will print much smaller than it appears on the display if the printer is of higher resolution.

The bitmap is stored row-wise starting with the top left pixel and extending downwards. *Each row starts byte aligned.* If *w* is not a multiple of eight, then the line is padded at the right.

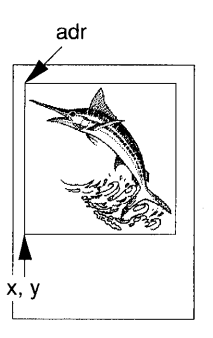

The base address of the array is obtained with the procedure *SYSTEM.ADR.* 

Page

PROCEDURE Page(nofcopies: INTEGER);

Initiates printing of one or several copies. After *Page* has been issued, composition of a new page commences. Typically, *Page(l)* is used.

## **11 Module Files**

The purpose of module Files is to implement the notion of a *sequence of bytes stored on disk.* It does this in terms of disk sectors presented by the disk driver.

Module Files exports:

- The abstract data type *File.* A variable of type *File* identifies the data on the disk.
- The abstract data type *Rider.* An instance of type *Rider* is associated with a file and affords read/write access. It is the rider, not the file, which has the property position (the point where read/write actions take place.)
- Procedures which interface with the *disk directory.* In particular, the procedure *Old* creates instances of type *File* from a file name contained in the directory.

The Oberon file system distinguishes clearly between three concepts:

- (1) The file.
- (2) The directory entry.
- (3) The access method.

It differs from traditional file systems in the sense that the actions normally bundled with opening and closing files are performed explicitly.

```
DEFINITION Files; 
IMPORT SYSTEM; 
TYPE 
  File = POINTER TO Handle; 
  Handle = RECORD END; 
  Rider = RECORD 
    eof: BOOLEAN; 
    res: LONGINT 
  END;
```
PROCEDURE Base(VAR r: Rider): File; PROCEDURE Close(f: File); PROCEDURE Delete(name: ARRAY OF CHAR; VAR res: INTEGER); PROCEDURE GetDate(f: File; VAR t. d: LONGINT); PROCEDURE Length(f: File): LONGINT; PROCEDURE New(name: ARRAY OF CHAR): File; PROCEDURE Old(name: ARRAY OF CHAR): File; PROCEDURE Pos(VAR r: Rider): LONGINT; PROCEDURE Purge(f: File); PROCEDURE Read(VAR r: Rider; VARx: SYSTEM.BYTE); PROCEDURE ReadBytes(VAR r: Rider; VAR x: ARRAYOF SYSTEM.BYTE; n: LONGINT); PROCEDURE Register(f: File); PROCEDURE Rename(old, new: ARRAY OF CHAR; VAR res: INTEGER); PROCEDURE Set(VAR r: Rider; f: File; pos: LONGINT); PROCEDURE Write(VAR r: Rider; x: SYSTEM.BYTE); PROCEDURE Write Bytes(VAR r: Rider; VAR x: ARRAY OF SYSTEM.BYTE: n: LONGINT); END Files.

## **11.1 Files and the file directory**

A file is an instance of the abstract data type *File.* Variables of type *File*  identify the data on the disk comprising the file. This data is called the *physical file* which is composed of possibly non-contiguous disk sectors. The logical file provided by module Files is a simple sequence of bytes.

```
TYPE 
  File = POINTER TO Handle; 
  Handle = RECORD END;
```
It has the hidden properties:

- Length (in bytes);
- *Name;*
- *Date.*

Name and date are assigned to the file on creation. They may be obtained through the following procedures:

**Length**  PROCEDURE Length(f: File): LONGINT; Returns the length of file  $f$  (in bytes.)

**GetDate** 

PROCEDURE GetDate(f: File; VAR t, d: LONGINT); Returns the date of creation *d* of file f (see Chapter 15 for the encoding of the date in variable  $d.$ )

File names A file name is defined by the lexicographic syntax:

*Name* = *NamePart* { ". II *NamePart* }.  $NamePart = letter \{ letter \mid digit \}.$ 

The following are examples of structured names:

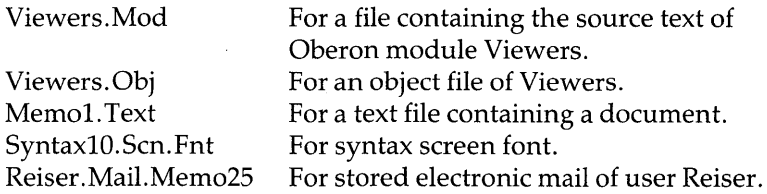

File directory To have a non-volatile record of file names and their associated physical files, a file directory is also stored on disk. The directory is a flat table, which means it is not structured into sub-directories. Structured names, defined by the above syntax, together with the facilities of the commands exported by command module *System,* provide some of the amenities of a hierarchical file system.

#### **11.1.1 Opening files**

The term 'opening a file' means initializing the resources which allow programs to access file data (that is, pointer variables providing access to physical files and the necessary buffers.)

In Oberon, *files and entries in the directory are clearly distinct entities.* Opening a file (creating an instance of the type *File)* is performed by two procedures: *Old* and *New:* 

Old

PROCEDURE Old(name: ARRAY OF CHAR): File;

Creates a file from directory entry *name.* If *name* does not exist, the result is NIL.

New PROCEDURE New(name: ARRAY OF CHAR): File; Creates a new file whose name is determined by parameter *name.* A new physical file is initialized. The name is bound to the file at the time

> of creation and may be later registered in the directory. *Note:* The procedure *New does not create an entry in the directory.*

Directory entries are unique. This, however, need not be the case with file names. The following diagram illustrates this fact:

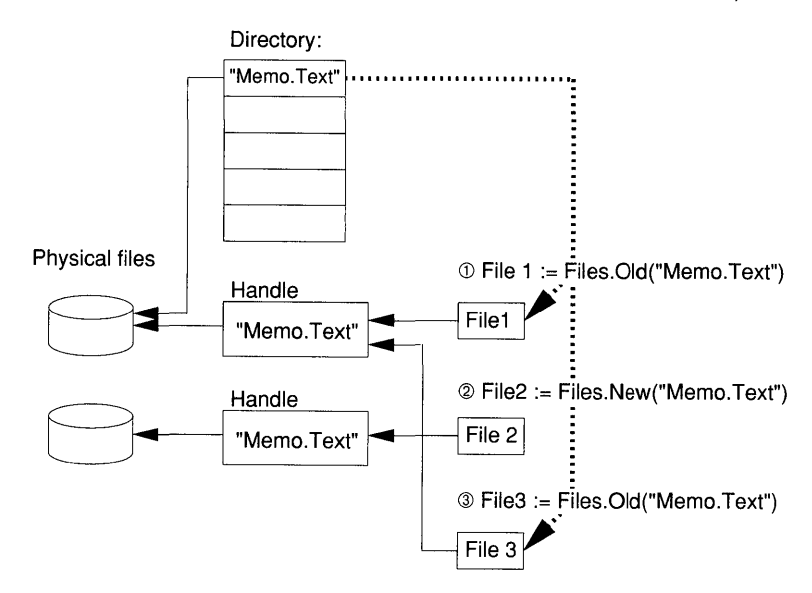

Variables *Filel, File2* and *File3* are instances of the type *File.* Each one of them has the same name 'Memo. Text.' *Filel* and *File3* point to the same handle whereas *File2* affords access to a newly initialized physical file.

### **11.1.2 Closing files**

Normally the term 'closing a file' describes the following actions:

- (1) Ensure that all buffers are written to disk.
- (2) Register the file in the directory.
- (3) Remove or invalidate the access handle.

In Oberon, the third task of the traditional close operation is never performed. As long as a variable of type *File'* exists, it provides access to its physical file data. *During a session, disk sectors comprising physical files are never released* (unless procedure *Purge* is called.) Unused sectors (that is, sectors which do not belong to files recorded in the directory) are reclaimed when the system is booting. Oberon provides two procedures for performing tasks (1) and (2) explicitly: *Close* and *Register.* 

Close PROCEDURE Close(f: File); Ensures that the physical file is identical with the logical state of the file. The two states may differ due to buffering. *Close* writes all buffers back to disk.

*Notes:* File *f* and other files sharing  $f \uparrow$  (that is, the handle to which *f* points) continue to provide access to the physical file and read/write operations of associated riders can continue. *Close* does *not* register the file name in the directory.

Register PROCEDURE Register(f: File);

Closes file f (in the sense of procedure *Close*) and registers it under its name in the directory. If the name is already an entry in the directory, its file will be unregistered.

*Note:* The unregistered file is not deleted. If variables of type *File*  are associated with it, they continue to point to the physical file. In particular, riders associated with such file variables continue to perform proper read/write operations.

In rare cases, there is a need to purge files (to remove their disk sectors.) An example is a server task on a machine which is never turned off. In this case, disk space of working files is never released and must be reclaimed explicitly. This is done through *Purge*.

#### Purge PROCEDURE Purge(f: File);

Removes the physical file (the list of sectors) from the disk. The procedure does not invalidate file  $f$ , or other files sharing the same handle  $f$ 1. If any write operations are performed with riders associated with those files after a call to *Purge,* data is destroyed.

*Note:* This procedure must be invoked only if it is certain that no files and no associated riders remain active. It is used only for spool files on servers and similar applications.

#### **11.1.3 Directory maintenance**

The only way an entry in the directory can be created is through the following sequence of events:

- (1) Create a file  $f$  (that is, an instance of type *File*) with the new name using procedure *1:= New(name).*
- (2) Register the file f through *Register(f)*.

Temporary files are created with *New* and not registered. The name of temporary files may be the empty string "". Their disk space will be reclaimed at the time of the next session.

Two procedures are provided to remove entries from the directory and to change names in the directory: *Rename* and *Delete.* 

Rename

#### PROCEDURE Rename(old, new: ARRAY OF CHAR; VAR res: INTEGER);

Renames directory entry *old* to *new.* The result code *res* reports the conditions:

- $res = 0$ : file renamed.
- *res* = 1: new name already exists and is now associated with the new file.

- *res* = 2: old name is not in directory.
- *res* = 3: name is not well formed.
- $res = 4$ : name is too long.

*Note:* This is an operation on the directory. Any variables of type *File*  which are associated with the physical file retain their relationship under the old name.

PROCEDURE Delete(name: ARRAY OF CHAR; VAR res: INTEGER);

Removes directory entry *name.* The result code *res* reports the conditions:

- $res = 0$ : file deleted.
- *res* = 3: name is not well formed.
- $res = 4$ : name is too long.

*Note:* The physical file is not purged. If variables of type *File* are associated with the physical file, they continue to provide valid read/ write access.

The directory may change through registration of files, renaming or deletion of entries. Changing the directory does not affect existing files (that is, the variables of type *File* which provide access to the physical data.) The effect of deleting a directory entry and registering a file is shown below for the example given earlier:

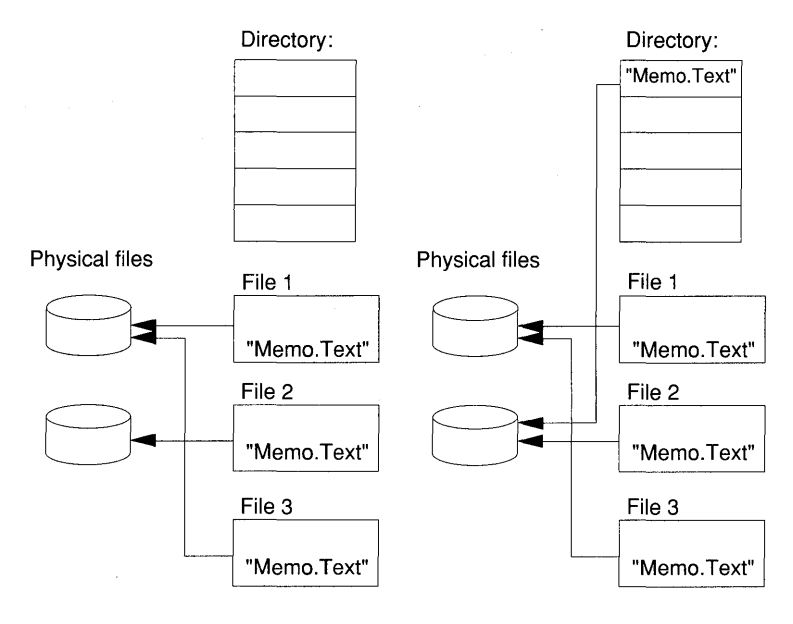

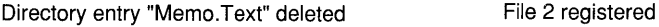

Delete

Set

## **11.2 Read/write access: the rider**

The abstraction provided by Oberon files is a contiguous sequence of bytes. A second abstract data type, *Rider,* provides sequential and random read/write access.

Sequential files have a *position* which designates the point in the sequence of bytes where read/write operations take place. The position is implicitly incremented after each operation.

In Oberon, this position is not a property of the file but embodied in a second abstract data type, the *Rider.* A rider (an instance of the type *Rider)* is associated with a file. It is set to a specific position in the file and then affords sequential read/write access through a set of procedures. The position is incremented upon each I/O operation.

The definition of *Rider* is:

```
TYPE 
 Rider = RECORD 
    eof: BOOLEAN;
    res: LONGINT 
 END;
```
Its properties are:

- The file on which the rider operates (hidden.)
- The read/write position (hidden.)
- *res:* a result code which reports on the completion of read/write operations.
- *eof:* the end-of-file condition which will be set to TRUE when an attempt is made to pass the end of the file.

Note that read/write operations now refer to their rider, not to the file. Several riders can operate on the same file as shown in the following diagram:

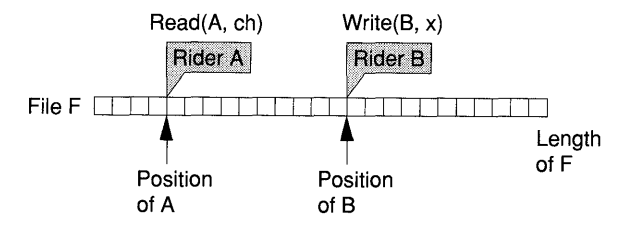

PROCEDURE Set(VAR r: Rider; f: File; pas: LONGINT);

Associates rider *r* with file *f* at position *pas.* The field *r.eof* is set to FALSE.

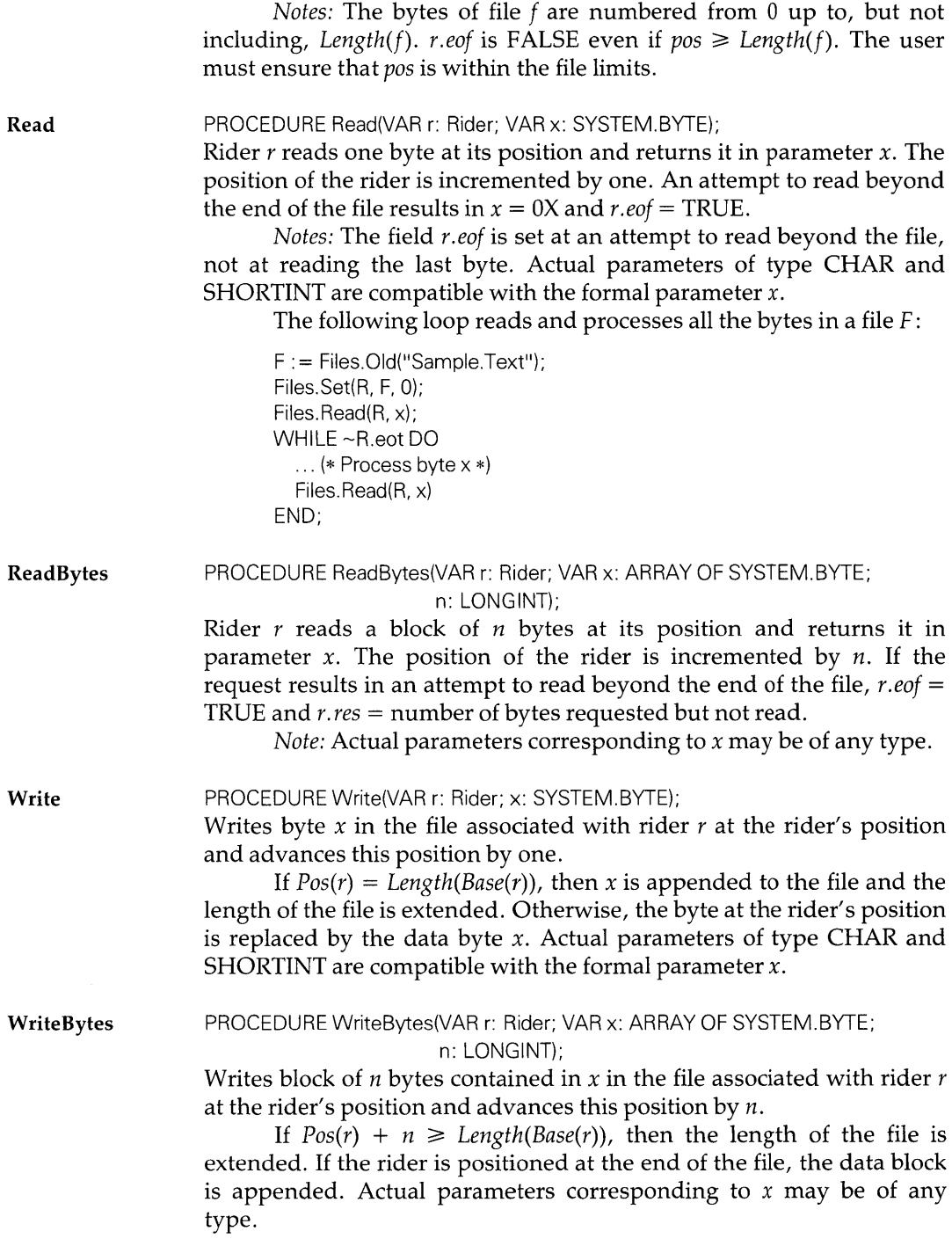

Examples: Write an array *A* of type *Matrix* to file *f:* 

Files.Set(R, f, 0); Files.WriteBytes(R, A, SIZE(Matrix));

Write an object  $P$  stored on the heap and accessed through the pointer type Obj to disk:

Files.WriteBytes(R, P<sub>1</sub>, SIZE(Obj));

Note the dereferencing operator  $\uparrow$ . Observe that, for this to work properly, it is assumed that the writing and reading Oberon programs use the same array mapping. Compiler dependence may be avoided if the elements are written individually under the control of loop statements.

Pos PROCEDURE Pos(VAR r: Rider): LONGINT; Returns the position of rider r.

Base PROCEDURE Base(VAR r: Rider): File; Returns the file associated with rider  $r$ .

# **12 Module Display**

The module Display provides three general functions:

- (1) A set of procedures performing raster operations on pixelmaps (that is, for writing to the screen.) The data type *Pattern* provides raster data information. Variables of type *Font* are collections of patterns representing characters to be copied to the screen.
- (2) A set of procedures for controlling the monochrome and color display.
- (3) Export of the data types *Frame, FrameMsg* and *Handler* which are the basis for the Oberon objects *Viewers. Viewer, Menu-Viewers. Viewer, TextFrames.Frame* and other extensions defined by viewer classes.

For efficiency reasons, the procedures in module *Display* are written in assembler.

```
DEFINITION Display; 
IMPORT SYSTEM; 
CONST 
  black = 0; white = 15;<sup>1</sup>
  replace = 0; paint = 1; invert = 2;
TYPE 
  Font = POINTER TO Bytes; 
  Bytes = RECORD END; 
  Frame = POINTER TO FrameDesc; 
  FrameDesc = RECORD 
    dsc, next: Frame; 
    X, Y, W, H: INTEGER; 
    handle: Handler 
  END;
```
<sup>1</sup> The value 15 applies for a 16-bit color display.

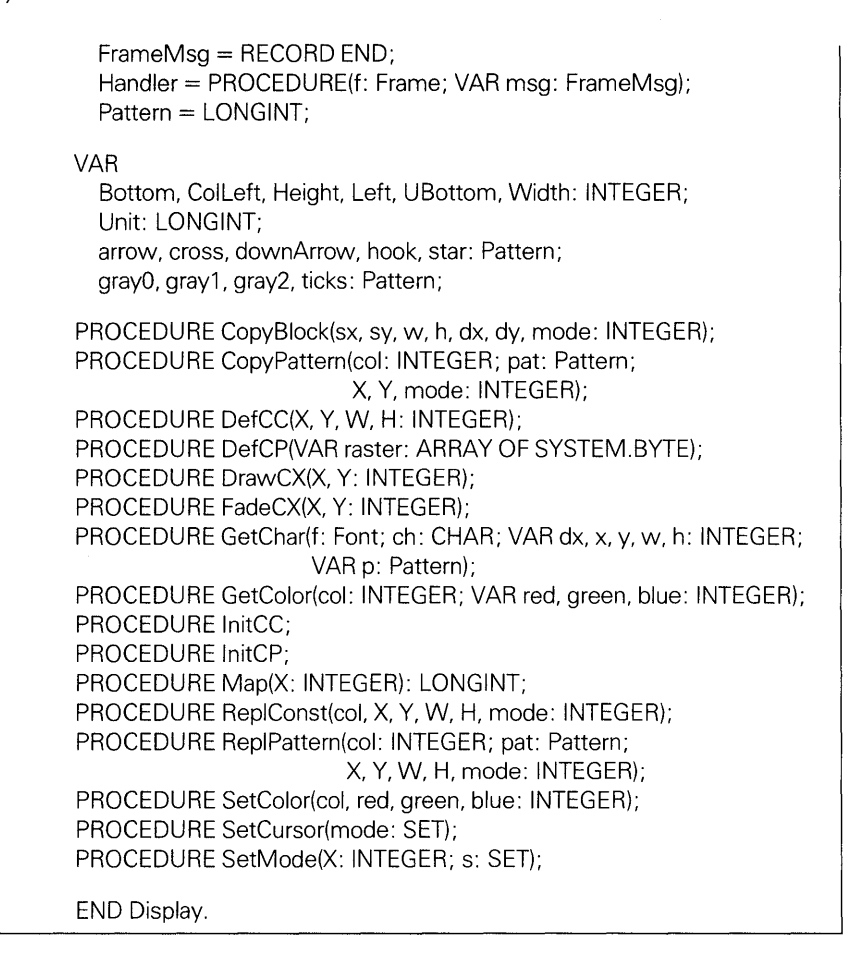

## **12.1 Bitmapped display, the display area**

The Oberon display subsystem is a *pure bitmapped design.* CRT (cathode ray tube) display devices address a given number of points on their screen surface and are capable of writing dots of a given color at the location of these points. Such a picture point is called a *pixel.* 

Pixel size

The size of a screen pixel in units of 1/36000 em is recorded in the global variable:

VAR Unit: LONGINT;

Pixelmap In a bitmapped architecture, the pixels of the device are mapped into a special memory area, the *pixelmap.* In this map, each pixel of the device has a corresponding pixel value designating its color. The display hardware reads the pixelmap and drives the CRT device. Therefore, the memory holding pixelmaps is also called *video RAM.* 

Raster operations The pixelmap is accessed through a set of procedures performing raster operations which are exported by module Display. Some of these take as source a small pixelmap, suitably termed a *pattern.* 

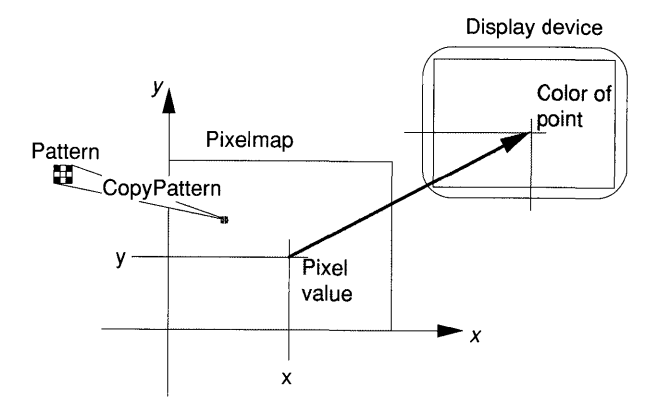

In a pure bitmapped design, everything displayed is created through raster operations on the pixelmap. Alphanumeric characters, for example, are simply patterns copied to the appropriate place in the pixelmap. The collection of such patterns is called a *font.* 

The display area The *display area* is considered a plane with *x* and *y* coordinates. Three pixelmaps are defined:

- (1) The primary monochrome map.
- (2) The secondary monochrome map.
- (3) The color map.

Their position on the Cartesian plane is shown in the following diagram:

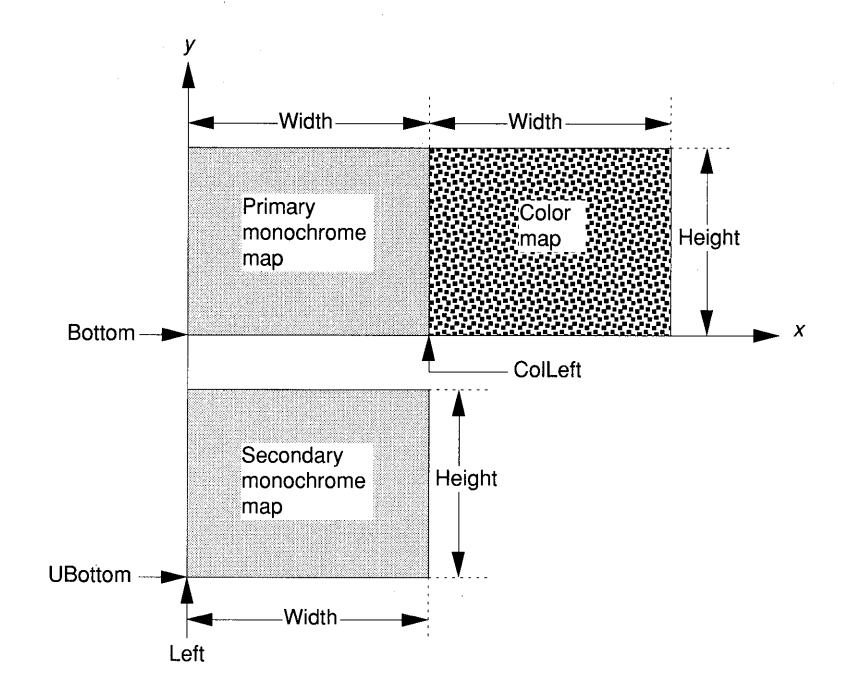

### Pixel coordinates Pixels have integer-valued coordinates  $X$  and  $Y$  which measure the position in terms of screen resolution, typically 72 to 80 points per inch. The module Display exports variables which locate the different pixelmaps on the plane:

VAR Left, ColLeft, Bottom, UBottom, Width, Height: INTEGER;

The values are hardware dependent.<sup>2</sup>

Pixel values Each pixel has a value which determines its *color.* In the case of a monochrome pixelmap, the pixel is represented by one bit and hence has values 0 (background) or 1 (inverse of background.) The background color is usually black. Reverse video mode, however, results in a white background.

> In the case of a color pixelmap, each pixel is represented by an integer. The number of bits allocated to the pixel depends on the hardware.<sup>3</sup> The system assigns to each of the possible pixel values a particular hue mixed from the base colors.

<sup>2</sup> For the Ceres workstation with monochrome and color monitor: *Left* = 0,

- $Collect = 1024, Bottom = 0, UBottom = -1024, Width = 1024, Height = 800.$ 
	- <sup>3</sup> Four binary digits on Ceres.

Use of the secondary monochrome map Only one of the monochrome maps is displayed at any given time. The user can switch between them using procedure *SetMode.* One may, for example, construct a complicated graphics using many calls to the procedures performing raster operations and, on completion, switch the display.

Organization of the video memory The pixelmaps are stored in the video RAM, which is embedded in the general address space. Thus, access to the video RAM is no different from ordinary memory access.

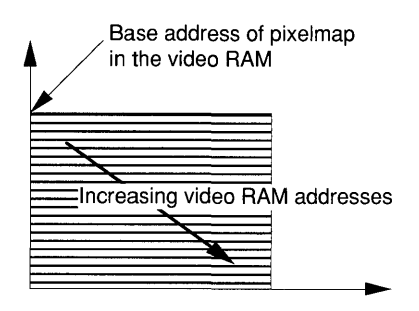

The pixel values are stored contiguously, row-wise from the top to the bottom. In a monochrome map, each pixel is represented by one bit. In the color map, the system-specific number of binary digits is allocated per pixel. The base address of the pixelmap in the video RAM is recovered using the procedure *Map.* 

## **12.2 Raster operations**

Module Display contains four procedures which perform operations on the pixelmaps:

- *ReplConst:* draws a box or a line.
- *ReplPattern:* draws a pattern in a rectangle.
- *CopyPattern:* copies a pattern to the display.
- *CopyBlock:* moves a rectangular block.

### 12.2.1 Patterns and fonts

The data type *Pattern* represents a program-defined source area with binary pixel values:

```
TYPE 
  Pattern = LONGINT; 
(* PatternDesc = RECORD 
  w, h: SHORTINT; 
  raster: ARRAY (w + 7) DIV 8 * h OF SYSTEM,BYTE 
  END: *
```
In *PatternDesc, w* is the pattern's width and *h* its height. The array *raster*  carries the pixel data, line by line, ordered from bottom to top and left to right, a single bit per pixel.

*Note: Pattern* is an integer type rather than a pointer type as is the case with all other Oberon objects. The reason is that it is used by a low-level assembler module. The integer holds the starting address of the pattern. The record type *PatternDesc* is not exported by module Display, therefore it is listed in comment brackets. The pattern descriptors must be built by the programmer using character constants, integers or sets (see examples in Section 19.2.)

The following patterns are exported:

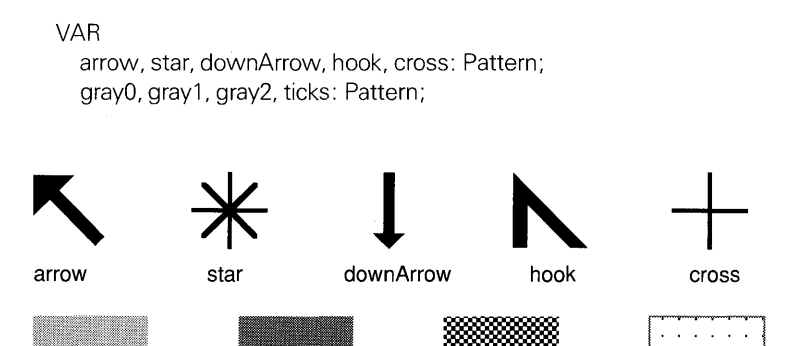

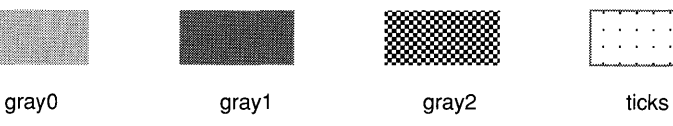

The pattern *arrow* is used for the mouse cursor, *star* for the star-shaped pointer, *downArrow* for the viewer busy signal, *hook* for the caret and cross for a special cursor (such as in a graphics editor.) The patterns *grayO* and *grayl* are two shades of gray, *gray2* is a checkerboard of 2 by 2 pixel squares and *ticks* produces a 'tick' mark in a square lattice of 16 pixels.

Type Font A collection of patterns for screen characters which share a common typeface is called a font. The abstract data type *Font* represents such a collection.

TYPE Font = POINTER TO Bytes; Bytes = RECORD END;

The patterns of a given character are retrieved from a font by the procedure *GetChar:* 

**GetChar** 

PROCEDURE GetChar(f: Font; ch: CHAR; VAR dx, x, y, w, h: INTEGER;

VAR p: Pattern);

This returns the pattern p of character *ch* in the typeface of font f. The pattern is of minimal extent. The result parameters x, *y, W, hand* dx place the pattern in the character's box as shown in the following diagram:

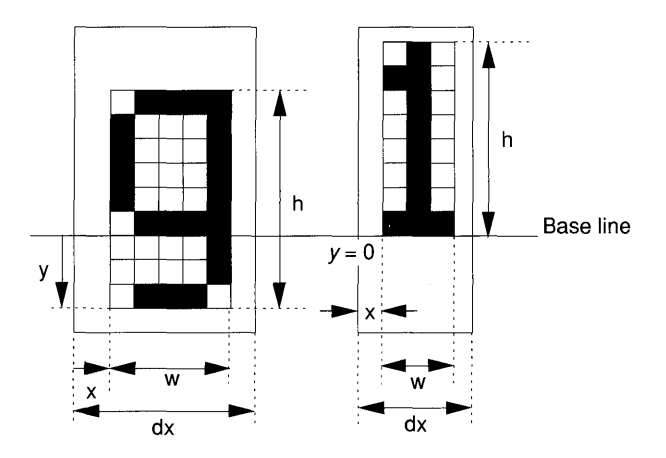

### 12.2.2 Procedures for raster operations

Destination The raster operations affect a rectangular area of the pixelmap called the *destination* which is specified by its lower left corner x, *y* and its extent *w, h* measured in pixels.

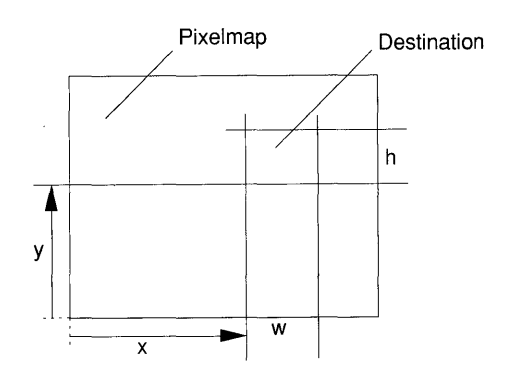

*Note:* The destination must be *fully contained* in the available display map, otherwise unpredictable results may occur (including address exceptions.) It is the user's responsibility to enforce this restriction. If the results are to be visible, the destination must fall in the active pixelmap of an existing device.

Color numbers The notion of a *color number* is introduced in order to achieve a unified treatment for the monochrome and color case. In the latter, the color number is simply the hue of the pixel. In the former, the following convention holds:

- $pixel = 0$ : background color.
- *pixel* > 0: inverse of background color.

The hues white and black are exported as constants:

CONST black  $= 0$ ; white  $= 15$ ;

On both the monochrome and the color monitor the pixel values *white*  and *black* map into the corresponding colors (in the case of the color monitor, the standard color palette is assumed.) The values black and white denote the extremal color numbers; that is, *black*  $\le$  *col*  $\le$  *white.* The value 15 applies to a four-bit color monitor. If other hardware is used, *white* is adjusted accordingly. Note that module Display is hardware dependent and needs to be changed for different monitors.

The procedures *CopyPattern* and *ReplPattern* take as source a monochrome pattern. A parameter *col* is used to extend the binary pixel values to the range of the color numbers according to the following rules:

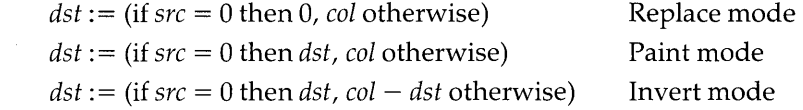

where:

Modes

*src* is the value of the source pixel. *dst* is the value of the corresponding destination pixel.

*Note:* In the invert mode, *col* should be set to the maximum value given by *white.* If the standard color palette is chosen, the colors are properly inverted.

For example, on a monochrome display, the effect of copying an arrow pattern in one of the three modes over the letters ABC is as follows:

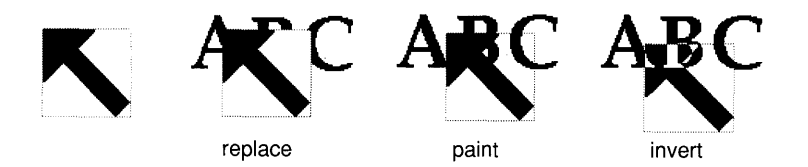

The module Display exports the following constants which are used as arguments to determine the desired mode:

CONST replace = 0; paint = 1; invert = 2;

ReplConst

PROCEDURE ReplConst(col, x, y, w, h, mode: INTEGER);

Replicates color number *col* over the destination  $x$ ,  $y$ ,  $w$ ,  $h$  in the specified mode. In the case of a monochrome destination,  $col = 0$ represents the background color whereas *col>* 0 maps into the inverse of the background.<sup>4</sup>

Examples (monochrome map): Fill destination with background color:

RepIConst(Display.black, x, y, w, h, Display.replace);

Fill destination with the inverse of background color:

RepIConst(Display.white, x, y, w, h, Display.replace);

Invert destination:

RepIConst(Display.white, x, y, w, h, Display.invert);

Other combinations of the *col* and *mode* parameters do not yield new results.

ReplPattern

PROCEDURE ReplPattern(col: INTEGER; pat: Pattern; x, y, w, h, mode: INTEGER); Replicates the source pattern *pat* over the destination *x, y, w,* h in color and mode specified by the parameters *col* and *mode,* respectively. On the monochrome display, *col* is ignored.

The pattern is aligned with respect to the origin. This guarantees that overlapping destination areas are filled with a homogeneous pattern.<sup>5</sup>

- $^4$  Current implementation restriction: In the color display, the paint mode is treated as replace mode.
- $5$  Current implementation restriction: The pattern width  $w$  is ignored. For the monochrome display,  $w = 32$  and  $0 \le h < 256$ . For the color display,  $w = 16$  and  $0 \le h \le 16$ . If applied to the color display, 1 is subtracted from the *x* and *w* values, if they are odd. *Hint:* In order to be display independent, width should be taken as 16 and the pattern should be replicated such that, in each line, pixel values 16 .. 31 equal those of 0 .. 15.

**CopyPattern** PROCEDURE CopyPattern(col: INTEGER; pat: Pattern; x, y, mode: INTEGER); Copies the specified pattern *pat* to the screen map such that its lower left corner has coordinates x, *y.* 

> The color and mode of the copied pattern are determined by the parameters *col* and *mode.* On the monochrome display, the parameter *col* is ignored. 6

**CopyBlock** PROCEDURE CopyBlock(sx, sy, W, h, dx, dy, mode: INTEGER); Copies a rectangular screen area, the source block specified by *sx, sy, w, h* to an area of the same size with lower left corner at position *dx,*   $dy$ .<sup>7</sup> Source and destination areas may overlap.

## **12.3 Display control**

The following procedures serve to control the display devices and are typically used for system initialization.

**Map**  PROCEDURE Map(x: INTEGER): LONGINT;

> The base address of the pixelmap containing the coordinate  $x$ . For example, *Map(Left)* yields the base of the primary monochrome map. Similarly, *Map(CoILeft)* furnishes the base of the color map. Pixel values are stored contiguously, row-wise from the top row to the bottom row. **In** the monochrome map, a pixel consumes one bit; in the color map, a number of bits according to the capability of the display<sup>8</sup>.

#### **SetMode**

PROCEDURE SetMode(X: INTEGER; s: SET);

Determines the 'mode' of operation of the device covering coordinate X. For the monochrome display *(Left*  $\leq$  X  $\lt$  *Width)*, the control register s contains the following mode elements:

- 0 IN s means 'display is on'.
- 1 IN *s* means 'secondary map is displayed'.
- 2 IN s means 'display is in reverse video mode'.

For the color display *(ColLeft*  $\leq X <$  *ColLeft* + *Width)*, only bit 0 is available.

- 6 Current implementation restriction: The replace mode is not available, paint is substituted instead. The pattern must satisfy  $0 < w \le 32$  and  $0 \le h < 256$ .
- $7$  Current implementation restriction: If applied to the color display, 1 is subtracted from the *x* and *w* values, if they are odd. The *mode* parameter is ignored and taken as replace.
- <sup>8</sup> Four bits on the Ceres-2.

#### SetColor

PROCEDURE SetColor(col, red, green, blue: INTEGER);

Defines the hue associated with color number *col.* The parameters *col, red, green* and *blue* range over the admissible pixel values. 9

If  $col < 0$ , the operation applies to the color in which the cursor is displayed.

Each color number designates a specific hue which is mixed from the primary colors red, blue and green. In fact, the pixel value (or color number) is used to index a table of three registers which determine the weight of the primary colors. These registers can be set by means of the procedure *SetColor.* 

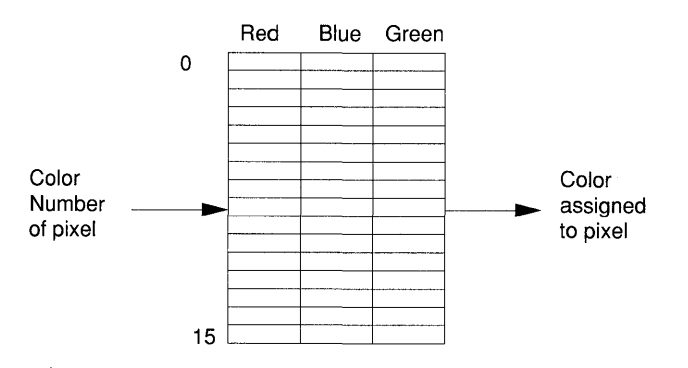

**GetColor** PROCEDURE GetColor(col: INTEGER; VAR red, green, blue: INTEGER); Assigns the intensity values of the color number *col* to the variable *red, green* and *blue.* If *col* < 0, the intensities of the color used for the cursor are recovered.

SetCursor PROCEDURE SetCursor(mode: SET); Determines the cursor mode of the color display. The register contains the following elements:

- 0 IN *mode* means 'display cross-hair.'
- 1 IN *mode* means 'display cursor pattern.'

#### InitCC PROCEDURE InitCC; Initializes a cross-hair cursor on the color display.

#### InitCP PROCEDURE InitCP; Initializes a cursor on the color display which has the shape of a default pattern.

 $^9$  0.. 15 in the case of four-bit color displays (such as used by Ceres.)

#### 118 Module Display

DefCC PROCEDURE DefCC(X, Y, W, H: INTEGER); Defines the area on the color display in which the cross-hair is to be displayed.

DefCP PROCEDURE DefCP(VAR raster: ARRAY OF SYSTEM.BYTE); Allows the definition of a pattern to be used as color cursor. The array *raster* must be declared as:

raster: ARRAY 128 OF LONGINT

and represents the pixelmap of the 64 by 64 point cursor pattern, two long integers per line. The pattern is taken top-down, left to right.

DrawCX PROCEDURE DrawCX(X, Y: INTEGER); Draws the color cursor with lower left corner at position X, Y.

FadeCX PROCEDURE FadeCX(X, Y: INTEGER); Erases the color cursor at position X, Y.

## **12.4 The definition of Frame, FrameMsg and Handler**

A frame defines a rectangular area of the screen. The definitions of *Frame, FrameDesc, Handler* and *FrameMsg* are exported to be extended in client modules. Module Display does not perform operations with them. The type *Frame* is defined by:

```
TYPE
```

```
Frame = POINTER TO FrameDesc; 
FrameDesc = RECORD 
  dsc, next: Frame; 
  X, Y, W, H: INTEGER; 
  handle: Handler 
END;
```
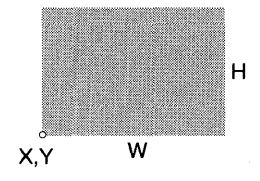

where:

- *next* is the link to neighbor frame.
- *dsc* is the link to subframe.
- $\bullet$  X, Y are the absolute coordinates of the lower left corner of the frame's rectangle (in pixels.)
- *W, H* are the width and height of the frame (in pixels.)
- *handle* is the procedure which handles messages sent to the frame.

Each frame has a field of type *Handler* with definition:

TYPE Handler: PROCEDURE(f: Frame; VAR msg: FrameMsg);

where *FrameMsg* is a record exported by module Display with definition:

TYPE FrameMsg = RECORD END;

*FrameMsg* is a base type to be extended by client modules. It contains a parameter list for the handler. The handler is a procedure which reacts to messages sent to the frame (for example, to mouse and keyboard events directed at a viewer.)

## **13 Module Viewers**

The module *Viewers* provides:

- A logical model of the display with *tracks* and *viewers.* Viewers completely tile the display. New tracks may be overlaid over existing ones. Covered tracks are restored when an overlay closes.
- The abstract data type *Track* which describes a vertical stripe of the display.
- The abstract data type *Viewer* which describes a rectangular area of the screen together with its semantics. Instances of type *Viewer* are active objects. One of their properties is a *handler*  which embodies the command interpreter of the viewer and which performs all output operations to the display within its boundary.
- Procedures to manage tracks and viewers, termed *viewer manager.* The viewer manager enforces a consistent and exhaustive tiling of the display. Viewers are notified of display configuration changes by means of messages of type *ViewerMsg.*

DEFINITION Viewers; IMPORT Display; CONST restore = 0; modify = 1; suspend = 2; **TYPF** Viewer = POINTER TO ViewerDesc; ViewerDesc = RECORD (Display.FrameDesc) state: INTEGER END; ViewerMsg = RECORD (Display.FrameMsg) id, X, Y, W, H, state: INTEGER END;

VAR curW, minH: INTEGER; PROCEDURE Broadcast(VAR M: Display.FrameMsg); PROCEDURE Change(V: Viewer; Y: INTEGER); PROCEDURE Close(V: Viewer); PROCEDURE CloseTrack(X: INTEGER); PROCEDURE InitTrack(W, H: INTEGER; Filler: Viewer); PROCEDURE Locate(X, H: INTEGER; VAR fil, bot, alt, max: Display.Frame); PROCEDURE Next(V: Viewer): Viewer; PROCEDURE Open(V: Viewer; X, Y: INTEGER); PROCEDURE OpenTrack(X, W: INTEGER; Filler: Viewer); PROCEDURE Recall(VAR V: Viewer); PROCEDURE This(X, Y: INTEGER): Viewer; END Viewers.

## **13.1 The logical display**

Tracks The logical display is a rectangular area which is subdivided vertically into a fixed set of adjacent tracks. A Cartesian coordinate system is defined with origin in the lower left corner.

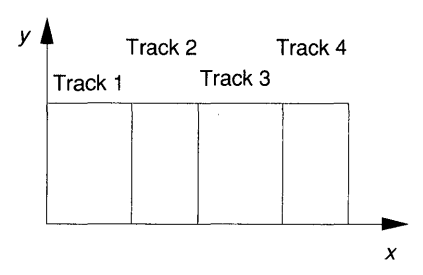

Viewers

The vertical stripe of a track is further subdivided horizontally into viewers. Viewers are stacked, one on top of another, and fill tracks from the bottom up without leaving any gaps.

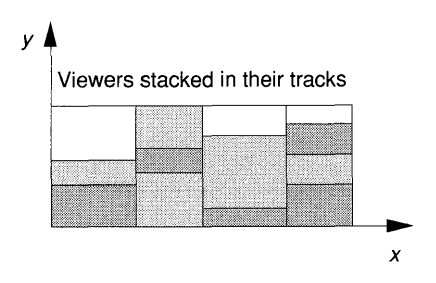

Filler viewer It is simpler to assume that the whole logical display is *exhaustively tiled*  with viewers. For this purpose, the notion of a *filler viewer* is introduced which covers the remaining area in the respective track.

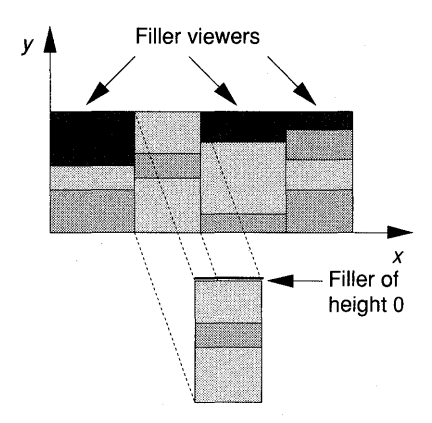

If viewers use up the whole height of their track, the filler viewer is assumed to be on top and of zero height. Thus, a track contains always at least one viewer, the filler.

The tracks of the logical display form a fixed grid. Within this grid, viewers open and close under program control. Adjacent viewers either shrink or expand in such a way that the display remains exhaustively tiled. The rule is that the *change takes place at the bottom* of the viewer which expands or shrinks, as shown in the following figure:

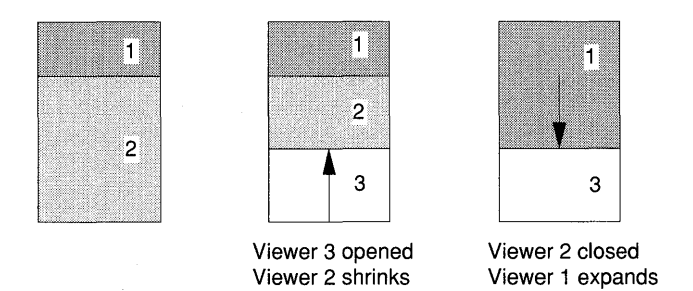

While the grid of tracks remains fixed, new tracks may be overlaid over existing tracks. The viewers in a covered track are hidden. When a covered track closes, the hidden track is restored.

Opening and closing of viewers

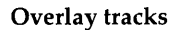

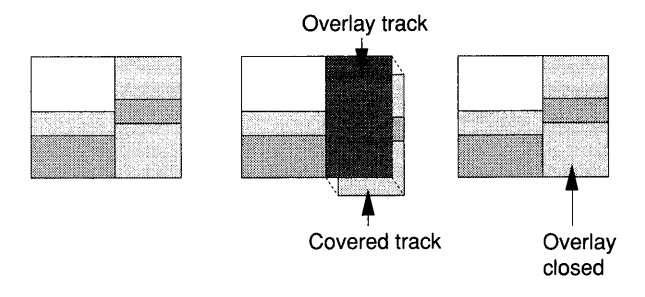

Overlay tracks may be opened to an arbitrary depth forming a stack of tracks. Only tracks on top of their stacks are visible. It is also possible to combine several tracks to form an overlay track of increased width.

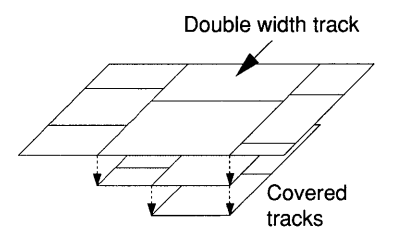

Standard layout The logical screen model implemented by module Viewers allows an arbitrary number of tracks. The screen of an Oberon system, however, is divided into two tracks: a wide user track and a narrower system track. If a color monitor is added, it is similarly divided into two tracks. The two or four track configuration is initialized by module Oberon.

Viewer manager Module Viewers implements the logical screen model. For this purpose, it provides:

- The abstract data type *Track* (which is completely hidden.)
- The abstract data type *Viewer.* Instances of type *Viewer* are active objects which also define the viewer's semantics.

A set of procedures - collectively termed the *viewer manager* - operates on tracks and viewers and guarantees that the logical display remains consistent.

## **13.2 The viewer**

A viewer is an instance of the abstract data type *Viewer:* 

```
TYPE 
  Viewer = POINTER TO ViewerDesc; 
  ViewerDesc = RECORD 
    (Display. FrameDesc) 
    state: INTEGER 
  END;
```
The properties of a viewer are:

- Width, height and coordinates of the bottom left corner in absolute display coordinates (fields X, Y, Wand *H* inherited from *Display. Frame.* )
- A neighbor viewer (field *next* inherited from *Display. Frame.)*
- A data structure of objects of base type *Display.Frame* (field *dsc*  inherited from *Display.Frame.)*
- A handler which defines all mouse and keyboard commands and performs display output (field *handle* inherited from *Display. Frame.* )
- A state (field *state.)*

#### Viewer states

The viewer's state may be visualized as a priority number. This priority defines the importance of the viewer and may be used to make decisions regarding which viewers to display. The following conventions are defined:

- *state>* 1: the viewer is not a filler and displayed.
- $state = 1$ : the viewer is a filler.
- *state* = 0: the viewer is closed.
- $state = -1$ : the viewer is a suspended filler.
- *state*  $\lt -1$ : the viewer is not a filler and suspended.<sup>1</sup>
- Minimal height Requests to open or modify viewers are dependent on the *minimal viewer height* which is exported in variable:

VAR minH: INTEGER;

 $1$  Current implementation restriction: The states are limited to the range  $-2 \leq state \leq 2$ .

#### **13.2.1 Locating viewers**

The following procedures yield the viewer which satisfies certain conditions.

Locate PROCEDURE Locate(X: INTEGER; H: INTEGER;

VAR fil. bot, alt, max: Display.Frame);

Within the track which contains x coordinate  $X$ , locate and return the following viewers:

- *fil:* filler viewer.
- *bot:* viewer at the bottom of the track; that is, *bot.*  $Y = 0$ .
- *alt:* a viewer of height  $alt.H \geq H$ .
- *max*: the viewer of maximum height.

This

PROCEDURE This(X, Y: INTEGER): Viewer;

Returns the viewer *V* whose frame contains the point with coordinates X, Yviz.

- $V.X \le X \le V.X + V.W.$
- $\bullet$   $V.Y \leq Y \leq V.Y + V.H.$

Next PROCEDURE Next(V: Viewer): Viewer;

> Returns the neighbor of *V*. If *V*. *state*  $> 1$ , the neighbor is the viewer adjacent (on top) to *V.* If *fil, bot* and *top* denote the filler viewer, the bottom viewer and the top viewer, respectively, then the following relations hold:

 $Next(top) = fil,$   $Next(il) = bot.$ 

## **13.3 Viewer messages**

The location and size of a viewer are determined by the viewer manager. However, the contents displayed in a viewer's frame can only be produced by its handler. The viewer manager must, therefore, communicate with the handlers of affected viewers when the display configuration changes. It does this by sending a message of type *ViewerMsg:* 

```
TYPE 
  ViewerMsg = RECORD 
    (Display.FrameMsg) 
    id: INTEGER; 
    X, Y, W, H: INTEGER; 
    state: INTEGER 
  END;
```
where:

- *id* is the message identifier: 0 (restore), 1 (modify) or 2 (suspend.)
- $\bullet$  X, Y are the coordinates of the lower left corner of the changed viewer (X not used.)
- W, H are the width and height of the changed viewer (W not used.)
- *state* is the state of the changed viewer.

Message identifiers The following named constants are exported serving as message identifiers with self-explanatory meaning:

CONST restore = 0; modify = 1; suspend = 2;

A variable of type *ViewerMsg* with *id* = *restore* is called a 'restore message.' Similarly, if *id* = *modify,* we speak of a 'modify message' and if *id* = *suspend* of a 'suspend message.'

The handler which receives a viewer message has access to:

- its viewer in the state valid *prior* to the call to the viewer manager;
- the message which indicates the state which will be valid *after*  the viewer manager call is completed.

*Note:* While processing a viewer message, *the handler must not invoke a procedure of the viewer manager.* 

Broadcast Often, the need arises to send messages to all visible viewers. The update message mechanism of texts, for example, makes use of this facility. Such a message broadcast is performed using:

PROCEDURE Broadcast(VAR M: Display.FrameMsg);

Send message M to all visible viewers.

Message parameters In an actual viewer message, only those fields which apply to a given change are set (see Table 13.1.)

| Event                                 | Action                             | $M$ .id | M.X | M Y   | M.W | M.H     | M.state     |
|---------------------------------------|------------------------------------|---------|-----|-------|-----|---------|-------------|
| New viewer or<br>overlay track closed | Restore display in<br>old boundary | restore |     |       |     |         |             |
| Display configuration<br>changed      | Change at bottom                   | modify  |     | New Y |     | New $H$ |             |
| Viewer will be closed                 | Release data<br>structure          | suspend |     |       |     |         | 0           |
| Overlay track opened                  | Release data<br>structure          | suspend |     |       |     |         | $-V. state$ |

Table 13.1 Fields set for a message M: *ViewerMsg.* 

Restore message The viewer manager sends a restore message to all viewers which were covered by an overlay track which is closing *(CloseTrack.)* A restore message may also be sent by a command which creates an instance of a viewer.

> If the handler receives a restore message, it is expected to redraw the viewer's contents within its old boundaries, which are found in the viewer's descriptor record.

Modify message The viewer manager sends a modify message to a viewer whose size will change as a result of another viewer which is opening, closing or moving its top edge.

> If the handler receives a modify message, it is notified that its viewer's frame will expand or reduce *at the bottom.* The handler, on receiving the message, is expected to redraw the viewer's contents within its new boundaries. The viewer's descriptor, passed to the handler, contains the frame location and extent before the change. The new *y* coordinate of the frame's lower left corner and the new height are found in the fields M. *Yand M.H* of the modify message M.

> If the viewer expands, the handler is expected to draw the new contents in the target area *V.X,* M. *Y, V.* W, *M.H.*

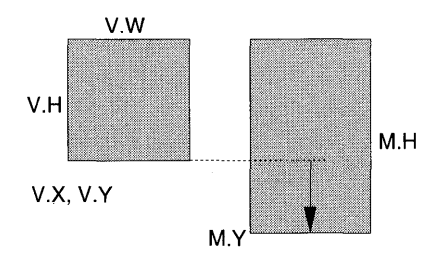

If the viewer reduces its size, the handler is still allowed to use the large area  $V.X, V.Y, V.W, V.H.$ 

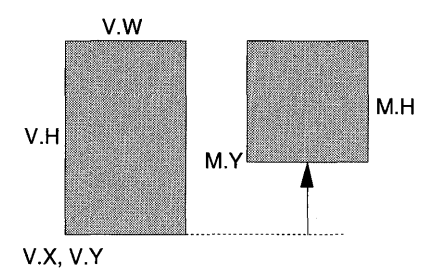

Suspend The viewer manager sends a suspend message to all those viewers<br>message which may be suspended due to a newly opening overlay track. It also which may be suspended due to a newly opening overlay track. It also sends a suspend message to a viewer being closed. The target state of a viewer being suspended is contained in field *state.* 

> If a handler receives a suspend message, it is notified that it will be removed from the screen. It may perform certain clean-up functions prior to loosing control over the display. For example, if the screen map is changed in a paint program, the bitmap must be saved before the screen is redrawn.

> *Note:* It is not required that the handler clears the viewer's frame. The viewer claiming the space will do that.

## **13.4 Tracks**

Tracks are instances of the abstract data type *Track.* Their properties are:

- Width, height and location of the bottom left corner (in display coordinates. )
- A filler viewer (which is always present.)
- Possibly an underlying track.

The properties of tracks are hidden and can be inferred only indirectly from procedures exported by module Oberon and from viewers within a given track.

Module Viewers exports the variable *curW* which reports the width of the logical display (that is, the sum of all track widths):

VAR curW: INTEGER;

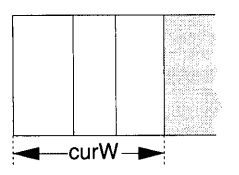

**InitTrack** 

PROCEDURE InitTrack(W, H: INTEGER; Filler: Viewer);

Initializes a new track containing a single viewer *Filler,* provided that *Filler.state* = 0 (closed.) The new track is adjacent to the right edge of the logical display. The frame of viewer *Filler* is initialized such that it exhausts the frame of the new track and its state is set to 1 (filler.)

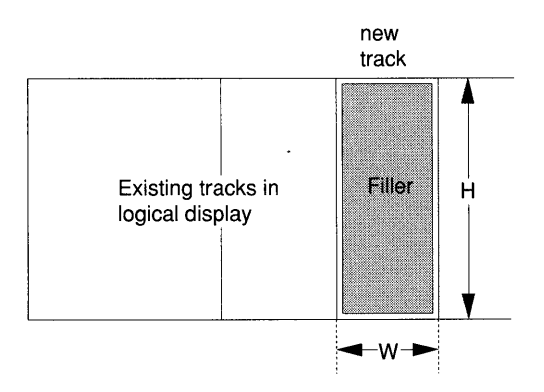

*Note:* The viewer manager does not send a restore message to *Filler.* All tracks should be defined with the same logical screen height.

## **13.5 The viewer manager**

The viewer manager comprises a set of procedures to open, close and modify tracks and viewers. These procedures send viewer messages to affected viewers. They always observe the following sequence:

- (1) Determine the affected viewer or viewers.
- (2) Compute location and size of the modified viewer frames but do not change their frame descriptors yet.
- (3) Notify the affected viewers of the change by sending a viewer message.
- (4) Update the descriptors of the affected viewers to reflect the new configuration. The fields change according to:
	- $X, Y, W, H$ : the new frame.
	- *next*: if viewer is inserted into the data structure.
	- *state*: if viewer is suspended or closed.

#### OpenTrack

PROCEDURE OpenTrack(X, W: INTEGER; Filler: Viewer);

Creates an overlay track which spans one or several existing tracks. The new track contains a single viewer *Filler.* Suspends all viewers in the covered tracks.

Those tracks which have an *x* coordinate in the interval  $[X, X + W]^2$  will be covered. The frame of the new overlay track is the union of the frames of the covered tracks. The frame of viewer *Filler* is initialized such that it exhausts the frame of the new track and its state is set to 1 (filler.)

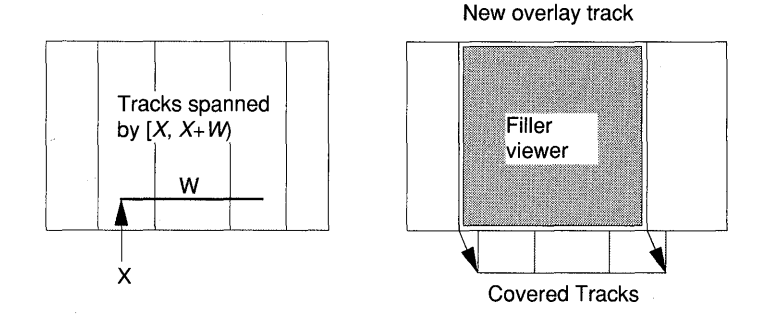

All viewers  $V$  in the covered tracks are suspended. That means a suspend message M is sent with *M.state* < 1 (inverse of the state prior to suspension.) The state of the suspended viewers will be inverted subsequently.

*Notes: OpenTrack has no effect unless*  $Filler.state = 0$  *(closed.)* Suspended viewers cease to receive Oberon track messages (mouse events.) However, a suspended focus viewer still receives consume and defocus messages (keyboard events.) The handler must, therefore, check whether the viewer is displayed. The viewer manager does not send a restore message to *Filler,* hence the display is left unchanged by *Open Track. Open Track* must not be called when a handler processes a viewer message.

<sup>2</sup> x is in the interval [X, X + W) if  $X \le x < X + W$ .

#### CloseTrack PROCEDURE CloseTrack(X: INTEGER);

If the track which contains  $x$  coordinate  $X$  is an overlay track, it is closed. All viewers in the closing track are also closed (see procedure *Close.)* The covered tracks are reinstated and the viewers in those tracks are restored. That means a restore message is sent and their state is inverted subsequently.

*Notes:* No action takes place if the closed track is not an overlay. *CloseTrack* must not be called when a handler processes a viewer message.

Open

#### PROCEDURE Open(V: Viewer; X, Y: INTEGER);

If viewer *V* is closed *(V.state = 0)*, it will be opened in the track which contains *x* coordinate X. Space is claimed from viewer U which contains the point with coordinates  $X$ ,  $Y$ . The height of the new viewer is controlled by  $Y$  such that the top edge of  $V$  contains the point with coordinates X, Y, except if this would result in a viewer of height less than *minH.* In this case, a viewer of height *minH* is opened.

The fate of viewer U is determined by the remaining space. If the height of this space is less than *minH,* U will be closed (see procedure *Close.)* Otherwise, a modify message is sent to U and its frame is adjusted subsequently.

*Open* assigns frame boundaries *V.X,* V. Y, V. Wand *V.H* and sets *V.state* := 2 (displayed.) It inserts *V* into the data structure of viewers (field *V.next.)* 

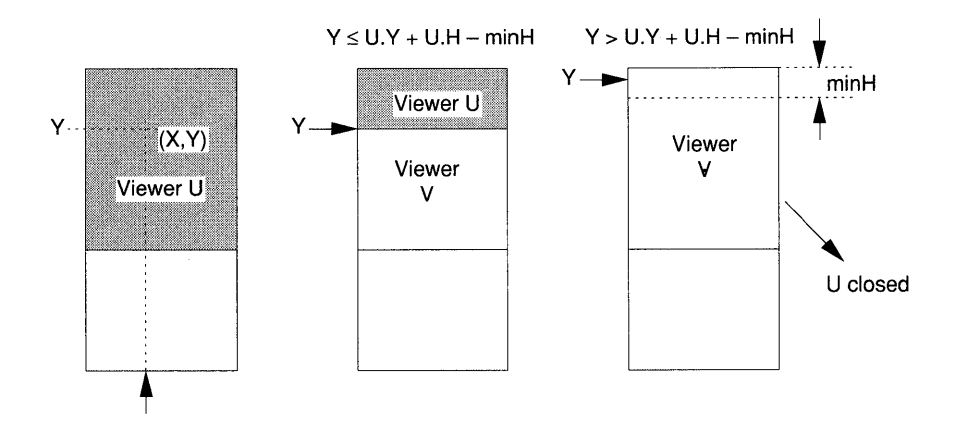

*Notes:* No action takes place if V is not closed prior to the call of *Open. Open* does not send a restore message to V. *Open* must not be called when a handler processes a viewer message.
Change PROCEDURE Change(V: Viewer; Y: INTEGER);

Viewer *V* is changed with the intent of moving its top edge to the new *y* coordinate Y. The height of the new top edge is limited by the requirement that at least *minH* remains for the upper neighbor U of *V.*  Thus, the new height of *V* is given by:

$$
h = \min(Y - V.Y, V.H + U.H - \min H)
$$

Viewer U is modified (that is, an appropriate modify message is sent) and its frame is adjusted subsequently. *Change* assigns the new frame boundaries *V.X, V.* Y, *V.* Wand *V.H.* 

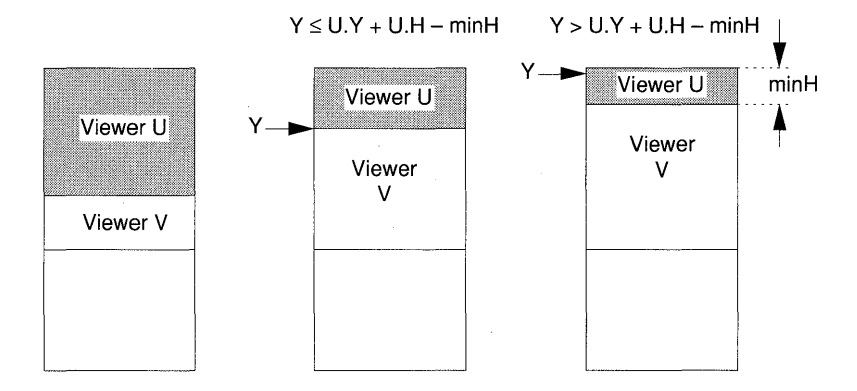

*Notes: Change has an effect only if: (1)*  $Y - V.Y \geq minH$  *(that is,* the height of *V* after the intended change is at least *minH)* and (2) *V* is a displayed (that is, *V.state* > 1.) *Change* must not be called when a handler processes a viewer message.

PROCEDURE Close(V: Viewer);

If viewer *V* is not a filler and displayed *(V. state* > 1), it is closed. A suspend message M with M.state  $= 0$  is sent to V and its state is set to 0 (closed) subsequently.

If *V* is the last viewer in an overlay track (besides the filler), then that track is closed too (see procedure *CloseTrack.)* 

Otherwise, the upper neighbor  $U$  of  $V$  claims its space. A modify message is sent to U and its frame is adjusted subsequently.

*Note: Close* must not be called when a handler processes a viewer message.

PROCEDURE Recall(VAR V: Viewer);

*V* is the last viewer which was previously closed bya call to *Close.* If no call to *Close* precedes the execution of *Recall,* NIL results.

Close

Recall

## **13.6 The viewer data structure**

Even though tracks and viewers are data abstractions, it seems useful to take a look at the data structure hidden by module Viewers. The type *Track* is an extension of the type *Viewer* with an additional field *under* which may point to overlay tracks.

Tracks and viewers are linked in a hierarchical data structure of circular lists using the fields *dsc* and *next.* Let F denote a frame (which may be of type *Track* or *Viewer.)* Then:

- *F.dsc* points to a frame one level below F (that is, from track to viewer.)
- *F.next* points to the next frame of the same level (that is, the adjacent track or viewer.)

The following diagram gives an example:

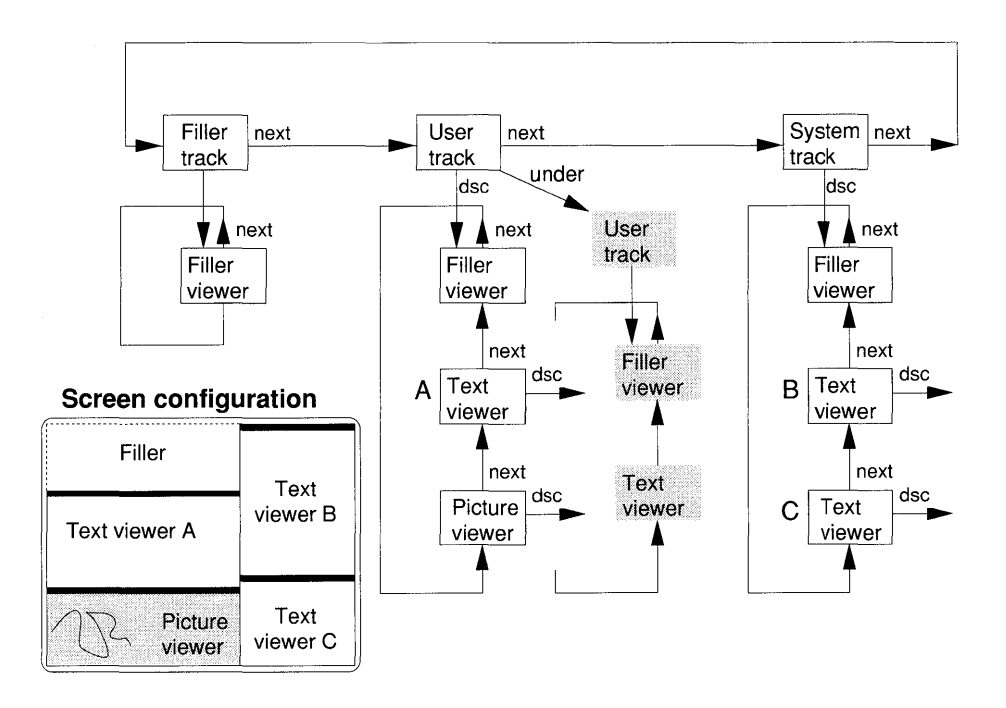

The viewer manager maintains the data structure composed of objects of type *Track* and *Viewer* which comprise the first two levels of a hierarchy. Extending the base type *Display.Frame,* the viewer too has a field *dsc.* Thus, further levels may be defined. In fact, text viewers are comprised of two frames of type *TextFrames.Frame.* Note, however, that the frames linked to viewers through *dsc* are under the control of the handler, not the viewer manager.

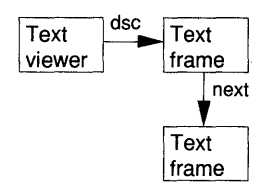

# **14 Module Texts**

Module Texts provides the abstract data type *Text* which is a model of a *sequence of characters* with their associated properties: *font, color* and *vertical offset.* The text's data structure is hidden. It is accessed or changed through a set of procedures which comprise the *data manager.* 

Module Texts exports:

- The abstract data type *Text.* Instances of *Text* are active Oberon objects with an installed procedure, called *notifier,* which is invoked whenever the text changes.
- The abstract data type *Buffer* to assemble and hold temporary texts.
- The abstract data type *Reader* to read the characters of a text sequentially.
- The abstract data type *Scanner* to read symbols (integers, reals, strings etc.) from texts and translate them into an internal representation.
- The abstract data type *Writer* to create texts in buffers from variables of several basic types (CHAR, INTEGER, REAL etc.)
- Procedures for changing, opening and closing texts including reading and writing to disk.

Readers, scanners and writers operate sequentially on the sequence of characters. Like riders on files, they have an implicit property, the *position,* which is incremented at each operation. In fact, they are extensions of the type *Files. Rider.* 

As a preliminary, module Fonts is described which exports the abstract data type *Font,* which provides the raster data for screen fonts.

```
DEFINITION Fonts; 
IMPORT Display; 
TYPE 
  Font = POINTER-TO FontDesc;
  FontDesc = RECORD 
    name: Name; 
    height. minX, maxX, minY, maxY: INTEGER; 
    raster: Display.Font 
  END; 
  Name = ARRAY 32 OF CHAR; 
VAR Default: Font; 
PROCEDURE This (name: ARRAY OF CHAR): Font; 
END Fonts.
```

```
DEFINITION Texts; 
IMPORT Display, Files, Fonts; 
CONST 
  Inval = 0; Name = 1; String = 2; Int = 3; Real = 4; LongReal = 5;
  Char = 6;
  replace = 0; insert = 1; delete = 2;
TYPE 
  Buffer = POINTER TO BufDesc; 
  BufDesc = RECORD 
    len: LONGINT 
  END; 
  Notifier = PROCEDURE (T: Text; op: INTEGER; beg, end: LONGINT); 
  Reader = RECORD (Files. Rider) 
    eot: BOOLEAN; 
    fnt: Fonts.Font; 
    col, voff: SHORTINT 
  END; 
  Scanner = RECORD (Reader) 
    nextCh: CHAR; 
    line, class: INTEGER; 
    i: LONGINT; 
    x: REAL; 
    y: LONGREAL; 
     c: CHAR; 
    len: SHORTINT; 
     s: ARRAY 32 OF CHAR 
  END;
```
Text = POINTER TO TextDesc; TextDesc = RECORD len: LONGINT; notify: Notifier END; Writer = RECORD (Files.Rider) buf: Buffer; fnt: Fonts.Font; col, voff: SHORTINT END; PROCEDURE Append(T: Text; B: Buffer); PROCEDURE ChangeLooks(T: Text; beg, end: LONGINT; sel: SET; fnt: Fonts.Font; col, voff: SHORTINT); PROCEDURE Copy(SB, DB: Buffer); PROCEDURE Delete(T: Text; beg, end: LONGINT); PROCEDURE Insert(T: Text; pos: LONGINT; B: Buffer); PROCEDURE Load(T: Text; f: Files.File; pos: LONGINT; VAR len: LONGINT); PROCEDURE Open(T: Text; name: ARRAY OF CHAR); PROCEDURE OpenBuf(B: Buffer); PROCEDURE OpenReader(VAR R: Reader; T: Text; pos: LONGINT); PROCEDURE OpenScanner(VAR S: Scanner; T: Text; pos: LONGINT); PROCEDURE OpenWriter(VAR W: Writer); PROCEDURE Pos(VAR R: Reader): LONGINT; PROCEDURE Read(VAR R: Reader; VAR ch: CHAR); PROCEDURE Recall(VAR B: Buffer); PROCEDURE Save(T: Text; beg, end: LONGINT; B: Buffer); PROCEDURE Scan(VAR S: Scanner); PROCEDURE SetColor(VAR W: Writer; col: SHORTINT); PROCEDURE SetFont(VAR W: Writer; fnt: Fonts.Font); PROCEDURE SetOffset(VAR W: Writer; voff: SHORTINT); PROCEDURE Store(T: Text; f: Files.File; pos: LONGINT; VAR len: LONGINT); PROCEDURE Write(VAR W: Writer; ch: CHAR); PROCEDURE WriteDate(VAR W: Writer; t, d: LONGINT); PROCEDURE WriteHex(VAR W: Writer; i: LONGINT); PROCEDURE Writelnt(VAR W: Writer; i, n: LONGINT); PROCEDURE WriteLn(VAR W: Writer); PROCEDURE WriteLongReal(VAR W: Writer; y: LONGREAL; n: INTEGER); PROCEDURE WriteLongRealHex(VAR W: Writer; y: LONGREAL); PROCEDURE WriteReal(VAR W: Writer; x: REAL; n: INTEGER); PROCEDURE WriteRealFix(VAR W: Writer; x: REAL; n, k: INTEGER); PROCEDURE WriteRealHex(VAR W: Writer; x: REAL); PROCEDURE WriteString(VAR W: Writer; s: ARRAY OF CHAR); END Texts.

# **14.1 Module Fonts**

The term *font* refers to the set of characters of a certain design and size. The abstract data type *Font* has the following definition:

TYPE

```
Font = POINTER TO FontDesc; 
FontDesc = RECORD 
  name: ARRAY 32 OF CHAR; 
  height: INTEGER; 
  minX, maxX: INTEGER;
  minY, maxY: INTEGER; 
  raster: Display.Font 
END;
```
where:

- *name* is the name of the file which contains font data.
- *raster* is the set of patterns used in procedure *Display. GetChar.*
- *height* is the minimum distance between text lines.
- *minX, maxX, minY, maxY* are the extremal values of the box which encloses the raster points of all characters of the font when their base points are aligned at (0, 0).

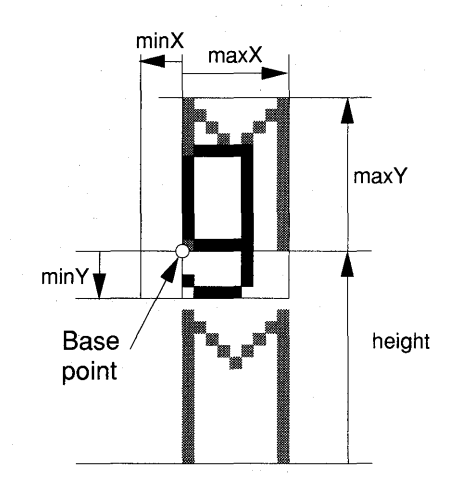

*Note:* The extremal values are algebraically defined; that is,  $minX \le 0$  and  $minY \le 0$ . Module Fonts exports a variable designating the default font which is initialized from SyntaxlO.Scn.Fnt:

VAR Default: Font;

This PROCEDURE This(name: ARRAY OF CHAR): Font; Initializes the returned font from data stored in a file whose name is indicated in parameter *name.* If the file does not exist, the default font is returned.

## **14.2 Text and buffer**

### 14.2.1 Text

A text is an active object which is an instance of the abstract data type *Text,* which implements the notion of a sequence of characters with their associated properties. Characters may be retrieved based on their position with respect to the start of the text.

Numbering In line with the Oberon language conventions used for arrays, the first text element has ordinal number 0.

Stretch A *stretch* denotes a subsequence of a text beginning with element *beg*  up to but not including *end.* The shorthand notation *[beg, end)* is used. The length of the stretch is always  $end - beg$ . For example, in the following diagram, the stretch  $[2, 5)$  consists of the elements  $c, d$ and  $E<sub>1</sub>$ 

2 3 4 8 I beg

The abstract type *Text* is defined by:

```
TYPE 
  Text = POINTER TO TextDesc; 
  TextDesc = RECORD 
    len: LONGINT; 
    notify: Notifier 
  END;
```
It has the properties:

- *len*: the text's length (in characters.)
- *notify:* a procedure invoked when the text is changed.

A text element has the properties:

- *fnt:* the character's font (type *Fonts.Font.)*
- *color*: the character's color numberer<sup>1</sup> (type SHORTINT.)

kolonia).<br>T

*• voff:* vertical offset in pixels (type SHORTINT.)

**Notifier** 

The procedure value of *notify,* termed the text's notifier, is called whenever the text is changed. It is of type:

> TYPE Notifier = PROCEDURE(T: Text; op: INTEGER; beg, end: LONGINT);

where:

- *T* is the text changed prior to the call of the notifier.
- *op* is an operation code defining the nature of the change.
- *beg, end* are the stretch *[beg, end)* which were changed.

Module Texts exports the following named constants defining the operation codes in a self-explanatory manner:

CONST replace =  $0$ ; insert = 1; delete =  $2$ ;

Open

PROCEDURE Open(T: Text; name: ARRAY OF CHAR);

Loads the text stored on disk in the file whose name is contained in the parameter *name.* Initializes the text *T.* The field *T.len* is set to the text's length (in characters.)

If name  $=$  "" (empty string) or if no file with that name exists, a new text is created.

The file must be marked either as a text file or an ASCII file. A text file is preceded by a text block identifier  $0F001H$  ( $-4095$  decimal) two bytes in length. Files created with *Edit. Store* are so marked. If it is an ASCII file, the default font color and vertical offset values are applied.

For example, an instance of type *Text* is created as follows:

 $NEW(Txt)$ ; Txt.notify: = TextFrames.NotifyDisplay; Texts.Open(Txt, "InputFile");

*TextFrames.NotifyDisplay* is a notifier for standard texts.

<sup>1</sup> See Chapter 12.

#### **14.2.2 Display of texts in viewers**

Texts are typically displayed in a text viewer. The displayed view of the text must reflect all changes. The task of synchronizing the viewers is complicated if the same text is displayed in more than one viewer. The notifier concept provides an elegant solution. The notifier is called whenever the text is modified. Texts which are to be displayed in standard text viewers use the notifier *TextFrames.NotifyDisplay* which broadcasts messages of type *TextFrames. UpdateMsg,* indicating the nature of the change and allowing the display managers of the affected viewers to update their views of the text.

The following diagram depicts creation of a text viewer, installation of the notifier and broadcast of update messages.

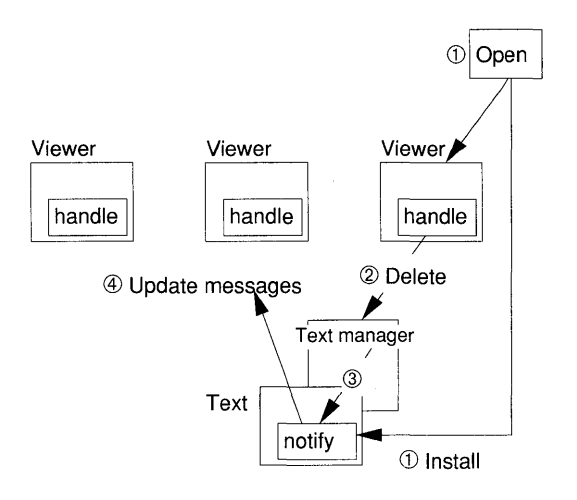

- (1) The command *Open* creates the viewer, opens the displayed text and installs the notifier.
- (2) Later, the handler may invoke a procedure which changes the text (for example, *Delete.)*
- (3) The text manager performs the operation on the text's data structure and calls *notify.*
- (4) The procedure *notify* sends update messages to all visible viewers including the one where the text was modified. These viewers may actualize their display if they show the changed text.

We wish to point to the great generality of the scheme. Texts make no assumption about message sending. It is the programmer of the viewer class who chooses the appropriate update mechanism.

## 14.2.3 The buffer

A buffer is another abstract data type describing a sequence of characters with their properties. It differs from a text in two respects:

- (1) There is no notifier.
- (2) No procedures are provided to store buffers on disk.

Buffers provide, therefore, temporary text data structures which exist no longer than the duration of a session. The absence of a notifier makes a buffer more efficient when assembling the characters comprising a text. Buffers are, therefore, used by writers for that purpose.

The abstract data type *Buffer* has the following definition:

```
TYPE 
  Buffer = POINTER TO BufferDesc; 
  BufferDesc = RECORD 
    len: LONGINT (* Length of the buffer *) 
  END;
```
OpenBuf PROCEDURE OpenBuf(B: Buffer); Initializes the buffer B. The field *B.len* is set to O. As in the case of text, B must be created first with  $NEW(B)$ .

#### 14.2.4 Operations on texts and buffers

ChangeLooks PROCEDURE ChangeLooks(T: Text; beg, end: LONGINT; sel: SET;

fnt: Fonts.Font; col, voff: SHORTINT);

Changes the attributes color, font or vertical offset of the stretch *[beg, end)* in text *T.* The notifier *T.notify* is called. Results are undefined if the stretch *[beg, end)* is not valid.

Which of the attributes is changed is directed by the parameter *sel:* 

- 0 IN *sel*: the font is changed to *fnt*.
- 1 IN *sel:* the color is changed to *col.*
- 2 IN *sel:* the vertical offset is changed to *voff.*

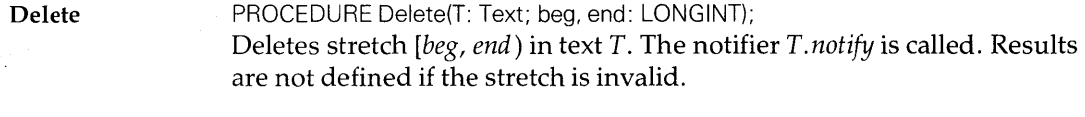

Copy PROCEDURE Copy(SB: Buffer; DB: Buffer); Appends a copy of buffer SB to buffer *DB.* The source buffer is not cleared.

Recall

PROCEDURE Recall(VAR B: Buffer);

Recalls the most recently deleted stretch of text in buffer B. There is no need to open the buffer prior to passing it as actual parameter.

Save PROCEDURE Save(T: Text: beg, end: LONGINT; B: Buffer); Appends stretch *[beg, end)* in text *T* to the end of buffer B.

Insert PROCEDURE Insert(T: Text; pos: LONGINT; B: Buffer);

> Inserts the contents of buffer B into text *T* at position *pas.* After completion, the first character of B occupies position *pas* in *T.* The buffer B is cleared. The notifier *T.1lotify* is called. Results are undefined if *pas* is outside of the text.

> For example, if  $T$  has textual value  $This$  is the Oberon guide', and  $B = 'new_1',$  where the character '<sub>u</sub>' denotes a space, then *Texts.Insert(T,* 12, B) yields a text *T* with value:

IThiSLJisLJtheLJnewLJOberonLJguide"

Append PROCEDURE Append(T: Text; B: Buffer);

Appends the contents of buffer  $B$  to text  $T$ . The buffer  $B$  is cleared *(B.len* = 0.) The notifier *T.notify* is called. Append is an abbreviation for *Insert(T, T.len, B).* 

## **14.3 Reading from texts, writing to buffers**

Texts and buffers are sequential data structures with many similarities to files. In fact, they are implemented as extensions of the Oberon file system. As with the file's rider, the read/write operations on texts are performed through instances of abstract data types. There are three:

- (1) *Reader:* to read characters from a text.
- (2) *Scanner*: to read symbols (integers, reals etc.) and translate them to an internal representation.
- *(3) Writer:* to assemble text data in buffers.

It is the reader, the scanner and the writer which possess the property *position,* not the object text. Several readers and scanners may operate on the same text.

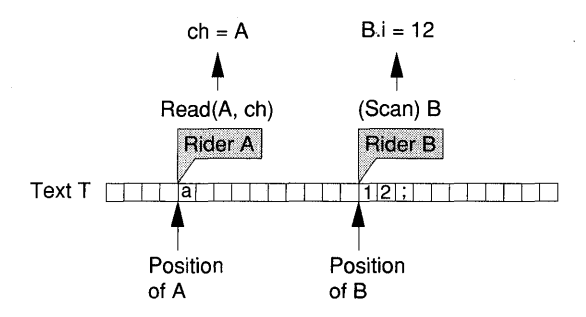

Writers only operate on an associated buffer. The written characters are always appended. When a chunk of text is assembled, the buffer is typically inserted into a text. At that moment, the notifier is called. If the text is displayed and uses message passing, all views are updated.

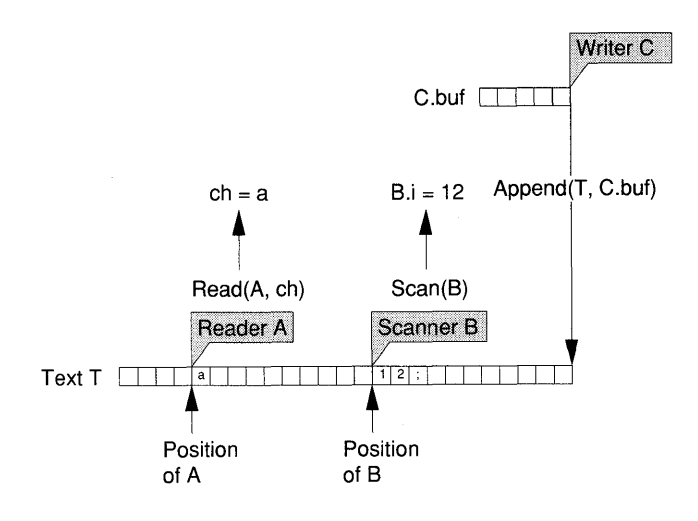

#### **14.3.1 The reader**

A reader is an instance of the abstract data type *Reader* and affords sequential read access to the elements of an associated text. It has the following definition:

```
TYPE 
  Reader = RECORD 
    (Files.Rider) 
    eot: BOOLEAN; 
    tnt: Fonts.Font; 
    col, voff: SHORTINT 
  END;
```
The reader's properties are:

- *an associated text* on which the reader operates (hidden.)
- *a position* in the text (hidden.)
- *eat:* an end-of-text condition.
- *fnt*: the font of the character which was last read.
- *col:* the color number of the character which was last read.
- *voff:* the vertical offset of the character which was last read.

*Note:* The reader also inherits properties from the rider which it extends. However, these play no role in the application of the reader.

OpenReader PROCEDURE OpenReader(VAR R: Reader; T: Text; pos: LONGINT);

> Initializes reader R and sets it at position *pas* in text *T.* The field *R.eot* is set to FALSE; the attribute fields remain unspecified. The first read operation after the reader is opened will return the character at position *pas* in text *T.*

> If *pos* is outside the text *(pos*  $\geq$  *T.len)*, the result is unspecified. The programmer cannot rely on *R.eot* being TRUE.

Read PROCEDURE Read(VAR R: Reader; VAR ch: CHAR); The character  $ch$  found at the position of the reader  $R$  is returned and that position is incremented by 1. If an attempt is made to read beyond the text's length, then *R.eot* = TRUE and *ch* remains undefined. Otherwise, the reader's fields are set:

- *R.eof* to FALSE.
- *R.fnt, R.col* and R. *voff* to the attributes of *ch.*

Pos PROCEDURE Pos(VAR R: Reader): LONGINT; Returns the position of reader  *in its associated text. At the end of* text, the result is unspecified.

#### 14.3.2 **The** scanner

A scanner is an instance of the abstract data type *Scanner.* It parses an associated text for tokens of the following kind:

- numbers (of various types);
- strings;
- names;
- special symbols.

Tokens are scanned sequentially, translated to an internal representation and returned by the scanner in one of its result fields.

A scanner has the following definition:

TYPE

```
Scanner = RECORD 
  (Reader) 
  nextCh: CHAR; 
  line, class: INTEGER; 
  i: LONGINT; 
  x: REAL; 
  y: LONGREAL; 
  c: CHAR; 
  len: SHORTINT; 
  s: ARRAY 32 OF CHAR 
END;
```
The properties of a scanner are:

- *an associated text* on which the scanner operates (hidden.)
- *a position* in the text (hidden.)
- *nextCh:* the character in the text which immediately follows a scanned symbol.
- *line:* the line number of the scanned symbol.
- *class:* a code indicating the type of the scanned symbol (see definition later.)
- i, *x, y,* c: fields of appropriate type in which results are returned.
- *len:* the length of a name or string.
- s: field in which names or strings are returned.

*Note:* The scanner also inherits properties from the underlying reader and rider. Except possibly for *eot*, these are not productive in the use of the scanner.

Scanner class codes The field *class* which identifies the type of the scanned symbol admits values O .. 6. The following constants define the meaning of *class:* 

CONST Inval = 0; Name = 1; String = 2; Int = 3; Real = 4; LongReal = 5;  $Char = 6$ ;

#### Scanned symbols The scanner parses the associated text for tokens. While parsing, blanks (SP or 20X) and tab characters (HT or 09X) are ignored. Carriage return characters (CR or ODX) are also skipped but they have the effect

of incrementing the line count. Tokens are defined by the lexicographic syntax:

 $Name = NamePart { "." } NamePart }.$  $NamePart = letter { letter | digit }.$  $String = """$  {  $letter \mid digit \mid specialChar \} """$ III | *letter* | *digit* | *SpecialChar* } "'". *Integer* =  $[$  "+" | "-"  $\tilde{q}$  *digit*  $\{$  *digit*  $\}$  |  $[$ "+"  $|$ "-"  $]$  *digit { hexDigit } "H"*.  $Real = [$  "+" | "-"  $]$  *digit*  $\{ digit\}$  "." *digit*  $\{ digit\}$  $\lceil$  "E"  $\lceil$  "+"  $\rceil$  "-"  $\lceil$  *digit*  $\{$  *digit*  $\}$   $\lceil$ .  $LongReal = [\n\begin{bmatrix} 1 & +1 \\ 1 & -1 \end{bmatrix} \n\begin{bmatrix} 1 & \text{if } 1 \\ 1 & \text{if } 1 \end{bmatrix} \n\begin{bmatrix} 1 & \text{if } 1 \\ 1 & \text{if } 1 \end{bmatrix}$ [ "D" [ "+" I"-II] *digit {digit}* ].2 *Char* = *specialChar* | *ctlChar*.<sup>3</sup> *specialChar* = Printable ASCII characters other than letters or number ("~" | "!" | "@" | "#" | "\$" ...). *ctlChar* = The control character of the ASCII code (that is, ordinal number < 20X) except HT or CR.

**OpenScanner** PROCEDURE OpenScanner(VAR S: Scanner; T: Text; pos: LONGINT); Opens scanner S and sets it at position *pas* in text *T.* The field *S.eat* is initialized to FALSE; the output fields remain unspecified. The scan operation after a call of *OpenScanner* will return the symbol starting at

> position *pas* in text *T.*  If *pos* is outside the text *(pos*  $\geq$  *T.len)*, the result is unspecified.

Scan PROCEDURE Scan(VAR S: Scanner);

> After each call to the procedure *Scan,* the associated text is parsed for a symbol, starting at the current position of the scanner in its associated text. Blanks and carriage return characters (CR or 0DX) are skipped. After a symbol is found, it is translated into an internal representation and assigned to the output field of the matching type. The type of symbol being scanned is identified by the field *S.class.*

> The character immediately following the scanned symbol is the value of *S.nextCh*. The new position of the scanner is one more than the position of *S.nextCh.*

> The scanner counts lines starting at  $\theta$  for the first one scanned. Each occurrence of a carriage return character (CR or ODX) increments the field *S.line* by one.

- $2$  A number is also of type LONGREAL if the number of digits after the decimal point exceeds the precision of reals.
- <sup>3</sup> Other than SP, HT or CR.

The Boolean variable *S.eot* (in base type reader) is accessible and can be tested for the end-of-text condition.

*Note:* Unlike the case of reader, *eot* may be TRUE when the last symbol is scanned, not at the attempt to scan beyond the text. This has to be taken into account when using *eot.* 

For example, let S be a scanner operating on the text *Txt* with textual value 'Name $\Box$ = $\Box$ 1000; ¶3.141', where ' $\Box$ ' denotes a space and '¶' a line break control character. In a text viewer, this text would look as follows:

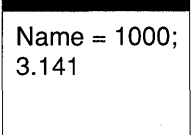

After opening S at position 0 through a call to *Texts.OpenScanner (S, Txt,* 0), successive calls to *Scan(S)* yield the following:

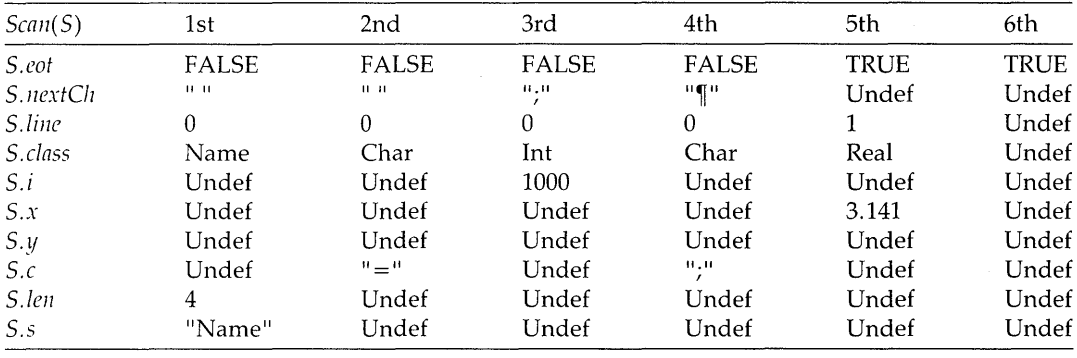

*Note:* 'Undef' means that the programmer should not rely on the value. In the current implementation, once a field is set, it keeps its value until it is changed the next time.

If, in our example, the scanner is opened at the third character by means of *Texts.OpenScanner(S, Txt,* 2), the first call of *Scan(S)*  yields:

S.class = Texts.Name S.len  $= 2$  $S.s = "me"$ 

### 14.3.3 The writer

A writer is an instance of the abstract data type *Writer.* The writer appends characters or symbols to the end of an associated buffer. Many of the write procedures serve to translate from the internal representation of numbers of the basic types (SHORTINT, INTEGER, LONGINT, REAL, LONGREAL) to textual symbols.

A writer has the following definition:

```
TYPE 
  Writer = RECORD 
    (Files. Rider) 
    buf: Buffer; 
    fnt: Fonts.Font; 
    col, voff: SHORTINT 
  END;
```
The properties of the writer are:

- *buf:* the associated buffer in which text data is assembled.
- *fnt:* the font in current use.
- *col*: the color number in current use.
- *voff*: the vertical offset in current use.

*Note:* While the writer also inherits the properties of the underlying rider, these are not used.

OpenWriter PROCEDURE OpenWriter(VAR W: Writer); Opens writer W. The associated buffer *W.buf* is also opened. The characteristics are *W.fnt* = *Fonts. Default, W.col* = *Display.white* and  $W.\textit{voff} = 0.$ 

- Set attributes PROCEDURE SetColor(VAR W: Writer; col: SHORTINT); PROCEDURE SetFont(VAR W: Writer; fnt: Fonts.Font); PROCEDURE SetOffset(VAR W: Writer; voff: SHORTINT); Sets the character attributes of writer W. Subsequently written characters or symbols possess these attributes.
- Write PROCEDURE Write(VAR W: Writer; ch: CHAR); Appends character *ch* to the end of the buffer *W.buf* of writer *W*.
- WriteHex PROCEDURE WriteHex(VAR W: Writer; i: LONGINT); Converts integer *i* to a sequence of eight hexadecimal characters preceded by a blank. The resulting string is appended to the end of the buffer *W.buf* of writer W.

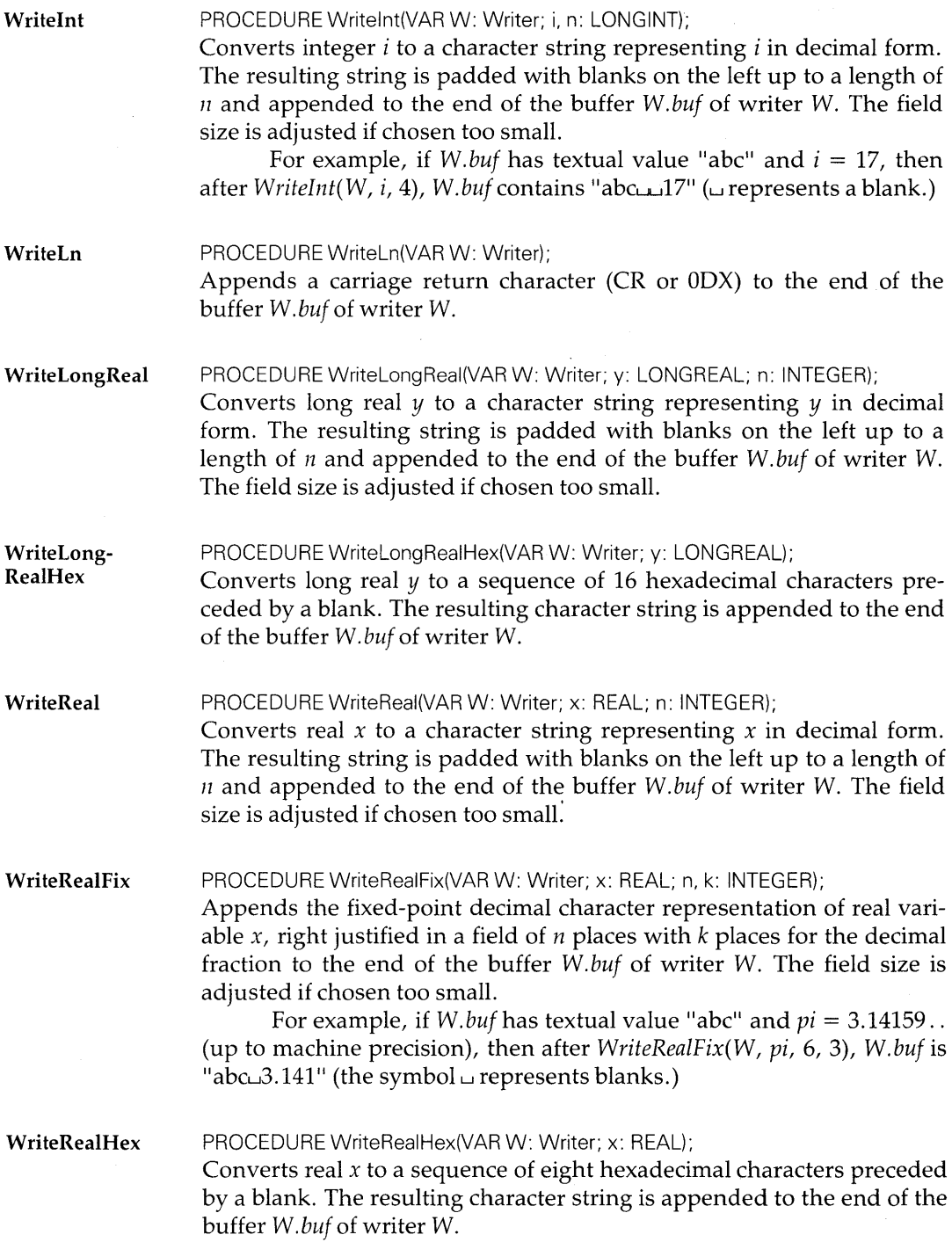

#### WriteString PROCEDURE WriteString(VAR W: Writer; s: ARRAY OF CHAR); Appends string s to the end of the buffer *W.buf* of writer W.

**Write Date** PROCEDURE WriteDate(VAR W: Writer; t. d: LONGINT);

Appends the date to the buffer *W.buf* of writer W. The parameters *t* (time) and *d* (date) are in the format defined by the procedure *Oberon.GetTime.* The format is 'dd.mm.yy hh:mm:ss' with dd: day, mm: month, yy: year, hh: hour, mm: minute and ss: second. All two digit numbers with leading zeros if necessary.

For example, the following writes the date to the system log:

VAR t. d: LONGINT; W: Texts.Writer;

Oberon.GetTime(t. d); Texts.WriteDate(W, t. d); Texts. WriteLn(W); Texts.Append(Oberon.Log, W.buf); System.Log

10.01.90 11 :12:18

## **14.4 Text files**

Texts are stored on disk files in the form of *text blocks.* A given file may contain several blocks of different type, of which text blocks are just one. A complex document, for example, may be composed of text blocks, one for each paragraph, graphics blocks and interspersed descriptor blocks.

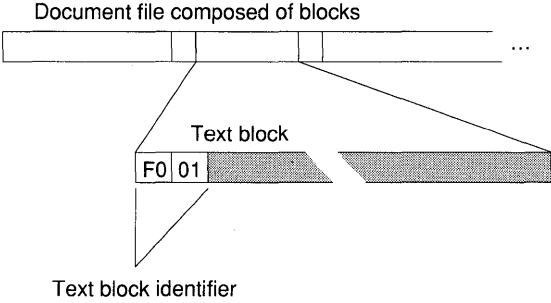

Each block is preceded by a mark composed of two bytes. The first byte is the block mark identifier (OFOX) and the second one specifies the type of block (OlX for text blocks.)

Two procedures are provided to read and write text blocks: *Load*  and *Store.* 

Load **PROCEDURE Load(T: Text; f: Files.File; pos: LONGINT; VAR len: LONGINT);** 

Loads the text block stored on disk in file f starting at *pos.* The file position *pos* designates the start of text data after the text block identifier (OFOOIH.) On completion, *len* is set to the length of the block excluding the text block identifier.

It is the caller's responsibility to ensure that *pos* is a valid starting position.

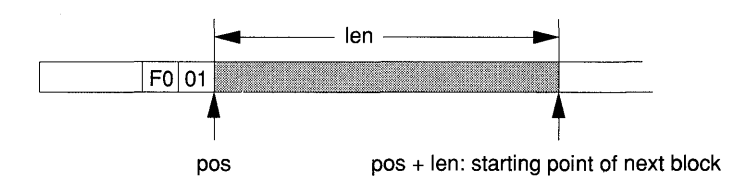

*Note: Load* knows the length of the text block from information contained in the text data. It reads only one text block (not to the end of file.)

For example, the following loads two consecutive text blocks from file F:

VAR F: Files.File; T1, T2: Texts.Text; pas, length: LONGINT;  $pos := 2$ ; Texts.Load(T1, F, pos, length);  $pos := pos + length + 2;$ Texts.Load(T2, F, pos, length);

*Note:* In general, it is prudent to read the block identifier before the call to *Load* and test whether it is really a text block.

Store

PROCEDURE Store(T: Text; f: Files.file; pos: LONGINT; VAR len: LONGINT);

Stores the text T in file f starting at file position *pos.* The text block identifier (OFOOIH) is written first. On completion, *len* is set to the length of the block including the text block identifier.

It is the caller's responsibility to ensure that *pos* is a valid starting position. Also, the caller must make sure that no subsequent block is overwritten.

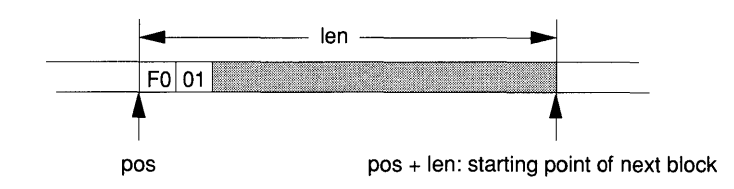

*Note:* If an existing text block is overwritten, the user must ensure that the newly written text is not longer than the block which is overwritten. If a gap ensues, then *pos* + *length* is no longer the starting position of the next block. It is advisable not to overwrite existing blocks.

file F. For example, the following appends two text blocks at the end of

VAR

F: Files.File; T1, T2: Texts.Text; pas, length: LONGINT;

 $pos := Files.Length(F);$ Texts.Store(T1, F, pos, length); Texts.Store(T2, F, pos + length, length);

# **15 Module Oberon**

Module Oberon performs *system services* and exports:

- The *event loop* with facilities to install user-defined tasks.
- The message types *InputMsg* and *ControlMsg* which report mouse, keyboard and certain viewer control events.
- The abstract data type *Cursor* and the standard cursors *Mouse*  and *Pointer* with their patterns *Arrow* and *Star,* respectively.
- The procedure *Call,* the type *ParList* and the variable *Par* which provide the link to the kernel to *start commands* from within a procedure and pass parameter information to the called command.
- The message type *SelectionMsg* and procedures which deal with the latest system-wide *selection,* the *marked viewer* and the *focus*   $viewer$ .
- Procedures for *display set-up.*
- Procedures which access the system clock, and provide user identification, password protection and a pop-up menu.
- Types and variables which define *system-wide resources,* namely *CopyMsg, CopyoverMsg, FocusViewer, Log* (the system log), *Par* (a parameter list), *User* (user identification), *Password, Mouse, Pointer, Arrow, Star, CurColor, CurFnt, CurOff* and *CurTask.*

After system start-up, the body of module Oberon gets control and:

- Initializes the monochrome display (procedure *Open Display*) observing the standard Oberon model of a wide user track and a system track.
- Initializes the focus viewer (the viewer containing the point  $(0, 0)$ .)
- Installs the garbage collection task in the loop.
- Initializes the cursors *Mouse* and *Pointer.*

Module *System* is then loaded whose body completes system ini tialization.

DEFINITION Oberon; IMPORT Display, Texts, Viewers, Input, Display, Fonts, Kernel, Modules; CONST consume = 0; track = 1;  $(*)$  (\* input message id \*) defocus = 0; neutralize = 1; mark = 2; ( $*$  control message id  $*)$ TYPE ControlMsg = RECORD(Display.FrameMsg) id, X, Y: INTEGER END; CopyMsg = RECORD(Display.FrameMsg) F: Display.Frame END; CopyOverMsg = RECORD(Display.FrameMsg) text: Texts.Text: beg, end: LONGINT END; InputMsg = RECORD(Display.FrameMsg) id: INTEGER; keys: SET; X, Y: INTEGER; ch: CHAR; fnt: Fonts.Font; col. voff: SHORTINT END; SelectionMsg = RECORD(Display.FrameMsg) time: LONGINT; text: Texts.Text; beg, end: LONTINT END; Cursor = RECORD marker: Marker; on: BOOLEAN; X, Y: INTEGER END; Marker = RECORD Fade, Draw: Painter END;

 $Painter = PROCEDURE(x, y: INTERFR)$ ; ParList = POINTER TO ParRec; ParRec = RECORD vwr: Viewers Viewer; frame: Display.Frame; text: Texts.Text; pos: LONGINT END; Task = POINTER TO TaskDesc; TaskDesc = RECORD safe: BOOLEAN; handle: Handler END; Handler = PROCEDURE ( ); VAR Arrow, Star: Marker; CurColor, CurOff: SHORTINT; CurFnt: Fonts.Font; CurTask: Task; FocusViewer: Viewers Viewer; Log: Texts.Text: Mouse, Pointer: Cursor; Par: ParList; Password: LONGINT; User: ARRAY 8 OF CHAR; PROCEDURE AllocateSystemViewer(DX: INTEGER; VAR X, Y: INTEGER); PROCEDURE AllocateUserViewer(DX: INTEGER; VAR X, Y: INTEGER); PROCEDURE Call(VAR name: ARRAY OF CHAR; par: ParList; new: BOOLEAN; VAR res: INTEGER); PROCEDURE Collect(count: INTEGER); PROCEDURE DisplayHeight(X: INTEGER): INTEGER; PROCEDURE DisplayWidth(X: INTEGER): INTEGER; PROCEDURE DrawCursor(VAR c: Cursor; VAR m: Marker; X, Y: INTEGER); PROCEDURE FadeCursor(VAR c: Cursor); PROCEDURE GetClock(VAR t, d: LONGINT); PROCEDURE GetSelection(VAR text: Texts.Text; VAR beg, end, time: LONGINT); PROCEDURE Install(T: Task); PROCEDURE Loop; PROCEDURE MarkedViewer (): Viewers.Vlewer; PROCEDURE OpenCursor(VAR c: Cursor); PROCEDURE OpenDisplay(UW, SW, H: INTEGER); PROCEDURE OpenTrack(X, W: INTEGER); PROCEDURE PassFocus(V: Viewers.Viewer); PROCEDURE Remove(T: Task);

PROCEDURE RemoveMarks(X, Y, W, H: INTEGER); PROCEDURE SetClock(t, d: LONGINT); PROCEDURE SetColor(col: SHORTINT); PROCEDURE SetFont(fnt: Fonts.Font); PROCEDURE SetOffset(voff: SHORTINT); PROCEDURE SetUser(VAR user, password: ARRAY OF CHAR); PROCEDURE ShowMenu(VAR cmd: INTEGER; X, Y: INTEGER; menu: ARRAY OF CHAR); PROCEDURE SystemTrack(X: INTEGER): INTEGER; PROCEDURE Time (): LONGINT; PROCEDURE UserTrack(X: INTEGER): INTEGER; END Oberon.

## **15.1 Tasks and the event loop**

#### **15.1.1 The event loop**

Module Oberon contains the *event loop.* A set of procedures is executed in cyclical order ad infinitum. A task is a record variable with a procedure field *handle.* The parameterless procedure assigned to *handle* is called the task's *handler.* Task records are linked in a circular list and control passes from one handler to the next one in the list. Passing of control is termed a *task switch.* 

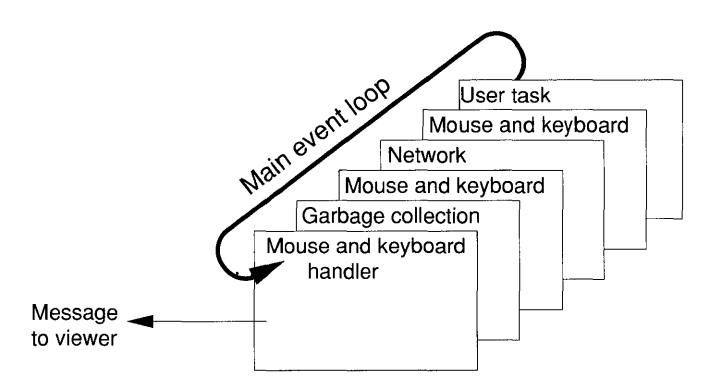

Mouse and keyboard handler

The handler for the mouse and keyboard plays a prominent role in the event loop. It is prefixed to any one of the installable tasks. This handler interfaces with module *Input* which reads hardware registers. Mouse-and keyboard buffers are polled at each task switch in the loop: if events are sensed, the handler releases control by sending an input message to the appropriate viewer. The rate at which the loop cycles varies and so does the rate at which the devices are serviced.

Garbage collector The garbage collector is the handler of a task which is installed by the statement sequence of module Oberon. It is a safe task (see Section 15.1.2) and thus remains permanently installed in the event loop.

User tasks The user may install private tasks which participate in the multitasking provided by the event loop. Since tasks are not pre-empted by the system, it is essential that task handlers do not seize control over extended periods of time (the recommended period is less than 100 ms.) User tasks are typically unsafe and removed on the occurrence of a trap.

> Tasks should be used whenever a function is executed repetitively over long periods of time but should not seize control permanently. User tasks may be viewed as background activities. Servers, simulations and network components are examples where user tasks are beneficially exploited.

Loop The main loop is exported as procedure:

PROCEDURE Loop;

Polls mouse and keyboard prior to executing one of the installed tasks in cyclical order. Translates ASCII codes to produce a national language symbol with desired key combinations - for example, CTRL-a for a (see Appendix B.)

#### 15.1.2 Tasks

A task is an instance of the abstract data type *Task:* 

```
TYPE 
  Handler = PROCEDURE (); 
  Task = POINTER TO TaskDesc; 
  TaskDesc = RECORD 
    safe: BOOLEAN; 
    handle: Handler 
  END;
```
The task's properties are:

- A successor task (hidden.)
- *safe*: determines whether the task is removed when a trap occurs.
- *handle:* the task's handler.

Safe tasks On occurrence of a trap, the task which caused the trap is removed from the loop if *safe* = FALSE. Normally, user tasks are not safe. An example of a safe task is the garbage collector.

**Current task**  Within the program text of the task handler, the task owning that handler can be accessed through the global variable:

VAR CurTask: Task;

*Note: CurTask* is defined only within the scope of the handler.

**Install**  PROCEDURE Install(T: Task);

> Installs task  $T$  in the central loop. The handler of the task is invoked in each cycle of the event loop.

The following is an example of its use:

NEW (MyTask); (\* Allocate MyTask \*)  $MyTask.handle := MyHandler; (* Install Handler*)$ MyTask.safe := FALSE;<br>Oberon.Install (MyTask);  $(*)$  Install MyTask in loop  $*)$ 

**Remove**  PROCEDURE Remove(T: Task); Removes task *T* from the central loop.

**Collect**  PROCEDURE Collect(count: INTEGER);

Garbage collection is executed every 20 mouse events. A counter is decremented at each mouse event and garbage collection takes place when the counter is O. The procedure *Collect* sets the counter to the value *count.* 

For example, a call *Collect(O)* will force garbage collection on the next cycle of the event loop.

#### **15.1.3 Input messages**

Mouse and keyboard events are sensed prior to each task switch. Procedure *Loop* informs the affected viewer by sending a message of type:

```
TYPE 
  InputMsq = RECORD(Display. FrameMsg) 
    id: INTEGER; 
    keys: SET; 
    X, Y: INTEGER; 
    ch: CHAR; 
       fnt: Fonts.Font; 
       col, voff:SHORTINT 
  END;
```
where:

- *id* is the message identifier (0: consume, 1: track.)
- *keys* is the mouse keys which are pressed:
	- o IN *keys:* right key is pressed.
	- 1 IN *keys:* middle key is pressed.
	- 2 IN *keys:* left key is pressed.
- $X$ ,  $Y$  are the mouse coordinates.
- *ch* is the character typed on the keyboard.
- *fnt* is the font of *ch.*
- *col* is the color number of *ch.*
- *voff* is the vertical offset of *ch.*

Input message identifiers The following input message identifiers are exported as named constants:

CONST consume  $= 0$ ; track  $= 1$ ;

For simplicity, we call a message M *of type InputMsg* with M. *id consume* a 'consume message;' a 'track message' if *M.id* = *track.* 

Target viewer Each input message is sent to a single *target viewer:* 

- Consume message: to the focus viewer (see Section 15.4.1.)
- Track message: to the viewer which contains the mouse cursor.

Messages of type *InputMsg* report on the mouse and keyboard events listed in Table 15.1. The table shows that, depending on the message id, only parts of the fields are actually used.

Table 15.1 Fields set for a message M: *InputMsg* 

| Event           | Action          | M.id    |                        | $M.X$ $M.Y$ $M.keys$ | M.ch      | M.fnt<br>M.col<br>M.voff |
|-----------------|-----------------|---------|------------------------|----------------------|-----------|--------------------------|
| Character typed | Insert in text  | consume |                        |                      | Character | Attribute                |
| Mouse event     | Viewer specific | track   | Coordinate<br>of mouse | Kev<br>pressed       |           |                          |

Consume message Hitting a key (other than SETUP, ESC or PFI to PF4) on the keyboard generates a consume message M which is passed to the focus viewer. The field *M.ch* contains the ASCII equivalent of the key. The typed character has the following attributes:

- *M.fnt:* the font (default *Fonts. Default.)*
- *M.col:* the color (default value *Display.white.)*
- *M.voff:* the vertical offset (default value 0.)

The attributes can be changed using procedures *SetFont, SetColor* and *SetOffset.* 

The typical action of a handler which receives a consume message is to insert the character into a text or a caption. It *is not guaranteed, however, that the viewer* V *receiving a consume message is displayed*  (V. state  $> 1$ .) The handler (or the display manager on its behalf) must always test for visibility before writing the character to the screen.

Track message When the mouse is moved and/or when a mouse key is pressed, a track message M is generated. This message is sent to the viewer which contains the mouse coordinates. These coordinates are reported in M.X and M. Y. The status of the mouse keys can be deduced from the value of *M.keys.* 

> A handler which receives a track message draws, as a first action, the mouse cursor.

> The further actions of the handler are decoding and execution of the mouse key commands (see Part III. )

#### 15.1.4 **Control** messages

Certain keyboard events have system-wide significance. Rather than using a consume message, procedure *Loop* reports them to the target viewer in a message of type:

```
TYPE 
  ControlMsg = RECORD 
    (Display. FrameMsg) 
    id: INTEGER; 
    X, Y: INTEGER 
  END;
```
where:

- *id* is the message identifier (0: defocus, 1: neutralize, 2: mark.)
- $X$ ,  $Y$  are the mouse coordinates.

Input message identifiers The following control message identifiers are exported as named constants:

CONST defocus = 0; neutralize = 1; mark = 2;

For simplicity, we call a message M of type *ControlMsg* with *M.id = defocus* a 'defocus message;' a 'neutralize message' if *M.id* = *neutralize*  and a 'mark message' if *M.id* = *mark.* 

Target viewer The target viewers of a control message are:

- Mark message: the viewer which contains the mouse cursor.
- Neutralize message: broadcast to all visible viewers.
- Defocus message: the focus viewer.

Table 15.2 summarizes the three control messages:

Table 15.2 Fields set for a message *M:ControlMsg* 

| Event         | Action                                               | M.id       | M.X                  | M.Y |
|---------------|------------------------------------------------------|------------|----------------------|-----|
| Focus removed | Remove caret or similar insertion<br>marks           | defocus    |                      |     |
| ESC key       | Remove marks such as caret,<br>selection and pointer | neutralize |                      |     |
| SETUP key     | Draw star-shaped pointer                             | mark       | Mouse<br>coordinates |     |

Defocus message A defocus message is sent to the viewer which loses the focus as a consequence of a call·to the procedure *PassFocus.* Consume messages are no longer directed at that viewer. The handler receiving a defocus message takes appropriate actions. Typically, the caret is removed if it is displayed.

Neutralize A neutralize message is broadcasted to all visible viewers when the message ESC key is pressed. The handler which receives a neutralize message is told to remove all marks in its viewer's frame, in particular:

- the star-shaped pointer;
- the selection:
- the caret.

#### Mark message

A mark message M is sent to the viewer which contains the mouse cursor when the SETUP key is pressed. The mouse coordinates are transmitted in M.X and M. Y.

A handler which receives a mark message is told to draw the star-shaped pointer at the position of the mouse cursor.

## **15.2 Cursors**

Cursors are patterns which move over the screen. Two such cursors are defined as global objects: the arrow of the mouse and the starshaped pointer which designates a point on the display. Even though for the human eye the mouse cursor moves smoothly and the pointer jumps, both actually move in discrete steps. To make such a step, the cursor at the old location must be first removed, the screen content restored and then the cursor pattern drawn at the new location.

The pattern of cursors is not restricted to the arrow and the asterisk. Module Oberon provides an abstraction which allows userdefined shapes. The cursor changes its pattern properly when it moves across different viewers using differently shaped cursors.

Marker

TYPE

A marker is an instance of the abstract data type *Marker:* 

```
Painter = PROCEDURE (x, y: INTEGER);
Marker = RECORD 
  Fade, Draw: Painter; 
END;
```
where:

- *Fade* is the procedure to remove the cursor pattern at the old location.
- *Draw* is the procedure to draw the pattern at the new location.

Cursor

A cursor is an instance of the abstract data type *Cursor:* 

TYPE Cursor = RECORD marker: Marker; on: BOOLEAN; X, Y: INTEGER END;

It has the following properties:

- *marker*: the marker of the cursor.
- on: TRUE if cursor is displayed, FALSE otherwise.
- $X$ ,  $Y$ : the position of the cursor.

Module Oberon exports two predefined cursors and two markers with self-explanatory meaning:

VAR Mouse, Pointer: Cursor; Arrow, Star: Marker;

#### **OpenCursor** PROCEDURE OpenCursor(VAR c: Cursor); Initializes cursor c. The cursor's fields are set such that:

- $\bullet$  *c.on* = FALSE.
- $c.X = 0$ .
- $\bullet$  *c.*  $Y = 0$ .

FadeCursor PROCEDURE FadeCursor(VAR c: Cursor); Removes cursor *c* from the screen if  $c.\text{on} = \text{TRUE}$ . Sets  $c.\text{on} := \text{FALSE}$ . The coordinates *c*. *X* and *c*. *Y* remain unchanged.

**DrawCursor** PROCEDURE DrawCursor(VAR c: Cursor; VAR m: Marker; X, Y:INTEGER); Fades cursor *c* at its old location recorded in *c*. *X* and *c*. *Y* using procedure *c.rnarker.Fade.* Draws new cursor pattern using *m.Draw* and records the new location X and Y as well as the new marker *m* in the cursor's record. The field *c.on* is set to TRUE. Thus, the marker in the cursor's record is used to fade the old cursor pattern and the marker passed as a parameter is used to draw the new one. This allows the cursor to change shape as it moves across viewers.

> For example, the following draw the arrow-shaped mouse cursor and the star-shaped pointer, respectively:

Oberon.DrawCursor(Oberon.Mouse, Oberon.Arrow, X, Y); Oberon.DrawCursor(Oberon.Pointer, Oberon.Star, X, Y);

RemoveMarks PROCEDURE RemoveMarks(X, Y, W, H: INTEGER);

> Fades the two cursors *Mouse* and *Pointer* if any part of their bit pattern is located in the rectangle with left lower corner coordinates  $X$ ,  $Y$ , width Wand height H.

> *RemoveMarks* is conveniently used to remove the arrow and starshaped pattern prior to writing to the display. Failure to do so can lead to 'dead' cursors and pointers (see Part III, Section 19.2.)

# **15.3 Command activation**

Two of the important features of the Oberon system are the capabilities to:

- (1) Invoke commands from ordinary texts.
- (2) Create polymorphic commands.

Module Oberon provides the necessary interface to the inner core of the operating system and supplies the the command with information about the viewer and possibly the subframe from where it was called.

**Parameter list**  Prior to the use of the procedure *Call,* a parameter list must be built which is an instance of the following type:

```
TYPE 
  ParList = POINTER TO ParRec; 
  ParRec = RECORD 
    vwr: Viewers.Viewer; 
    frame: Display.Frame; 
    text: Texts.Text;
    pas: LONGINT 
  END;
```
where:

- $\bullet$  vwr is the viewer which contains the text from where the command is executed.
- *frame* is the subframe which contains the text from where the command is executed.
- *text* is the text from where the command is executed.
- *pos* is the starting position of the parameter list; that is, the position of the first character in text after the command name.

Module Oberon exports the global variable:

VAR Par: ParList;

which is used to transfer parameter information to the command to be called.

PROCEDURE Call(VAR name: ARRAY OF CHAR; par: ParList; new: BOOLEAN; VAR res: INTEGER);

Invokes the command whose name is the value of parameter *name.* The name must observe the Oberon convention *Mod.Proc* where *Mod* is a module name and *Proc* denotes a parameterless procedure exported by

**Call** 

*Mod.* If module *Mod* is not in memory, it is loaded first. If *new* = TRUE, then a new instance of the module is always loaded prior to passing control to *Proc.* This is important during debugging of a module when the newly compiled version should execute.

The formal parameter *par,* the parameter list, contains information about the environment from which the command is executed. An instance of a parameter list has to be created and completed prior to a call to *Call.* For example:

Var PL: Oberon.ParList;

NEW(PL); PL. wwr :  $=$  (\* The viewer from which the command will be called \*) PL.frame :  $=$  ( $*$  The subframe from which the command will be called  $*$ ) PL.text :=  $(*$  The text from which the command will be called  $*)$ PL.pos :=  $(*$  Position immediately after the command name in text  $*)$ Oberon.Call("Mod.Proc", PL, FALSE, res);

*Note:* Don't forget to allocate the parameter list with a call to NEW(PL).

Prior to passing control to *Proc,* the parameter list *par* is assigned to the global variable *Par* which is accessible in command *Proc.*  Through *Par,* the command has access to the text from which it was launched and to viewer and subframe containing that text.

#### Result codes The parameter *res* is a result code which reports on the completion of the call. The following result codes are defined:

- $res = 0$ : successful completion.
- *res* = 1: command does not exist.
- *res* = 2: not an object file or error in file.
- *res* = 3: module imported with bad key.
- $res = 4$ : not enough space.

## **15.4 Focus, mark and selection**

#### **15.4.1 Focus viewer**

The mouse and keyboard handler of the event loop sends consume messages to the *focus viewer* on keyboard events. The focus viewer is the value of the global variable:

VAR FocusViewer: Viewers.Viewer;

which is exported by module Oberon for use within commands. A viewer is designated the focus viewer by means of the procedure:

PassFocus PROCEDURE PassFocus(V: Viewers. Viewer);

Viewer V will become the new focus viewer. A defocus message is sent to the previous focus viewer. The global variable *FocusViewer* declared in module Oberon is set to V.

#### 15.4.2 Marked viewer

A viewer *V* is marked if the cursor *Pointer* is located within the viewer's frame; that is, if:

 $V.X \leq Pointer.X \leq V.X + V.W$  $V.Y \leq Pointer.Y < V.Y + V.H$ 

Initial mark *Pointer* is initialized such that *Pointer.X* = 0, *Pointer.Y* = 0 and *Pointer.on* = FALSE. Hence, after start-up, the bottom viewer located in the user track is marked.

Marking a viewer To mark a viewer, the cursor *Pointer* has to be set somewhere in its frame through a call to:

Oberon.DrawCursor(Oberon.Pointer, Oberon.Star, X, Y)

*Notes:* It is not required that the cursor *Pointer* is *visible.* In fact, commands which take the marked viewer as a parameter often fade the star pattern. The viewer remains marked, however, until the pointer is passed to another viewer.

Since a cursor can only be at one place, the marked viewer is unique.

The cursor *Pointer* is bound to screen coordinates, and not to a particular viewer. Since a viewer is marked when *Pointer* is within its boundary, the marked viewer may change when the screen is reconfigured. For example, assume that viewer *Vl* is marked. Then *Vl* is closed and *V2* claims its space. Now, executing any command which takes the marked viewer as a parameter refers to *V2.* 

#### MarkedViewer

PROCEDURE MarkedViewer ( ): Viewers. Viewer;

Returns the marked viewer. *MarkedViewer* is equivalent to *Viewers. This(Pointer.X, Pointer. Y).* 

### 15.4.3 Text selection

The text selection is an important parameter source for commands. System wide, the selection is not unique, like the focus or the mark. In
fact, each text viewer may contain one, possibly two selections. Commands, therefore, look for the *most recent* selection for their input, which is found by the procedure:

```
PROCEDURE GetSelection(VAR text: Texts.Text; VAR beg, end: 
                         LONGINT; VAR time: LONGINT);
```
The most recent text selection of any viewer is the stretch *[beg, end)* in *text.* The time of this selection is returned in the parameter *time.* If *time* < 0, then no selection exists in the system.

Having text selected is a property of the viewer. The number of viewer classes is open and their architecture is unknown to module Oberon. Therefore, the procedure *GetSelection* must rely on the cooperation of the visible viewers in the determination of the latest selection. It does this using the message-passing mechanism.

For this purpose, the type *Selection.Msg* is defined:

```
TYPE
```

```
SelectionMsg = RECORD 
  (Display. FrameMsg) 
  time: LONGINT; 
  text: Texts.Text;
  beg, end: LONGINT 
END;
```
where:

- *time* is the time of the selection currently contained in the message.
- *text* is the text which contains the selection.
- *beg, end* is the stretch *[beg, end)* which is selected in *text.*

The procedure *GetSelection* broadcasts a message M of type *SelectionMsg*  to all visible viewers. M. time is set to  $-1$  when M is sent. A handler which receives M will report the latest text selection, if one exists, in the fields of M. In particular, it carries out the following:

- (1) Checks whether a selection exists. If so, it checks whether its time is more recent than *M.time.* If so, it performs steps 2 to 4.
- (2) Assigns the text containing the selection to field M. *text.*
- (3) Assigns the selected stretch *[beg, end)* to the fields *M.beg* and *M.end.*
- (4) Assigns the time of the selection to *M.time.*

## **15.5 Display management**

Module Oberon initializes the monochrome display and provides a set of functions which yield various display settings.

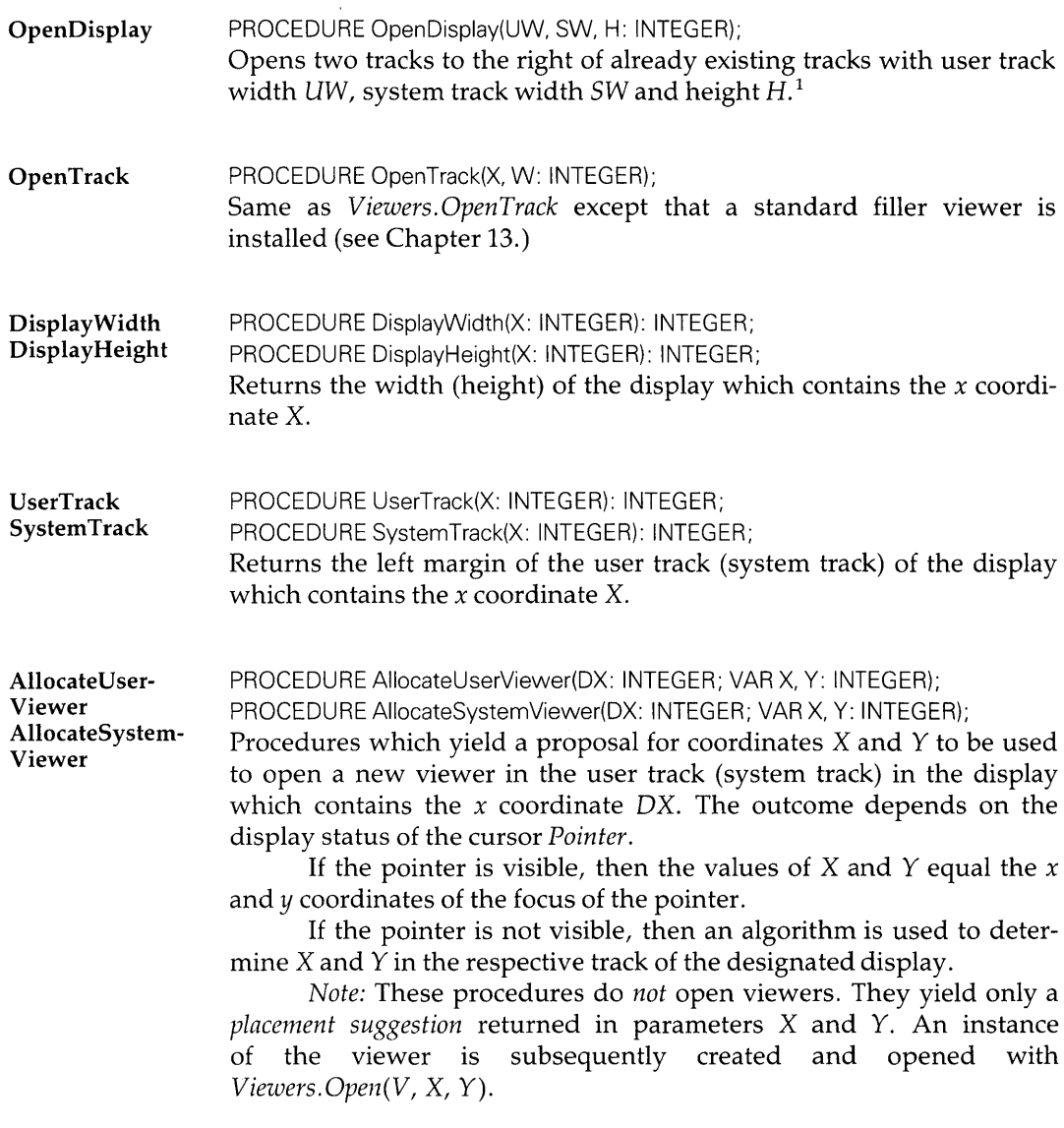

<sup>1</sup> On the Ceres display, the choices are  $UW = 640$ ,  $SW = 384$  and  $H = 800$ .

## **15.6 Miscellaneous procedures**

Set attributes PROCEDURE SetFont(fnt: Fonts.Font); PROCEDURE SetColor(col: SHORTINT);

PROCEDURE SetOffset(voff: SHORTINT);

Sets the attributes of typed characters globally. The attributes in effect at any given time will be transmitted in the input message. The default values are the default font, white and 0 vertical offset. The global character attributes are also the values of the global variables *CurFnt, CurColor* and *CurOff.* 

 $\mathcal{F}_{\mathbf{a}}$  ,  $\mathcal{F}_{\mathbf{a}}$ 

GetClock PROCEDURE GetClock(VAR t, d: LONGINT); Reads the hardware clock and returns time *t* and date d. Time and date are encoded in 32-bit words as follows:

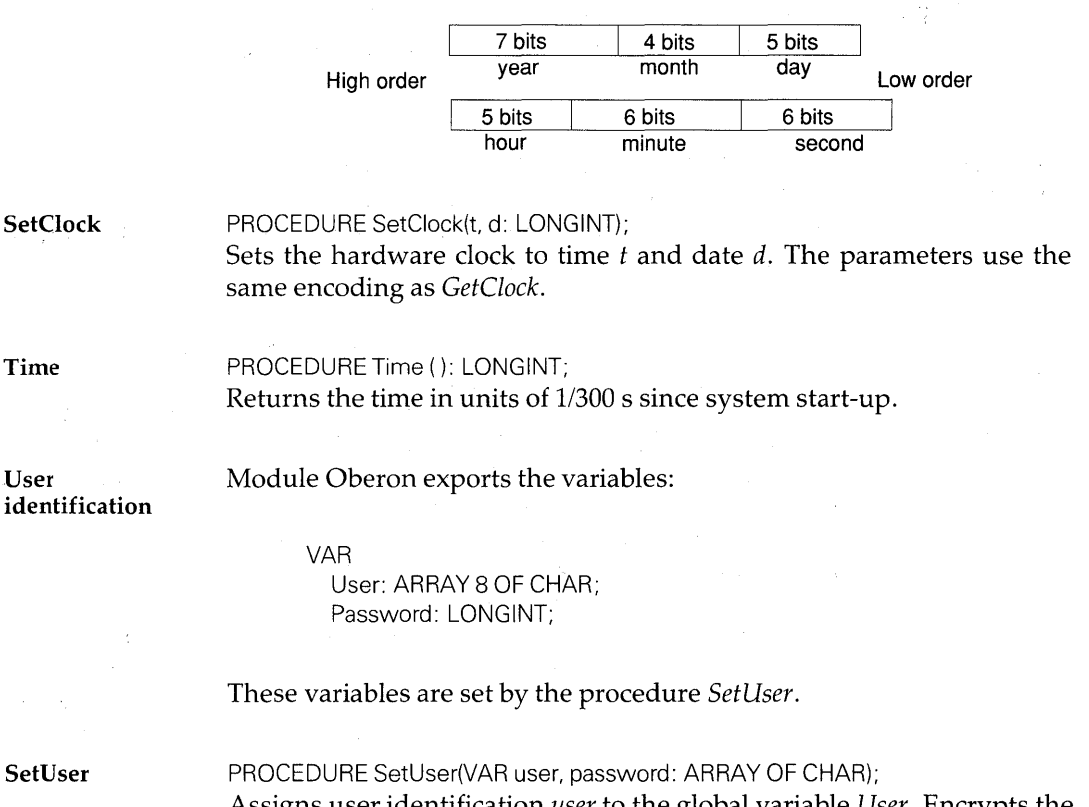

Assigns user identification *user* to the global variable *User.* Encrypts the password given in parameter *password* and assigns it to the global variable *Password.* 

#### **ShowMenu**

#### PROCEDURE ShowMenu(VAR cmd: INTEGER: X, Y: INTEGER; menu: ARRAY OF CHAR);

Draws a pop-up menu at screen location X, *Y. ShowMenu* must be used in a loop executing while a mouse key is pressed. Dragging the mouse selects a command in the menu which, on release of the mouse key, is reported to the caller.

The menu is displayed in a rectangle which is 44 pixels wide and of height 5 \* (2 + *Fonts.Default.height)* + 4. The default font height is normally 10 point, hence the menu height is 74 pixels.

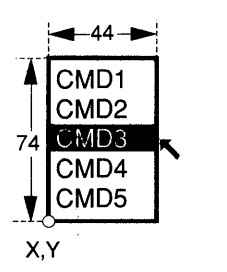

Up to five commands are allowed and their mnemonics are stored in the string *menu* according to the syntactic rule:

```
command { ^{\prime\prime\prime\prime} command }
```
The command selected is returned in parameter *cmd.* Assuming that the number of menu items is  $m(1 \le m \le 5)$ , then:

- $cmd < 5 m$ : no command is selected.
- $cmd = 5 m$ : the *m*th command is selected.
- $cmd = 5 (m 1)$ : the  $(m 1)$  command is selected.
- *cmd* = 4: the first command is selected.
- *cmd*  $>$  4: no command is selected.

If the string menu contains less than five commands, then the missing entries in the menu's rectangle are blank.

*Note:* It is the caller's responsibility to ensure that the menu rectangle does not exceed the display boundary. Otherwise, addressing exceptions may occur.

### **15.7 Exported system-wide resources**

Module Oberon exports a set of message types to be used by client modules. It also exports global variables (most of which have been already mentioned.)

#### **15.7.1 Copy messages**

The message type *CopyMsg* is exported for use by client modules:

```
TYPE 
  CopyMsq = RECORD(Display.FrameMsg) 
    F: Display.Frame 
  END;
```
Messages of type *CopyMsg* request the recipient handler to produce a copy of its object. The copy is returned in the field F. The type *CopyMsg*  is exported by module Oberon but used by client modules, most notably module System, which broadcasts copy messages to implement the commands *System. Copy* and *System. Grow.* 

A copy *Fnew* of an object F is a new instance of the type F. *Fnew*  is put into exactly the same state as  $F$  was, when its handler was first called to put it on the display. The documents linked to *Fnew* are *identical* to those of *F.* 

If *F* is a viewer (an extension of type *Viewers. Viewer),* then any subframes must be copied too and linked through *Fnew.dsc.* The copy of the viewer must be closed *(Fnew.state* = 0.)

If  $F$  is a frame for a menu viewer, the copy must have height zero  $(F.H = 0.)$ 

Normally, a procedure *Open* is provided to initialize abstract data types. If available, the *Open* procedure should be used to initialize the copied objects, passing the documents of the original object as parameters (an example is given in Part III.)

#### **15.7.2 CopyOver messages**

The message type *CopyOverMsg* is exported for use by client modules:

```
TYPE 
  CopyOverMsg = RECORD 
  (Display.FrameMsg) 
    text: Texts.Text;
    beg, end: LONGINT 
  END;
```
A message M of type *CopyOverMsg* is sent to the focus viewer by other viewers (or commands.)

The handler which receives a copy over message M is requested to insert the stretch *[M.beg, M.end)* of *M.text* at the caret location.

The copy over message is typically used by text editors when the user interclicks the middle mouse key while selecting.

#### **15.7.3 State variables**

Module Oberon exports the following variables:

VAR CurFnt: Fonts.Fong; CurColor, CurOff: SHORTINT; CurTask: Task; FocusViewer: Viewers.Viewer; Log: Texts.Text; Par: ParList; User: ARRAY 8 OF CHAR; Password: LONGINT; Mouse, Pointer: Cursor; Arrow, Star: Marker;

where:

- *CurFnt* is the globally set font (procedure *SetFont.)*
- *CurColor* is the globally set color (procedure *SetColor.)*
- *CurOff* is the globally set vertical offset (procedure *SetOffset*.)
- *CurTask* is the current task (defined within the scope of the task handler only.)
- *Focus Viewer* is the focus viewer; that is, the viewer at which keyboard events are directed.
- *Log* is the text of the system log.
- *Par* is the parameter list passed most recently to the procedure *Call.*
- *User* is the user identification used for remote server function.
- *Password* is the user's encoded password.
- *Mouse* is the mouse cursor.
- *Pointer* is the star-shaped pointer (a cursor.)
- *Arrow* is the arrow-shaped marker typically used by cursor *Mouse.*
- *Star* is the star-shaped marker typically used by cursor *Pointer.*

## **16 Module MenuViewers**

Module Menu Viewers exports the abstract data type *Viewer* which embodies the model of a viewer with two active subframes: a *menu frame* and a *main frame.* Instances of the type *Viewer* (termed menu viewers) *help to implement standard Oberon viewers.* 

The handler of a menu viewer acts on the mouse command for moving the top edge of the viewer (that is, pressing the left mouse key in the upper part of the menu frame area and dragging.)

When the viewer is modified, either through dragging the menu frame or directed by a message of type *Viewers. ViewerMsg,* the position and size of the menu frame and of the main frame are newly determined. A message of type *ModifyMsg* is then sent to these active frames requesting appropriate modification of the displayed contents.

All messages which are of no concern to the handler of the menu viewer are simply passed on to the handlers of the subframes.

The standard text viewer is a menu viewer with two text frames (see Chapter 17.)

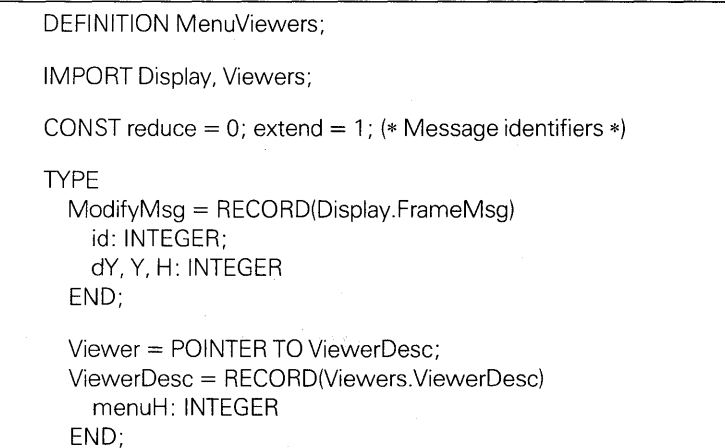

PROCEDURE Handle(V: Display.Frame; VAR M: Display.FrameMsg); PROCEDURE New(Menu. Main: Display.Frame; menuH. X. Y: INTEGER): Viewer;

END MenuViewers.

## **16.1 The menu viewer**

To draw a standard Oberon viewer, provide the title bar with its editable text and allow this title bar to be tracked with the mouse, turns out to be rather subtle. Since these functions are common to all viewer classes observing the Oberon interface recommendations, they are implemented once and for all in a special abstract data type *Viewer:* 

```
TYPE 
  Viewer = POINTER TO ViewerDesc; 
  ViewerDesc = RECORD 
    (Viewers.ViewerDesc) 
    menuH: INTEGER 
  END;
```
An instance of *Viewer* is termed a menu viewer. Its properties are:

- Width, height and coordinate of the bottom left corner (fields X, Y, Wand H inherited from *Display. Frame.* )
- A neighbor viewer (field *next* inherited from *Display. Frame.)*
- Two active subframes of base type *Display.Frame* called the menu frame and the main frame (accessed through field *dsc*  inherited from *Display. Frame.)*
- A handler (field *handle* inherited from *Display.Frame.)*
- A state (field *state* inherited from *Viewers. Viewer.)*
- The maximal height of the menu frame (field *menuH.)*

**Functions of the handler**  The handler of a menu viewer performs the following actions:

- It interprets the mouse command 'shift title bar' (that is, dragging with the left mouse key starting from the menu frame.)
- It maintains a one-pixel wide line around the viewer's perimeter.
- It sets the star-shaped pointer.
- It manages the position and size of the subframes.

Logical frame structure The logical structure of the subframes of a menu viewer *V* is shown in the following diagram:

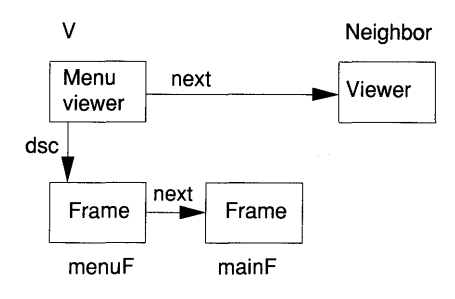

The following relations hold between a menu viewer *V* with menu frame *menuF* and main frame *mainF:* 

*V* **IS** *Viewer* menu $F = V$  *dsc.* main $F = V$  *dsc. next* 

Both the menu frame and the main frame are active objects which are of base type *Display.Frame* and have a handler installed. The requirements for such a handler are discussed in Section 19.3.

Frame geometry The menu viewer maintains a line around its perimeter which is one pixel wide. The area within this line is subdivided into the menu frame and the main frame. The maximal height of the menu frame is *menuH.*  If the viewer's size does not accommodate a menu frame of full height, then the menu frame exhausts the area within the boundary line and the main frame is of height O.

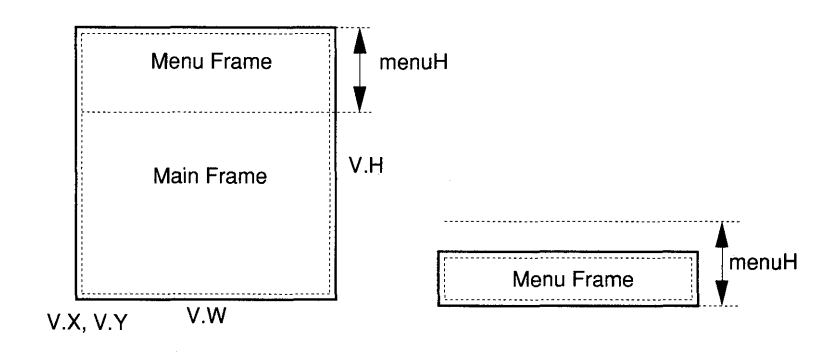

The following relations hold:

 $mainF.H + menuF.H = V.H - 2$  and  $mainF.W = menuF.W = V.W - 2$ 

Standard Oberon As the name suggests, the menu frame holds the title bar with viewer name and the local commands. For this purpose, a frame of type *TextFrames.Frame* will be installed (see Chapter 17.) The main frame is of the special type of its viewer (or frame) class. If both subframes are of type *TextFrames.Frame,* the menu viewer represents a text viewer.

New PROCEDURE New(Menu, Main: Display.Frame; menuH, X, Y: INTEGER): Viewer; Creates an instance of a menu viewer and displays it on the screen. *Menu* and *Main* are active objects extending type *Display.Frame* which react properly to messages of type *ModifyMsg* (see Section 16.2.) Parameter *menuH* designates the height of the menu frame.

> The menu viewer will open such that its top edge contains the point with coordinates X, Y provided this results in a viewer whose height is bigger than *Viewers. minH.* Otherwise, a viewer of the minimum height is opened.

> For example, a standard text viewer is generated as follows (see also Chapter 17):

text:  $= ...$  (\* Text to be displayed \*)  $name := ...$  (\* Name of viewer \*) cmds : = "System.Close System.Copy ..." (\* Commands of title bar \*) Oberon .AllocateUserViewer(X, Y);  $V :=$  MenuViewers.New(TextFrames.NewMenu(name, cmds), TextFrames.NewText(text,O}, TextFrames.menuH, X, V);

where:

V: MenuViewers.Viewer; text: Texts.Text; name, cmd: ARRAY 32 OF CHAR; X, Y: INTEGER;

## **16.2 The modify message**

The handler installed in a menu viewer manages the size of its subframes. For this purpose, the message type *ModifyMsg* is defined:

```
TYPE 
  ModifyMsg = RECORD 
    (Display. FrameMsg) 
    id: INTEGER; 
    dY, Y, H: INTEGER 
  END;
```
where:

- *id* is the message identifier  $(0 =$  reduce,  $1 =$  extend.)
- *dY* is the translation.
- *Y* is the new value of the *y* coordinate of the lower left corner of the frame.
- $\bullet$  *H* is the new height of the frame.

*Note: dY*, *Y* and *H* are related by:

 $dY = ABS(M.Y + M.H - F.Y - F.H)$ 

They are chosen in such a way to make the task of the frame handler as simple as possible (see Part III, Section 19.4.)

Named constants for the message identifiers are provided:

CONST reduce  $= 0$ ; extend  $= 1$ ;

For simplicity, we call a message M of type *ModifyMsg* a 'reduce message' if *M.id = reduce;* 'extend message' if *M.id = extend.* 

When we say that the handler of the menu viewer manages its subframes, we mean precisely the following:

- The handler determines the new location and size of the subframes.
- The handler sends an appropriate modify message to the subframes.
- After control is returned, the handler assigns the new frame parameters  $X$ ,  $Y$ ,  $W$  and  $H$  to the descriptors of the subframes.

*Note:* Since the subframe declaration is typically in the same module as the frame handler procedure, that frame handler is allowed to assign intermediary values to  $X$ ,  $Y$ ,  $W$  and  $H$ .

In the following discussion, F denotes the subframe prior to the change. When a modify message is sent to a subframe, its handler has access to both the frame F and the message M. The meaning of *M.dY,*  M. Y and *M.H* is explained in the diagrams.

#### Extend message The frame will expand. The handler of F clears the extended area and adjusts the display.

*Note:* The handler is expected to draw the contents of the rectangle F.X, M. Y, F. W, *M.H.* 

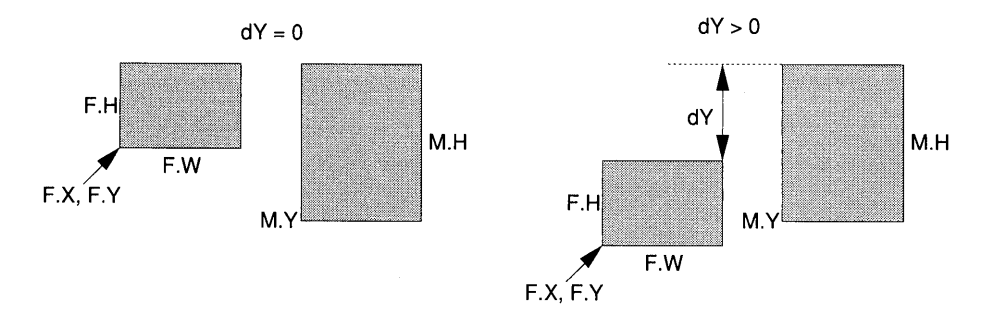

If  $dY = 0$ , then the area extends at the bottom. If  $dY > 0$ , the frame is both extended and shifted upwards by an amount *dY (dY* is always non-negative. )

Reduce message The frame will shrink. The handler of F adjusts the display. *Note:* The handler is still allowed to work in the large frame defined by the rectangle  $F.X, F.Y, F.W, F.H.$ 

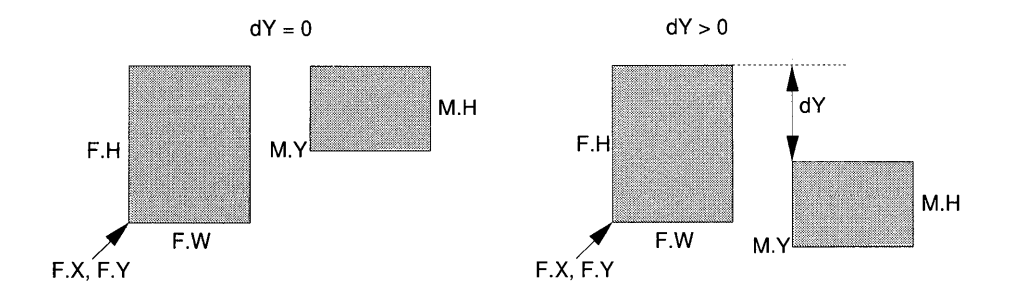

If  $dY = 0$ , then the area reduces at the bottom. If  $dY > 0$ , the frame is both reduced and shifted downwards by an amount *dY (dY* is always non-negative. )

**Consistency** Initially, the frame is assigned zero height and the handler is called with an extend message. Then the frame is kept consistent at all times by the menu viewer. For example, when the frame is moved from one track into another one (move title bar with interclick), it is first shrunk to zero height and subsequently expanded at the new location. Similarly, if a frame is overlaid, it is reduced to zero height and when it is recovered, it is extended from there.

> This consistency reduced the required procedure from four (for example, *Suspend, Restore, Extend* and *Reduce)* to just two (for example, *Extend* and *Reduce.)*

## **16.3 The handler**

The frames under the direction of a menu viewer are active Oberon objects. This means that they have their own handler and that their type extends the base type *Display. Frame.* The semantics of the subframes is completely determined by the frame handlers.

The handler of the menu viewer and the handlers of the subframes are back-to-back and divide the work. The handler of the menu viewer receives the messages first. It acts on:

- An Oberon track message in the upper part of the menu frame.
- The Oberon mark message.
- Messages of type *Viewers. ViewerMsg.*

All other messages are simply passed on to the menu frame and to the main frame. When the menu viewer repositions its top edge or processes a viewer message, it in turn sends messages of type *ModifyMsg*  to the two subframes.

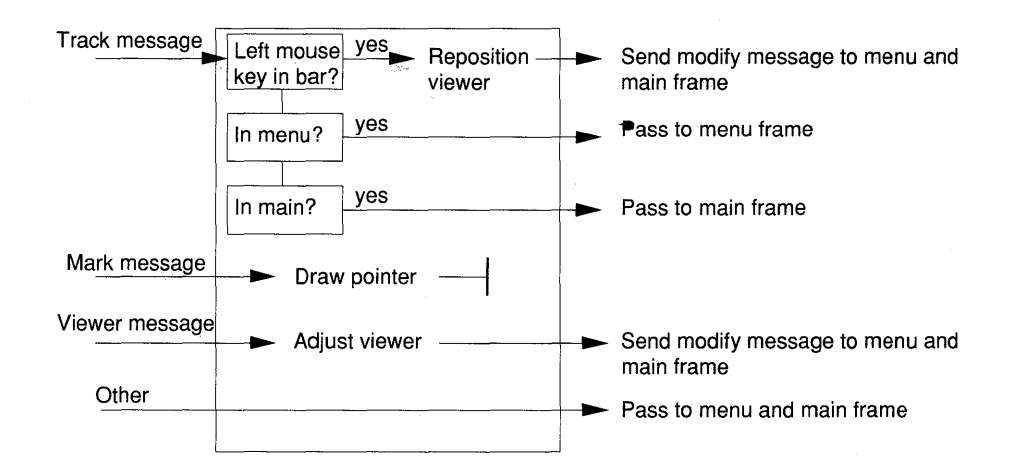

#### Ancestor of a subframe The handlers installed in the subframes *V.dsc* and *V.dsc.next* of a menu viewer *V* sometimes need access to that viewer. Let F denote such a frame. Then the managing menu viewer *MV* of F is the result of the statement:

 $MV := V_i$ ewers.This $(F.X, F.Y)$ ;

Handle PROCEDURE Handle(V: Display.Frame; VAR M: Display.FrameMsg); *Handle* is the handler installed in menu viewers. It processes the following messages: track, viewer, mark.

Track message If the track message reports a 'shift title bar' command, the viewer will be changed at the top. 'Shift title bar' is signalled by a message M of type *Oberon. InputMsg* with:

- $M.id = Oberon, track.$
- 2 IN *M.keys;* that is, left mouse key pressed.
- $M.Y > V.Y + V.H$  *menuF.H* 1; that is, the mouse is in the menu frame but not in the bottom two lines.

All other track messages are passed on to either the menu frame or the main frame, depending on which frame contains the mouse. If  $(M.X, M.Y)$  is in neither frame, no action will take place.

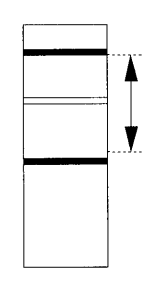

Pressing the left mouse key in the reposition-sensitive area of the menu viewer inverts the menu frame. Dragging on the left key defines the new position of the viewer's top edge. On release of the left key, the viewer is repositioned within the range shown in the diagram. If the middle key is interclicked, the viewer is repositioned without restrictions (see Part I, Section 2.4.4.)

Once the location of the repositioned viewer is established, the one-pixel wide viewer boundary is drawn or adjusted. Origin, width and height of the subframes are determined. Modify messages reporting the change are sent to both subframes. The fields  $X$ ,  $Y$ ,  $W$  and  $H$  of the subframes are subsequently set by *Handle.* 

Viewer message *Handle* adjusts the viewer in response to messages of type *Viewers. ViewerMsg.* The one-pixel wide viewer boundary is drawn (restore message) or adjusted (modify message.) Origin, width and height of the subframes are determined. Messages of type *ModifyMsg*  reporting the change are sent to both subframes. The fields  $X$ ,  $Y$ ,  $W$ and H of the subframes are subsequently set by *Handle.* 

> If the viewer is suspended, *Handle* sends modify messages to the subframes which will result in their height being reduced to O. Subsequently, it sets  $X$ ,  $Y$ ,  $W$  and  $H$  of the subframes accordingly.

messages

If the viewer is being restored, *Handle* first assigns 0 height to both subframes and then sends appropriate extend messages. It sets the fields  $X$ ,  $Y$ ,  $W$  and  $H$  subsequently.

Mark message *Handle* sets the star-shaped pointer in response to a message M of type *Oberon.ControlMsg with M.id = Oberon.mark.* 

All other All other messages are sent to *both* subframes.

# **17 Module TextFrames**

Module TextFrames exports the abstract data type *Frame.* An instance of *Frame* is called a *text frame.* It is an active frame which is intended to be installed in a menu viewer. Normally, the menu frame of a menu viewer is a text frame. If both subframes are text frames, the viewer is a text viewer which represents the standard Oberon editor.

There are two sets of exported procedures:

- (1) The display manager, dealing with the display of objects of type *Texts. Text.*
- (2) The handler and its components dealing with different message types. The handler defines the semantics of the standard Oberon editor.

The procedures of the display manager serve to:

- Draw the text portion which falls into the frame boundary starting at an arbitrary position.
- Adjust the display to changing frame boundaries.
- Select stretches of text and display them in reverse video.
- Track and set the caret.
- Track words and lines.
- Set the position mark according to the position of the first displayed character relative to the text's length.

DEFINITION TextFrames;

IMPORT Input. Display, Viewers, MenuViewers, Fonts, Texts, Oberon;

CONST replace =  $0$ ; insert = 1; delete =  $2$ ;

```
TYPE 
  Frame = POINTER TO FrameDesc; 
  FrameDesc = RECORD(Display.FrameDesc) 
    text: Texts.Text:
    org: LONGINT; 
    col: INTEGER; 
    Isp: INTEGER; 
    left, right, top, bot: INTEGER;
    markH: INTEGER; 
    time: LONGINT; 
    mark, car, sel: INTEGER; 
    carloc, selbeg, selend: Location 
  END; 
  Location = RECORD 
    org, pos: LONGINT; 
    dx, x, y: INTEGER 
  END; 
  UpdateMsg = RECORD(Display.FrameMsg) 
    id: INTEGER; 
    text: Texts.Text:
    beg, end: LONGINT 
  END; 
VAR 
  barW, menuH: INTEGER; 
  left, right, top, bot: INTEGER;
  Isp: INTEGER; 
(* Display manager *) 
PROCEDURE Delete(F: Frame; beg, end: LONGINT); 
PROCEDURE Extend(F: Frame; newY: INTEGER); 
PROCEDURE Insert(F: Frame; beg, end: LONGINT); 
PROCEDURE Mark(F: Frame; mark: INTEGER); 
PROCEDURE Pos(F: Frame; X, Y: INTEGER): LONGINT; 
PROCEDURE Reduce(F: Frame; newY: INTEGER); 
PROCEDURE RemoveCaret(F: Frame); 
PROCEDURE RemoveSelection(F: Frame); 
PROCEDURE Replace(F: Frame; beg, end: LONGINT); 
PROCEDURE Restore(F: Frame);
PROCEDURE SetCaret(F: Frame; pos: LONGINT); 
PROCEDURE SetSelection(F: Frame; beg, end: LONGINT); 
PROCEDURE Show(F: Frame; pos: LONGINT); 
PROCEDURE Suspend(F.Frame); 
PROCEDURE TrackCaret(F: Frame; X, Y: INTEGER; VAR keysum: SET); 
PROCEDURE TrackLine(F: Frame; X, Y: INTEGER; VAR org: LONGINT; 
                      VAR keysum: SET);
```
PROCEDURE TrackSelection(F: Frame; X, Y: INTEGER; VAR keysum: SET); PROCEDURE TrackWord(F: Frame; X, Y: INTEGER; VAR pos: LONGINT; VAR keysum: SET); (\* Handler and its components \*) PROCEDURE Call(F: Frame; pos: LONGINT; new: BOOLEAN); PROCEDURE Copy(F: Frame; VAR Fcopy: Frame); PROCEDURE CopyOver(F: Frame; text: Texts.Text; beg, end: LONGINT); PROCEDURE Defocus(F: Frame); PROCEDURE Edit(F: Frame; X, Y: INTEGER; keys: SET); PROCEDURE GetSelection(F: Frame; VAR text: Texts.Text; VAR beg, end, time: LONGINT); PROCEDURE Handle(F: Display.Frame; VAR M: Display.FrameMsg); PROCEDURE Modify(F: Frame; id, dY, Y, H: INTEGER); PROCEDURE Neutralize(F: Frame); PROCEDURE Update(F: Frame; VAR M: UpdateMsg); PROCEDURE Write(F: Frame; ch: CHAR; fnt: Fonts.Font; col. voff: SHORTINT); (\* Texts \*) PROCEDURE NotifyDisplay(T: Texts.Text; op: INTEGER; beg, end: LONGINT); PROCEDURE Text(name: ARRAY OF CHAR): Texts.Text; (\* Creation of objects \*) PROCEDURE NewMenu(name, commands: ARRAY OF CHAR): Frame; PROCEDURE NewText(text: Texts.Text; pas: LONGINT): Frame; PROCEDURE Open(F: Frame; H: Display.Handler; T: Texts.Text; org: LONGINT; col. left, right. top, bot. Isp: INTEGER); END TextFrames.

## **17.1 The frame**

A text frame is an instance of the abstract data type *Frame.* The text frame is an active frame intended to be installed either as the menu frame or the main frame in a menu viewer. *The text frame implements the standard Oberon editor.* It has the following definition:

TYPE

```
Frame = POINTER TO FrameDesc: 
FrameDesc = RECORD 
  (Display. FrameDesc) 
  text: Texts.Text;
  org: LONGINT; 
  col: INTEGER;
```
Isp: INTEGER; left, right, top, bot: INTEGER; markH: INTEGER; time: LONGINT; mark, car, sel: INTEGER; carloc, selbeg, selend: Location END;

A text frame has the following properties:

- Width, height and coordinate of the bottom left corner (fields X, *Y,* Wand H inherited from *Display.Frame.)*
- A neighbor frame (field *next* inherited from *Display.Frame.)*
- A handler which implements the standard editor and is compatible with the requirements of *Menu Viewers* (field *handle* inherited from *Display. Frame.)*
- A displayed text (fields *text* and *org.)*
- A background color (field *col.)*
- Line spacing information (field *lsp.)*
- A margin (fields *left, right, top* and *bot.)*
- A selection (fields *time, sel, selbeg* and *selend.)*
- A caret (fields *car* and *carloc.)*
- A mark (fields *mark* and *markH.)*

The text frame also inherits the field *dsc* from *Display.Frame.* This field is not normally used.

Location

The auxiliary type *Location* describes the place and properties of a given character:

```
TYPE 
  Location = RECORD 
    org, pos: LONGINT; 
    dx, x, y: INTEGER 
  END;
```
where:

- *org* is the position in the text of the first displayed character in the line which contains the located character.
- *pos* is the position in the text of the located character.
- *dx* is the width of the located character.
- $x$ ,  $y$  are the relative positions of the located character within the frame.

Character numbering in texts starts at O. The *relative position* of a character is given by the coordinates of the character's base point (see Chapter 14) measured in a coordinate system with origin in the lower left corner of the frame. Thus, the base point of a located character has display coordinates:

 $X = F.X + loc.x$  and  $Y = F.Y + loc.y$ 

where F is a variable of type *Frame* and *lac* denotes a location.

Exported variables The following variables are exported to designate standard values for various frame properties:

> VAR barW: INTEGER; menuH: INTEGER; Isp: INTEGER; left. right, top, bot: INTEGER;

where:

- *barW* is the width of the standard scroll bar.
- *menuH* is the standard height of the menu frame.
- *lsp* is the standard line spacing.
- *left, right, top, bot* are the standard margins.

Frame and text A text frame F displays the text designated in field *text.* Often, the whole text is bigger (typically longer) than the portion that fits into the boundary of frame F. The display manager provides the functions to show that portion of the text which falls into the frame, given that the first displayed character has position *F.org.* 

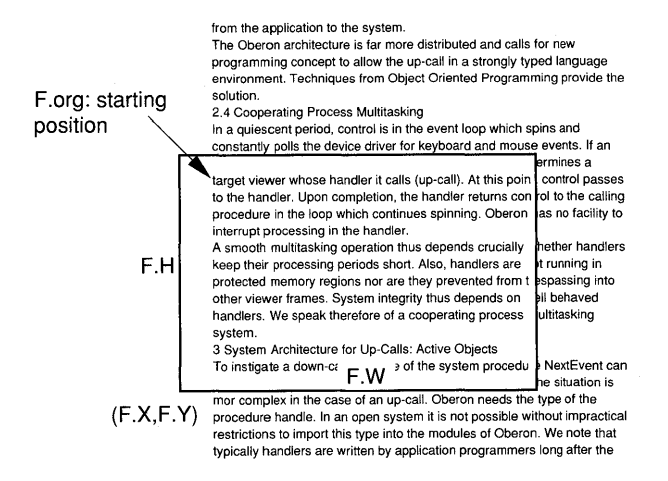

Further properties of a text frame  $F$  are the color, the line spacing, the mark, the margin, the selection and the caret. They are depicted in the following diagram.

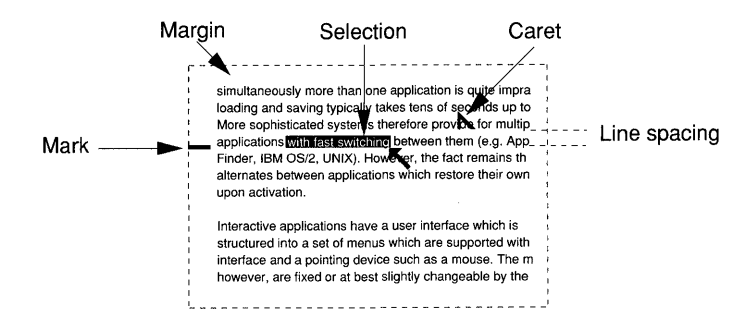

Color

The field *col* of a text frame *F* determines whether the frame has the standard background *(F.col* = *Display.black)* or an inverted background  $(F,col > 0, \text{ typically } F,col = Display. \text{while.}$ 

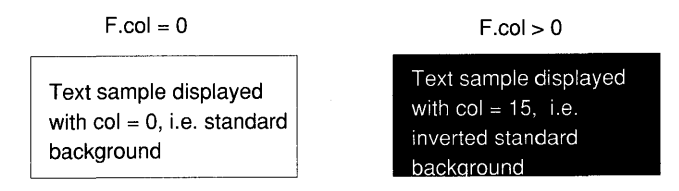

*Note:* In all the drawings of this book, the standard background is assumed to be white.

Spacing

The field *lsp* controls the spacing of lines:

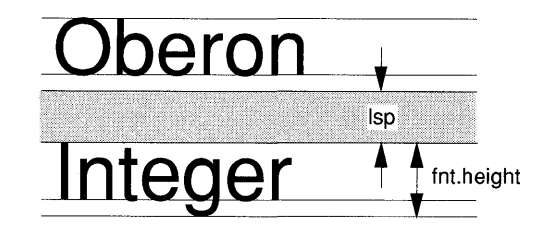

If  $lsp = 0$  then the displayed (or printed) lines are separated by *fnt.height* (assuming that font *fnt* is in effect.) This is the standard value and results in the densest display or printing.

A text frame  $F$  has a margin around its perimeter. The size of this margin is specified by the fields *left, right, top* and *bot.* 

Margin

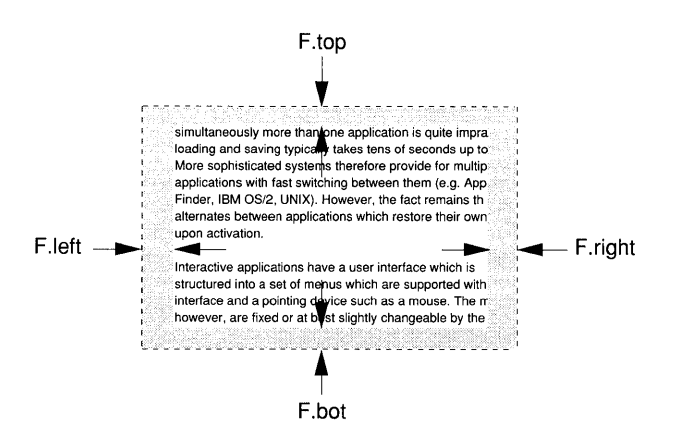

*Restriction:* The area in the margin is at the disposal of the display manager. Client modules cannot assume that pixels written into the margin will not be cleared.

**Selection** A text frame may have a selection. When a selection exists, it is unique. The state of the selection is indicated by the fields *sel, time, selbeg* and *selend:* 

- $sel = 0$ : no selection exists.
- $sel > 0$ : a selection exists.
- *time*: time of last selection.
- *selbeg:* location of begin of selection.
- *selend*: location of end of selection.

*Note: selbeg* and *selend* are defined only if *sel* > O. If frame *F* has a selection, the selected stretch of text is *[beg, end)* with *beg* = *F.selbeg.pos*  and *end* = *F.selend.pos.* The relative coordinates of the characters at positions *beg* and *end* and their respective line origins are also available *(F.selbeg.x, F.selbeg.y, F.selbeg.org* etc.)

A text frame may display a caret. The state of the caret is defined by the fields *car* and *carloc* as follows:

- $car = 0$ : no caret is set.
- $car > 0$ : caret is set.

Field *carloc* is defined only if *car>* O. If frame *F* has a caret set, its position in the text of *F* is given by *F.carloc.pos.* The relative coordinates of the character to the right of the caret and its line origin are the values of *F.carloc.x, F.carIoc.y* and *F.carloc.org.* 

Caret

*Note:* It is the responsibility of the programmer to ensure that the caret is unique within the frame and set only if the menu viewer which supervises the frame is the focus viewer.

Mark

A text frame may display a mark in the left-hand margin. Two marks are available: position and arrow (the arrow is used when a long running command is executing.)

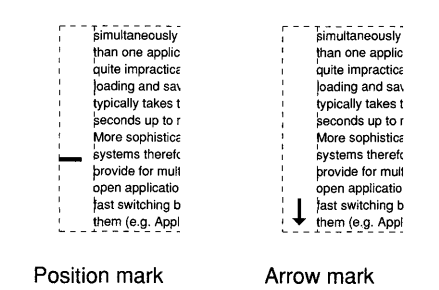

The state of the mark is given by the field *mark:* 

- *mark* < 0: arrow mark is displayed.
- $mark = 0$ : no mark is displayed.
- *mark>* 0: position mark is displayed.

The field *markH* defines the location of the position mark as shown in the following diagram:

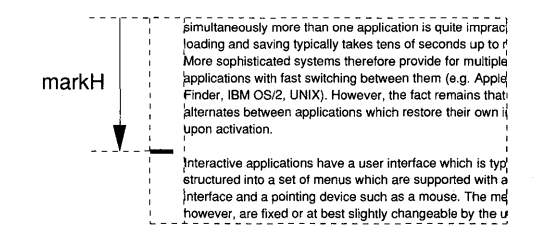

If text is drawn or changed in the frame or if the frame changes (procedures *Reduce, Extend, Show, Insert, Replace* and *Delete),* the field *markH* is adjusted such that in the actual frame F:

 $markH/F.H = F.org/F.text.length$ 

Some procedures also reposition the position mark according to the changed display (for example, *Show, insert, Replace* and *Delete.)* The position mark is displayed only if  $F.left \geq barW$ .

## **17.2 The display manager**

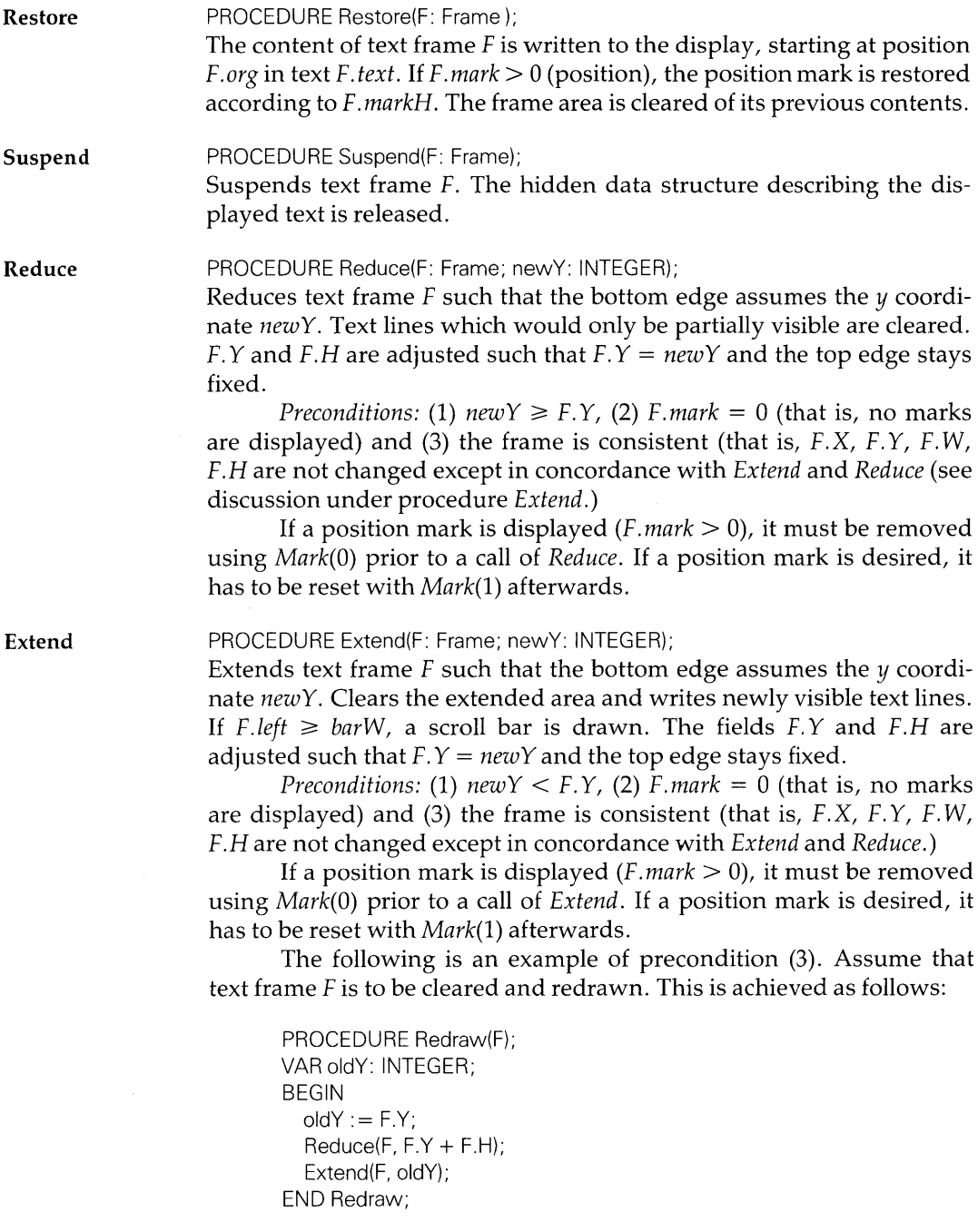

The following is illegal since the frame boundaries are changed without prior invocation of *Reduce.* A frame without text results.

```
PROCEDURE Redraw(F); 
VAR Y: INTEGER; 
BEGIN 
  Display.ReplConst 
    (Display. black, F.X. F.Y, F.W, F.H, Display.replace); (* Clearframe *) 
  Y := F.Y; F.Y := F.Y + F.H; F.H := 0;Extend(F, Y) 
END Redraw;
```
Show

PROCEDURE Show(F: Frame; pos: LONGINT);

Displays the text of text frame F starting at position *pos.* The parameter *pos* is normally the starting position of a line (the first character after a carriage return ODX.) If it is not, then the next line following *pos* will be the top line. If the position mark is displayed, it is adjusted.

*Show* has an effect only if *pos* results in a different top line. If *pos*  is negative, the first character of the text is assumed. If *pos* > *F.text.len,*  then the line after the last character is on top. In this case, the frame is empty.

*Precondition:* (1) *Show* assumes that the caret, the selection and all cursors are removed from the display. Use the procedures *RemoveCaret(F), RemoveSelection(F)* and *Oberon.RemoveMarks(F.X,* F. Y, F. W, *F.H)* to remove marks if needed. (2) The frame is consistent (that is, *F.X,* F. Y, F. W, *F.H* are not changed except in concordance with *Extend* and *Reduce.)* 

PROCEDURE Mark(F: Frame; mark: INTEGER); Marks text frame F specified by *mark:* 

- $mark < 0$ : arrow mark.
- $mark = 0$ : no mark.
- $mark > 0$ : position mark.

Arrow mark (viewer busy) and position mark are mutually exclusive. The position mark is only drawn if  $F.left \geq barW$ .

PROCEDURE Pos(F: Frame; X. Y: INTEGER): LONGINT;

Returns the position of the character designated by the point with coordinates  $X$ ,  $Y$  in text frame  $F$ . The point  $X$ ,  $Y$  is measured in display coordinates. If the frame is empty, a negative value is returned.

Pos

Mark

If the point  $X$ ,  $Y$  is:

- Within the area of the displayed text, then the position of the character whose box contains X, Y is returned.
- To the right of the displayed text, then the position of the last character of the text line at height  $Y$  is returned (usually a carriage return ODX.)
- Below the last line of a text, then the position of the character vertically above X, Y is returned.
- To the right and below the last line, then the position of the last character of the text is returned.

This function is used to correlate cursor positions with text position.

SetCaret

PROCEDURE SetCaret(F: Frame; pas: LONGINT);

Sets the caret in text frame F at the position *pos* in the text of F. The field *F.car* is set to 1 and the caret location is recorded in *F.carloc.* If *pos* is less than the position of the first character displayed in  $F$ , then the caret is set to the left of the first character. If *pos* is bigger than the position of the last character displayed in  $F$ , then the caret is set to the right of the last character.

*Precondition: SetCaret* assumes that no caret is set.

The caret is only allowed if  $V$ , the ancestor viewer of  $F$ , is the focus viewer. The caller must request the focus first, viz.

Oberon.PassFocus(V); TextFrames.SetCaret(F, pas);

*Note:* If F showed a caret before the call to *Oberon.PassFocus,* it is removed when control returns. If it is certain that *V* is the focus viewer, *RemoveCaret* may be substituted for *Oberon.PassFocus.* 

#### TrackCaret

PROCEDURE TrackCaret(F: Frame; X, Y: INTEGER; VAR keysum: SET);

Tracks the caret in text frame  $F$  from starting point  $X$ ,  $Y$ . As long as any key is pressed, the caret follows the mouse cursor. On release of all keys, the caret is set in place. The field *F.ear* is set to 1 and the final caret location is recorded in *F.carloc.* 

Any mouse keys pressed during tracking are reported in parameter *keysum* which contains the sum (logical OR) of all keys:

- 0 IN *keysum:* right key pressed.
- 1 IN *keysum:* middle key pressed.
- 2 IN *keysum:* left key pressed.

*Precondition: TrackCaret* assumes that no caret is set (see discussion under procedure *SetCaret.)* 

**RemoveCaret** PROCEDURE RemoveCaret(F: Frame);

Removes the caret from text frame *F.* The field *F.ear* is set to O. *RemoveCaret* has no effect if no caret is set *(F.ear* = 0.)

**SetSelection** PROCEDURE SetSelection(F: Frame; beg, end: LONGINT);

Selects the stretch *[beg, end)* of the text frame in the text of *F.* The field *F.sel* is set to 1 and the selection is recorded in *F.selbeg* and *F.selend.* The selected stretch of text is displayed in reverse video. If the stretch *[beg, end)* is only partially visible in frame *F,* then only the visible portion is selected. Consequently, if the stretch is invisible, no selection is set  $(F.\mathit{sel} = 0.)$ 

A text frame can contain only one selection at a time. Every call to *SetSeleetion* automatically clears a previous one.

**TrackSelection** PROCEDURE TrackSelection(F: Frame; X, Y: INTEGER; VAR keysum: SET);

Tracks the selection in text frame  $F$  starting at  $X$ ,  $Y$ . As long as any key is pressed, the selection follows the mouse cursor. On release of all keys, the selection is set. The field *F. sel* is set to 1 and the selection is recorded in *F.selbeg* and *F.selend.* 

Any mouse keys pressed during tracking are reported in parameter *keysum* (see *TraekCaret.)* 

A text frame can contain only one selection at a time. Every call to *TraekSeleetion* automatically clears a previous one.

**RemoveSelection** PROCEDURE RemoveSelection(F: Frame);

Removes the selection from text frame F. If a selection exists, the reverse video is removed. The field *F.sel* is set to O.

**TrackLine** PROCEDURE TrackLine(F: Frame; X, Y: INTEGER; VAR org: LONGINT;

VAR keysum: SET);

Tracks lines in text frame  $F$  from starting point  $X$ ,  $Y$ . As long as any key is pressed, the line pointed at with the cursor is underlined. On release of all keys, the underlining is removed. The position of the first character of the line which was underlined last is returned in parameter *org.* 

Any mouse keys pressed during tracking are reported in parameter *keysum* (see *TraekCaret.)* 

This procedure is used when scrolling in a text viewer.

**TrackWord** PROCEDURE TrackWord(F: Frame; X, Y: INTEGER; VAR pos: LONGINT;

VAR keysum: SET);

Tracks words in text frame  $F$  from starting point  $X$ ,  $Y$ . As long as any key is pressed, the word pointed at with the cursor is underlined. On release of all keys, the underlining is removed. The position of the first character of the word which was underlined last is returned in parameter *pos.* 

Any mouse' keys pressed during tracking are reported in parameter *keysum* (see *TrackCaret.)* 

*Note:* A word is defined as any stretch of blank-delimited characters.

This procedure facilitates command execution from texts.

**Replace Insert Delete** 

PROCEDURE Insert(F: Frame; beg, end: LONGINT); PROCEDURE Delete(F: Frame; beg, end: LONGINT);

PROCEDURE Replace(F: Frame; beg, end: LONGINT);

The stretch *[beg, end)* is replaced, inserted or deleted in the text of *F.*  The display is updated accordingly. These procedures are typically called by a handler in response to a message of type *UpdateMsg.* If the position mark is displayed, it is adjusted.

*Precondition:* It is assumed that the caret, the selection and all the cursors are removed from the display, use the procedures *RemoveCaret(F), RemoveSelection(F)* and *Oberon.RemoveMarks(F.X, F.* Y, *F.* W, *F.H)* to remove marks if needed.

## **17.3 The handler and its components**

**Handle** 

PROCEDURE Handle(F: Display.Frame; VAR M: Display.FrameMsg); *Handle* carries out the following:

- Tracks the mouse cursor.
- Invokes commands from the displayed text (middle mouse key.)
- Selects stretches of text (right mouse key.)
- Places the caret (left mouse key.)
- Removes marks (ESC key.)
- Inserts text from the keyboard at the caret location.
- Performs mouse editing functions such as deletion and copying of selected text (mouse interclick commands.)
- Performs scrolling (mouse events in the scroll bar.)
- Responds to messages of type *Oberon.CopyMsg, Oberon.SelectionMsg* and *Oberon.CopyOverMsg.*
- Adjusts the frame in response to messages of type *Menu Viewers.ModifyMsg.*

*Handle* is the standard handler for text frames. It works in reaction to messages coming from the modules *Oberon, MenuViewers* and *Text-Frames* itself. Typically, for each message type and each message id, a procedure is called. These procedures are exported too and described in the sequel. The program text of *Handle* is discussed in Part III.

Call PROCEDURE Call(F: Frame; pos: LONGINT; new: BOOLEAN); Defocus **Neutralize** Write Edit Invokes a command found in the text displayed in text frame F. The first name at or after *pas* is interpreted as the command name. It must observe the Oberon convention *Mod.Proc,* where *Mod* is a module name and *Proc* denotes a parameterless procedure exported by *Mod.* If module *Mod* is not in memory, it is loaded first. If *new* = TRUE, a new instance of the module is always loaded prior to passing control to *Proc.* This is useful during debugging of a module when the newly compiled version should execute. *Call* builds an Oberon parameter list and invokes *Oberon. Call.* It reports error conditions in the system log. *Call* is typically used in conjunction with *TrackWord,* which delivers the value of *pas.*  PROCEDURE Defocus(F: Frame); Removes the caret from text frame *F. Defocus* is called by *Handle* in response to an Oberon defocus message. PROCEDURE Neutralize(F: Frame); Removes the caret, selection and pointer from text frame *F. Neutralize* is called by *Handle* in response to an Oberon neutralize message. PROCEDURE Write(F: Frame; ch: CHAR: fnt: Fonts.Font; col, voff: SHORTINT); Inserts character *ch* into text *F. text* at the position corresponding to the caret location. The inserted character is a member of font *fnt,* drawn in color *col* and with offset *voff.* If *ch* = 7FX (DEL key), the preceding character is deleted. The caret is adjusted to the right (left in the case of deletion.) The display is subsequently updated directed by an update message originating from the notifier of *F.text.* The handler is called recursively. *Precondition:* It is assumed that the caret is set. *Write* is called by *Handle* in response to an Oberon consume message. PROCEDURE Edit(F: Frame: X, Y: INTEGER; keys: SET); *Edit* tracks the mouse cursor and acts on mouse key events (if any.) It executes the mouse commands defined by the standard editor, such as selecting, caret tracking, copying and deleting while tracking, scrolling and command execution. The parameters X, Y, and *keys* are the start-

> *Note:* If the text *F. text* is changed as a result of mouse interclick commands, the handler will be called recursively with an update message originating from the notifier.

ing mouse position and key values, respectively.

*Edit* is called by *Handle* in response to an Oberon track message.

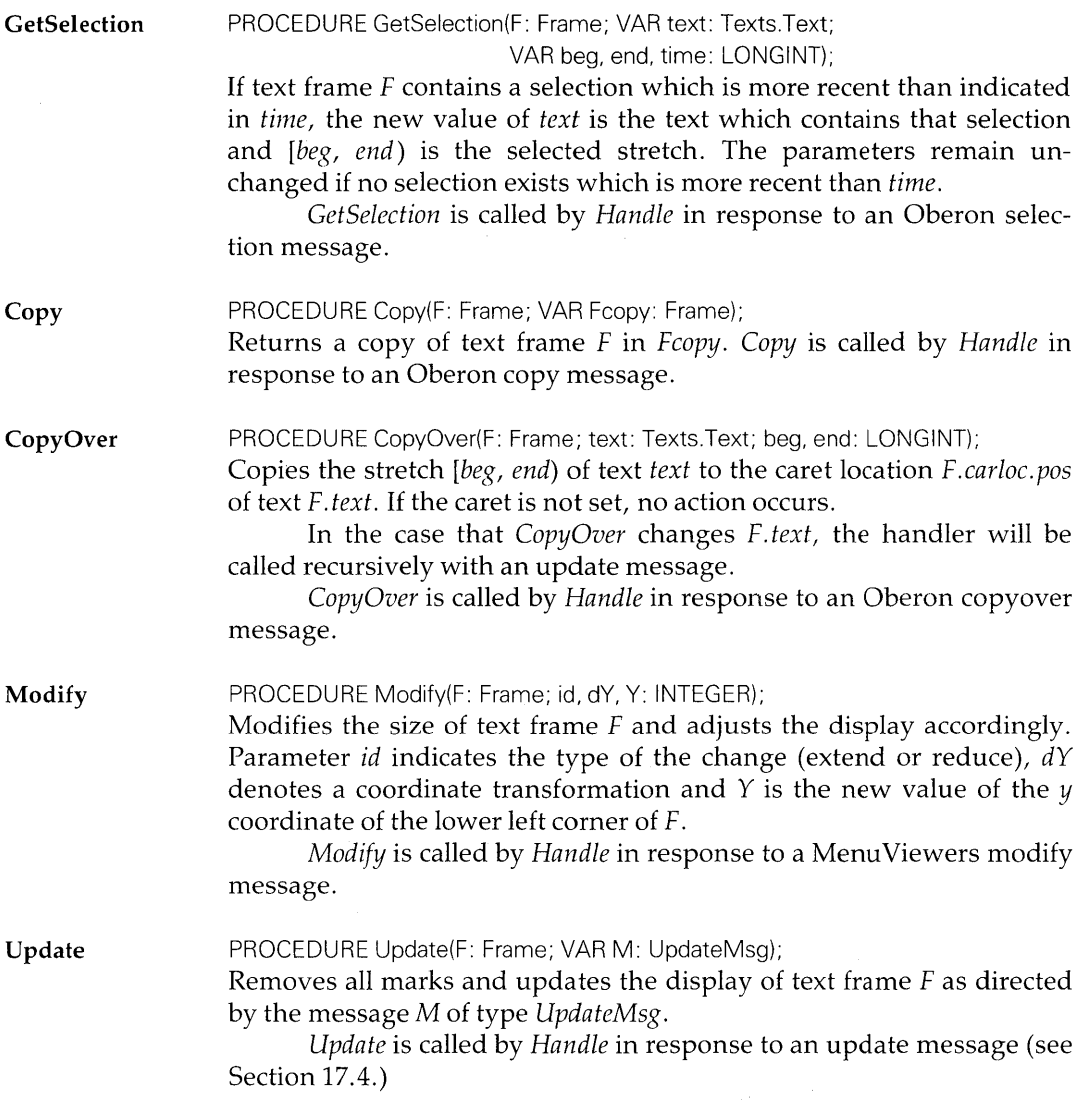

## **17.4 Facilities dealing with texts**

When a text changes, its notifier is invoked. Texts displayed in text frames use the notifier *NotifyDisplay* which is exported by module TextFrames:

**NotifyDisplay** PROCEDURE NotifyDisplay(T: Texts.Text; op: INTEGER; beg, end: LONGINT); In order to update all views when a change of the underlying text *T*  occurs, *NotifyDisplay* broadcasts a message of type *UpdateMsg* to all visible viewers. Parameters *beg* and *end* report the changed stretch *[beg, end)* in *T.* The type of change is indicated in *op* which takes values:

- $op = 0$ : stretch is replaced.
- $op = 1$ : stretch is inserted.
- $op = 2$ : stretch is deleted.

#### UpdateMsg

The update message sent by *NotifyDisplay* has type:

#### TYPE UpdateMsg = RECORD

(Display. FrameMsg) id: INTEGER; text: Texts.Text; beg, end: LONGINT END;

where:

*id* is the message identifier. *text* is the changed text. *beg, end* is the stretch *[beg, end)* which is changed.

Update message identifiers Update message identifiers are exported as named constants with obvious meaning:

CONST replace =  $0$ ; insert =  $1$ ; delete =  $2$ ;

Table 17.1 summarizes events and actions relating to update messages.

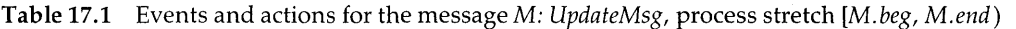

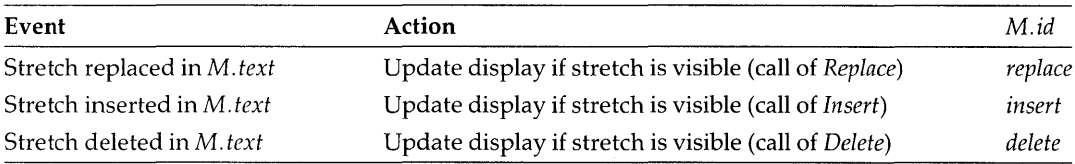

Text PROCEDURE Text(name: ARRAY OF CHAR): Texts.Text;

Creates a new text from file *name.* The notifier *NotifyDisplay* is installed. If *name* = "" or if file *name* does not exist, then an empty text is created.

## **17.5 Opening and creating frames**

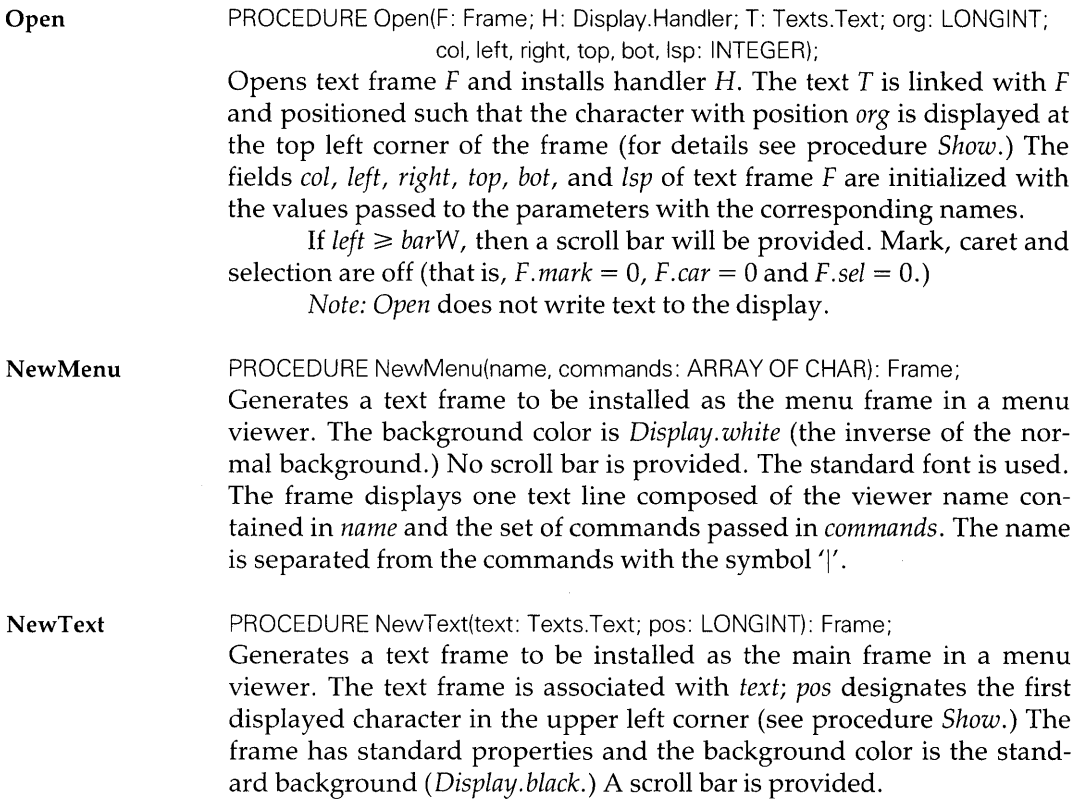

 $\sigma_{\rm{max}}=0.1$ 

# Part III Programming guide

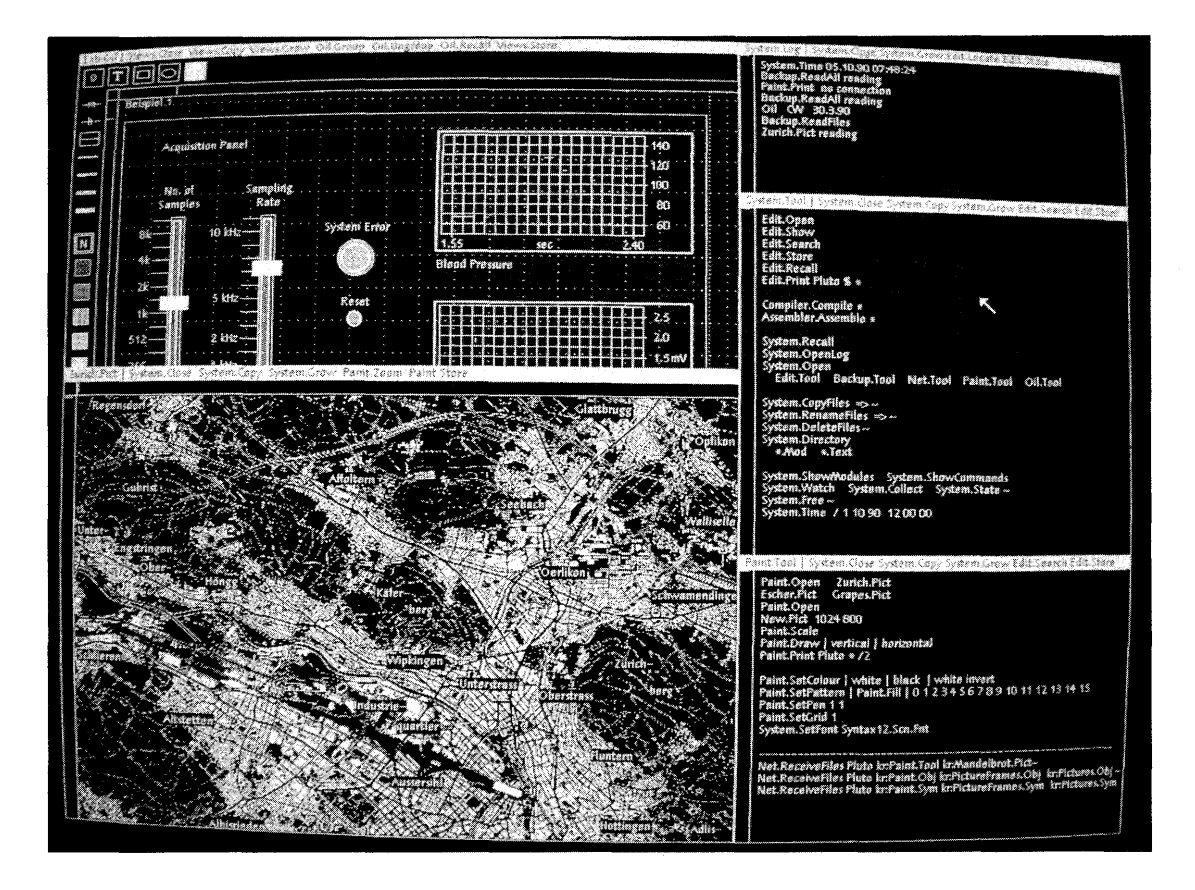

# **18 Programming commands**

In the Oberon system, the notion of a main program is absent. The executable code unit is the *command.* The term command suggests an action in the framework of an interactive system such as *Edit. Open, System. Close* or *Edit. Store.* 

The good old program, however, still exists. There are numerically intensive computations such as system simulations which have a natural affinity to personal workstations with their graphical capability. In Oberon terminology, such programs are commands too.

Thus, whoever writes a program for an Oberon system is writing a command. As indicated, the intent may be twofold:

- (1) To write a program which performs a computation.
- (2) To write a command which operates on an instance of an abstract data type such as a text or a graphic.

The second kind of activity aims at *extending the functionality* provided by an existing interactive application – termed a viewer class. That commands operating on instances of data types belonging to viewer classes can be easily written and added to the system is not self-evident - in fact, it is impossible in most systems. The factors that make it possible in Oberon are:

- The event loop is a central component.
- The absence of hidden states when control is in the event loop.
- The unified way in which commands are executed from texts.

In this chapter, we explain how to write commands. The topics discussed are how to deal with texts, how to decode parameter information, how to work with text viewers, how to use files and, finally, how to structure a long running command such that it may be installed as a task in the event loop.
## **18.1 General programming rules**

### **18.1.1 Read-only nature of object descriptors**

The majority of the Oberon constructs are instances of abstract data types. They are represented by variables of record type exported by their respective modules. In general, the fields of these records should be *treated as strictly read-only.* The respective modules provide procedures to initialize the objects and to change properties.

For example, a *writer* is an instance of the abstract data type:

TYPE Writer = RECORD (Files.Rider) buf: Buffer; fnt: Fonts.Font; col, voff: SHORTINT END;

The fields *fnt, col* and *voff* describe the attributes of the writer. They may be read at any time to find the characteristics of the next symbol written. However, the programmer *must not change the attributes with direct assignments to those fields.* For this purpose, the procedures *Texts.SetColor, Texts.SetFont* and *Texts.SetVoff* are provided.

There are a few *exceptions* to the read-only nature of the fields of an Oberon object, most notably the installation of handlers and notifiers. Consider a viewer, *V* say, which is initialized as follows:

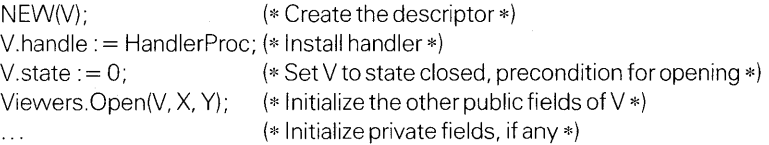

Similarly, notifiers are installed in texts.

Another exception is the fields *next* and *dsc* of frames under the supervision of a handler; that is, the subframes of a viewer class. These fields, too, are set through assignment statements.

#### **18.1.2 Responsibility for parameter correctness**

The general philosophy in Oberon is that it is *the caller's responsibility to ensure correctness of the actual parameters.* 

With few exceptions, parameter errors lead to undefined but not disastrous results. For example, if a reader is set beyond the end of its text, the next read operation yields an unspecified character of that text.

If correctness is not implicitly guaranteed, tests must be performed by the client of modules of the outer core. For example, if it is not guaranteed that the position of a reader is inside the text, a test is needed:

 $pos := ...$  (\* Position in text where reading should start \*) IF pos  $>$  T.len THEN (\* Exception handling \*)<br>ELSE ...  $($ \* Normal read operation  $(*$  Normal read operation  $*)$ END;

Special care must be used with the procedures performing raster operations *(Display.ReplConst, Display.ReplPattern, Display.CopyPattern, Display.CopyBlock)* and the procedure *Oberon.ShowMenu.* Attempts to draw outside the pixelmaps may result in addressing exceptions.

## **18.1.3 Use of exported constants, variables and functions instead of user-defined constants**

Many modules export constants, variables or functions which reveal parameters of the module. The programmer is urged to use these and not substitute their numerical values.

For example, the display maps are of height *Display. Height.* The programmer should not substitute the numerical value 800 which applies to the Ceres workstation. In so doing, the user compromises his or her software in the case of a migration to new hardware with a different display size.

Similarly, module Oberon exports the procedure *Oberon.DisplayHeight(* ), which yields the height of the logical display which should not be confused with *Display.Height,* although in most cases the two coincide.

#### **18.1.4 Strings**

÷,

Often, the programmer of commands deals with strings. Oberon allows strings of varying length to be passed as open array parameters to procedures. The *special symbol* OX *terminates the string.* 

## **18.2 Modules and commands**

A command is a parameterless procedure written in the language Oberon. The command can be executed from a text displayed in a text viewer. It is referred to by its name which follows the Oberon convention:

*Mod.Froc* 

where *Mod* is the module name and *Froc* designates a procedure exported by *Mod.* 

Executing a command results in at least one procedure call. Since the procedure is the indivisible unit of operation in Oberon, no other activity may proceed in parallel with the command. In particular, the event loop is halted and mouse and keyboard are not polled. This means that the mouse cursor is frozen and input from the keyboard is blocked. Therefore, as long as the system should be responsive to the interactive user, *command execution must be short.* 

This poses a dilemma for long running computations. Such computations should be made interruptible or, better yet, they should be installed as a task in the event loop.

However, even while a command executes, the Oberon system will react to the CTRL-SHIFT-DEL key combination. It will terminate the command in execution and display a trap viewer.

#### **18.2.1 Dynamic loading**

Modules typically export an abstract data type. Since, in Oberon, commands communicate using instances of abstract data types, such as texts, their modules must stay in memory during the entire session. However, it is wasteful if not downright impossible to load *all* modules when the system is booting. Only those modules whose data types or commands are in actual use need to be memory resident. Therefore, Oberon uses *dynamic loading.* 

A module is loaded only when one of its exported procedures is called for the first time in a session. Loading of imported modules is further delayed until they are used. On loading, the statement sequence of the module executes. Then, the module stays memory resident.

While debugging a command, the programmer must be aware that a newly compiled module does *not* execute, unless the old module is purged with the command *System.Free* or with an interclick with the left mouse key while the execute key is pressed. If faced for the first time with a dynamic loading system, this may cause the novice some musing.

#### **18.2.2 Statement sequence**

A typical use of the statement sequence of the body of a module is the initialization of array or list data structures which cannot be declared as constants. Patterns used for cursors furnish a representative example.

## **18.3 Working with texts**

In this section, we discuss common techniques for dealing with texts. The programmer deals frequently with texts since they have many uses in editors and compilers, and commands use them to display (nonvolatile) output.

The reader should have a good understanding of the mechanism used by texts to update their display. We recapitulate that texts are active objects. When a standard text is changed, it broadcasts an update message to all visible viewers which indicates the change. If a viewer displays that text, it will update the display in response to the message. Therefore, the programmer does not have to worry about the display of the text – in fact, he or she does not even have to know the viewers in which the text is displayed. In a sense, Oberon displays texts automatically.

Some frequently occurring constructs are as follows:

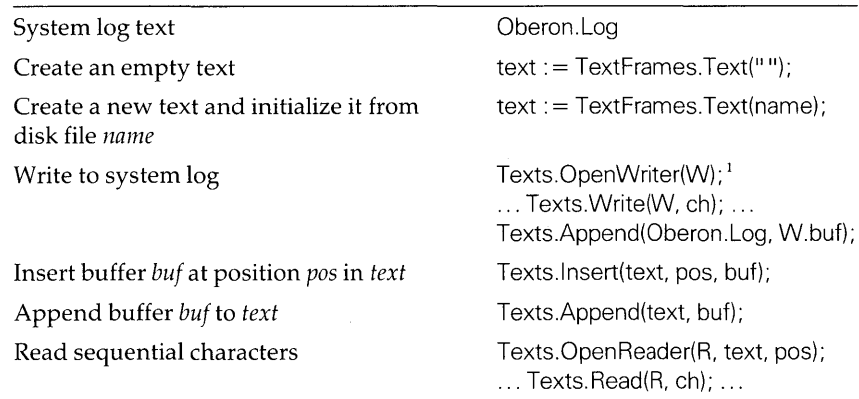

 $<sup>1</sup>$  Typically in the body of the module.</sup>

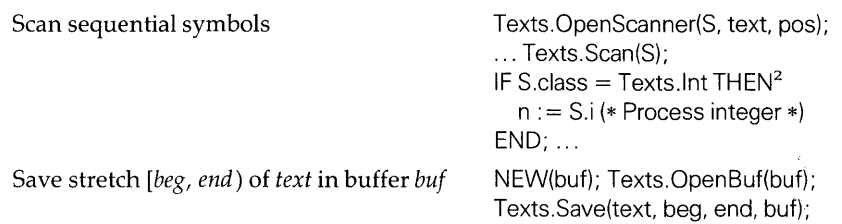

### **18.3.1 Creating a text**

Sometimes, the text on which a command works is given, for example the text of the main frame of a text viewer. Often, however, a new instance of a text (a variable of type *Texts. Text)* needs to be created. Recall that *TextFrames. Text* serves this purpose. Its source text is a good way to learn how a text is generated:

```
PROCEDURE Text*(name: ARRAY OF CHAR): Texts.Text; 
VAR text: Texts.Text;
BEGIN 
  (* Create an instance and install notifier *) 
  NEW(text); 
  text.notify : = TextFrames.NotifyDisplay; 
  Texts.Open(text, name); (* Initialize text from file name *) 
  RETURN text 
END Text;
```
In most cases, *TextFrames. Text* can be used to generate a text. If it is necessary to create an instance of *Texts. Text* explicitly, it is important *not to forget to install the notifier.* Otherwise, addressing exceptions will result.

## **18.3.2 Reading from a text**

A reader is used to access the characters in a text in sequential order. The reader is associated with the text and can be set to an arbitrary initial position. Each call returns a character, one after another.

The following program excerpt is typical for the use of a reader. It processes all the characters in a text, starting at a given position *pas:* 

<sup>&</sup>lt;sup>2</sup> Other class codes are *Texts.Char, Texts.Inval, Texts.LongReal, Texts.Name, Texts. Real* and *Texts. String* (see Chapter 14.)

PROCEDURE ProcessText(text: Texts.Text; pos: LONGINT); VAR R: Texts.Reader; ch: CHAR; BEGIN IF pos  $\lt$  text len THEN (\* The position is within the text \*) Texts.OpenReader(R. text, pos); Texts.Read(R, ch); (\* Read character at position pos \*) WHILE  $\sim$  R.eot DO (\* Process character ch \*) Texts.Read(R, ch) (\* Read next character \*) END; END END ProcessText;

If it is not guaranteed that the starting position is within the text, a test must be performed as in our example.

Let us look at a complete example of a procedure which is patterned after the preceding program skeleton. The procedure *GetItalics* searches a text from the initial position *pas* for the first occurrence of an italics font. It returns this position, if it exists, otherwise  $-1$  results.

```
PROCEDURE Getltalics(text: Texts.Text; pos: LONGINT): LONGINT; 
VAR R: Texts.Reader; ch: CHAR; Syntax10i: Fonts.Font; 
BEGIN 
  IF pos < text. len THEN
    Syntax10i : = Fonts. This("Syntax10i.Scn. Fnt"); (* The italics font *)Texts.OpenReader(R, text, pos); 
    Texts.Read(R, ch); (* Read first character *) 
    WHILE \sim R.eot DO
      IF R.fnt = Syntax10i THEN RETURN Texts. Pos(R) - 1 END;
      Texts.Read(R, ch) (* Read next character *) 
    END 
  END; 
  RETURN - 1END Getltalics;
```
Observe that we made use of the field *Rfnt* which reports the font of the last character read.

## **18.3.3 Scanning a text**

The reader provides sequential access to the characters comprising a text. Using a reader, texts can be analyzed and processed as shown in the previous example.

A frequently recurring task, however, is parsing a text for numbers, names, strings and special characters and translating the textual representation of these symbols to internal values. The *scanner* is provided to facilitate these jobs.

Scanners are frequently used to parse parameter lists. Examples of such use will be given in Section 18.4. Another typical use is to read numerical parameters from input files.

The basic principle in using a scanner is simple. A symbol is scanned, its type tested and then the appropriate output field of the scanner is further processed:

```
pos := (* Determine starting position *)Texts.OpenScanner(S, text, pos); (* Set scanner to starting position *) 
Texts.Scan(S); (* Scan a symbol *) 
IF S.class = Texts. Name THEN (* Test whether it is a name *)name := S.s:
  (* Process name *) 
ELSIF S.class = Texts.lnt THEN (* Test whether it is an integer *) 
  i := S.i:
  (* Process integer *) 
END;
```
where:

text: Texts.Text; pos: LONGINT; S: Texts.Scanner; name: ARRAY 32 OF CHAR; i: INTEGER;

Again, if it is not guaranteed that *pas* is within the text, a test must be performed.

If the whole text is to be processed by the scanner, special precautions are required at the end. In the case of a reader R, the predicate  $\neg R.eot$  provides a natural stopping condition for the WHILE loop reading all characters of a text. The scanner inherits field *eat* from the reader. However, the end-of-text condition *S.eat* may already yield TRUE while the last valid symbol is returned, not only after an attempt to scan beyond the end of the text. In this case, a WHILE loop using the predicate  $\sim$  *S.eot* misses the last symbol. Therefore, it is always preferable to terminate a sequence of scan operations with a definite symbol.

## 18.3.4 **Writing a text**

The conversion of the internal representation of basic types, such as integers, reals and characters, to textual representation is a frequent operation. The writer performs this conversion using an associated variable of type *Texts.Buffer.* Each call to a write procedure appends the buffer. When a suitable chunk of text is composed, the writer's buffer can be inserted into a text by means of the procedures *Texts.Insert* and *Texts. Append.* At this point, the text's notifier is activated. If it is a standard notifier, it alerts all visible viewers of the change, which will be reflected on the display.

Thus, writing a text to the screen requires:

- (1) Installing the text in a viewer and opening that viewer.
- (2) Changing the text using a procedure of the text manager.

The manner in which the first is performed will be explained later. In our next example, we will write to the system log. The text *Oberon.Log*  already exists and is installed in the log viewer. If the log viewer is visible, then changing the log text will automatically display the change in the system log and all its clones (produced with *System. Copy,*  for example.)

Module LogOut Module *LogOut* exports procedures which write variables to the system log in symbolic form. It is a useful utility for debugging commands.

MODULE LogOut;

IMPORTTexts, Oberon;

VAR W: Texts.Writer;

PROCEDURE Putlnt\*(txt: ARRAYOFCHAR; i: LONGINT); BEGIN

Texts.WriteString(W, txt); (\* Append string txt to W.buf \*)

Texts. Writelnt  $(W, i, 1)$ ;  $(*$  Convert i to text and append to W. buf  $*)$ 

Texts.WriteLn(W); (\* Append a carriage return character to W.buf \*)

Texts.Append(Oberon.Log, W.buf) (\* DisplayW.buf in log \*) END Putlnt;

```
PROCEDURE PutString*(txt: ARRAY OF CHAR); 
BEGIN
```
Texts.WriteString(W, txt); (\* Append string txt to W.buf \*) Texts.WriteLn(W); (\* Append a carriage return characterto W.buf \*)

Texts.Append(Oberon.Log, W.buf) (\* DisplayW.buf in log \*)

END Putlnt;

(\* Other procedures for reals etc. \*)

BEGIN Texts.OpenWriter(W) END LogOut.

After a call:

LogOut.Putlnt( $"i =", i)$ 

Only one writer per module Output of a matrix a line " $i = 36$ " (assuming that  $i = 36$ ) appears at the end of the system log text in the log viewer. The writer is based on the file system. Opening a writer opens a work file - a relatively complex operation. In most cases, one writer per module is enough. It is, therefore, good practice to open the writer once per session in the module's body, as shown in the foregoing example. *Local writers should be avoided.*  Our next example deals with the output of a matrix of real numbers. The procedure *MatrixOut* produces a buffer which is returned as result. The buffer can later be inserted into a text by means of *Texts.Insert* or *Texts. Append.* Since these procedures invoke the notifier, the result will be displayed at that point in time. PROCEDURE MatrixOut(VAR A: ARRAY OF ARRAY OF REAL): Texts.Buffer; VAR i, i: INTEGER; Syntax10x: Fonts.Font; BEGIN  $Syntax10x :=$  Fonts. This("Syntax10x. Scn. Fnt"); Texts.SetFont(W, Syntax10x);  $i := 0$ ; WHILE  $i <$  LEN(A, 0) DO  $i := 0$ ; WHILE  $j <$  LEN(A, 1) DO Texts.WriteReaIFix(W, A[i, il, 15,5); (\* 15 places, 5 decimal places \*) INC(j) END; Texts.WriteLn(W); (\* Write carriage return \*) INC(i) END; RETURN W.buf END MatrixOut:

> W is a variable of type *Texts. Writer* which is globally defined and opened in the module's body. The formal parameter  $A$  is a VAR parameter to avoid copying of an array. Compared to the use of a value parameter, this is more efficient and saves memory, too.

## **18.4 Accessing parameters**

In the sense of the programming language Oberon, commands are procedures without formal parameters. This does not mean, of course, that commands have no need for an input mechanism. The command *Edit.Open,* for example, must be told which text file to load from disk. Commands which perform computations are typically parameterized by a number of variables which must be initialized prior to each run.

There are three major sources of parameter information:

- (1) The text which contains the command name.
- (2) The selection.
- (3) The marked viewer.

Module Oberon provides the global variable *Oberon. Par* through which commands gain access to the text and the frames from where they were executed. The following diagram recalls the fields of *Oberon. Par.* 

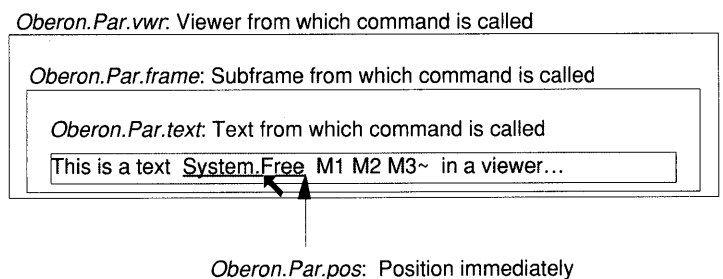

after the command name

Examining the environment from which a command is invoked allows the design of polymorphic commands. Take *Edit. Store* for example. If executed from the title bar, it stores that viewer. However, if activated from a tool, it operates on the marked viewer and stores it under a name found in the called text.

The following lists ways to locate parameter information and provides tests which are useful in polymorphic commands:

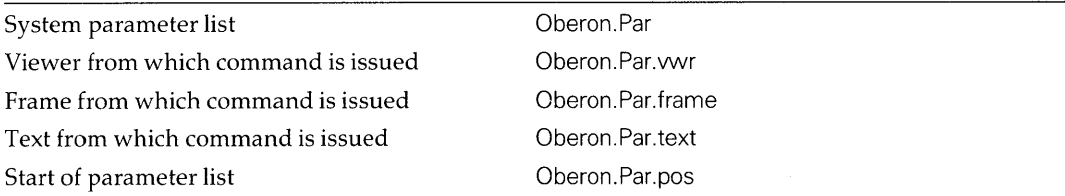

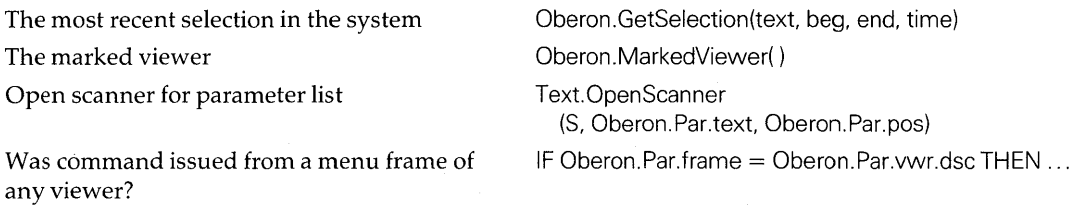

## 18.4.1 Parameters in the source text

Frequently, the command information follows the command name. The scanner is a powerful tool for decoding the parameters.

List of names Many standard Oberon commands expect a parameter list composed of blank delimited names, terminated by the character " $\sim$ ". Typically, the names designate files to be processed.

> Our first example is the following skeleton of a procedure *ProcessNames* which expects such a list of names. A scanner is opened and positioned right after the last character of the command name. The global variable *Oberon.Par* contains the necessary information. Then a loop is entered which scans name after name in the list. Any symbol which is not a name terminates the list. As in the Oberon implementation, the  $\sim$  is not enforced.

```
PROCEDURE ProcessNames*; 
VAR S: Texts.Scanner; 
BEGIN 
  Texts.OpenScanner(S, Oberon.Par.text, Oberon.Par.pos); 
  Texts.Scan(S) ; 
  WHILE S.class = Texts.Name DO 
    name := S.s;
    ... (* Process object with name S.s *) 
    Texts.Scan(S) 
  END; 
END ProcessNames;
```
Numerical parameters Our next example is of a different nature. Consider a command MMl exported by module Sim which simulates a certain queuing system. This system is parameterized by a real number *Rho.* It is good practice in this case to include hints such as "Rho  $=$ " in the parameter text. Our goal is to start a simulation run by clicking with the middle mouse key at the word 'MM1' in a text which may show:

 $Sim.MM1 Rho = 0.9$ 

Again, the scanner is used to decode the parameter of the command MM1:

```
PROCEDURE MM1*:
VAR 
  Rho: REAL; 
  S: Texts.Scanner; 
  error: BOOLEAN; 
  ... (* Other variables *) 
BEGIN 
  Texts.OpenScanner(S. Oberon.Par.text. Oberon.Par.pos); 
  Texts.Scan(S); 
  IF \sim ((S.class = Texts. Name) & (S.s = "Rho")) THEN
    LogOut.PutString("Parameter error"); RETURN
  END; 
  Texts.Scan(S); 
  IF \sim (S.class = Texts.Char) \& (S.c = "="") THENLogOut. PutString("Parameter error"); RETURN
  END; 
  Texts.Scan(S); 
  IF S.class # Texts. Real THEN 
    LogOut.PutString("Parameter error"); RETURN
  END; 
  Rho := S.x;... (* Perform simulation *) 
END MM1;
```
MMl tests whether the parameter text is well formed; that is, consists of the name *Rho* followed by the equal sign followed by a real number. In this procedure, the simulation is only performed if the parameter is read properly. Otherwise, a message 'Parameter error' is written to the system log. We recommend such tests, otherwise unpredictable errors may occur.

The two examples show how the scanner is used to decode parameter lists. More complex syntactical structures can be built in a similar manner.

### 18.4.2 Parameters **in the** selection

The selection provides a parameter source across viewer boundaries. This is in contrast to the local parameter information contained in the same text adjacent to the command name. The selection is unique only within a text frame. This means that each text viewer may contain two selections at a time, one in the menu frame and one in the main frame.

Commands, therefore, refer to the *most recent selection* in the system which is located by means of a call to *Oberon. Getselection.* 

The selection is used as a parameter in two ways:

- (1) The selected text is the object of the command and is changed or otherwise processed. Take *Edit.CopyFont* for example. This command changes the font of the stretch contained in the selection.
- (2) The selection contains a name (or list of names) designating objects to be processed. In this case, the selected stretch may be viewed as an extension of the text following the command name.

*Edit. Open* is an example of a command that operates in this way. It first looks for a parameter on the same text line as the command name. If none is there or if the symbol  $\Upsilon$ <sup>3</sup> terminates the command name, it considers the selection to be an extension and searches it for a name. If none is found, a default applies.

The following sketch of a procedure *Process Selection* exhibits the technique to access the selection:

PROCEDURE ProcessSelection\*; VAR T: Texts.Text; (\* The text of the selection \*) beg, end: LONGINT; (\* The stretch in Twhich is selected \*) time: LONGINT; (\* The time of the most recent selection \*) BEGIN Oberon.GetSelection(T, beg, end, time); IF time  $> 0$  THEN (\* The selection exists \*) (\* Process selection \*)  $\dddotsc$ END

END ProcessSelection;

*Note:* The test whether  $time > 0$  is mandatory since it is not guaranteed that a selection exists.

We are now ready to modify the example *ProcessNames* to comply with the Oberon convention that when the list of names is terminated by the symbol  $\lq\lq\lq$ , the selection is scanned for one more name.

PROCEDURE ProcessNames\*; VAR S: Texts.Scanner; text: Texts.Text; beg, end, time: LONGINT;

<sup>3</sup> The code for the upward pointing arrow is 5EX, the ASCII equivalent of  $'$ .

```
BEGIN 
  Texts.OpenScanner(S, Oberon.Par.text, Oberon.Par.pas); 
  Texts.Scan(S); 
  WHILE S.class = Texts.Name DO 
                          (* Process object with name S.S *) 
    \ddotscTexts.Scan(S) 
  END; 
  IF (S.class = Texts.Char) & (S.c = " \uparrow") THEN
    Oberon.GetSelection(text, beg, end, time); 
    IF time > 0 THEN (* The selection exists *)
       Texts.OpenScanner(S, text, beg); 
       Texts.Scan(S); 
       IF S.class = Texts.Name THEN 
                          (* Process object with name S.s *) 
         \dddot{\phantom{0}}END 
    END 
  END 
END ProcessNames;
```
## **18.4.3 The marked viewer as parameter**

One of the uses of the star-shaped pointer, technically the cursor *Oberon. Pointer,* is to designate viewers as objects of commands. The marked viewer is available from *Oberon.MarkedViewer().* 

For example, the following command *Close* closes the marked viewer. Unlike *System. Close,* it tests whether the command has an asterisk as parameter; that is, it enforces the syntax 'Close \*'.

```
PROCEDURE Close*; 
VAR V: Viewers. Viewer; S: Texts. Scanner;
BEGIN 
  Texts.OpenScanner(S, Oberon. Par.text, Oberon. Par.pos); 
  Texts.Scan(S);
  IF (S.class = Texts.Char) & (S.c = "*") THEN
    V:= Oberon.MarkedViewer(); 
    Viewers.Close(V) 
  END 
END;
```
We recall that the procedure *Oberon.MarkedViewer(* ) does not require the pointer to be visible. The programmer may, however, insist on a visible star-shaped pointer with the test:

IF Oberon.Pointer.on THEN ...

# **18.5 Working with text viewers**

Text viewers play a prominent role in Oberon as:

- The place from where commands are executed.
- The place where programs and simple office texts are edited.
- The means for commands to display textual output.

A programmer attempting to extend Oberon is, therefore, often faced with the task of working with text viewers. To enter this endeavor, a good understanding of the text viewer structure is required. Recall that a text viewer is a menu viewer with two installed text frames.

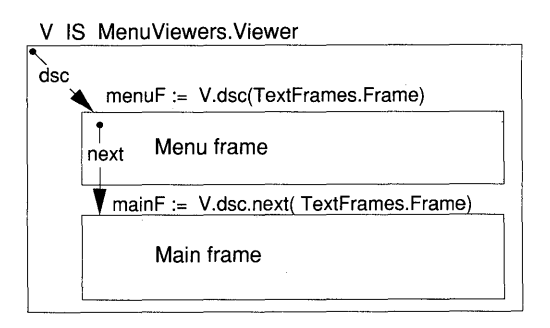

The following summarizes frequently used objects, tests and operations:

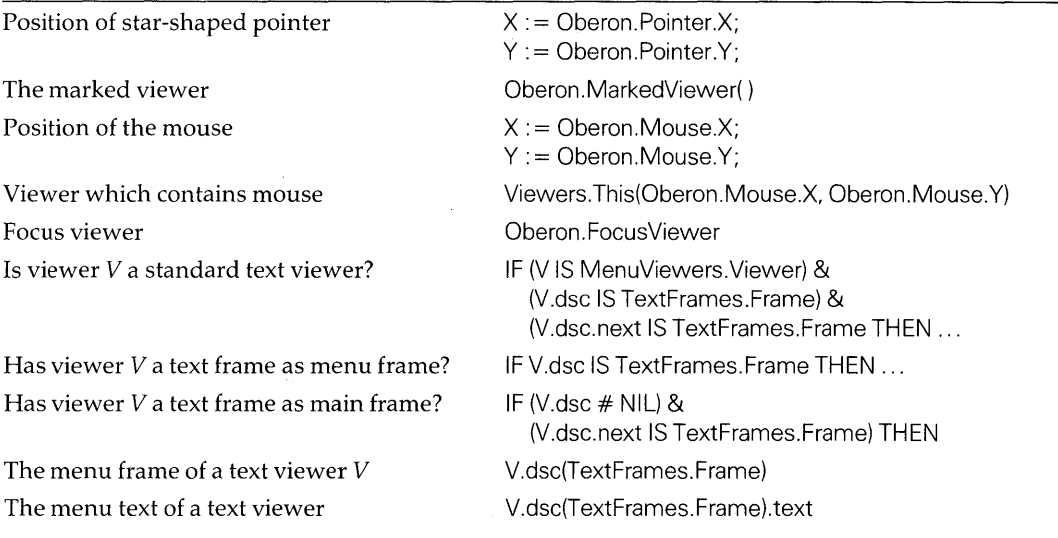

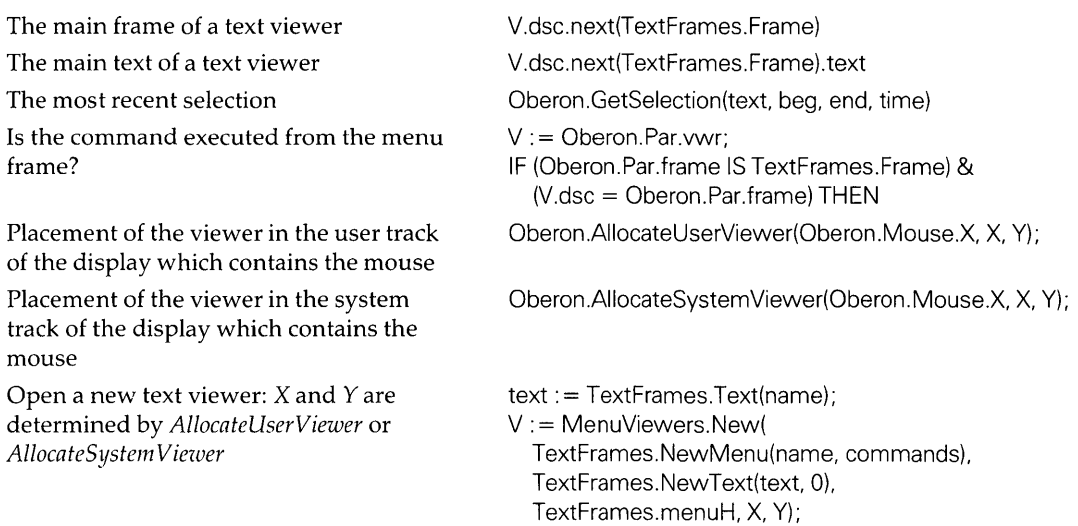

## **18.5.1 Processing the text of the main frame**

Obviously, the text displayed in the main frame of a text viewer *V* is frequently the operand of commands. It is the value of *V.dsc.next(TextFrames.Frame).text.* In many cases, however, it is not guaranteed that the viewer is a text viewer. It is, therefore, required that prior to an attempt to access the text a type test be performed:

```
IF (V.dsc # NIL) & (V.dsc.next IS TextFrames.Frame) THEN 
  ... (* Process text *) 
END;
```
Let us elaborate a more ambitious example. The command *CopyFont*  copies the font of the character underneath the star-shaped pointer to the selection. Besides accessing the text of a viewer, this example illustrates various techniques:

- How to deal with the pointer and the marked viewer.
- The use of the selection as operand of the command.
- The use of texts and readers.
- The use of several functions from the display manager of module TextFrames.

We first access the selection. If it exists, the text of the marked viewer is located *(Viewers. This.)* The position of the pointer is correlated with the text position *(TextFrames.Pos)* and that character read. Once

read, its font attribute is deduced and applied to the selection *(Text. ChangeLooks.)* 

PROCEDURE CopyFont\*;

VAR

F: TextFrames.Frame;

T: Texts.Text;

R: Texts.Reader;

V: Viewers Viewer;

beg, end, time: LONGINT; (\* Time and stretch of selection \*)

X, Y: INTEGER; (\* A position designated by the pointer \*)

pos: LONGINT; (\* The character equivalent of X, Y \*)

ch: CHAR;

BEGIN

Oberon.GetSelection(T, beg, end, time); (\* Most recent selection \*) IF (time  $>$  0) ( $*$  Selection exists  $*$ )

& Oberon.Pointer.on (\* Pointer is visible \*) THEN

 $X :=$  Oberon. Pointer. $X: Y :=$  Oberon. Pointer. Y:

 $V := V$ iewers. This $(X, Y)$ ; (\* The viewer which contains the pointer \*)

IF (V.dsc # NIL) & (V.dsc.next IS TextFrames.Frame) THEN

(\* Second frame is a text frame \*)

- F : = V.dsc.next(TextFrames.Frame); (\* The main frame \*)
- $IF (X >= F.X) & (X < F.X + F.W) & (Y >= F.Y) & (Y < F.Y + F.H)$  THEN (\* The pointeris in the main frame \*)

pos: = TextFrames.Pos(F, X, Y); (\* Convert X, Y to text position \*)  $IF$  pos  $>= 0$  THEN

(\* Position is valid \*)

Texts.OpenReader(R, F.text. pos);

Texts.Read(R, ch); (\* Read character at pos to access its font \*)

- Texts.ChangeLooks(T, beg, end, {O}, R.fnt, 0, 0)
- (\* the font of the stretch [beg, end) is changed and
- the display is updated \*)

END

END

END END

END CopyFont;

Due to the active nature of the text, we do not have to know the viewers which show the changed text *T.* When *T* is changed, it broadcasts an update message to all visible viewers which refresh the display.

Writing to a viewer

Once the text of a viewer is accessed, its characteristics may be changed (as in the foregoing example) or output may be added to the text with *Texts.Append* or *Texts.Insert* and displayed in the viewer. This works exactly as in the example of the module *LogOut.* 

## 18.5.2 Commands which open viewers

In the previous example, the command operated on the text of a viewer which is already displayed. Another situation arises when a command produces textual output which is ready for display. We encountered a first example in module *LogOut* and its procedures which write to the system log. The system log, however, is reserved for short status reports of commands. If the command has more voluminous output, it needs to open a text viewer. *Commands communicate through texts* and refrain from writing to the screen directly.

The following steps are typical to open a text viewer:

- (1) Create the menu frame using *TextFrames.NewMenu.*
- (2) Create the text of the main frame (often *TextFrames. Text* is helpful.)
- (3) Create the main frame using *TextFrames.NewText.*
- (4) Determine a point  $X$ ,  $Y$  on the top edge of the viewer to be opened, using *Oberon.AllocateUserViewer* if the viewer should open in the user track, otherwise *Oberon.AllocateSystemViewer.*
- (5) Open the viewer with *MenuViewers.New* such that its top edge contains X, Y.

To open a viewer means to reduce the space of an existing one (possibly the filler viewer.) Where to place a new viewer may depend on various considerations. In most cases, the procedures *Oberon.AllocateUserViewer* and *Oberon.AllocateSystemViewer* are used to make a placement suggestion in the user track and the system track, respectively. *Oberon.AllocateUserViewer* is typically called as follows:

```
Oberon.AllocateUserViewer(Oberon.Mouse.X, X, Y);
```
The first actual parameter determines that the new viewer will open in the display which contains the mouse cursor. Thus, if a second display is present (color), the user can control whether the new viewer will appear in the user track of the monochrome or color display. If:

Oberon.AllocateUserViewer(Display.Left, X, Y);

is used, then the viewer will always open on the monochrome display. The VAR parameters  $X$  and  $Y$  return the placement proposition which is in turn used in the call of *MenuViewers*. New.

Let us recall *MatrixOut* which produced a buffer containing the textual representation of a matrix of real numbers. We will use *Matrix-Out* in our next example which represents a command *InvertMatrix.* As

Placement proposition its name implies, a matrix of real numbers is inverted. Once the inverse is computed, *MatrixOut* is used to format the output and a new text viewer is opened to display the results.

```
PROCEDURE InvertMatrix*; 
CONST origin = 0;
VAR 
  menuF. mainF: TextFrames.Frame; 
  matrixText: Texts.Text; (* Text of the main frame *) 
  V: MenuViewers.Viewer;
BEGIN 
  Invert(A, B); (* A procedure which inverts A and stores result in B *)matrixText : = TextFrames.Text(""); (* Create empty text *)
  Texts.Append(matrixText. MatrixOut(B)); (* Create display text *) 
  menuF: = TextFrames.NewMenu("Matrix.Output",
    "System.Close System.Copy System.Grow Edit.Store"); 
  mainF : = TextFrames.NewText(matrixText, origin);
  Oberon.AllocateUserViewer(Oberon.Mouse.X. X. V); (* Placement *) 
  V := MenuViewers. New (menuF, main F, Text Frames. menuH, X, Y)
END InvertMatrix;
```
Variables  $A$  and  $B$  are externally defined and are of type ARRAY N, N OF REAL. A writer W used by the procedure *MatrixOut* is also externally defined and opened in the module's body.

At first sight, it might be surprising that the viewer  $V$ , created by *InvertMatrix,* is a local variable. What happens is that *MenuViewers.New*  creates the viewer's descriptor and calls the viewer manager to insert it in its data structure of visible viewers. The fact that the viewer is in this structure protects it from falling prey to the garbage collector.

## **18.5.3 The Open command, custom menu**

The standard title bar of Oberon text viewers (also termed the *menu)*  contains the viewer name and the commands *System. Close, System.Copy, System,Grow, Edit,Search* and *Edit, Store.* This choice is well tried in practice. However, a user may wish to change this convention for several reasons; for example:

- Other commands are used frequently (for example, *Edit.Recall.)*
- The viewer performs a special task whose commands should appear in the title bar.

The command *Net.Mailbox* opens such a specialized text viewer (see Chapter 7.) Its title bar shows the commands *Net.ReceiveMail* and *Net. DeleteMail* which both operate on the text displayed in the mailbox viewer. Note, however, that it is still a standard text viewer and not an instance of a new viewer class.

To open text viewers with a different set of commands in the title bar, the user needs to provide his or her own *Open* command. We shall portray a command *Open* which replaces the menu command *Edit. Search* with *Edit. Recall.* A scanner first scans the text after the command. If a name is found it is opened. On the other hand, if the scanned symbol equals " $t$ ", the selection is scanned for the name. If none is found, a default applies. Once the name is determined, a text viewer is opened.

```
PROCEDURE Open*; 
CONST origin = 0;
VAR 
  S: Texts.Scanner; 
  menuF, mainF: TextFrames.Frame; 
  mainT: Texts.Text;
  X, Y: INTEGER; 
  beg, end, time: LONGINT; 
  V: MenuViewers.Viewer:
BEGIN 
  Texts.OpenScanner(S, Oberon.Par.text. Oberon.Par.pos); 
  Texts.Scan(S); (* Scan symbol immediately after command name *) 
  IF S.class # Texts.Name THEN 
    S.s := "Temp.Text"; (*) Default name *)
    IF (S.class = Texts.Char) & (S.c = " \uparrow") THEN
      (* The scanned symbol is "t" *)
      Oberon.GetSelection(text, beg, end, time); 
      IF time > 0 THEN (* Selection exists *)
        Texts.OpenScanner(S, text, beg); 
        Texts.Scan(S) (* Scan for name in selection *) 
      END 
    END 
  END; 
  mainT : = TextFrames.Text(S.s); (* Open text S.s from disk *)
  mainF: = TextFrames.NewText(mainT, origin);
  menuF : = TextFrames.NewMenu(S.s,
    "System.Close System.Copy System.Grow Edit.Recall Edit.Store"); 
  Oberon.AllocateUserViewer(Oberon.Mouse.X, X, Y); 
  V := MenuViewers.New(menuF, mainF, TextFrames.menuH, X, Y)
END Open;
```
#### **18.5.4 Menu commands**

The menu frame of a text viewer is an ordinary text frame. Any command can be issued from the menu in the same way as it is executed from the main frame. However, it turns out that commands issued from the menu frame (the title bar) are most useful if they implicitly refer to the viewer which contains the menu frame. Therefore, commands intended to be used in the menu should be polymorphic; that is, they should differentiate between whether they were activated from a menu frame or from a main frame. *Edit.Store* is an example. Issued from the menu, it operates on the viewer containing that particular menu. Issued from a main frame, it requests a name parameter and stores the marked viewer under that name.

A menu frame is defined to be a text frame linked to viewer V by *V.dsc.* Whether a command was issued from the menu can be learned from the fields of *Oberon.Par:* 

IF (Oberon.Par.frame IS TextFrames.Frame) & (Oberon.Par.frame = Oberon.Par.vwr.dsc) THEN ...

As an example, consider the following excerpt of a command *ProcessText* which operates on texts. If the command is issued from an editable text (for example, a tool text), it admits a parameter list. All texts in the list will be processed. If, on the other hand, *ProcessText* is issued from the menu, it will work on the text contained in the main frame of the viewer which contains the menu.

PROCEDURE ProcessText\*;

VAR

text: Texts.text; (\* Text to be processed \*)

V: Viewers. Viewer; S: Texts. Scanner;

BEGIN

 $V =$  Oberon Par. vwr;

IF (Oberon.Par.frame IS TextFrames.Frame) &

(Oberon.Par.frame = V.dsc)THEN

(\* Command is issued from the menu \*)

IF (V.dsc # NIL) & (V.dsc.next IS TextFrames.Frame) THEN

(\* The second frame of viewer is a text frame \*)

text: = Oberon.Par.vwr.dsc.next(TextFrames.Frame).text;

... (\* Process text \*)

END

ELSE (\* Command issued from an editable text frame \*)

Texts.OpenScanner(S, Oberon.Par.text, Oberon.Par.pos); Scan(S):

WHILE S.class = Texts.Name DO

text: = TextFrames.Text(S.s); (\* Open text from file with name S.s\*) ... (\* Process text \*)

Scan(S)

END

END

END ProcessText;

## **18.6 Working with text frames**

Text frames embody the standard Oberon editor. Module TextFrames exports a set of procedures called display manager. If the programmer of commands wishes to deal with the selection, the caret or with scrolling operations, the services of the display manager are needed. Using these facilities, the commands of module Edit (for example, *Edit.Search, Edit.CopyFont, Edit.Recall)* may be augmented.

The following summarizes frequently used tests and operations:

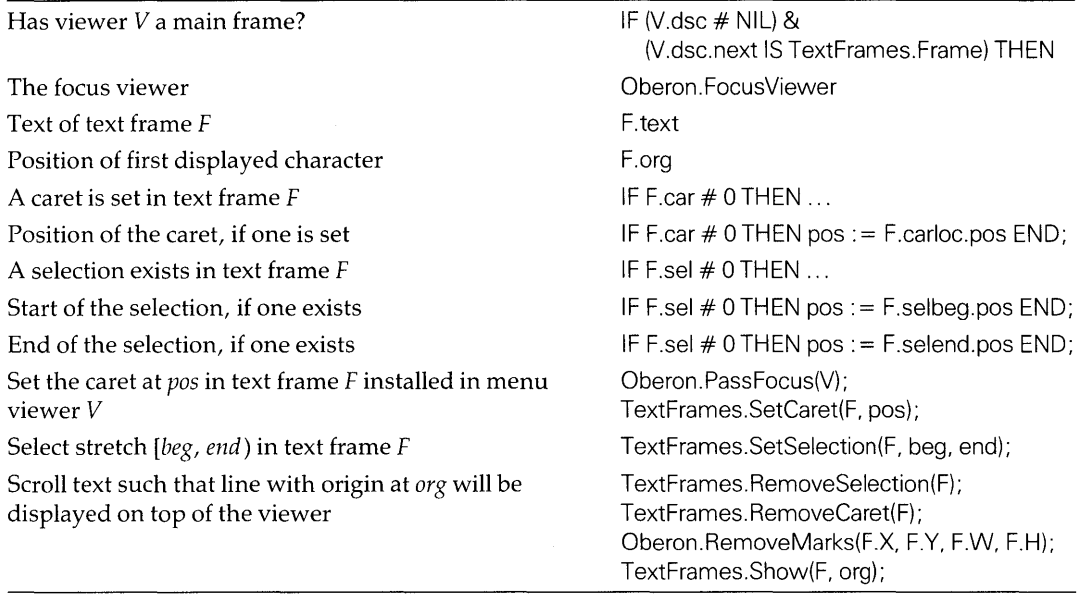

The following points should be kept in mind when using procedures of the display manager operating on a text frame F:

- $\bullet$  A caret is only allowed if the viewer which manages  $F$  is the focus viewer.
- If a caret is displayed *(F.car* > 0), it must be removed prior to using *TextFrames. SetCaret.*
- Prior to using *TextFrames.Show,* the caret, the selection, the mouse cursor and the pointer must be removed.

The caret is removed either by a call of *TextFrames.Remove-Caret(F)* or as a consequence of *Oberon.PassFocus(V).* Thus, if the focus has to be requested, a call to *TextFrames.RemoveCaret* is superfluous.

As a first example, we examine the command *Edit.Recall* which inserts the most recently deleted stretch of text at the caret location.

PROCEDURE Recall\*; VAR F: TextFrames.Frame; buf: Texts.Buffer; V: Viewers Viewer; pos: LONGINT; BEGIN V: = Oberon.FocusViewer; IF (V.dsc # NIL) & (V.dsc.next IS TextFrames.Frame) THEN (\* Focus viewer has a main frame which is a text frame \*) F:= V.dsc.next(TextFrames.Frame); (\* The main frame \*) IF F.car  $> 0$  THEN (\* A caret is set \*) Texts. Recall(buf); (\* The most recently deleted text \*)  $pos := F.carloc.pos + but len;$  (\* Caret position after insert \*) Texts.Insert(F.text, F.text.carloc.pos, buf); TextFrames.SetCaret(F, pos) END END END Recall;

Note that since *V* is the focus viewer, there is no need to request the focus through a call to *Oberon.PassFacus.* The call of *Texts. Insert* invokes the handler which updates the display. In doing so, it clears the caret, the precondition for *TextFrames.SetCaret.* 

A further example is a command *SearchItalics.* The text of the main frame of the marked viewer is searched for the occurrence of a character in the italics font *SyntaxlOi.Sen.Fnt.* The search is started at the caret position or at the beginning of the text if no caret is set. If a character is located, the text is scrolled such that it is displayed near the top line and the caret is positioned.

Command *SearchItalics* uses procedure *GetItalics* developed in a previous example. An ancillary problem arises. If *Text-Frames.Shaw(F, pas)* is called with a position which is not the origin of a line, the line *after pas* will be the first one displayed. Therefore, we invoke *TextFrames.Pas(F, pas* - 200) which positions the text near the top.

PROCEDURE Searchltalics\*; VAR V: Viewers.Viewer;

pos, carPos: LONGINT; F: TextFrames.Frame;

```
BEGIN 
  V: = Oberon.MarkedViewer(); 
  IF (V.dsc # NIL) & (V.dsc.next IS TextFrames.Frame) THEN 
    (* Marked viewer has a main frame which is a text frame *) 
    F := V.dsc.next(TextFrames.Frame); (* The main frame *)
    IF F.car # 0 THEN (* A caret is displayed *) 
      carPos := F.carloc.posELSE 
      carPos := 0END; 
    pos := GetItalics(F.text, carPos);IF pos < 0 THEN RETURN (* No italics font found *) 
    FLSE
      Oberon.PassFocus(V); (* Request focus, clear caret if one is set *) 
      TextFrames.RemoveSelection(F);
      Oberon.RemoveMarks(F.X, F.Y, F.W, F.H); 
      TextFrames.Show(F, pas - 200); (* Scroll viewer *) 
      TextFrames.SetCaret(F, pos) (* Set the caret *) 
    END 
  END 
END Searchltalics;
```
# **18.7 Working with files**

The Oberon file system differs from the standard model. The user has to be especially aware that the name of a file (that is, an instance of the abstract data type *Files.File)* and the directory entry are distinct. Also, the procedure *Close* differs from its ordinary meaning. Let us recapitulate the major characteristics which have to be kept in mind when working with Oberon files:

- Files and directory entries are distinct entities.
- Files are created with a name. In the case of a new file, the name must be explicitly registered in the directory (if the file is not a temporary one.)
- The access mechanism is separated from the file and embodied in the abstract data type *Files. Rider.* Several riders may operate on the same file.
- Physical data is never purged during a session. As long as a variable of type *File* exists, it affords access to its data.
- Unused disk sectors (not belonging to a file registered in the directory) are reclaimed when the system is booting.

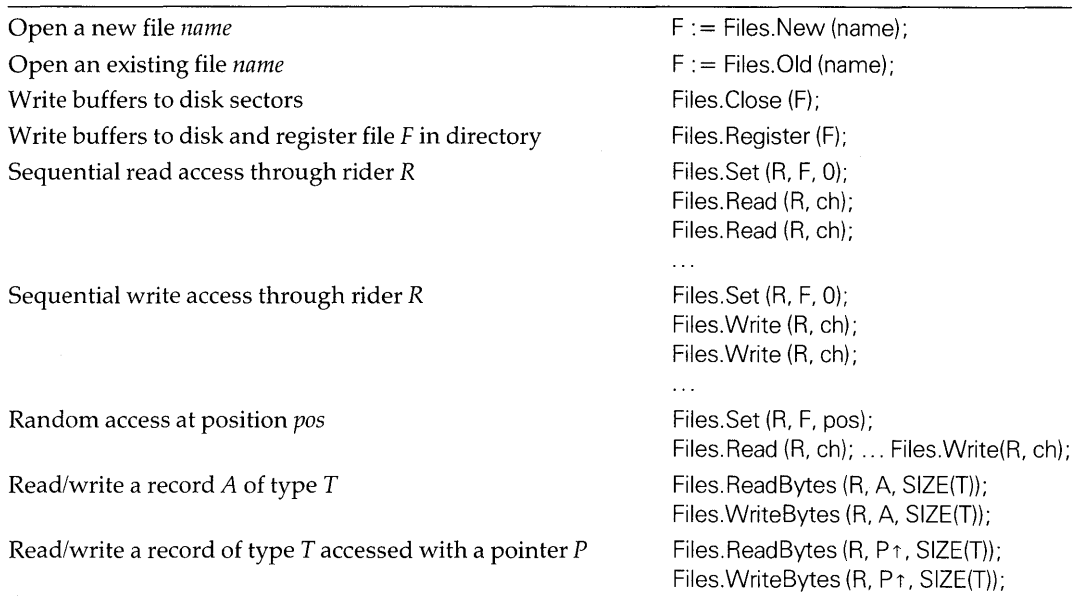

#### The following lists some useful constructs:

## 8.7.1 Opening and closing of files

Opening a file means creating an instance of type *Files. File.* If the file already exists, *Files. Old* creates 'such an instance. Otherwise, *Files.New*  is used.

The first example covers the simplest case: the file exists, is opened, processed and then closed. In this case, *Files.Close* is used since the directory entry is already in existence.

```
PROCEDURE ProcessFile(name: ARRAY OF CHAR); 
VAR file: Files.File; 
BEGIN 
  file: = Files. Old (name); \langle * \text{Create file variable from directory entry name } *\rangleIF file = NIL THEN (* No entry name exists in the directory *)(* Exception handling *) 
     \mathbf{r}ELSE 
                             (* Process file *) 
     \sim 100Files.Close (file) 
                             (* Write buffers to disk *)
END;
```
Note, however, that unlike the close operation in other systems, *the file*  F *is still valid after Files.Close is called* and read/write operations can be performed. The file is valid as long as its variable exists.

Sometimes, a command will attempt to open an old file and, if none exists, create a new one. The corresponding program text looks as follows:

```
PROCEDURE ProcessFile(name: ARRAY OF CHAR); 
VAR file: Files.File; 
BEGIN 
   file: = Files.Old(name); (* Create file from directory *)<br>IF file = NIL THEN (*) No entry in directory *)
                                  (* No entry in directory *)file: = Files.New(name) (* Create new file *) 
   END; 
   Files. Register(file); 
END; 
                                  (* Process file *) 
                                  (* Write buffers to disk and register file *)
```
Here, it is not certain that the file name is already in the directory. Therefore, *Files.Close* must be replaced by *Files.Register* which also closes the file and, in addition, writes an entry into the directory. Thus, in the event the file already existed, it will be closed. On the other hand, the newly created file will be closed and registered.

Initialize data structure It is quite typical for files to be used to initialize a data structure, often an instance of an abstract data type such as a text, graphic, bitmap, spreadsheet etc. The following is an example of how an open procedure for such a data structure X of hypothetical type *DataStructure*  may read:

```
PROCEDURE Open(X: DataStructure; name: ARRAY OF CHAR);
VAR file: Files.File; 
BEGIN 
  file: = Files.Old(name); (* Create a file from the directory *) 
  IF file = NII THEN
    (* No such file exists *) 
                          (* Create a new instance of the data structure X*)
  ELSE 
                           (* Read data from disk and build X *)
    \mathbf{1}END 
END Open;
```
Note that the data structure needs to be mapped on to the file. It typically consists of a header followed by descriptors and data blocks. An example is given in Section 18.7.3.

Save with back-up Recall that commands such as *Edit.Store,* which save a data structure to disk, rename the old file if it is overwritten. This allows the user to undo an erroneous change. A program excerpt which retains a back-up of the old copy while saving the data structure is as follows:

PROCEDURE Save(X: DataStructure; name: ARRAY OF CHAR); VAR file: Files File; backupName: ARRAY 32 OF CHAR; res: INTEGER; BEGIN file:  $=$  Files. New(name):  $(*)$  Create an output file  $*)$ (\* Write data structure to file \*)  $\ddotsc$ Backup(name, backupName); (\* Create a backup name \*) Files.Rename(name, backupName, res); Files. Register(file)  $(*$  Register the newly created output file  $*)$ END;

The data structure is written to a new file, even if it was initialized from an old file *name.* The directory entry *name* is first changed to a back-up name derived from *name* and then the new file is registered. If a file *name* existed prior to the call to *Save,* it is still available under the backup name.

The procedure *Files.Rename* returns a result variable *res* which may be decoded as follows:

CASE res OF

 $0:$  $1:$  ... , , , I 2: .. . (\* Old name is not in directory \*) I 3: .. . (\* Name is not well formed \*)  $1 \quad 4: ...$ END; (\* Normal termination \*) (\* New name existed already \*) (\* Name is too long \*)

Back-up name A suggestion for the procedure *Backup* which derives a back-up name from the original file name is:

> PROCEDURE Backup(VAR name; bak: ARRAY OF CHAR); VAR i, j: INTEGER; BEGIN  $i := 0; j := 0;$ LOOP WHILE (name[i]  $\#$  0X) & (name[i]  $\#$  ".") DO INC(i) END; IF name[i]  $= 0X$  THEN EXIT END;  $INC(i)$ ; WHILE  $j \neq i$  DO bak $[j] := name[j]$ ; INC(i) END END; bak[j]: = "B"; bak[j + 1]: = "a"; bak[j + 2]: = "k"; bak[j + 3]: = 0X END Backup;

The procedure *Backup* substitutes "Bak" for the file suffix; for example, *Backup*("Test.Mod", *backup*) yields *backup* = "Test.Bak". The character OX is used to terminate a string.

## **18.7.2 Read/write operations of files**

Read/write operations are performed with a rider. Several riders may operate on the same file. A single byte is read or written by means of a call to *Files.Read* and *Files. Write.* Whole blocks are processed by *Files. ReadBytes* and *Files. WriteBytes.* 

**Sequential** access File data is accessed sequentially by means of a sequence of *Read* or *Write* calls to the rider R, viz.

> VAR R: Files.Rider; F: Files.File;

 $\ldots$ 

ch: CHAR;

Files.Set (R, F, 0); (\* Position rider R at the beginning of the file F \*) Files.Read (R, ch); (\* Read first byte \*) Files.Read (R, ch); (\* Read second byte \*)

**Random** access Random access is achieved with a pair of procedure calls *Set* followed by *Read* or *Write:* 

> VAR R: Files.Rider; F: Files.File; ch: CHAR; Files. Set  $(R, F, 0)$ ;  $(*$  Position rider R at the beginning of the file  $F *$ ) Files.Read(R, ch); (\* Read first byte \*)  $pos := 10;$ Files.Set(R, F, pas); (\* Position rider \*) Files.Read(R, ch); (\* Read eleventh byte \*)  $pos :=$  Files. Length  $(F)$ ; Files.Set(R, F, pas); (\* Position rider \*) Files. Write(R, ch);  $(*$  Append a byte to the end of the file  $F *$ )  $\ddotsc$

*Note:* Numbering of bytes in the file starts with O.

Record types In the following example, we update a file which contains records of type *Person.* All records are read sequentially, processed and rewritten to the same position in the file. Whole records are read and written using the procedures *Files. ReadBytes* and *Files. WriteBytes.* 

> TYPE Person = RECORD Name: ARRAY 32 OF CHAR; ... (\* Other fields \*) END;

PROCEDURE UpdateFile(F: Files.File); CONST beginning  $= 0$ ;

VAR

Customer: Person; readR, writeR: Files.Rider;

BEGIN

 $F :=$  Files.Old(name):

IF F = NIL THEN LogOut.PutString("file does not exist"); RETURN END;

Files.Set(readR, F, beginning);

Files.Set(writeR, F, beginning);

Files. ReadBytes(readR, Customer, SIZE(Person));

WHILE ~readR.eof DO

... (\* Process Customer record \*)

Files.WriteBytes(writeR, Customer, SIZE(Person));

Files.ReadBytes(readR, Customer, SIZE(Person))

END;

Files. Register(file)

END UpdateFile;

This example shows how two riders operating on the same file can be used. The rider, *readR,* reads records sequentially. The rider, *writeR,*  trails *readR* and updates the record in place.

Observe the use of the function *SIZE* to determine the number of bytes in a record. The use of *SIZE* is preferable to using numeric constants.

If a record is read or written as an aggregate (that is, with *ReadBytes(readR, Customer, SIZE(Person))),* it can only be read subsequently if the compiler mapping the aggregate is the same as the one used when writing. Field-wise reading (or writing) is less implementation dependent.

Files.WriteBytes(writeR, Customer. Name, LEN(Customer.Name)); Files.WriteBytes(writeR, ... (\* Other fields \*)

Records accessed through pointers Often, records are stored on the heap and accessed through pointers. In this case, it is *important to dereference the pointer* in the read and write procedures. The dereferencing operator is the upward pointing arrow  $\frac{1}{1}$ ' .4

> TYPE Person = POINTER TO PersonDesc; PersonDesc = RECORD Name: ARRAY 32 OF CHAR; ... (\* Other fields \*) END; VAR Customer: Person; Files.Read(readR. Customer 1. SIZE (PersonDesc));

Files.Write(writeR. Customer t. SIZE (PersonDesc));

Array types The following procedure *ReadMatrix* initializes a two-dimensional array of reals from a file. It is assumed that the number of rows and columns are recorded at the beginning of the file.

```
PROCEDURE ReadMatrix(VAR A: ARRAY OF ARRAY OF REAL; 
                        file: Files.File); 
VAR 
  R: Files.Rider; 
  M. N: INTEGER; (* Rowand column number *) 
 i. j: INTEGER; 
BEGIN 
  Files.Set(R, file, 0); (* Set rider R at file origin *)Files.ReadBytes(R. M. SIZE (INTEGER)); (* Initialize M *) 
  Files.ReadBytes(R. N. SIZE (INTEGER)); (* Initialize N *) 
  i := 0:
  WHILE i < M DO
    j := 0;WHILE j < N DO
      Files.ReadBytes(R. A[i. jl. SIZE(REAL)); 
      INC(j) 
    END; 
    INC(i) 
  END 
END ReadMatrix;
```
 $4$  The code for the upward pointing arrow is 5EX, the ASCII equivalent of  $\prime\prime\prime$ .

Procedure *ReadMatrix* reads the array element-wise. Using *Files.ReadBytes,* the array can be initialized with a single procedure call. Assume that *A* is of type *Matrix* which specifies a two-dimensional array of reals. Then:

Files.ReadBytes(R, M, SIZE (INTEGER)); (\* Initialize M \*) Files.ReadBytes(R, N, SIZE (INTEGER)); (\* Initialize N \*) Files.ReadBytes(R, A, SIZE (Matrix));

This technique may, however, waste disk space if the actual array bounds M and N are not of a size close to the maximum value specified in the declaration of type *Matrix.* Also, files written in the abbreviated manner can only be read if the implementations use the same array mapping. In this respect, element-wise reading and writing is less implementation dependent.

## 18.7.3 A note on complex file organizations

Complex data structures require a corresponding file organization. Such organizations can be built using the primitive functions exported by module *Files.* 

Using an electronic mail system, many small text files arise. It is wasteful and tedious to maintain such a collection of file names. The need arises to store mail in a repository.

Our next example is a complete module MailFile which provides such a repository. The file organization is shown in the following diagram.

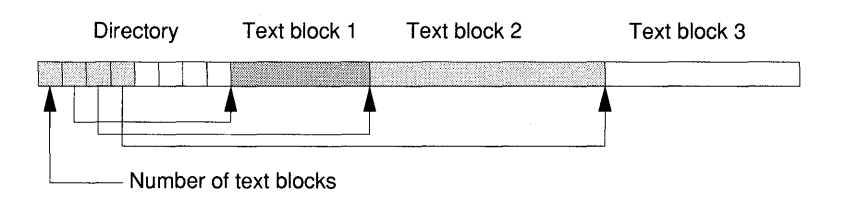

Text files are stored as contiguous data blocks. Prior to text data is a directory which is an array of integers. The first word in the directory indicates the number of texts in the file. It is followed by contiguous records of the starting positions of corresponding text blocks.

Module *Texts* provides the procedures *Texts.Load* and *Texts. Store*  which transfer text blocks to and from disk. To append a text block to a file, the rider is positioned at the file before the block is written. Note the offset of 2 required in *Texts. Load* (see Chapter 14.)

MODULE MailFile;

IMPORT Texts, Files;

 $CONST$  max  $= 200$ :

TYPE Directory = ARRAY max OF LONGINT;

PROCEDURE Store(text: Texts.Text; file: Files.File; VAR res: INTEGER); VAR

dir: Directory;

R: Files.Rider;

pos, len: LONGINT;

#### BEGIN

res: = 0; ( $*$  Result code for normal termination  $*$ ) Files.Set(R, file, 0); (\* Set rider at beginning of file \*) Files.ReadBytes(R, dir, SIZE(Directory)); (\* Read directory \*) INC (dir[O]); (\* Increment the number of files \*)

IF dir $[0]$   $>=$  max THEN

res :  $= 1$ ; (\* Result code for directory overflow \*) RETURN

END;

 $pos :=$  Files. Length(file);

Texts.Store(text, file, pos, len); (\* Append a text block to file \*)

dir[dir[0]] : = pos; (\* Record directory entry \*)

Files.Set(R, file, 0); (\* Reset rider at beginning of file \*)

Files.WriteBytes(R, dir, SIZE(Directory)) (\* Write modified directory \*) END Store;

#### PROCEDURE Fetch (i: INTEGER; file: Files.File; text: Texts.Text; VAR res: INTEGER);

VAR

dir: Directory;

R: Files.Rider;

pos, len: LONGINT;

#### BEGIN

res:  $= 0$ ; (\* Result code for normal termination \*)

Files.Set(R, file, 0); (\* Set rider at beginning of file \*)

Files.ReadBytes(R, dir, SIZE(Directory)); (\* Read directory \*)  $IF i > diff[0] THEN$ 

res:  $= 1$ ; (\* Result code for out of range position parameter i \*) RETURN

#### END;

 $pos := dir[i] + 2$ ; (\* Starting position of text block \*)

Texts.Load(text. file, pos, len) (\* Initialize text \*) END Store;

... (\* Further procedures, in particular commands \*)

END MailFile.

Our example only illustrates the procedures to add a text block to the file and to fetch a text block given its index number. For a complete application, commands have to be added to open a new repository file, to access the text coming from the mail system and to provide a variety of search functions.

### 18.7.4 Operating on groups of files

Commands which operate on groups of files can be a significant help in maintaining files. For example, one might want to back up all files which were changed in a given working day.

We recall that the command *System. Directory* opens a text viewer with name 'System.Directory.' The text displayed in this viewer contains a list of files which match a template. Date, time and size may be optionally obtained. The text of this viewer can be accessed as any displayed text (see Section 18.3) and processed by means of a scanner. For example, the file list may be sorted according to name, time or size.

Sometimes, opening a viewer is not adequate. In this case the procedure *FileDir.Enumerate* of module FileDir is needed. FileDir is part of the inner core and thus the following discussion should be considered an advanced topic.

Enumerate PROCEDURE Enumerate(prefix: ARRAY OF CHAR; Handle: EntryHandler);

> All directory entries whose name start with *prefix* are processed. For each matching entry, the procedure *Handle* is invoked. *Handle* is of type:

TYPE EntryHandler = PROCEDURE(name: FileDir.FileName; sector: DiskAdr; VAR cont: BOOLEAN);

Within the scope of the handler, the formal parameter *name* corresponds to the name of the directory entry, *sector* is the address of the first disk sector of the file and *cont* controls the enumeration operation. As long as *cont* = TRUE at the point of return, the enumeration proceeds. If *cont* = FALSE, the enumeration is terminated.

*Important note:* The handler must not change the directory while *Enumerate* runs. Otherwise, the disk may become inconsistent and data may be lost permanently.

The following example prints a list of file names in the system log.

```
MODHFFileFist;
IMPORT FileDir,
```
PROCEDURE \* Handle(name: FileDir.FileName; adr: FileDir.DiskAdr:

cant: BOOLEAN);

```
BEGIN 
  LogOut. PutString(name); 
  cont := TRUEEND Handle;
```

```
PROCEDURE Show*; 
BEGIN 
  FileDir.Enumerate("", Handle)
END Show;
```

```
... (* Further procedures *) 
END FileList.
```
# **18.8 Long running commands, background tasks**

While control is in a command, the Oberon system ceases to admit input from the mouse and keyboard. This interferes notably with the responsiveness of the system, if the processing time of commands exceeds a certain threshold, which is around a tenth of a second. The reader is most likely familiar with the interrupts produced by disk access and compilations.

Besides commands which run for a few tenths of a second to a few seconds, there is a class of very long running commands, such as numerically intensive computation and system simulation. Fortunately, it is often quite easy to design such programs so that they can be interrupted and restarted. With such a design, it will be possible to:

- Make the very long running command interruptible in a controlled way.
- Run the very long running command in the background, thus preserving an interactive system for the user who can simultaneously perform other activities.

Other applications of background tasks are:

- An animated display; for example, a running clock.
- Servers which need to react to network traffic.

## 18.8.1 **Setting the arrow mark**

Any command running longer that about a tenth of a second should show a busy viewer mark. According to Oberon conventions, this mark is a downward pointing arrow in the lower left corner of the viewer. This alerts the user to be patient. The pattern for the arrow is exported by module Display in the global variable *Display.downArrow*  and can be drawn using *Display.CopyPattern.* 

If the frame enclosing the lower left corner is a text frame, then the procedure *TextFrames.Mark* can be used to display the arrow mark as shown in the following example of a command *Process. Text,* which performs some lengthy computation with the text of a text viewer.

```
PROCEDURE ProcessText*;
```

```
CONST arrow = -1; position = 1;
```

```
VAR mainF: TextFrames.Frame;
```
BEGIN

 $V :=$  Oberon.Par.vwr;

IF (V.dsc NL) & (V.dsc.next IS TextFrames.Frame) THEN

mainF : = V.dsc.next(TextFrames.Frame);

TextFrames.Mark(mainF, arrow); (\* Show busy arrow \*)

... (\* Decode parameter list and process text files \*)

TextFrames.Mark(mainF, position) (\* Restore position mark \*) END

END ProcessText;.

#### 18.8.2 Very **long running commands in the foreground**

Some computations may monopolize the system for arbitrarily long periods of time and shut down interaction with the user. Unless special precautions are taken, the only communication left is CTRL-SHIFT-DEL, to halt their execution. A more controlled interruption is clearly desirable.

Key is a design which provides interrupt/restart points. In system simulations, for example, such restart points are naturally available. Numerical programs too can often be made interruptible without undue difficulty.

In our next example, we show how to make a simulation interruptible from the keyboard. Since the Oberon loop is halted, the keyboard must be read directly using *Input.Read.* Note that this is the only exception to the rule, that the keyboard is exclusively handled through the event loop. When the simulation runs, pressing the "s" key will interrupt it and return control to the user.

The command *Setup* will read parameters and set up a run which is started with *Simulation.* The run may be interrupted by pressing the "s" key. Subsequent activation of *Simulation* continues the run.

MODULESim; IMPORT Oberon, Texts, LogOut, Input, ... ; VAR interval: LONGINT; (\* Numberof steps performed between checkpoints \*) stepCnt: LONGINT; maxCnt: LONGINT; (\* Maximum numberof simulation steps \*) ch: CHAR; (\* Read from keyboard: "r" = resume, "s" = stop \*) (\* Declarations of other variables \*)  $\ddotsc$ PROCEDURE Simulate\*; BEGIN REPEAT  $ch := "r"$ ;  $(* Set control character to "run" *)$ IF Input.Available() > OTHEN Input.Read(ch) END; IF ch = "s" THEN (\* Stop key was pressed \*) LogOut.Putlnt("simulation interrupted, stepCnt =", stepCnt); RETURN END; REPEAT (\* Perform one simulation step \*) INC(stepCnt) UNTIL stepCnt MOD interval  $= 0$ UNTIL stepCnt = maxCnt END Simulate; PROCEDURE Setup\*; VAR S: Texts.Scanner; BEGIN  $stepCnt := 0;$ Texts.OpenScanner(S, Oberon.Par.text, Oberon. Par.pos); Texts.Scan(S); interval:  $= S.i$ ;  $Texts.Scan(S); maxCnt := S.i$ (\* Read further parameters \*)  $\ddotsc$ END Setup; ENDSim.

Note that prior to the call of *Input.Read* it is necessary to test whether there are characters in the keyboard buffer *(Input.Available.)* Otherwise, *Input.Read* will wait for a character to be typed, hence no simulation would take place.
### **18.8.3 Very long running commands in the background**

In the preceding section, we have seen how to make a very long running command interruptible in a controlled way. However, as long as the command keeps control, no other activity can go on in the system (except for interrupt-driven handlers.) If the long running job can be partitioned into short slices, then it can be installed in a task running in the event loop. Commands to be installed in tasks must satisfy the following:

- Have short execution time (less than a tenth of a second.)
- Be Oberon procedures without parameters.

While commands should be short in general, this is a *must* for commands to be installed in the background. Otherwise, a truly jerky behavior of the mouse cursor results.

The following program piece shows how to create an instance of a task, install handler *SimulationProc* and insert the task into the event loop:

VAR

SimulationTask: Oberon.Task;

NEW(SimulationTask); SimulationTask.handle : = SimulationProc; Simulation.Task.safe : = FALSE;

Oberon.lnstall(Simulation Task);

After *Oberon.Install,* the procedure variable handle of task *Simulation-Task* is called at every cycle of the event loop. The task is removed from the loop using:

Oberon.Remove(SimulationTask);

Let us sketch the simulation example with more detail.

running: BOOLEAN; MODULE Sim;

IMPORT Oberon, Texts, LogOut ... ;

VAR

steps: INTEGER; (\* Number of steps performed in one call of Simulation\*)

running:

BOOLEAN; (\* TRUE if the simulation task is in the event loop \*) SimulationTask: Oberon.Task;

... (\* Declarations of other parameters and variables \*)

PROCEDURE Simulate\*;

(\* Procedure to be run as task in the background \*)

```
VAR i: INTEGER; 
  ... (* Declarations of other parameters and variables *) 
BEGIN 
  i := 0;
  WHILE i < steps DO 
    ... (* Perform one simulation step *) 
    INC(i) 
  END 
END Simulate; 
PROCEDURE: Start*; 
(* Command that starts the simulation *) 
VAR 
  S: Texts.Scanner; 
  ... (* Declarations of other parameters and variables *) 
BEGIN 
  IF running THEN 
    LogOut.PutString("simulation already running"); 
    RETURN 
  ELSE 
    Texts.OpenScanner(S, Oberon.Par.text, Oberon.Par.pos); 
    Texts.Scan(S); steps := S.i;... (* Read further parameters *) 
    Oberon.lnstall(SimulationTask); (* Install task in event loop *) 
    running: = TRUE (* Task is running *)LogOut.PutString("simulation started") 
  END 
END Start; 
PROCEDURE Stop*; 
(* Command to stop simulation in background *) 
BEGIN 
  IF running THEN 
    Oberon. Remove(SimulationTask); 
    running := FALSE;... (* Open a viewer and display results *) 
  ELSE 
    LogOut.PutString("simulation not running"); 
    RETURN 
  END 
END Stop; 
BEGIN 
  NEW(SimulationTask); (* Create a task *) 
  Simulation Task. handle : = Simulate; (* Install handler *) 
  SimulationTask.safe := FALSE; (* A normal task, removed upon failure *)
  running := FALSE
```

```
END Sim.
```
Our example exhibits several typical features of an application running in the background:

- The variable *steps* to control the amount of computing done in each cycle of the event loop.
- A procedure *Start* to start the background activity by installing a task in the loop.
- A procedure *Stop* to halt the background activity and display results.
- A Boolean variable *running* to prevent installation of multiple tasks with the same handler.

### **18.8.4 Garbage collection**

The garbage collector is a task in the event loop. It is activated after every 20 mouse clicks. Therefore, if no mouse activity takes place, garbage collection is suppressed. If a long running command creates variables on the heap (calls to NEW), then there is a danger that storage overflow may happen. User tasks in the background which do produce rubbish must, therefore, force garbage collection from time to time through a call to *Oberon. Collect.* The simulation command, for example, should be modified according to:

```
PROCEDURE Simulation*; 
VAR i: INTEGER; 
BEGIN 
  INC(count); 
  i := 0;
  WHILE i < steps DO 
    ... (* Perform one simulation step *) 
    INC(i) 
  END; 
  IF MOD(count. collectlnterval) = 0 THEN Oberon.Coliect(O) END 
END Simulation;
```
The variable *count* is an externally defined counter that records invocations of *Simulation* while *collectlnterval* measures the maximal interval between garbage collections.

### **18.9 Rules for well-behaved commands**

Let us conclude this chapter with a set of guidelines for the programmer of commands.

- Commands do *not leave the system in a hidden state.*
- Commands are uninterruptible atomic actions. They do not perform a dialog with the user. This means that with few exceptions<sup>5</sup> commands *do not deal with the mouse and keyboard driver directly* (module Input.) The job of dealing with these input devices is performed by the handler of a viewer reacting to Oberon messages (see Chapter 19.)
- Output written by commands is a (non-volatile) text which is displayed in a viewer. Commands do not write text to the screen directly using functions from module Display.
- *Commands have a visible consequence.* They open or close a viewer, for example. If their action is not visible a priori, they write a completion or error message to the system log.
- If commands are not instantaneous, they *write an arrow mark* to signal 'viewer is busy.'
- Long running commands should be designed to *run in slices* and installed in the background. They explicitly activate the garbage collector.
- Commands *test the parameters* for validity and report errors in the system log.
- Commands, especially when taking the marked viewer as a parameter, *check the type of the accessed frames.* If they operate on text viewers, for example, they always make sure that a menu frame and a main frame exist, which are of type *TextFrames.Frame.*
- When taking the selection as a parameter, it is the *most recent selection.*
- An asterisk following the command name means that the command operates on the marked viewer.
- An upward pointing arrow '<sup>1'</sup> following the command name means that the parameters are found in the selection.
- If commands draw to the pixelmaps directly (using the procedures for raster operations of module Display), they *strictly respect the boundary of the viewer* and its subframes. They also refrain from output operation to the display if the viewer state is suspended or closed.
- Commands executing in the background must have very short execution times.

<sup>&</sup>lt;sup>5</sup> Providing a controlled break point and tracking the mouse on a key, for example.

# **19 Programming viewers and frames**

In Oberon, an interactive application is called a *viewer class.* A particular viewer on the display is an instance of such a class. Adding viewer classes is the most powerful way of extending the Oberon system.

While adding a single command is usually simple, creating a viewer class is often a major task comprised of programming:

- (1) An abstract data type whose instances are *documents,* such as texts, graphics, bitmaps or spreadsheets. The procedures operating on the abstract data type are called the *data manager.*
- (2) A handler which interprets the mouse and keyboard and which produces (all) screen output. Usually, screen output is delivered by a set of procedures known as the *display manager.* The handler also interacts with the data manager of the displayed document.
- (3) A set of commands which create an instance of the viewer class (usually called *Open)* and perform other operations relating to the display or to the document.

Each one of the three parts is typically encapsulated into a module. A viewer class is, thus, a *module triplet;* for example:

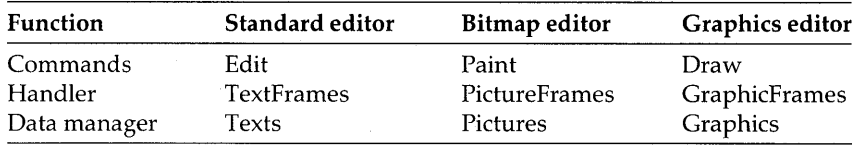

Evidently, creating a viewer class touches on all aspects of programming - data structures, algorithms and special fields such as editor design. Clearly, a comprehensive coverage is beyond the scope of this book. In this chapter, we shall *concentrate on the handler and on programming the display.* 

The relation of the document to the viewer is depicted in the following diagram which shows the three major sources of messages: module Oberon, module Viewers and the data managers.

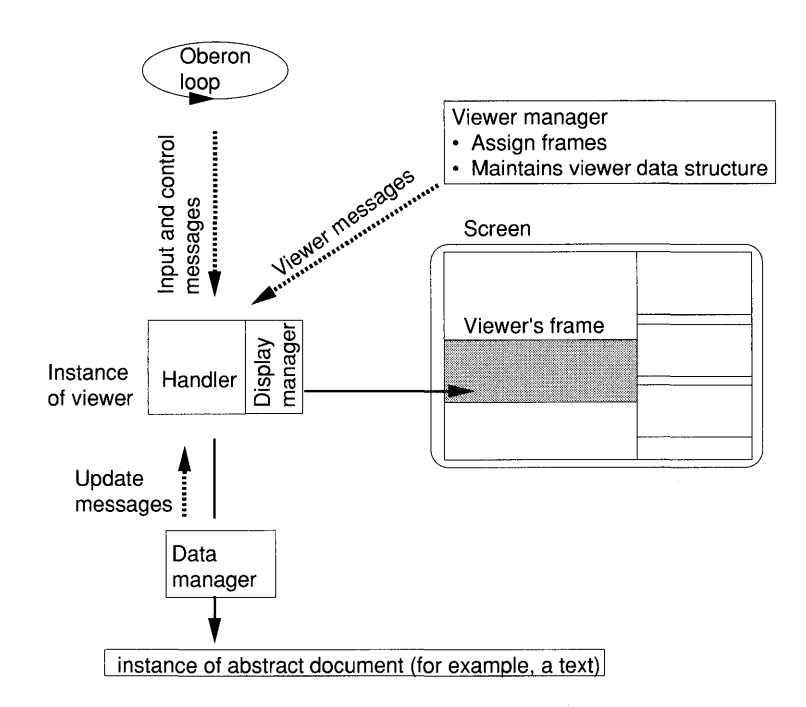

The provider of a viewer class can choose between two levels of abstraction and:

- *(1) program a viewer;*
- *(2) program a frame* which will be installed in a menu viewer.

The first approach is completely general within the framework of the tiled display model provided by module Viewers. No restriction is imposed on the viewer's appearance and how the mouse and keyboard are interpreted.

The second approach prescribes that the viewer has standard layout with a wire frame and a title bar. The viewer also reacts to the left mouse key within the title bar and repositions its top edge. Within the frame (to be precise the main frame), interpretation of the mouse and keyboard are still completely under the control of the user.

*Thus, in most cases, the programmer of a viewer class will follow the second approach.* It relieves him or her from the conceptually simple but tedious chore of computing the boundaries of two frames within the viewer and of handling title bar tracking.

## **19.1 The design of a viewer class**

The design of a typical viewer class (which observes standard Oberon conventions) is comprised of the following elements:

- Specifying a data representation of the underlying logical model of the document (for example, text, graphic etc.) and defining the operations to be performed on the document.
- Designing a *frame* which is installed in a menu viewer. The frame is linked to an instance of the document. It has a *handler*  and a data structure of objects which are visible within the frame. Objects in that data structure may be termed *display descriptors.*
- The use of *update messages* to synchronize document state and display state.

We shall sketch essential features of such a design. For this purpose, we sketch a highly simplified graphics editor. A complete example of a viewer class is furnished in Appendix A.

### **19.1.1 The document and data manager**

Document A graphic is composed of elements such as lines, rectangles, circles, text captions etc. The logical model is a Cartesian plane. We have to find an appropriate data structure for such a plane. We call this data structure the *document.* 

> A simple data representation of such a graphic is a list of descriptors of graphical objects. The following figure shows a graphic composed of a rectangle, a circle and two line segments. Both the plane and the data representation are shown.

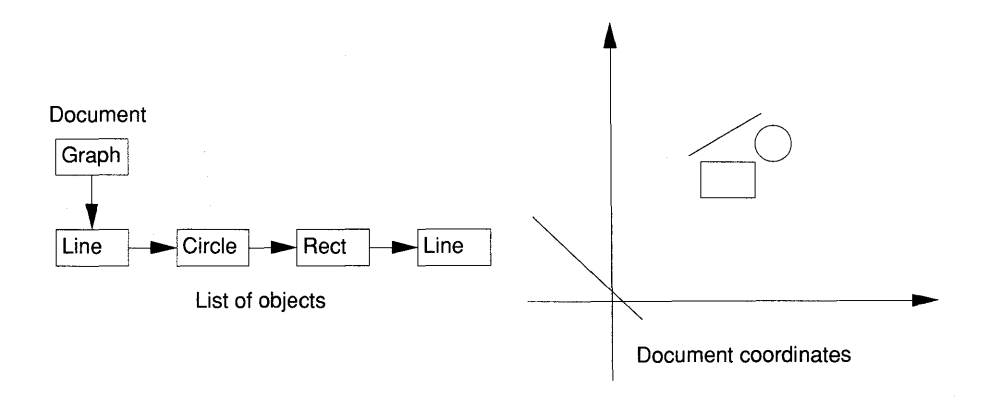

The type declarations for such a graphic may look as follows:

```
TYPE 
  Graph = POINTER TO GraphDesc; 
  GraphDesc = RECORD 
               (* Graph specific data *) 
    list: Object (* Link to object list *) 
  END; 
TYPE 
  Object = POINTER TO ObjectDesc; 
  ObjectDesc = RECORD 
    ... (* Data common to all objects *) 
    next: Object 
  END; 
                                        TYPE 
                                           Rect = POINTER TO RectDesc; 
                                           RectDesc = RECORD 
                                             (ObjectDesc) 
                                             X, Y, W, H: INTEGER; 
                                           END;
```
Thus, a graphic is an instance of the data type *Graph.* A variety of graphics objects may be defined as extensions of the base type *Object.*  We have outlined the definition of a rectangle.

Data manager We have to provide operations on the graphical object. The following are typical functions:

- Initialize a graphic (typically called *Open* or *New.)*
- Create an object and add it to the data structure.
- Delete or modify an object.
- Provide access to all objects; for example, with an abstract data type *Reader* similar to the readers for texts.

The set of these procedures is the *document manager.* When the document manager makes changes to the data structure, it broadcasts an *update message* to all visible viewers. The essence of the definition of such a message is:

```
TYPE 
  UpdateMsg = RECORD 
    (Display. FrameMsg) 
    id: INTEGER; 
     graph: Graph; (* The graph which is updated *) 
    object: Object; (* The object which is updated *) 
                    (* Other information related to the update *) 
     \ldots .
  END;
```
The message identifies the document and the object which is changed. The type of change is determined by the message identifier for which we declare constants with names which are suggestive of the update action; for example:

```
CONST delete = 0;
```
It is good practice to make *Graph* an abstract data type which is encapsulated in a module with an appropriate name, Graphics, say.

### **19.1.2 The frame and display manager**

Frame The next step in our design is to create a viewer. Since we plan to adhere to Oberon user interface guidelines, we will program a frame to be installed in a menu viewer. This involves the design of an appropriate frame data structure and programming the handler. First, we turn our attention to the issue of the data structure.

> The frame is an extension of the type *Display.Frame* and inherits all its properties, most notably the frame's rectangle  $X$ ,  $Y$ ,  $W$  and  $H$  and the field *handle.* Our frame displays a single document which is an instance of the type *Graph.* The frame deals with those objects of the graph which are visible in its rectangle. For this purpose, the frame needs additional properties; for example:

- The graph being handled by the frame.
- A data structure of *display descriptors.*
- A data structure of special objects, such as a *selection.*
- The *frame position* in the document space.

The following diagram shows a graphics frame and its relation to the displayed document. Since the graph is a simple list of graphics objects, it is straightforward to attach a similar list of display descriptors to the frame. Each one of these descriptors points to the graphics object which it represents. Note that the relation is not the other way around, since the concept of an abstract document precludes 'knowledge' of the viewers in which the document is rendered. The frame itself points to the graph displayed in its boundary. It also has a second list of objects which have a special status: they are 'selected' and serve as operand of subsequent operations (such as *move* or *delete.)* 

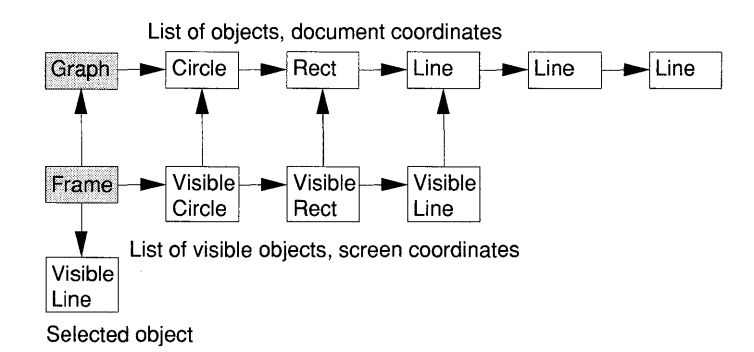

The display descriptors are instances of types which we call *VisibleLine, VisibleRect* etc. and which may have the following declarations:

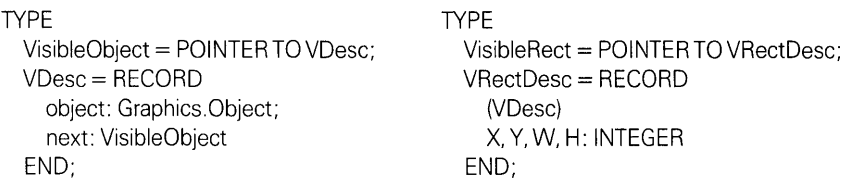

#### **Coordinate**  systems

Documents are, at least potentially, larger than the available frame size. Therefore, the frame's location in the document space is an additional property of the frame. Also, Oberon raster operations use (absolute) screen coordinates. Therefore, document coordinates and display coordinates have to be transformed into each other. The following diagram depicts screen and viewer superimposed on the graphics plane.

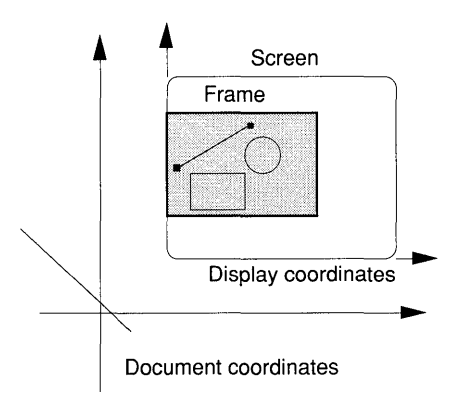

#### We are now ready for the declaration of the type *Frame*:

TYPE Frame = POINTER TO FrameDesc; FrameDesc = RECORD (Display. Frame) graph: Graphics.Graph; (\* The rendered graph \*) XUL. YUL: INTEGER; (\* upper left frame corner. in document coordinates \*) DisplayList: VisibleObject; SelectionList: VisibleObject; (\* Other frame data \*)  $\ddotsc$ END;

Note that if the upper left corner is chosen to fix the frame position in the document plane, frame repositioning will become particularly easy, since the upper left corner stays fixed in such moves.

### Display manager The handler uses a set of procedures to update the display which, as we mentioned, is termed the display manager. Typical functions are:

- Display those objects which fall in the frame's rectangle.
- Display those objects which will become visible when the frame extends (typically called *Extend.)*
- Remove objects which will become invisible (or partially visible) when the frame reduces its size (typically called *Reduce.)*
- Locate the display descriptor for a given document object.
- Deal with the selection.
- Deal with update messages from changed graphics documents.

### **19.1.3 The handler**

The handler is the heart of the viewer class. Recall that everything visible (including the mouse cursor) is drawn by the handler which also produces the entire Oberon user interface. Specifically, the handler's functions are:

- Interpret mouse and keyboard input and act on the document accordingly (using the data manger.)
- Draw and write to the display.
- Adjust the size of the frame.
- Perform certain standard system functions (for example, set the pointer, copy a frame, report the selection, copy a stretch of text to the caret etc. )

Each handler has to implement the Oberon interface conventions, including command activation with the mouse. How this is done will be described in detail in subsequent sections. However, central to the design of an Oberon viewer class is the update mechanism using messages - a topic to which we now turn. The essence of this is that handlers do *not* deal with the update of the document and the display *in parallel.* Assume that in our example the graphic is changed in one of the viewers. Then:

• The handler of the viewer in which the user edited the graphic invokes one of the functions of the data manager to change the document.

- The data manager updates its data structure and broadcasts an update message.
- All handlers which receive the update message check whether they display the object and, if so, update the screen. The handler which instigates the change is called *recursively.*

This mechanism leads to the fact that both the module defining the document and the frame module declare procedures have the same name. Text viewers are a typical example. The document module, Texts, exports *Texts. Insert.* Similarly, the display manager in Text-Frames knows a procedure *TextFrames.Insert* which is called in response to an update message communicating an insert event. A similar correspondence is found in our viewer class.

Structure of the handler We know that the handler does its work exclusively in reaction to messages sent to it by various parts of the system. It is in essence a large IF ... ELSIF ... ELSIF ... END statement. Type tests are used to discriminate between message types. Further tests on message identifiers determine the actions to be taken. Type guards (often using WITH statements) are required to access the fields of the viewer's descriptor and the actual message passed as a parameter.

> The update mechanism is highlighted in the following excerpt of a frame handler which exhibits the following:

- The decoding of a mouse command to delete a specified object designated by the variable *Rect.*
- The processing of the resulting update message M.

PROCEDURE Handler\*(F: Display.Frame; VAR: M: Display.FrameMsg); BEGIN WITH F: Frame DO IF M IS Oberon.lnputMsg THEN WITH M: Oberon.lnputMsg DO IF M.id = Oberon.track THEN (\* A mouse event occurred \*) Oberon.DrawCursor(Oberon.Mouse, Oberon.Arrow, M.x, M.Y); IF... (\* Decode delete command \*) THEN Graphics.Delete(Rect) (\* Use the data manger \*) END ELSIF ... (\* Other input message id's \*) END END

ELSIF M IS Graphics.UpdateMsg THEN WITH M: Graphics.UpdateMsg DO IF M.graph  $=$  F.graph THEN (\* The graph is displayed in this frame \*) IF M.id = Graphics.delete THEN<br>Delete(M.object); (\* Invo  $(*$  Invoke the display manager  $*)$ ELSIF ... (\* Other update messages \*) END END END ELSIF ... (\* All other message types \*) END END END Handler;

Recursive calls to It is important that the programmer grasps the recursive nature of the handlers<br>handlers indicate mechanism otherwise be or she might have a few surprises update mechanism, otherwise he or she might have a few surprises. Assume for example that in response to an update message the procedure *LogOut.PutInt* is called to display the message identifier in the system log. Once the newly compiled handler is installed in an instance of the viewer class under test, the system stops and does not react to any control (other than the reset button.) We leave it as an exercise for the reader to find out why.

#### 19.1.4 Sample event trail

A good understanding of the update mechanism is essential. We, therefore, discuss a sample event trail. The example chosen is text deletion with the standard Oberon editor. Recall that this entails the following:

- (1) Move with the mouse cursor to the beginning of the stretch to be deleted.
- (2) Press the left mouse key and track the selection.
- (3) Before release of the left key, interclick the right mouse key. On release of all keys, the selected stretch is deleted. Both the document and the display are synchronized.

We shall follow these three phases, which are depicted in the following diagrams.

Recall from Part II that a text viewer, *V* say, is of type *Menu-Viewers. Viewer* with a main frame of type *TextFrames.Frame.* Both *Vand*  the main frame have a handler which work in tandem. In our example, the handler of *V* simply passes the messages to the handler of the main frame. In order not to overload the diagrams, we have combined the two handlers under *V.handle.* 

Phase 1 The mouse moves to the starting point of the selection. The event loop polls the mouse (call to *Input.Mouse)* and sends a track message (TM) to the handler of viewer *V* indicating that the mouse position has changed. The handler draws the mouse cursor and relinquishes control back to the loop, since no mouse keys have been pressed. The events happen in quick succession; the mouse cursor moves smoothly over the viewer frame.

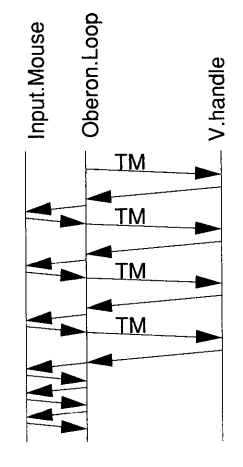

Phase 2

This phase commences with a right mouse key down event which is also reported in a track message (TM-MR.) The handler determines that the mouse is in the main frame and invokes *Text-Frames. TrackSelection* which seizes control and polls the mouse directly. Between calls to *Input.Mouse,* the selection is made visible (reverse video.) This loop continues until all mouse keys are released. At this point, control returns to the handler.

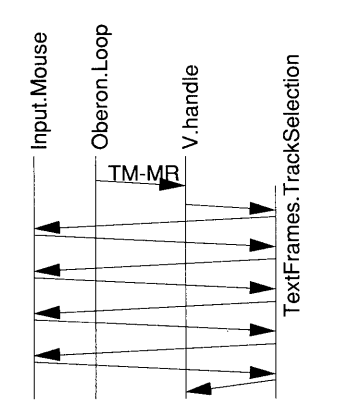

**Phase** 3 The handler recognizes that the left mouse key has been interclicked during tracking. It calls *Texts. Delete* to remove the stretch which corresponds to the selection. The text manager invokes the text's notifier which in turn sends an update message (UM) to all visible viewers, hence also to V, whose handler is activated recursively. The handler now draws on the services of *TextFrames. Delete* to adjust the display to the change in the underlying text data.

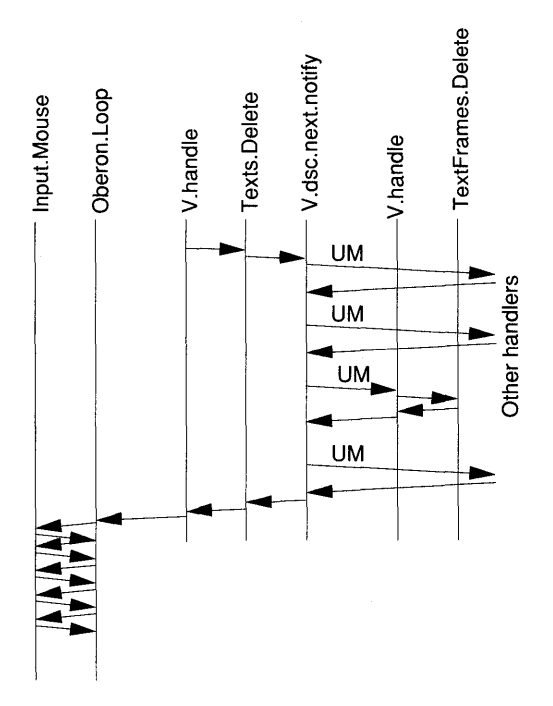

At this point, the delete action is completed. All pending procedures relinquish control which returns to the event loop. Mouse and keyboard are quiescent, hence the loop polls the mouse and keyboard at a fast rate.

### **19.2 Working with the display**

**In** general, a substantial portion of the program text of a viewer class is devoted to the display manager. **In** this section, we discuss basic techniques for programming a monochrome display.

### **19.2.1 Common raster operations**

Some useful constructs are summarized as follows:

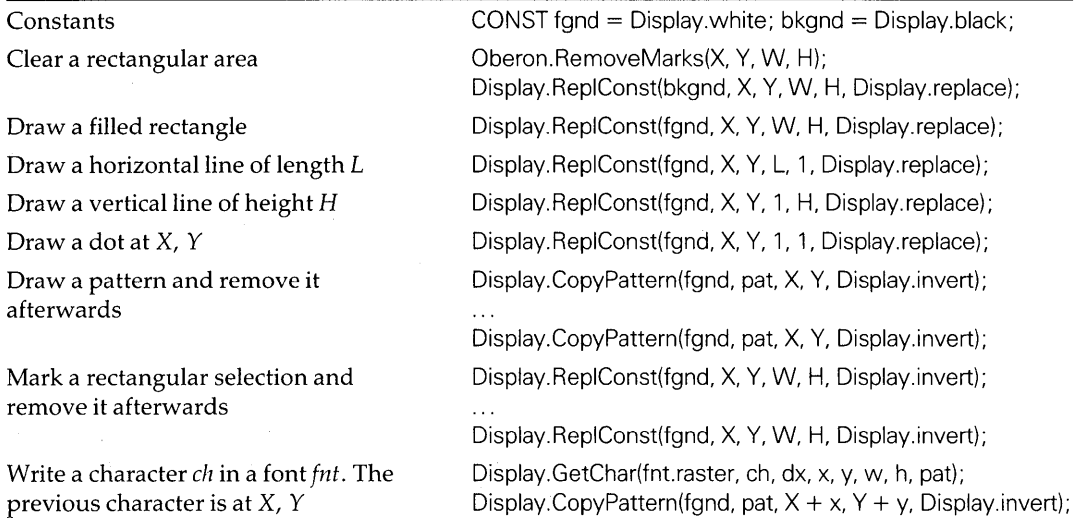

#### Foreground/ background color The named constant *bkgnd* denotes the background color and *fgnd* the foreground color. If the monitor operates in normal mode, then the foreground color is white and the background color is black; thus:

*fgnd* = *Display.white* and *bkgnd* = *Display.black* 

If the monitor is set to reverse video mode, the opposite is the case.

*Note:* The drawings in this book assume reverse video mode; that is, the characters are drawn in black on a white background.

On the monochrome monitor, any value  $col > 0$  will print in the foreground color. Our particular choice, *fgnd* = *Display. white,* yields proper black background and a white foreground on a color monitor, provided the standard color palette is in use.

Raster operations The basis for programming the display are the following procedures:

- *Display.ReplConst:* to draw a dot, a line and a rectangle.
- *Display.ReplPattern:* to fill a rectangle with a pattern.
- *Display.CopyPattern:* to copy a pattern (such as a character) to a given position.
- *Display.CopyBlock:* to copy a rectangle on the display to a new location.
- *Fonts. This(name):* to initialize a font.
- *Display.GetChar:* to obtain the pattern of a given character from a font.

Rules When using procedures from the module Display, always ensure that:

- $\bullet$  the parameters W and H in the definition of the destination are *positive integers;*
- no raster operations are performed outside the defined pixelmaps;
- cursors and marks (such as selection and caret) are cleared before writing in replace or paint mode (see discussion later.)

### **19.2.2 Drawing and removing mark patterns**

Drawing marks Animated marks such as the mouse cursor, the pointer or the caret playa fundamental role in the design of graphical user interfaces. To implement such moving marks, a method is needed to draw and remove the mark pattern. The invert mode provides a simple solution:

(1) Draw the pattern (here an arrow) at the position Xl, *Yl:* 

Display.CopyPattern(fgnd. Display.arrow. X1. Y1. Display.invert)

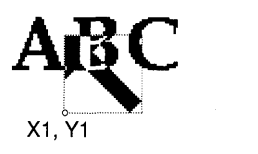

(2) Remove (fade) the pattern at the same position Xl, *Yl* and recover the original display:

Display.CopyPattern(fgnd. Display.arrow. X1. Y1. Display.invert)

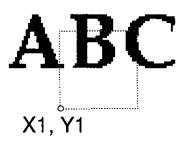

(3) Draw the pattern at a new location X2, *Y2:* 

Display.CopyPattern(fgnd. Display.arrow. X2. Y2. Display.invert)

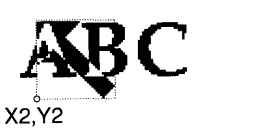

Removing marks It is clear that this method only works if the display within the rectangle of the pattern does not change between steps 1 and 2. Assume that the mouse cursor is visible in a frame  $F$ . Now, the area of  $F$  is cleared with a call to *Display. ReplConst(bkgnd,* F.X, F. Y, F. W, *F.H, Display. replace.)* Then, at the instance of the next track message, a ghost image of the cursor is created which will stay on the display.

It is, therefore, compulsory that all marks be cleared prior to changing the display in replace or paint mode. This is achieved with the following procedures:

- *Oberon. RemoveMarks(X,* Y, W, *H):* remove mouse cursor and pointer in the rectangular area X, Y, W, H.
- *TextFrames.RemoveCaret(F):* remove the caret from text frame F
- *TextFrames.RemoveSelection(F):* remove the selection from text frame F.

*Note:* Writing in invert mode does not require removal of marks such as the mouse cursor, star-shaped marker, selection and caret.

### 19.2.3 Programming patterns

Patterns have to be built using the binary representation of standard data types. The first byte is interpreted as a SHORTINT denoting the pattern's width, the second byte is taken likewise as the pattern's height. The bits that follow are the pattern's bitmap rendered rowwise, left to right from the bottom up.

Bitmapping The mapping from low- to high-order bits to corresponding left to right positions in the pattern is hardware dependent. In the following two examples, we assume that the low-order byte is first in the address space and similarly the low-order bit is first within a byte. Thus, IX puts a foreground pixel in the leftmost position of a row of eight pixels and 80X puts a foreground pixel in the rightmost position, respectively.<sup>1</sup> Hardware using the reverse mapping is also common.

 $<sup>1</sup>$  This is the mapping used on Ceres on which the examples were developed.</sup>

As an illustrative example, let us generate the pattern of a crossshaped pattern which may be used for a cursor, for example:

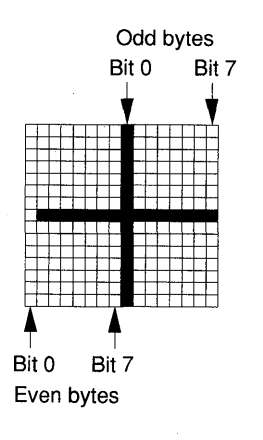

Pattern as an array of bytes We will build the pattern from an array of bytes:

PROCEDURE InitCross(VAR Xpattern: Display. Pattern); VAR X: ARRAY 32 OF SYSTEM.BYTE; j: INTEGER; BEGIN  $X[0] := 16$ ;  $X[1] := 15;$  $i := 2$ ; WHILE i < 32 DO (\* Width of pattern \*) (\* Height of pattern \*) IF ODD[i] THEN  $X[i] := 1X$ ; (\* Vertical beam pixels \*) ELSE  $X[i] := 0X;$ END; INC(i) END;  $X[16] := 0FEX; X[17] := 0FFX;$  (\* Horizontal cross beam \*)  $X$ pattern : = SYSTEM.ADR(X) END InitCross;

We are now ready to present the program text of a module which exports a marker using the cross-pattern. The marker is an abstraction of a pattern used by cursors. It consists of a record with two procedure fields, *Draw* and *Fade.* The procedure assigned to *Draw* produces the cursor pattern at a given location; the one held in *Fade* removes it and restores the original display content.

Using the technique based on the invert mode, we obtain the following:

Cross-beam marker

MODULE Marks;

IMPORT Oberon, Display;

VAR

Xpattern: Display. Pattern; (\* Cross pattern for marker \*) Cross\*: Oberon.Marker; (\* The exported marker \*) left. top: INTEGER;

PROCEDURE InitCross(VAR Xpattern: Display. Pattern); **BEGIN** 

END InitCross;

PROCEDURE DrawFade\*(X, Y: INTEGER);

BEGIN

IF  $X$  < left THEN  $X := \text{left END}$ ; IF  $X > \text{right THEN } X := \text{right END}$ ;

(\* See above \*)

IF Y  $<$  bot THEN Y : = bot; IF Y  $>$  top THEN Y : = top END;

Display.CopyPattern(Display.white, Xpattern,  $X - 8$ ,  $Y - 7$ , Display.invert) END DrawFade;

BEGIN

 $left :=$  Display. Left + 8; right: = Display. Left + Display. Width - 8; bot: = Display. Bottom + 8; top: = Display. Bottom + Display. Height  $-8$ ; InitCross(Xpattern); Cross.Fade : = DrawFade; Cross.Draw: = DrawFade END Marks.

Note the tests in procedure *DrawFade.* They insure that the pattern is fully contained in the primary monochrome map. Their omission would lead to addressing exceptions if the cursor moves to the boundaries. A cross-shaped mouse cursor can be drawn with:

Oberon.DrawCursor(Oberon.Mouse, Marks.Cross, X, Y)

Pattern as an array of SET

There is a different way to specify a pattern using an array of SET. Again, the method is hardware and to some extent compiler dependent. Typically, a variable of type SET is a 32-bit word. This time, we define a checkerboard pattern useful as background shading.

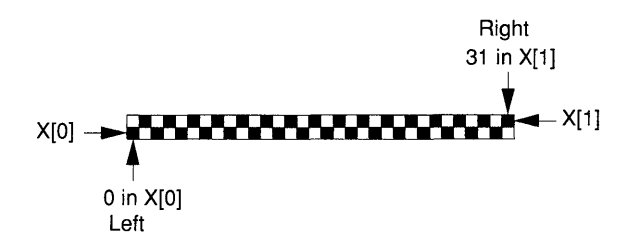

```
TYPE 
  Pattern = RECORD 
    filler: INTEGER; (* To obtain proper alignment of w and h fields *)
    w: SHORTINT; (* Pattern width *) 
    h: SHORTINT; (* Pattern height *) 
    X: ARRAY 2 OF SET 
  END; 
VAR 
  P: Pattern; 
  Checkerboard: Display. Pattern; 
  P.w := 16; (* See recommendation in Chapter 12*)P.h := 2;
  X[0] := \{0, 2, 4, 6, 8, 10, 12, 14, 16, 18, 20, 22, 24, 26, 28, 30\};
  X[1] := \{1, 3, 5, 7, 9, 11, 13, 15, 17, 19, 21, 23, 25, 27, 29, 31\};Checkerboard := SYSTEM.ADR(P + 2);
```
Specifying a pattern as an ARRAY OF SET has the advantage that individual bits can be easily set using their position.

Dashed lines

If a line is drawn using:

Display. RepIPattern(fgnd, Checkerboard, X, Y, W, 1, Display.replace)

a finely dashed horizontal line is drawn. Other dashing can be easily generated.

### **19.2.4 Basic techniques**

In this section, we will show how to mark a selected object in reverse video, how to draw a viewer frame and how to write text.

Marking a selection The method used to render a selection in reverse video is similar to the ones discussed for drawing and fading a marker.

> Suppose that the object to be selected is contained in the rectangle  $X$ ,  $Y$ ,  $W$  and  $H$ . Then, a selection is set, as well as removed, by means of a call to:

Display.RepIConst(fgnd, X, Y, W, H, Display.invert)

Drawing a viewer frame

The following procedure is an example of how *Display.ReplConst* is used to draw lines and rectangles. A viewer frame is produced.

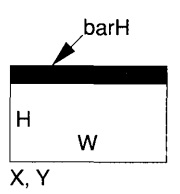

PROCEDURE DrawViewerFrame(X, Y, W, H: INTEGER); CONST bkgnd = Display.black; fgnd = Display.white; bar $H=14$ ; replace = Display.replace; BEGIN Oberon.RemoveMarks(X, Y, W, H); (\* Clear mouse and pointer \*) Display.RepIConst(bkgnd, X, Y, W, H, replace); (\* Clear area \*) Display.RepIConst(fgnd, X, Y, 1, H, replace); (\* Left \*) Display.RepIConst(fgnd,  $X + W$ , Y, 1, H, replace);  $(*$  Right  $*)$ Display.RepIConst(fgnd,  $X + 1$ , Y, W  $- 2$ , 1, replace); (\* Bottom \*) Display.RepIConst(fgnd,  $X + 1$ ,  $Y + H -$  barH,  $W - 2$ , barH, replace) END DrawViewerFrame;

Observe that cursors must first be removed prior to writing in replace mode. The first statement fills the viewer area with the background color.

Horizontal lines are rectangles of height 1 drawn by the procedure *Display.ReplConst* as shown by the bottom edge. Vertical lines are analogously rectangles of width 1.

**Writing text**  Display managers often write text characters. The method is always the same:

- Open the appropriate font *fnt* using *fnt* := *Fonts. This(name)*.
- Obtain the pattern of character *ch* with *Display.GetChar(fnt, ch, dx,* x, *y, w, h, pattern).*
- Display the pattern by means of *Display.CopyPattern(fgnd, pattern,*  $X + x$ ,  $Y + y$ , *Display.invert*) where *X* and *Y* are the writing coordinates.
- Determine the new *x* coordinate  $X := \text{INC}(X, dx)$ .

Details are visible in the following example of a procedure *WriteStretch*  which writes a stretch *[beg, end)* of text *txt* to the screen, using font *fnt,* 

starting at position X, Y with left margin at *Xleft,* right margin *Xright*  and line spacing *lsp.* It is assumed that the text is displayed line-wise with carriage return control characters (ODX) forcing line breaks.

```
PROCEDURE WriteStretch(txt: Texts.Text; beg, end: LONGINT; 
                           fnt: Fonts.Font; X, Y: INTEGER; 
                           Xleft. Xright. Isp: INTEGER); 
CONST 
  fgnd = Display.white; CR = 0DX;VAR 
  ch: CHAR; (* Character to be written *) 
  pat: Display.Pattern; (* Pattern of character to be written *) 
  dx, x, y, w, h: INTEGER; (* Font metric data *) 
  R: Texts.Reader; 
  i: LONGINT; 
BEGIN 
  (* Precondition: writing area is cleared *) 
  Texts.OpenReader(R, txt, beg); 
  Texts.Read(R, ch); (* Read first character *) 
  i := \text{beg};WHILE i < end DO 
    REPEAT 
       Display.GetChar(fnt.raster, ch, dx, x, y, w, h, pat); 
       IF (X + dx) < Xright THEN
         Display.CopyPattern(fgnd, pat, X + x, Y + y, Display.invert)
       END; 
       INC(X, dx); (* Determine new X for next character *)
       Texts.Read(R, ch); (* Read next character *) 
       INC(i) 
    UNTIL ch = CR;
    Y := Y - Isp;X := Xleft;
    Texts.Read(R, ch); 
    INC(i) 
  END; 
END WriteStretch; 
                           (* Decrement y coordinate of base line *) 
                           (* Set x coordinate to left-hand side margin *)
```
In the call to *Display.CopyPattern,* invert mode is used. This is advantageous in the sense that the text will also properly be written in areas of foreground color, such as the title bar drawn in *DrawViewerFrame.* 

Writing a stretch of text in this manner is typical of actions of the display manager in response to update messages. The determination of the starting position, clearing the writing area and finding the minimum extent that actually needs rewriting may be quite involved.

#### 19.2.5 Operating directly on the pixelmap, saving the pixelmap

Using functions of module SYSTEM, it is possible to write directly into the pixelmaps, to copy portions of the video RAM to normal memory or write it to disk.

Copy pixelmap to normal memory The following procedure copies the primary monochrome pixelmap to normal memory:

CONST DH = Display.Height; DW = Display.Width;

TYPE

Bitmap = POINTER TO BitmapArray;

 $\therefore$  BitmapArray = ARRAY DH, (DW DIV 8) OF SYSTEM. BYTE;

PROCEDURE CopyMap(S: Bitmap); VAR A: LONGINT; D: Bitmap;

BEGIN

A: = Display.Map(Display.Left); (\* Base address of map \*)

 $D := SYSTEM.VAL(Bitmap, A);$  (\* Convert A into pointer type Bitmap \*)  $S \uparrow := D \uparrow$  (\* Copy operation \*)

END CopyMap;

Note the dereferencing operators in the statement which copies the array. Without them, only the pointer would be assigned.

#### Accessing the pixelmap as array

In the current implementation of Oberon, *arrays are stored row-wise.*  Knowing this, it is possible to access the pixelmap directly.

Let  $D$  denote a bitmap pointer obtained in the same way as in the foregoing example. Then,  $D[i, j]$  is a byte which holds eight pixel values which have common *y* coordinate  $y = DH - i - 1$ . The pixels in D[*i*, *j*] start at  $x = j * 8$ .

Another technique which allows the setting of individual bits directly is to define the bitmap array as an ARRAY OF SET. For this, it is necessary to know that sets are stored in 32-bit words. Thus:

TYPE Bitmap = ARRAY DH, (DW DIV 32) OF SET;

Address computation

Operations such as copying part of the pixelmap to normal memory require that the user performs explicit address computations. The function SYSTEM. VAL allows conversion of the type LONGINT to pointer types and vice versa.

Also, working on bitmaps may be computing time-intensive. Using the function SYSTEM.MOVE instead of explicit loops over arrays usually yields considerable savings.

*Caution:* Using the functions of module SYSTEM to avoid type rules and to perform direct address computations is machine specific and not type save. Extreme care must be exercised.

### **19.2.6 Design for freedom from flicker**

The display strategy used in updating the screen has a crucial effect on:

- response times;
- flicker (short blanking of information already displayed.)

Flicker is quite annoying and, for optimal performance, both measures must be carefully tuned. While response time improves with advancements in hardware, flicker does not. Design for freedom of flicker really pays off as the standard text viewers amply demonstrate.

The following rules should be followed:

- Do not redraw any valid parts of the display.
- If a rectangular area shows valid data, except for its position, use a block move rather than redrawing the area.
- Generate a complex display in the secondary display map and utilize a block move on its completion.

Use of the secondary map is shown in the following over-simplified example. We draw a horizontal line, emanating at X1, Y1 with length L enclosed in a rectangle  $X$ ,  $Y$ ,  $W$ ,  $H$ .

```
(* Transform y coordinates to secondary map *) 
Ybot := Y + Display.Ubottom;Y1bot := Y1 + Display. Ubottom;
```
Display.RepIConst(bkgnd, X, Ybot. W, H, Display.replace); (\* Clear rectangle \*) Display.RepIConst(fgnd, X1, Y1 bot. L, 1, Display.replace); (\* Draw line \*)

(\* Move viewer frame to primary map \*) Display.CopyBlock(X, Ybot, W, H, X, Y, Display.replace);

*Note: Ubottom* is negative.

### **19.3 Handler for a viewer**

A handler intended to be installed in a viewer must process the following:

- Messages originating in modules Viewers and Oberon.
- Update messages corresponding to document types displayed by the viewer.

### **19.3.1 Model of a viewer handler**

The following program skeleton shows the structure of a model handler. All messages of the outer core are listed in the model handler. The comments indicate what action is expected if the handler follows the recommendations of the Oberon user interface.

This handler is exported by a module which implements a viewer. This module defines the abstract data type *Viewer* which is an extension of *Viewer. Viewer.* 

```
TYPE 
  Viewer = POINTER TO ViewerDesc; (* The viewer type of this 
                                         viewer class *) 
  ViewerDesc = RECORD 
    (Viewers Viewer) 
                        (* Further state variables of viewer class *) 
    \ddotscEND 
PROCEDURE Handler*{V: Display.Frame; VAR: M: Display.FrameMsg); 
CONST right = 0; middle = 1; left = 2; (* Mouse keys *)
VAR 
  Vcopy: Viewer; (* Used to copy viewer *) 
                        (* Declaration of other local variables *); 
  \sim .
BEGIN 
WITH V: Viewer DO 
  IF M IS Oberon.lnputMsg THEN 
    (* A mouse or keyboard event occurred *) 
    WITH M: Oberon.lnputMsg DO 
       IF M.id = Oberon.consume THEN 
         (* Keyboard input occurred, M.ch contains the read character. 
         Interpret the character as a command or insert it into a text or 
         caption *) 
         \ddotscELSIF M.id = Oberon.track THEN 
         (* A mouse event occurred. The mouse coordinates are in M.x 
         and M.Y. The mouse keys are contained in field M.keys *) 
         Oberon.DrawCursor{Oberon.Mouse, Oberon.Arrow, M.X, M.Y); 
       END 
    END
```
#### ELSIF M IS Oberon.ControlMsg THEN

WITH M: Oberon.ControlMsg DO

IF M.id = Oberon.defocus THEN

(\* Focus was taken away as a result of a call to

Oberon.PassFocus. Remove caret \*)

 $ELSIF M.i d = Oberon.neutralize THEN$ 

(\* ESC key pressed. Remove all marks such as pointer, caret and selections \*)

ELSIF M.id = Oberon.mark THEN

(\* SETUP key pressed, place star-shaped marker \*)

Oberon.DrawCursor(Oberon.Mouse, Oberon.Arrow, M.X, M.Y);

Oberon.DrawCursor(Oberon.Pointer, Oberon.Star, M.X, M.Y)

END

END

ELSIF M IS Oberon.SelectionMsg THEN

WITH M: Oberon.SelectionMsg DO

(\* Oberon.GetSelection was called. The handler must report the most recent selection in the fields of the message \*)

IF  $\ldots$  (\* There is a selection and the time of selection  $> M$  time \*) THEN

M.text : =  $\dots$ ; (\* The text which contains the selection \*)  $M.\text{beg} := \ldots$ ; (\* Beginning of selected stretch \*)

- 
- M.end :=  $\dots$ ; (\* End of selected stretch \*)
- M.time  $:= \ldots$  (\* Time of the selection \*)

END

END

ELSIF M IS Oberon.CopyMsg THEN

WITH M: Oberon.CopyMsg DO

(\* A copy of the handler's viewer is requested, typically by the commands System.Copy and System.Grow. The state of the copy must be 0 (closed). The copy is returned in the field M.F of the message \*)

NEW(Vcopy);

Vcopy :=  $\dots$ ; (\* Copy structure of viewer  $V *$ )

Vcopy.state  $:= 0$ ; (\* Closed \*)

 $M.F := Vcopy$ 

END

ELSIF M IS Oberon.CopyOverMsg THEN

WITH M: Oberon.CopyOverMsg DO

(\* Insert stretch [M.beg, M.end) of text M.text at the caret location \*)

#### $\sim 100$  . END

ELSIF M IS Viewers ViewerMsg THEN

WITH M: Viewers. ViewerMsg DO

(\* The display configuration changed. The viewer manager informs about changes to be made. The frame of V is still the old one. The

message contains the nature of the change. When control returns, the viewer manager will set V.X, V.Y, V.W and V.H to the new values \*)

IF M.id = Viewers. restore THEN

(\* An overlay track was closed or a new viewer placed on the display. Restore display of the viewer in its old boundary given by V.X, V.Y, V.W, W.H \*)

 $ELSIF M.id = Viewers.modify THEN$ 

(\* The frame of the viewer will be changed at the bottom. The message contains the new y coordinate and the new height in M.Y and M.H. Adjust the display at bottom of the new frame given by  $V.X$ , M.Y, V.W, M.H  $*)$ 

ELSIF M.id = Viewers.suspend THEN

(\* The viewer will be suspended due to an overlay track  $(V.\text{state} < 0)$  or closed V.state = 0. Release data structure of display descriptors and perform possible save operations; for example, of a pixel map \*)

```
END
```
END

ELSIF M IS X.UpdateMsg THEN

WITH M: X.UpdateMsg DO

(\* Process update message'from module X. This viewer displays an instance of an abstract data type exported by  $X *$ )

```
END
```
ELSIF M IS Y.UpdateMsg THEN (\* Further update message types \*) END END (\* WITH V: Viewer \*)

END Handler;

### **19.3.2 Example: handler of the filler viewer**

From the point of view of the Oberon system, there is no mandatory response. In fact, if a handler did nothing, other viewer classes would still function. However, in the rectangular frame of a viewer with such a minimalist handler, the display of viewers which previously held the space would remain on the display and the mouse cursor would stop at the boundary. As a minimum, therefore, the handler should blank its frame, set the pointer and track the mouse cursor. Such a minimal handler is assigned to the filler viewers installed in tracks by *Oberon. Open Track.* Our next and only example of a handler, intended for a viewer, lists the program text for such a filler handler.

```
PROCEDURE FilierHandler*(V: Display.Frame; 
                           VAR M: Display.FrameMsg); 
CONST black = Display.black; repl = Display.replace; 
BEGIN 
WITH V: Viewers Viewer DO
  IF M IS Oberon.lnputMsg THEN 
    WITH M: Oberon.lnputMsg DO 
      IF M.id = Oberon.track THEN 
         (* Track mouse cursor *) 
         Oberon.DrawCursor(Oberon.Mouse, Oberon.Arrow, M.X, M.Y) 
       ELSIF M.id = Oberon.mark THEN 
         (* Place pointer *) 
         Oberon.DrawCursor(Oberon.Pointer, Oberon.Star, M.X, M.Y)
       ELSIF M.id = Oberon.neutralize THEN 
         (* Remove mouse cursor and pointer *) 
         Oberon.RemoveMarks(V.X, V.Y, V.W, V.H) 
       END 
    END 
  ELSIF M IS Viewers. ViewerMsg THEN
    WITH M: Viewers. ViewerMsg DO
       IF (M.id = Viewers.modify) & (M.Y < V.Y) THEN
         (* The frame of filler viewer will expand at the bottom, blank new 
         area *) 
         Oberon.RemoveMarks(V.x, V.Y, V.W, V.H); 
         Display.RepIConst(black, V.X, M.Y, V.W, V.Y - M.Y, repl)
       ELSIF (M.id = Viewers.restore) & (V.H > 0) THEN
         (* The filler viewer is of height other than 0 and is restored. Blank 
         viewer area *) 
         Oberon. RemoveMarks(V.X, V.Y, V.W, V.H); 
         Display.RepIConst(black, V.x, V.Y, V.W, V.H, repl) 
       END 
    END 
  END 
END (* WITH V: Viewers Viewer *)
END FilierHandler;
```
### **19.4 Handler for a frame to be installed in a menu viewer**

Module Menu Viewers provides facilities which greatly ease the task of programming a standard Oberon viewer. The client of MenuViewers has to provide an abstract data type - typically called *Frame* - which extends base type *Display.Frame.* Such a frame is an active object with a handler which is similar to the handler of a viewer, except for the following:

- Messages of type *MenuViewers.ModifyMsg* supersede the viewer messages (of type *Viewers. ViewerMsg.)*
- No message of type *Oberon.ControlMsg* with *id* = *Oberon.mark*  has to be processed (the pointer is set by the menu viewer.)

Like the handler for a viewer proper, the handler for a frame interprets *all* mouse and keyboard events within its frame and writes everything visible on the display.

The menu viewer is composed of two frames: the menu frame and the main frame. The menu viewer's handler and the frame handlers work in tandem as rendered in the following diagram.

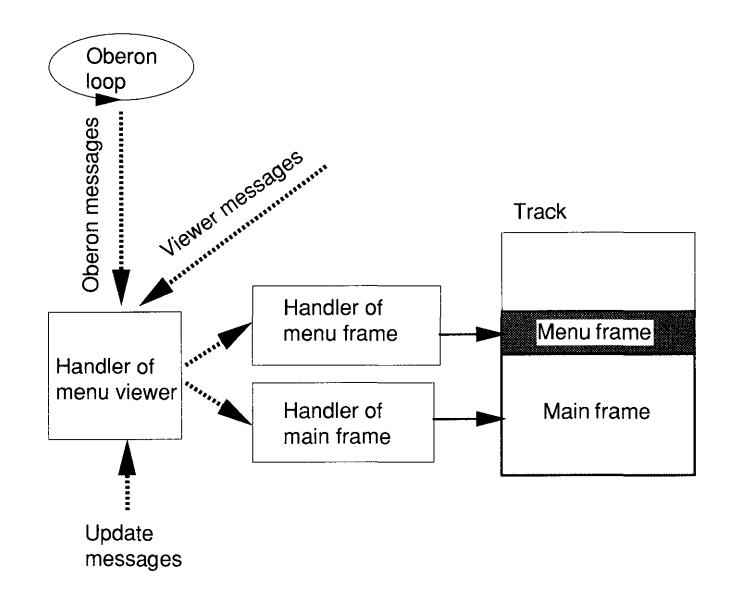

The handler of the menu viewer manages the two subframes; that is, it assigns their frame boundaries when the display configuration changes, either because the title bar is moved or because a viewer's modify message is received. For this purpose, it sends messages of type *MenuViewers.ModifyMsg* to the frame handler. Most other messages are simply passed from the viewer handler to the frame handlers.

### **19.4.1 Model of a frame handler**

The program structure of a frame handler is similar to the structure of the viewer handler as shown in the following model. The module which exports the handler also defines the abstract data type Frame.

```
TYPE 
  Frame = POINTER TO FrameDesc; (* The frame type of this viewer 
                                        class *) 
  FrameDesc = RECORD 
    (Display.FrameDesc) 
                     (* Further state variables of viewer class *) 
    \dddot{\phantom{0}}END 
PROCEDURE Handler*(F: Display.Frame; VAR: M: Display.FrameMsg); 
CONST right = 0; middle = 1; left = 2; (* mouse keys *)VAR 
  Fcopy: Frame; (* Used to copy frame *) 
                     (* Declaration of other local variables *); 
BEGIN 
WITH F: Frame DO 
  IF M IS Oberon.lnputMsg THEN 
    (* A mouse or keyboard event occurred *) 
    WITH M: Oberon.lnputMsg DO 
       IF M.id = Oberon.consume THEN 
         (* Keyboard input occurred. M.ch contains the read character. 
         Interpret the character as a command or insert it into a text or 
         caption *) 
       ELSIF M.id = Oberon.track THEN 
         (* A mouse event occurred. The mouse coordinates are in M.X 
         and M.Y. The mouse keys are contained in field M.keys *) 
         Oberon.DrawCursor(Oberon.Mouse, Oberon.Arrow, M.X, M.Y);
       END 
    END 
  ELSIF M IS Oberon.ControlMsg THEN 
    WITH M: Oberon.ControlMsg DO 
       IF M.id = Oberon.defocus THEN 
         (* Focus was taken away as a result of a call to 
         Oberon.PassFocus. Remove caret *) 
       ELSIF M.id = Oberon.neutralize THEN 
         (* ESC key pressed. Remove all marks such expointer, caret and
         selections *) 
       END 
     END
```
### ELSIF M IS Oberon.SelectionMsg THEN

WITH M: Oberon.SelectionMsg DO

(\* Oberon.GetSelection was called. The handler must report the most recent selection in the fields of the message \*)

```
\dddot{\phantom{0}}END
```
ELSIF M IS Oberon.CopyMsg THEN

WITH M: Oberon.CopyMsg DO

(\* A copy of the handler's frame is requested, typically by the commands System.Copy and System.Grow. The copy is returned in the field M.F of the message \*)

NEW(Fcopy);

Fcopy :=  $\dots$ ; (\* Copy structure of viewer  $V *$ )

 $M.F := Fcopy$ 

END

ELSIF M IS Oberon.CopyOverMsg THEN

WITH M: Oberon.CopyOverMsg DO

(\* Insert stretch [M.beg, M.end) of text M.text at the caret location \*)

 $\mathbb{R}^2$ END

ELSIF M IS MenuViewers.ModifyMsg THEN

WITH M: MenuViewers.ModifyMsg DO

(\* The display configuration changed \*)

Modify(F, M) (\* See below \*)

END

ELSIF M IS X.UpdateMsg THEN

WITH M: X.UpdateMsg DO

(\* Process update message from module X. This viewer displays an instance of an abstract data type exported by  $X *$ )

### END

ELSIF M IS Y.UpdateMsg THEN (\* Further update message types \*) END END (\* WITH F: Frame \*)

END Handler;

The frame handler interprets Oberon and updates messages to produce the desired mouse and keyboard semantics. Typically, the requirements of the Oberon interface have to be implemented.

The owning menu viewer

It is sometimes necessary to gain access to the menu viewer which manages a frame F. This viewer is the value of the function:

Viewers.This(F.X. F.Y)

Typical uses are:

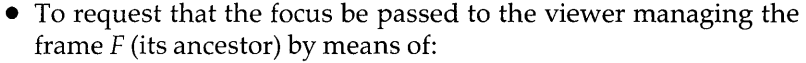

Oberon.PassFocus(Viewers.This(F.x, F.Y));

• To assign the field *vwr* in an Oberon parameter list *par;* that is:

 $par.vwr := Viewers. This(F.X, F.Y);$ 

Setting the caret in a text frame If  $F$  is a text frame installed in a menu viewer  $V$ , then the caret is set at position *pas* as follows:

> Oberon.PassFocus(Viewers.This(F.X, F.Y)); TextFrames.SetCaret(F, pos);

The two procedures called in this order make sure that the caret is unique within a menu viewer. To see why, we have to distinguish three cases:

- (1)  $V$  is not the focus viewer. The first statement passes the focus to  $V$  and frame  $F$  sets the caret. Hence, the caret is unique in  $F$ .
- (2)  $V$  is the focus viewer and the caret is in the other subframe.  $V$ receives a defocus message which is passed to both subframes. Thus, prior to *F* setting the caret, it is removed in the other subframe.
- (3)  $V$  is the focus viewer and frame  $F$  has a caret set. It is removed as in step 2 prior to being set at the new position *pas.*

Following an operation which changes the text of F, the caret must be moved (see, for example, procedure *Write* in Section 19.3.)

When a frame, not currently visible, is to be displayed, the owning menu viewer sets its frame to height 0 and sends an appropriate extend message. It follows from this that the copy to be returned in the copy message must also be of height O. For example, a text frame produces its copy as follows:

```
PROCEDURE CopyFrame(F: TextFrames.Frame; 
                         VAR M: Oberon.CopyMsg); 
VAR Fcopy: TextFrames.Frame; 
BEGIN 
  NEW(Fcopy); 
  TextFrames.Open(Fcopy, F.handle, F.text. F.org, F.col, F.left. F.right. 
  M.F := FcopyEND CopyFrame; 
                    F.top, F.bot. F.lsp);
```
Oberon copy message

The use of *TextFrames.Open* makes sure that the copy frame is of height o and does not possess such properties as a selection or a caret. *Fcopy* is opened with exactly the same document *(F. text)* and all other properties of F.

### **19.4.2 Processing the modify message**

The only reason for the existence of module Menu Viewers is to make the task of implementing standard Oberon viewers easier. For this purpose, the fields of the modify message are chosen such that a simple and standardized treatment is possible under the following assumptions:

- (1) When the frame is repositioned, the objects which are already displayed keep their size and shape exactly.
- (2) When the frame is repositioned, the document coordinate displayed in the upper left corner of the viewer stays fixed.

These assumptions are quite natural and are satisfied in the majority of cases. They allow a reduction of the essential procedures from four to just two - *extend at the bottom* of the frame and *reduce at the bottom* of the frame.

The following diagrams show the principle behind this reduction. F denotes the frame as it existed prior to the change and which is passed to the handler. The modify message has the fields Y, the new *y*  coordinate of the lower left corner, H, the new height, and *dY,* a shift of the frame.

(1) An extend message with  $dY = 0$  reports the basic event *extend at the bottom.* The new area is cleared and objects which will become visible in the larger area are drawn.

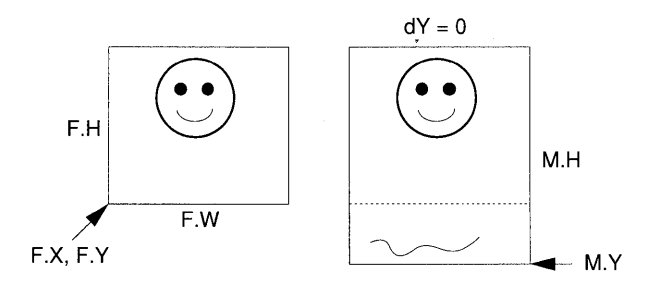

(2) A reduce message with  $dY = 0$  reports the basic event *reduce at the bottom.* Objects which will only be partially visible after reduction must be either cleared or adjusted (for example, in the standard editor, a partially visible text line is deleted.)

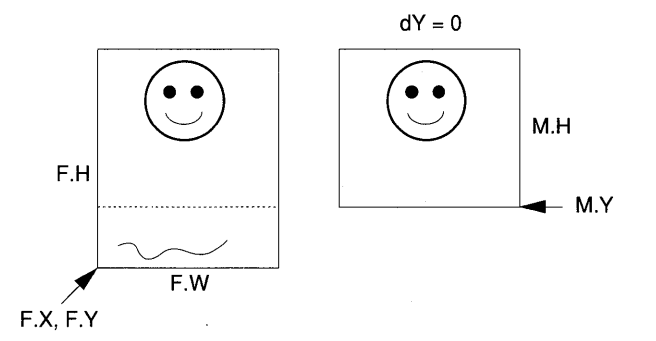

(3) An extend message with  $dY > 0$  reports a shift followed by the pure *extend at the bottom.* The frame is shifted up, its *y* coordinate transformed and the descriptors of all visible objects are adjusted. Then, an *extend at bottom* is performed on the shifted frame.

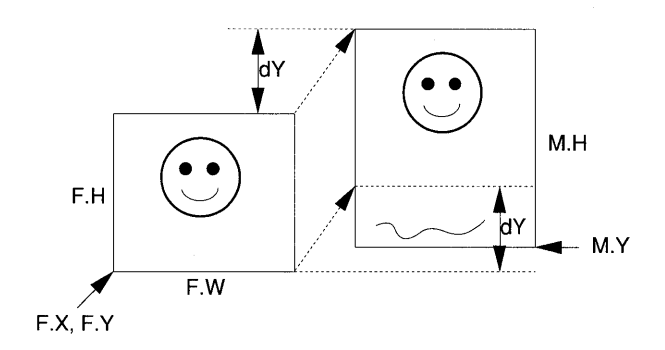

(4) A reduce message with  $dY > 0$  reports a pure *reduce at the bottom* followed by a shift. First, the reduction is performed in the old frame. Then, the frame is shifted down by *dY.* The descriptors of the visible objects are adjusted.

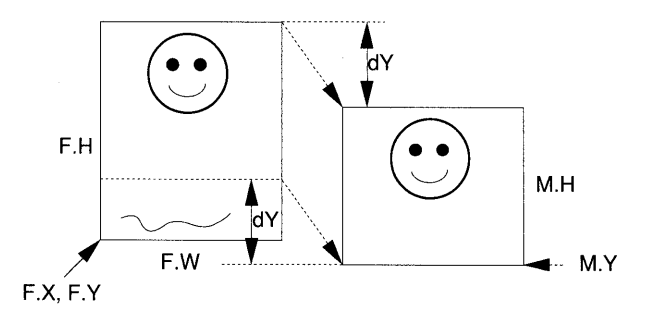

Modify

The four cases just discussed are treated by the generic procedure *Modify,* which is the same for all frame classes:

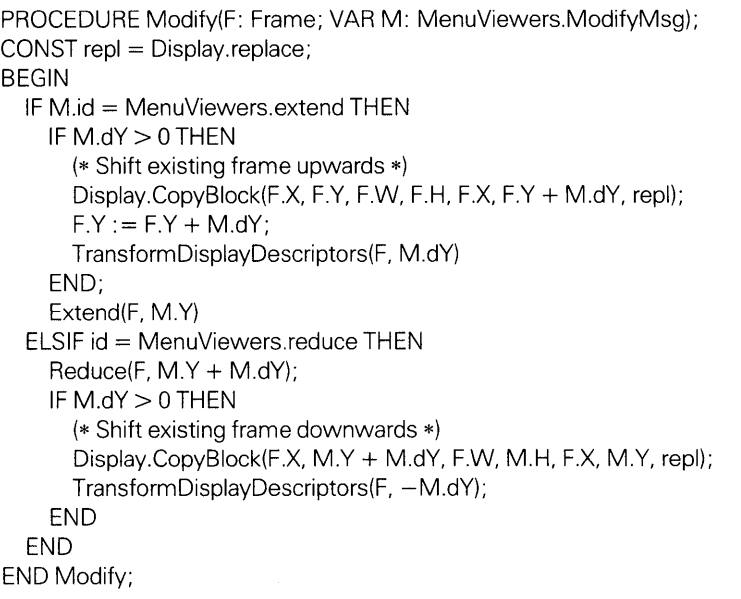

*Note:* Block copy operations are used to shift the existing display efficiently. It is not necessary to set *F.* Y and *F.H;* this will be done by the handler of the menu viewer.

Modify works with the following three procedures which are frame specific.

Expand

PROCEDURE Expand(F: Frame; newY: INTEGER);

Expands frame  $F$  at the bottom. The type of  $F$  is given by the frame class. The actual parameter  $M.Y$  is passed to the formal parameter *newY.* 

The actions of Expand are:

- To clear the expanded area defined by the rectangle  $F.X$ ,  $M.Y$ ,  $F.W. F.Y - M.\hat{Y}$ .
- To draw objects which are visible in the expanded area.

Reduce PROCEDURE Reduce(F: Frame; newY: INTEGER); Reduces frame  $F$  at the bottom. The type of  $F$  is given by the frame class. The actual parameter  $M.Y$  is passed to the formal parameter *newY.*
Normally, certain objects will no longer fit fully in the reduced frame. Three strategies may be employed:

- (1) Partially visible objects are cleared from the display.
- (2) Partially visible objects are adjusted such that they fit the reduced frame.
- (3) Partially visible objects are inactivated but the screen is not updated.

The last strategy is the most responsive and is plagued with least flicker. However, it produces 'bodies' which have to be cleared after a while with an explicit restore command.

PROCEDURE TransformDisplayDescriptors(F: Frame; dY: INTEGER);

The type of  $F$  is given by the frame class.

It is typical that the objects which are visible in a frame are defined through a list of display descriptors. For example, in the standard editor, each line has a line descriptor. In graphics programs, there are descriptors for lines, circles, rectangles etc.

The task of *TransformDisplayDescriptors* is to traverse the data structure of display descriptors attached to frame F and transform any *y* coordinate measured in absolute screen coordinates according to the statement:

 $Y:= Y+dY$ 

### 19.4.3 Reusing a frame handler

Often, a user wishes to change a viewer class only slightly. In such a case, he or she may be able to extend an existing handler. The new handler interprets the messages whose semantics have changed and calls the old handler with the rest of the messages.

For example, assume that we wish to move the caret with the arrow keys. We need to know the code which the keyboard produces when one of the arrow keys is hit. We then process the consume message with this code outside the normal handler *TextFrames.Handle.*  Our modified handler is:

PROCEDURE MyHandler\*(F: Display.Frame; VAR: M: Display.FrameMsg); **CONST** 

Left =  $0$ C4X; Right =  $0$ C3X; Up =  $0$ C1X; Down =  $0$ C2X; ( $*$  see Appendix  $*)$ VAR pas: LONGINT;

Transform-Display-**Descriptors** 

```
BEGIN
WITH F: TextFrames.Frame DO 
  IF MIS Oberon.lnputMsg THEN 
    WITH M: Oberon.lnputMsg DO 
      IF M.id = Oberon.consume THEN 
         IF F.car > 0 THEN (* A caret is set *) 
           IF M.ch = LeftTHEN 
             TextFrames.RemoveCaret(F);
             TextFrames.SetCaret(F, F.carloc.pos - 1)
           ELSIF M.ch = Right THENTextFrames. RemoveCaret(F); 
             TextFrames.SetCaret(F, F.carloc.pos + 1) 
           END 
         END 
      END 
    END 
  END; 
  TextFrames.Handle(F, M); (* Call thenormal handler *) 
END (* WITH F: TextFrames.Frame *) 
END MyHandler
```
The user also has to provide his or her own open command which will install the modified handler.

# **19.5 Handling mouse events, the track message**

Within the program text of the handler, processing mouse events is usually the most complicated part. Viewer classes define a variety of mouse commands. Recall the mouse editing commands of the standard editor which use single and interclick events and which even differ depending on whether the mouse is in the scroll bar or in the editable text. This section treats techniques of handling the mouse and decoding mouse commands.

When the event loop senses a mouse movement or key press, it sends a *track message* M to the affected viewer. If it is a menu viewer, the mouse event is further delegated to the subframe which contains the mouse cursor (unless it is a 'reposition title bar' command.) We recapitulate that the term *track message* means a message of type *Oberon.lnputMsg* with M. *id* = *Oberon. track.* While the mouse moves or while a key is pressed, track messages arrive at a fast rate; that is, at the rate at which the event loop cycles.

The first action in processing a track message M is always to *draw the mouse cursor* using the call:

Oberon.DrawCursor(Oberon.Mouse, Oberon.Arrow, M.X, M.Y);

*Note: Oberon.Arrow* is the recommended cursor pattern. However, markers with other patterns may be used; for example, to indicate modes such as 'draw rectangle mode' in a graphics program.

If a key is pressed, the human operator issues a command. Two actions are typical:

- (1) Clicking: The mouse is stationary and a key is pressed. On release, a specific action takes place. For example, clicking with the right key into the scroll bar scrolls to the top of the document.
- (2) Dragging: The mouse moves while a key is pressed. During the move, a continuous action is visible. On release of the key, a final command is executed. There are many examples in Oberon; for example, dragging on the middle key underlines words touched with the cursor and on release the final word is executed as a command.

In both cases the action takes place on release of all mouse keys.

Oberon track messages state that, at a given time, a mouse key is either up or down. The handler must find the points in time when the key state changes.

### **19.5.1 The tracking loop**

An elegant way to do this is as follows. At the first track message with a key-down indicator, the handler *seizes control.* A loop, called the *tracking loop,* is entered. In this loop, the mouse driver is read directly and interclick events are recorded. The loop terminates when all three keys are up again. At this point in time, the final command action is determined and executed and control reverts to the event loop. An example of such a tracking procedure is as follows:

```
PROCEDURE TrackMouse(VAR X, Y: INTEGER; VAR keysum: SET); 
VAR keys: SET; 
BEGIN 
  keys := keysum;WHILE keys # \{\} DO
    (* There is still a key down *) 
    Oberon.DrawCursor(Oberon.Mouse, Oberon.Mouse.marker, X, V); 
                              (* Perform some tracking actions *) 
    Input.Mouse(keys, X, V); (* Read mouse driver *) 
    keysum : = keysum + keys (* Record possible interclicks in keysum *)END
```
(\* At the exit keysum records all keys pressed \*) END TrackMouse;

*TrackMouse* is called with actual parameters *M.X,* M. Y and *M.keys,*  respectively (where M is the track message.)

It is noteworthy that the actual parameter indicating the marker of the mouse cursor is *Oberon.Mouse.marker,* not *Oberon.Arrow.* This is to ensure that the tracking procedure works correctly in a viewer or frame using a non-standard mouse cursor.

After a call to *TrackMouse,* the variable parameter *keysum* reports all mouse keys which were pressed during the tracking operation. Thus, inspection of *keysum* allows determination of interclick events.

Tracking a rectangle To give a real example of a tracking loop, we span a rectangle with the mouse. Such a rectangle may define the selection or a geometrical object to be drawn. The mouse is placed at the upper left corner, a key pressed and dragged. The rectangle grows or shrinks in real time as the mouse defines the diagonal. When all keys are released, the extremal corners of the rectangle are returned and the tracked outline is removed.

Flicker avoidance While spanning a rectangle in real time, *it is important only to redraw those line segments which change.* Otherwise, the growing rectangle flickers in an unpleasant manner. The procedure *FlipRect* shows the principle.

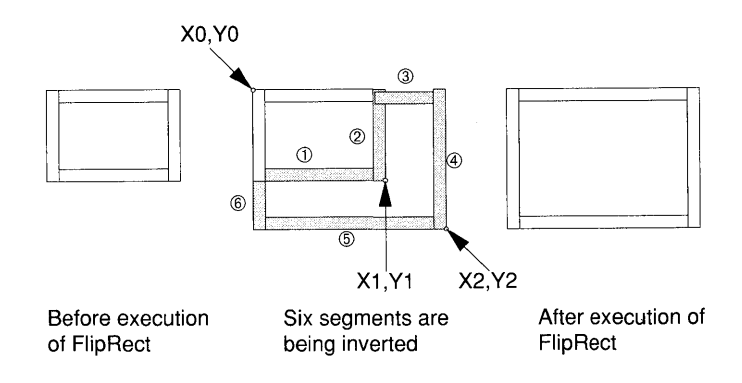

In order to allow the spanned rectangle to grow and shrink, an auxiliary procedure *ReplConst* is provided, which relaxes the restriction of *Display.ReplConst* that the destination always has positive width W and height H. In the auxiliary procedure, a destination may be defined from the upper right corner X, Y, for example. In this case, W and  $H$ are negative integers.

PROCEDURE RepIConst(color, X, Y, W, H, mode: INTEGER); BEGIN IF W  $<$  0 THEN X : = X + W; W : =  $-W$  END; IF  $H < 0$  THEN  $Y := Y + H$ ;  $H := -H$  END; IF (W  $\#$  0) & (H  $\#$  0) THEN Display. RepIConst(color, X, Y, W, H, mode) END **END ReplConst;** 

Using the generalized procedure *ReplConst,* our rectangle will be grown from the lower left corner  $(X1, Y1)$  to  $(X2, Y2)$  by inverting the six line segments shown in the diagram:

```
PROCEDURE FlipRect(XO, YO, X1, Y1, X2, Y2: INTEGER); 
CONST fgnd = Display.white;
BEGIN 
  RepIConst(fgnd, X0 + 1, Y1, X1 - X0 - 2, 1, Display. invert); (* Segment 1 *)
  RepIConst(fgnd, X1 - 1, Y1, 1, Y0 - Y1, Display.invert); (* Segment 2 *)
  RepIConst(fgnd, X1 - 1, Y0 - 1, X2 - X1, 1, Display.invert); (* Segment 3 *)
  RepIConst(fgnd, X2 - 1, Y2, 1, Y0 - Y2, Display.invert); (* Segment 4 *)
  RepIConst(fgnd, X0 + 1, Y2, X2 - X0 - 2, 1, Display.invert); (* Segment 5 *)
  RepIConst(fgnd, X0, Y2, 1, Y1 - Y2, Display.invert) (* Segment 6 *)
END FlipRect;
```
The procedure *DragRect* uses the described method. The parameters X0, Y0 define the initial upper left corner; X1, Y2 denote the initial lower right corner; *keysum* returns all keys pressed during the dragging action; and X2, Y2 are result parameters yielding the final lower right corner. The tracking operation is confined to the frame F.

```
PROCEDURE DragRect(F: Display.Frame; XO, YO, X1, Y1 : INTEGER; 
                       VAR X2, Y2: INTEGER; VAR keysum: SET); 
VAR 
  keys: SET; 
  x, y: INTEGER; 
BEGIN 
  keys := keysum;(* Draw initial rectangle *) 
  FlipRect(X0, Y0, X0 + 1, Y0 - 1, X1, Y1);
  WHILE keys # {} DO 
    (* Track as long as any key depressed *) 
    Input.Mouse(keys, x, y); 
    Oberon DrawCursor(Oberon.Mouse, Oberon.Arrow, x, y); 
    keysum := keysum + keys;X2 := Min(Max(x, F.X), F.X + F.W); (* Confine X2 to frame F *)
    Y2 : = Min(Max(y, F.Y), F.Y + F.H); (* Confine Y2 to frame F *)
```
IF (X2 # X1) OR (Y2 # Y1) THEN FlipRect(X0, Y0, X1, Y1, X2, Y2);  $X1 := X2: Y1 := Y2$ **FND** END; FlipRect(X0, Y0, X0 + 1, Y0  $-$  1, X1, Y1) (\* Erase spanned rectangle \*) END DragRect;

*Note:* The distinction between the mouse position, *x, y,* and the moving corner of the rectangle, X2, Y2, is deliberate. While the mouse cursor is allowed to move over the whole screen, the moving corner of the tracked rectangle is usually subject to restrictions. In our example, tracking is confined to the area of frame F.

Whether the whole rectangle being spanned is redrawn or the techniques of *FlipRect* are used makes a big difference. An unusually smooth 'rubberband-like' spanning is achieved if only those parts which actually change are erased and added.

# **19.5.2 Different mouse-sensitive areas**

We are now in a position to elaborate the part of the handler which deals with track messages. Normally, a viewer's frame is divided into areas for which the response to mouse keys differs. In text viewers, for example, the title bar, the scroll bar and the text region are three such areas. The following program fragment provides a general framework:

```
CONST right = 0; middle = 1; left = 2;
IF M.id = Oberon.track THEN 
  (* A mouse event occurred *) 
  Oberon.DrawCursor(Oberon.Mouse, Oberon.Arrow, M.X, M.Y); 
  IF ... (* Mouse coordinates M.x, M.Y are in area 1 *) THEN 
    IF right IN M.keys THEN 
      Call TrackMouseOnRightinArea1 (M.x, M.Y, M.keys); 
      IF (middle IN M.keys) & (left IN M.keys) THEN 
         (* Mouse action cancelled *) 
         RETURN 
      ELSIF middle IN M.keys THEN 
         ... (* Mouse command with middle key interclicked *) 
      ELSIF left IN M.keys THEN 
         ... (* Mouse command with left key interclicked *) 
      ELSE 
         ... (* Mouse command without interclicks *) 
       END
```
ELSIF middle IN M.keys THEN

- Call TrackMouseOnMiddieinArea1 (M.x, M.Y, M.keys);
- IF (right IN M.keys) & (left IN M.keys) THEN
- (\* Mouse action cancelled \*)
- RETURN
- ELSIF right IN M.keys THEN
- ... (\* Mouse command with right key interclicked \*) ELSIF left IN M.keys THEN
- ... (\* Mouse command with left key interclicked \*) ELSE
- ... (\* Mouse command without interclicks \*)

END

ELSIF left IN M.keys THEN

Call TrackMouseOnLeftInArea1 (M.X, M.Y, M.keys);

IF (middle IN M.keys) & (right IN M.keys) THEN

- (\* Mouse action cancelled \*)
- RETURN

ELSIF middle IN M.keys THEN

- ... (\* Mouse command with middle key interclicked \*)
- ELSIF right IN M.keys THEN
- ... (\* Mouse command with right key interclicked \*) ELSE
	- ... (\* Mouse command without interclicks \*)

END END

- 
- ELSIF .,. (\* Mouse coordinates M.x, M.Y are in area 2 \*) THEN (\* Track keys as above \*)
- ELSIF .,. (\* Mouse coordinates M.x, M.Y are in area 3 \*) THEN (\* Track keys as above \*)  $\ddotsc$
- END
- END;

In the most general case, a tracking procedure is provided for each area and each primary key. These tracking procedures follow the example *TrackMouse* closely. In practice, the number of tracking procedures is usually less than three times the number of areas.

To prevent the handler's program text growing too big, the entire mouse tracking per area or group of areas could be encapsulated in a procedure. For the standard editor, the tracking procedure is called *TextFrames. Edit.* 

Executing a command

Whenever the mouse is in an area which displays a text, the mandatory response to a middle key mouse-up event is the interpretation of the word found at the mouse location as a command. If the text is displayed in a text frame, the following program excerpt handles command execution:

```
IF middle IN M.keys THEN 
  TextFrames.TrackWord(F, M.x, M.Y, pos, M.keys); 
  IF \sim(right IN M.keys) THEN
    TextFrames.Call(F, pos, left IN M.keys) 
  END;
```
where:

F: TextFrames.Frame; (\* The text frame containing the mouse \*) pos: LONGINT;

# **19.6 Example: handler for a text frame**

# **19.6.1 Introduction**

Since text frames are likely to be reused in many applications, we conclude this chapter by discussing the code for a handler implementing the standard editor. The handler uses the display manager of module TextFrames and is intended to be installed in frames managed by a menu viewer.

This section is a tutorial. It shows how the editor is implemented using the display manager of module TextFrames. Following the described techniques, it is easy to change or extend the editor in various ways.

The following programs are close to those employed in module TextFrames (author J. Gutknecht.) However, for tutorial reasons, the subdivision into individual procedures is different.

Recall the rules which should be observed when working with the display manager of module TextFrames:'

- A caret is only allowed if the viewer which manages  $F$  is the focus viewer.
- When the focus is requested by means of a call to *Oberon.PassFocus(V),* any caret which may be visible prior to the call is removed.
- If a caret is displayed  $(F \cdot car > 0)$ , it must be removed prior to using *TextFrames. SetCaret.*
- Prior to using *TextFrames.Show, TextFrames.Extend, Text-Frames. Reduce, TextFrames.lnsert, TextFrames.Delete* and *Text-Frames.Replace,* the caret, the selection, the mouse cursor and the pointer must be removed.

• The text is changed through calls to procedures of module Texts (the data manager.) This results in a recursive call to the handler which receives an update message. After control reverts, the caret must be moved explicitly, if this is required.

### **19.6.2 Handler implementation**

MODULE EditFrames;

IMPORT Texts, TextFrames, Display, Oberon, Input, MenuViewers;

CONST

right = 0; middle = 1; left = 2;  $(*$  Mouse keys  $*)$ noMark = 0; positionMark = 1; repl = Display.replace;

VAR KeyboardWriter: Texts.Writer;

RemoveMarks Removes selection and the caret from text frame *F:* 

> PROCEDURE RemoveMarks(F: TextFrames.Frame); BEGIN TextFrames.RemoveSelection(F); TextFrames. RemoveCaret(F) END RemoveMarks;

**TrackMouse** Tracks the mouse while any key is pressed. On release of all keys, the sum of the keys pressed while tracking is reported in *keysum.* Definite command action takes place after TrackMouse, depending on the primary key and interclick keys (see Section 19.5.)

PROCEDURE TrackMouse(VAR x, y: INTEGER; VAR keysum: SET);

Scroll

Handles the mouse keys when the cursor is in the scroll bar. Note that all marks must be removed prior to a call to the procedure *Text-Frames. Shaw.* 

Text is scrolled such that the character at *pas* will be the first one displayed where *pas* is determined according to:

 $a: H = pos: text.length, a = F.Y + F.H - y$  and  $H = F.H$ 

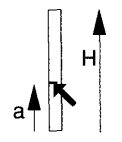

PROCEDURE Scroll(F: TextFrames.Frame; x, y: INTEGER; keysum: SET); VAR pos: LONGINT; **BEGIN** IF right IN keysum THEN (\* Scroll to top \*) TrackMouse(x, y, keysum); IF (left IN keysum) & (middle IN keysum) THEN RETURN (\* Interclick command cancelled \*) ELSE RemoveMarks(F); Oberon.RemoveMarks(F.X, F.Y, F.W, F.H); TextFrames.Show(F,O) END ELSIF middle IN keysum THEN (\* Set position mark \*) TrackMouse(x, y, keysum); IF (left IN keysum) & (middle IN keysum) THEN RETURN (\* Interclick command cancelled \*) ELSE  $pos := (F.Y + F.H - y) * (F.text.length) DIV F.H;$ RemoveMarks(F); Oberon.RemoveMarks(F.X, F.Y, F.W, F.H); TextFrames.Show(F, pos) END ELSIF left IN keysum THEN (\* Scroll down \*) TextFrames.TrackLine(F, x, y, pos, keysum); IF (pos  $>= 0$ ) &  $\sim$  ((left IN keysum) & (right IN keysum)) THEN RemoveMarks(F); Oberon.RemoveMarks(F.X, F.Y, F.W, F.H); TextFrames.Show(F, pos) (\* Tracked line to top \*) END END END Scroll;

Select key

Handles the right mouse key when the cursor is in the editable text. Note the need for the call to *Oberon.PassFocus* so that the caret can be displayed at the point where deletion took place. The caret has to be properly adjusted after each call to *Texts. Delete.* The operations on the text of frame *F* will invoke the handler of *F* recursively. The update operation will clear all marks. Hence, no explicit clearing operation is required prior to *TextFrames.SetCaret.* 

PROCEDURE HandleRightKeylnEditArea(F: TextFrames.Frame; VAR text: Texts.Text; beg, end, time: LONGINT; M: Oberon.CopyOverMsg; x, y: INTEGER; keysum: SET);

BEGIN

TextFrames.TrackSelection(F, x, y, keysum);

Execute key IF F.sel  $# 0$  THEN  $(* A$  selection exists  $*)$ IF (left IN keysum) & (middle IN keysum) THEN (\* Interclick command cancelled \*) ELSIF left IN keysum THEN (\* Delete selection \*) Oberon.GetSelection(text, beg, end, time); Texts.Delete(text. beg, end); Oberon.PassFocus(Viewers.This(F.x, F.Y)); TextFrames.SetCaret(F, beg) ELSIF middle IN keysum THEN (\* Copy selection to caret \*) (\* Send an Oberon copy over message to the focus viewer \*) Oberon.GetSelection(text, beg, end, time);  $M.text := text; M.beg := beg; M.end := end;$ Oberon.FocusViewer.handle(Oberon.FocusViewer, M) END END END HandleRightKeylnEditArea; Handles the middle key when the cursor is in the editable text. The menu viewer which manages frame  $F$  is needed to build the parameter list. It is the value of *Viewers*. This $(F.X, F.Y)$ . PROCEDURE HandleMiddleKeylnEditArea(F: TextFrames.Frame; VAR pas: LONGINT; par: Oberon.ParList; S: Texts.Scanner; res: INTEGER; BEGIN x, y: INTEGER; keysum: SET); TextFrames.TrackWord(F, x, y, pos, keysum); IF (pos  $>= 0$ ) &  $\sim$  ((left IN keysum) & (right IN keysum)) THEN (\* A valid position found and interclick not cancelled \*) Texts.OpenScanner(S, F.text, pos); Texts.Scan(S); IF S.class = Texts.Name THEN (\* A name found at mouse pos \*) (\* Build Oberon parameter list \*) NEW(par); par.vwr: = Viewers.This(F.X, F.Y);  $(*$  The menu viewer  $*)$ par.frame  $:=$  F;  $part := F.text;$ par.pos : = pos + S.len; (\* Position immediately after cmd name  $*)$ Oberon.Call(S.s, par, left IN keysum, res); IF res> 1 THEN LogOut.PutInt("call error", res) END END END END HandleMiddleKeylnEditArea;

Point key

Handles the left key when the cursor is in the editable text. After a call to *Oberon.PassFocus,* the caret will be removed. Hence, the precondition for *TextFrames. TrackCaret* is met.

The caret has to be properly adjusted after each call to *Texts. Insert.* The operations on the text of frame F will invoke the handler of F recursively. The update operation will clear all marks. Hence, no explicit clearing operation is required prior to *Text-Frames. SetCaret.* 

PROCEDURE HandleLeftKeylnEditArea(F: TextFrames.Frame;

x, y: INTEGER; keysum: SET);

VAR

B: Texts.Buffer;

text: Texts.Text:

beg, end, time: LONGINT;

BEGIN

Oberon.PassFocus(Viewers.This(F.X, F.Y));

TextFrames.TrackCaret(F, x, y, keysum);

IF F.car # 0 THEN (\* A caret is set \*)

- IF (middle IN keysum) & (right IN keysum) THEN RETURN (\* Interclick command cancelled \*)
- ELSIF middle IN keysum THEN (\* Copy selection to caret location \*) Oberon.GetSelection(text, beg, end, time);

IF time  $> 0$  THFN (\* A selection exists \*)

NEW(B); Texts.OpenBuf(B);

Texts.Save(text, beg, end, B);

Texts.lnsert(F.text, F.carloc.pos, B);

- TextFrames.SetCaret(F, F.carloc.pos  $+$  (end  $-$  beg))
- END
- END

END

END HandleLeftKeylnEditArea;

Write

Writes a character from the keyboard to the caret location. Deletes character if DEL is hit.

The caret has to be properly adjusted after each call to *Texts.Insert* or *Texts. Delete.* The operations on the text of frame F will invoke the handler of F recursively. The update operation will clear all marks. Hence, no explicit clearing operation is required prior to *Text-Frames. SetCaret.* 

PROCEDURE Write(F: TextFrames.Frame; VAR M: Oberon.lnputMsg); CONST DEL =  $7FX$ ; (\* The ASCII character for delete \*)

ReportSelection CopyFrame CopyOver BEGIN IF F.car # 0 THEN (\* A caret is set \*)  $IF M.ch = DEL THEN$ IF F.carloc.pos > F.org THEN (\* Caret not at origin of frame \*) Texts.Delete(F.text, F.carloc.pos - 1, F.carloc.pos); TextFrames.SetCaret(F, F.carloc.pos - 1) END ELSE Texts.Write(KeyboardWriter, M.ch); Texts.lnsert(F.text, F.carloc.pos, KeyboardWriter.buf); TextFrames.SetCaret(F, F.carloc.pos + 1) END END END Write; Reports the selection of frame  $F$  in the selection message. PROCEDURE ReportSelection(F: TextFrames.Frame; VAR M: Oberon.SelectionMsg); BEGIN IF (F.sel  $>$  0) & (F.time  $>$  M.time) THEN (\* A selection exists and is more recent than the one contained in M \*)  $M.text := F.text;$  $M.beg := F.selbeg.pos;$  $M$ .end :  $=$  F.selend.pos:  $M.time := F.time$ END END ReportSelection; Produces a copy of frame *F* and reports it in the copy message (see Section 19.4.) PROCEDURE CopyFrame(F: TextFrames.Frame; VAR M: Oberon.CopyMsg); Copies the stretch of text reported in the copyover message to the caret location. The caret has to be properly adjusted after each call to *Texts.Insert.* The operations on the text of frame *F* will invoke the handler of  $F$  recursively. The update operation will clear all marks. Hence, no explicit clearing operation is required prior to *Text-*

> PROCEDURE CopyOver(F: TextFrames.Frame; M: Oberon.CopyOverMsg); VAR buf: Texts.Buffer;

*Frames. SetCaret .* 

BEGIN

IF F.car  $> 0$  THEN ( $*$  A caret is set  $*$ ) NEW(buf); Texts.OpenBut(but); Texts.Save(M.text, M.beg, M.end, buf); Texts.Insert(F.text, F.carloc.pos, buf); TextFrames.SetCaret(F, F.carloc.pos + (M.end - M.beg)) END

END CopyOver;

Modify

Modifies frame as directed by the MenuViewers modify message (see Section 19.4.)

The procedures *TextFrames.Extend* and *TextFrames.Reduce*  use relative coordinates. Hence, no coordinate transformations are required.

PROCEDURE Modify(F: TextFrames.Frame;

M: MenuViewers.ModifyMsg);

BEGIN

RemoveMarks(F); Oberon.RemoveMarks(F.X, F.Y, F.W, F.H);

TextFrames.Mark(F, noMark);

IF M.id = MenuViewers.extend THEN

IF  $M.dY > 0$  THEN

 $FY = FY + M.dY$ 

Display.CopyBlock(F.X, F.Y, F.W, F.H, F.x, F.Y + M.dY, repl);

END;

TextFrames.Extend(F, M.Y)

ELSIF M.id = MenuViewers.reduce THEN

TextFrames.Reduce(F, M.Y + M.dY);

IF  $M_dY > 0$  THEN

Display.CopyBlock(F.X, M.Y + M.dY, F.W, M.H, F.X, M.Y, repl)

END

END;

TextFrames.Mark(positionMark)

END Modify;

Update

Updates the display directed by a TextFrames update message.

PROCEDURE Update(F: TextFrames.Frame; M: TextFrames.UpdateMsg); BEGIN RemoveMarks(F); Oberon.RemoveMarks(F.x, F.Y, F.W, F.H); IF M.id = TextFrames.replace THEN TextFrames.Replace(F, M.beg, M.end) ELSIF M.id = TextFrames.insert THEN TextFrames.lnsert(F, M.beg, M.end)  $ELSIF$  M.id = TextFrames.delete THEN TextFrames.Delete(F, M.beg, M.end) END END Update;

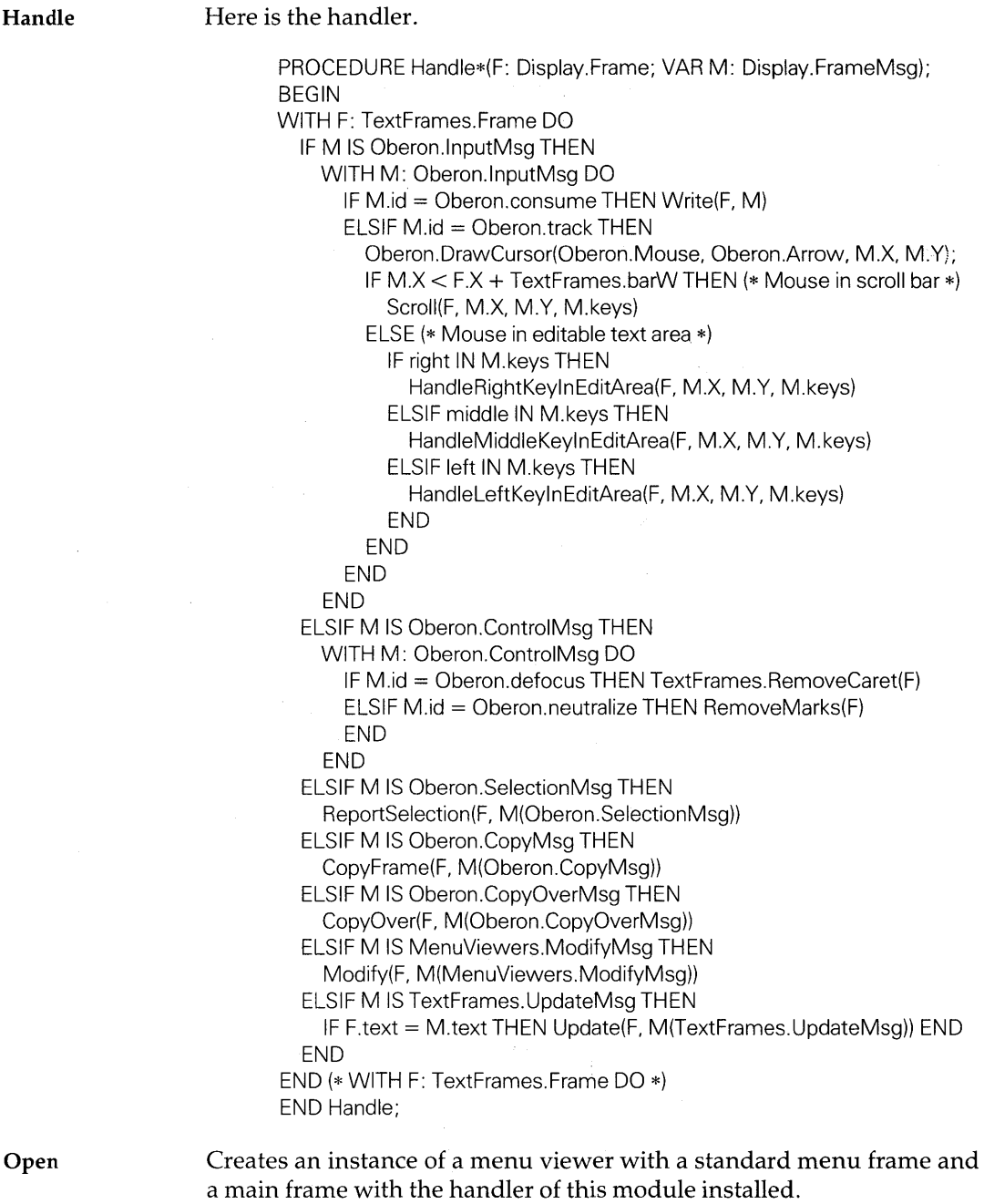

PROCEDURE Open\*;  $CONST$  beginning  $= 0$ ;

 $\bar{z}$ 

```
VAR 
  V: MenuViewers Viewer;
  X, Y: INTEGER; 
  editText, text: Texts.Text; 
  mainF, menuF: TextFrames.Frame; 
  beg, end, time: LONGINT; 
  S: Texts.Scanner; 
BEGIN 
  Texts.OpenScanner(S, Oberon.Par.text, Oberon.Par.pos); 
  Texts.Scan(S); 
  IF S.class # Texts.Name THEN 
    S.s := "Edit.Text";
    IF (S.class = Texts.Char) & S.c = "\uparrow ") THEN
       Oberon.GetSelection(text, beg, end, time); 
       IF t > 0 THEN (* Selection exists *)
         Texts.OpenScanner(S, text, beg); 
         Texts.Scan(S) 
       END 
     END 
  END; 
  editText := TextFrameS.Text(S.s):NEW(mainF); 
  TextFrames.Open(mainF, Handle, editText, beginning, 
                     Display.white, 
                     TextFrames.left, TextFrames.right, 
                     TextFrames.top, TextFrames.bot, 
                    TextFrames.lsp) ; 
  menuF := TextFrames. NewMenu(S.s.,"System.Close System. Copy System.Grow Edit.Search Edit.Store"); 
  Oberon.AllocateUserViewer(Oberon.Mouse.X, X, Y); 
  V := MenuViewers.New(menuF, mainF, TextFrames.menuH, X, Y);
  TextFrames.Mark(mainF, position Mark) 
END Open; 
BEGIN
```

```
Texts.OpenWriter(KeyboardWriter); 
END EditFrames.
```
# **19.7 Rules for well-behaved handlers**

By handler, we subsequently mean the *handler proper and all procedures called* by *it* including those of the display manager .

• The handler is responsible for all write operations to the screen (including tracking the mouse cursor.) It typically uses procedures from module Display.

- The handler is responsible for *respecting the viewer's boundary or the frame boundary at all times* when writing to the screen. The only exception to this rule are the tracking loops in which the cursor (and possibly a figure such as a rectangle) is drawn.
- The handler *writes to the screen only if the state of the viewer is displayed (V.state* > 1.) *Note:* It is possible that the handler of suspended or closed viewers will still receive messages. For example, if the suspended viewer was the focus viewer before it became suspended or closed, it will continue to receive Oberon consume and defocus messages.
- The handler does *not read the keyboard directly* (through call to *Input.Read.)* Keyboard input is received through messages a character at a time.

# APPENDIX A **Viewer class note board: an extended example**

# **A.I Introduction**

Little note slips are an feature of our everyday life. Our example of a viewer class gives an electronic analog of a note board. The viewer shows portion of a board to which notes are attached.

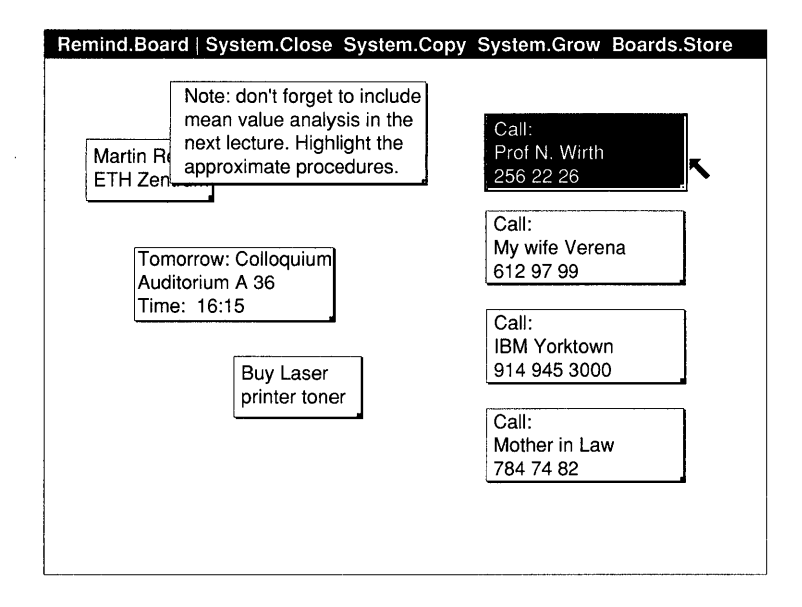

Manipulation of notes

Notes are manipulated with the mouse. Care has been taken to ensure that analogies with the standard editor are preserved:

*• Creation:* The mouse points into the board area. Dragging on the left key (the point key) spans a rectangle. On release, a note appears with the defined size.

- *Selection:* A note is selected by clicking at its border with the right key (the select key.) The selected note is highlighted in reverse video.
- *Deletion:* A note is deleted if, while selecting, the left key is interclicked (like the selection in the standard editor.)

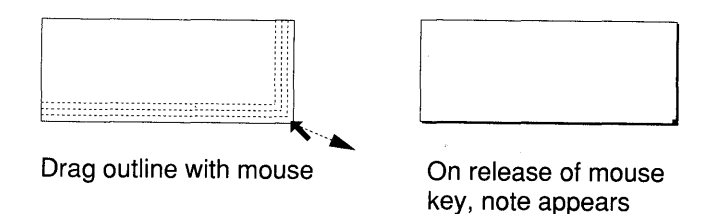

Scrolling The note board may be grabbed (middle key) and moved vertically behind the window of the viewer. While the board is grabbed, the cursor shape changes to a cross.

> Note board viewers can be split *(System.Copy)* or grown *(System.Grow)* as text viewers. If a viewer is copied, both viewers show the *same* note board.

### Editing notes In each note, the standard text editor functions without restrictions. Text can be entered, selected, deleted and copied. Commands may be executed as from any text.

### A.l.1 Goals

The example is a tutorial. Its goal is to illustrate the design of a fully functional viewer class, in particular:

- To present an active document, the *note board,* which notifies the display whenever it is changed. The note board is similar in this respect to texts.
- To give a complete example of a handler for a frame (called *board frame*) to be installed in a menu viewer.
- To demonstrate how to reuse text frames (objects of type *TextFrames.Frame)* in a different context.
- To discuss the design aspects of a windowing system which allows for overlapping frames.

The example is fully functional and tested. However, to keep it concise, many functions which are clearly desirable are omitted, for example:

- To move notes around.
- To change the size of notes or to duplicate notes.
- $\bullet$  To generate all kinds of prepared form notes  $-$  for calling cards, time reminders or telephone calls.
- To have calendars with automatic links to notes.
- To keep notes in different files.

Clearly, the sophistication of the viewer class is only limited by fantasy and programming man-months.

### **A.l.2 Module hierarchy**

The module structure of board viewers is shown in the following diagram (only the major import relations are depicted.)

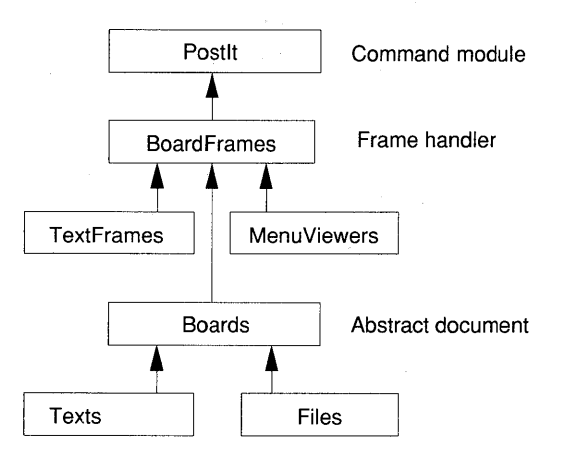

# **A.2 Module Boards**

This module provides the document of the viewer class. The design of this module is simple. A board - an instance of the abstract data type *Board* - is an unlimited Cartesian plane which contains notes. Each note is defined by its lower left coordinate  $X$ ,  $Y$ , a width W and height H. A note has an associated text. The note is itself an instance of the abstract data type *Note.* 

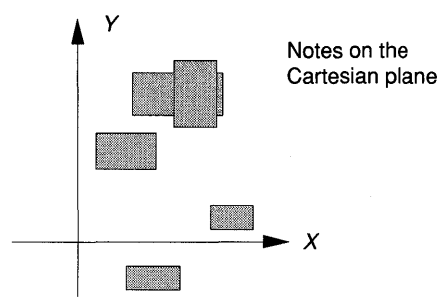

Notes are linked in a list with an anchor in the board descriptor. The order of the list corresponds to the *temporal order* in which notes were created (procedure *Paste)* or explicitly moved to the end of the list (procedure *ToTop.)* The latter is invoked when a note is moved to the top of a pile of overlapping notes.

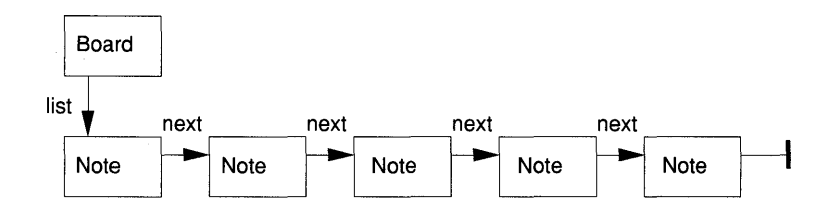

The procedures operating on notes are termed the data manager. They carry out the following functions:

- Create new notes *(PosteEmpty.)*
- Post existing notes *(Paste.)*
- Delete notes *(Delete.)*
- Move notes to top *(ToTop.)*

As with the data manger of texts, an update message is broadcasted which identifies the change.

Our module also provides procedures which initialize a board (that is, an instance of the abstract data type *Board* from a file (procedure *NewBoard))* and stores a board to a file (procedure *Store.)* 

Module Boards;

IMPORT TextFrames, Texts, Viewers, Files;

The abstract data type *Note* has the properties: position, size, a text and a next note.

Note

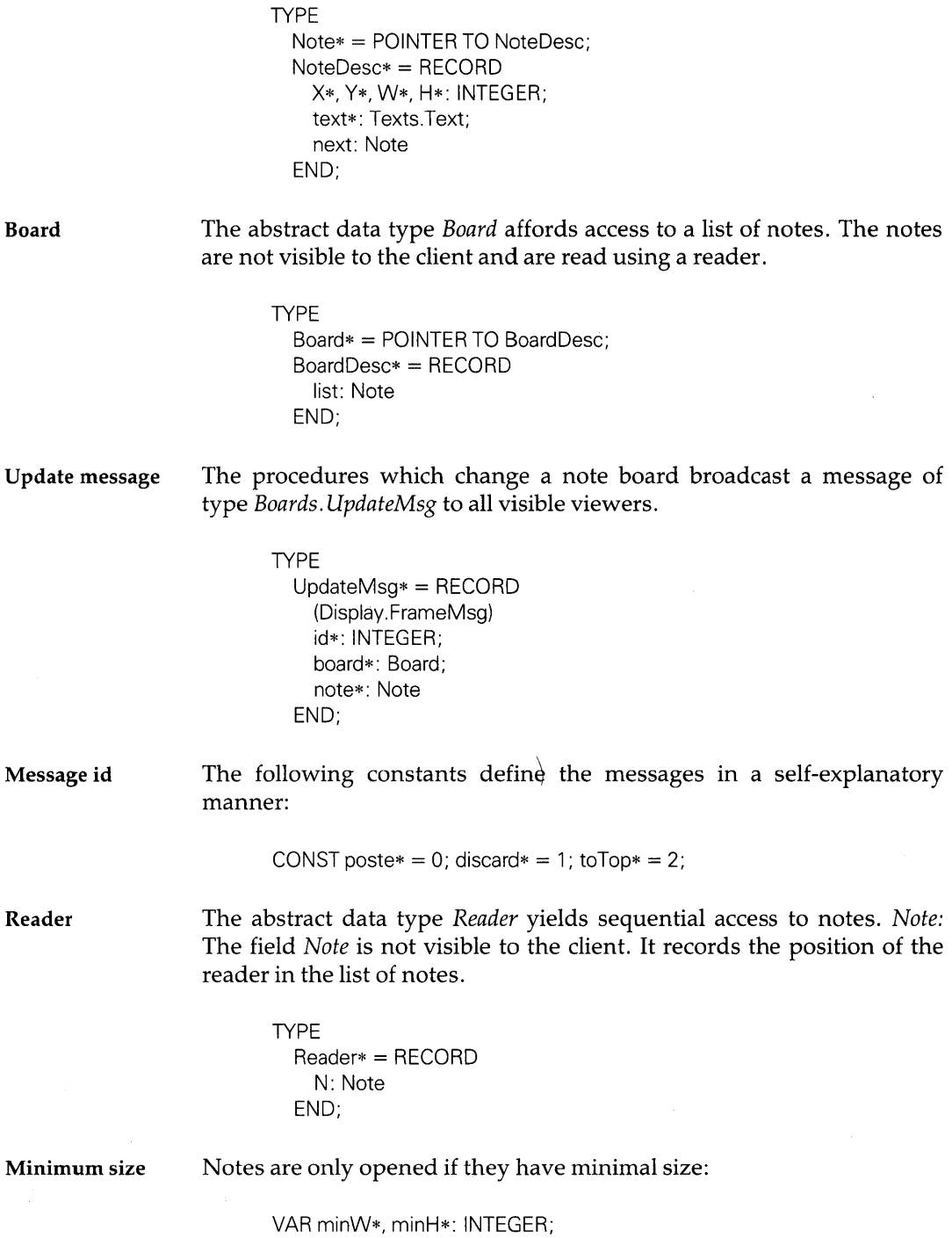

298 Viewer class note board: an extended example

File id **A** note file is characterized by a two-byte tag which has value:

CONST BoardFileId  $= 31697$ :

List processing The following procedures operate on the list of notes. Only the procedure heading is shown for brevity.

PROCEDURE Append(B: Board; N: Note);

PROCEDURE Remove(B: Board; N: Note):

PROCEDURE ToListEnd(B: Board; N: Note):

Poste

Appends a note  $N$  to the end of the note list and broadcasts a post message.

PROCEDURE Poste\*(B: Board; N: Note); VAR M: UpdateMsg; BEGIN Append(B, N);  $M.id := poste$ ;  $M.note := N$ ;  $M.board := B$ ; Viewers.Broadcast $(M)$ END Poste;

PosteEmpty

Creates a new note at  $X$ ,  $Y$  with width  $W$  and height  $H$ . Posts the new note (see *Poste.)* 

PROCEDURE PosteEmpty\*(B: Board; X, Y, W, H: INTEGER); VAR N: Note; BEGIN IF (W < minW) OR (H < minH) THEN RETURN END; . NEW(N);  $N.X:= X; N.Y:= Y; N.W:= W; N.H:= H; (*)$  In board coordinates \*)  $N.text := TextFrameS.Text("i")$ ; Poste(B, N) END PosteEmpty;

Discard

Discards note N. Broadcasts a discard message.

```
PROCEDURE Discard*(B: Board; N: Note); 
VAR M: UpdateMsg; 
BEGIN 
  Remove (B, N); 
  M.id := discard; M.note := N; M.board := B; Viewers.Broadcast(M)END Discard;
```
ToTop Moves note  $N$  to the end of the list. When displayed, such a note will always appear at the top of a pile of overlapping notes. Broadcasts a *ToTop* message.

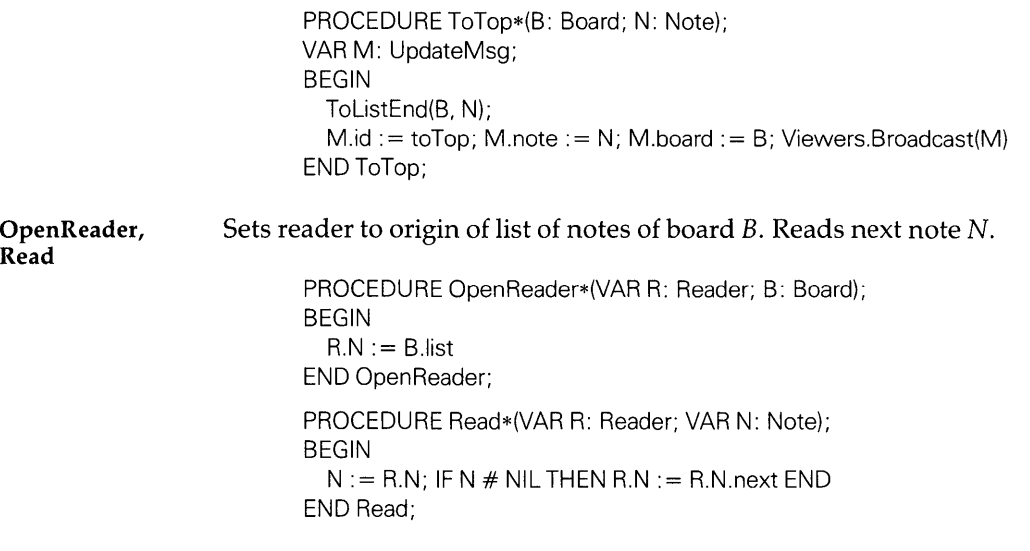

Store

Stores notes of board B in a file *name.* The file is identified as a note board file with a two-byte tag. Behind this tag is a sequence of stored notes. Each note is represented by its descriptor followed by a text block, viz.

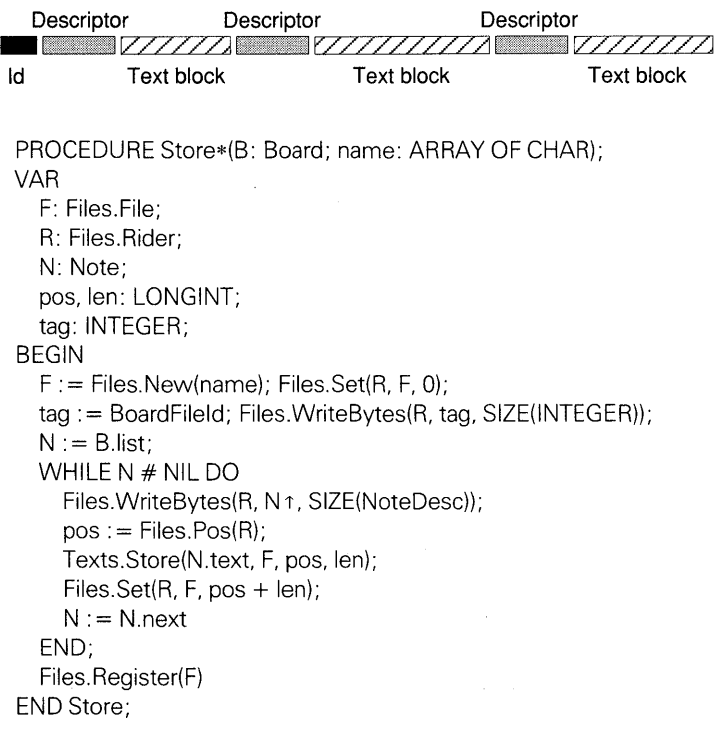

 $\sim$ 

**NewBoard** Returns an instance of a board which was initialized from file *name.* If no file *name* exists or if the file is not a note board file, an empty board is created.

> PROCEDURE NewBoard\*(name: ARRAY OF CHAR): Board; VAR F: Files.File; R: Files.Rider; B: Board; N: Note; pos, len: LONGINT; tag: INTEGER; BEGIN  $NEW(B)$ ; B.list :  $= NIL$ ;  $F :=$  Files.Old(name); IF F# NIL THEN Files.Set(R, F, 0); Files.ReadBytes(R, tag, SIZE(lNTEGER)); IF tag = BoardFileld THEN NEW(N);  $(*$  Create instance of note  $*)$ Files.ReadBytes(R, N  $\uparrow$ , SIZE(NoteDesc)); WHILE ~R.eof DO NEW(N.text); (\* Create instance of text \*) N.text.notify : = TextFrames.NotifyDisplay;  $pos := Files.Pos(R) + 2$ ; (\* Note offset of 2 \*) Texts.Load(N.text, F, pos, len);  $Files. Set(R, F, pos + len);$ Append(B, N); NEW(N); (\* Create instance of note \*) Files.ReadBytes(R, N  $\uparrow$ , SIZE(NoteDesc)) END END END; RETURN B END NewBoard; BEGIN  $minW := 20$ ;  $minH := 15$ END Boards.

# **A.3 Module BoardFrames**

### **A.3.1 Introduction**

This module provides the handler of the viewer class 'board viewers.' Of course, we will follow the Oberon user interface guidelines - hence, the use of a menu viewer is an obvious choice. The task at hand is to *program a frame,* to be installed in such a menu viewer. The duties of the handler and the use of update messages were outlined in Section 19.1.

We call the type of our frame simply *Frame.* An instance of this type is a *board frame.* Such a board frame displays exactly one board (more specifically, an instance of type *Boards. Board.)* 

Display descriptors A board frame shows those notes which are visible within its boundary. A record of these notes has to be kept by each frame. For this purpose, each displayed note is specified by a display descriptor. It is quite natural to call the type of such a descriptor *Note.* We thus deal with objects of the following type:

- *Boards.Note:* abstract note, also called 'board note.'
- *BoardFrames.Note:* display descriptor also dubbed 'frame note.'

Editor in notes Our frame notes turn out to be rather complex objects. Within each note, the standard Oberon editor is to be provided. But notes are also allowed to overlap and form piles. Our handler has to deal with the management of such piles in addition to directing a multitude of editors.

> Fortunately, objects which embody the editor in a rectangular already exist: *text frames.* If we can reuse text frames, we are home free, as far as the editor is concerned. We can easily convince ourselves that this is possible. All we have to do is to declare the type *Note* as an extension of the type *TextFrames.Frame* and take care that the right messages are forwarded to the handlers of the displayed notes.

#### Coordinate system

A design issue in most viewer classes is the coordinate systems used in the document and in the frame. Frame coordinates may be relative to the frame or absolute with respect to the display.

Since frame notes are extensions of text frames, absolute coordinates must be used. In order to relate display coordinates to frame coordinates, a *fixed point* is required. Our choice is the upper left corner of the frame measured in board coordinates. The upper left corner is the right choice whenever this is also the fixed point with respect to frame moves – the normal and natural choice.

Board coordinates  $X$ ,  $Y$  are transformed to screen coordinates  $x$ ,  $y$  according to the formulae:

$$
x = X - (Xboard - F.X) \quad \text{and} \quad y = Y - (Yboard - F.Y - F.H)
$$

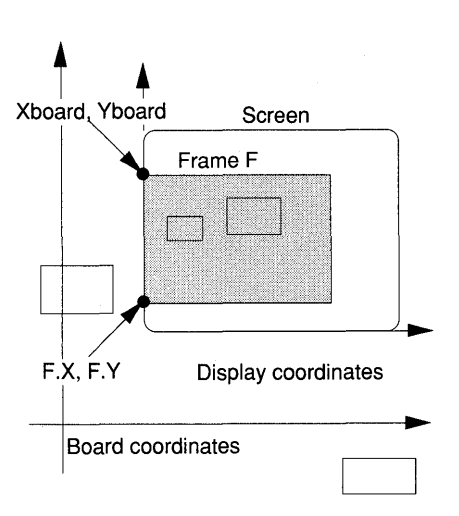

Note geometry The geometry of a note  $N$  is shown in the diagram. The frame defined by *N.X, N.Y, N.W* and *N.H* is surrounded by a border of width *marg*. The wire frame is painted in that border margin.

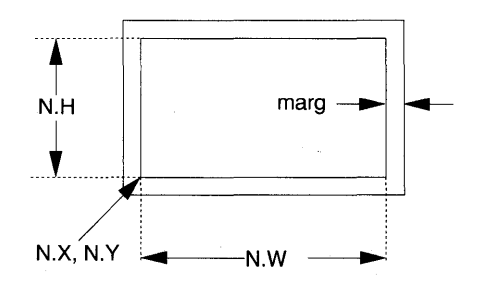

*Note:* It is tempting to use the text frame margins *N.left, N.right, N.top* and *N.bot* instead of an outer margin of width *marg*. Unfortunately, the display manager of module TextFrames sometimes clears the frame borders, hence the wire frame would also be deleted.

Note

Types Frame and We are now ready to define the abstract data types *Frame* and *Note:* 

TYPE

Note\* = POINTER TO NoteDesc; NoteDesc\* = RECORD (TextFrames.FrameDesc) note\*: Boards.Note; flag: BOOLEAN END;

TYPE

Frame\* = POINTER TO FrameDesc; FrameDesc\* = RECORD (Display. FrameDesc) SelectedNote\*: Note; board\*: Boards. Board; Xboard\*. Yboard\*: INTEGER END;

The properties are:

- All those inherited from *TextFrames.Frame.*
- The board note which is displayed.
- An ancillary flag.

The properties are:

- All those inherited from *Display. Frame.*
- A selected note.
- The board which is displayed.
- The coordinate fixed point.

#### Data structure of board viewers

Since notes are of base type *Display.Frame,* we make them descendants of the board frame F. Also, inspired by the viewer data structure, we use *N.next* (of a note N) to form a simple list of notes with anchor *F.dsc.*  With these design choices, the data structure of a board viewer looks as follows:

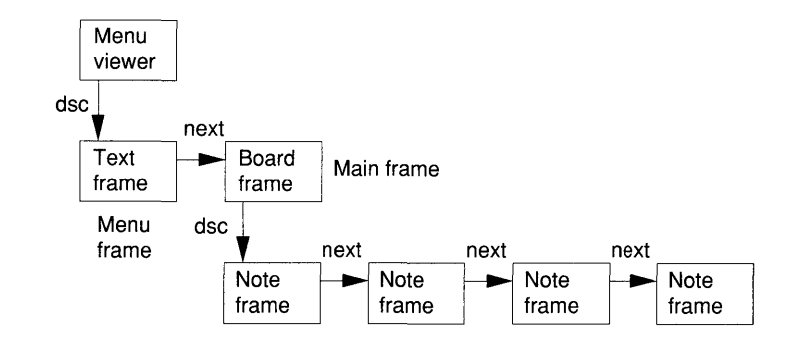

### Back-to-back handlers

All objects in this data structure are active (have an installed handler.) The menu viewer is the first recipient of a message originating from viewers, Oberon or document modules. If either acts on it or else hands it over to the handler of the board frame. Again, the board frame handler either consumes a message or further relegates it to the note frames. The hand-over of messages from handler to handler observes the following rules:

- A handler may act on a message and optionally pass it to the next handler in the chain: menu viewer - board frame - frame note.
- A track message is exclusively passed to the frame which contains the mouse cursor.
- All other messages are passed to all successor handlers; that is, they are broadcast.

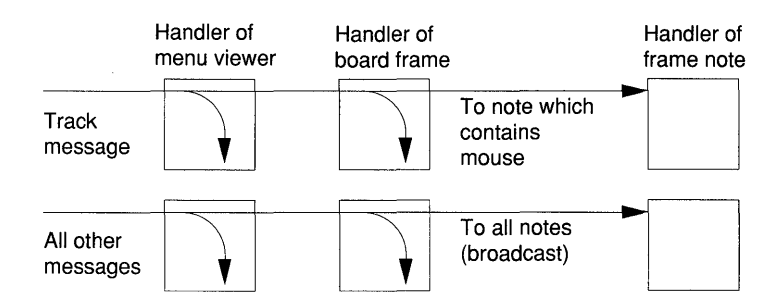

Note manager Text frames are normally managed by a menu viewer which acts as supervisor. It assigns frame boundaries and sends modify messages. In our case, notes are extensions of text frames. However, they are now under our control. This means that the handler of a board frame creates and deletes notes, assigns their frame  $(X, Y, W, A)$  and H) and determines their position in the list. It draws notes and finds the note corresponding to a given coordinate position. These actions are performed by a set of procedures termed the *note manager.* 

#### Temporal order

The board notes are ordered according to increasing time of:

- Creation *(Boards. Paste* and *Boards.PosteEmpty.)*
- Explicit orders to move to the top *(Boards. ToTop.)*

*The list of frame notes must reflect the same temporal order.* For example, in the following figure, note D was created or touched after note A etc.

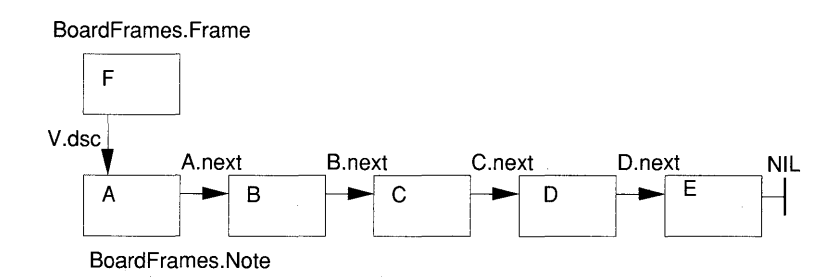

The update message mechanism provides a simple means to keep the list of board notes and display notes in step. For example, if a mouse event occurs in a note which is overlaid by other notes, that note has to be brought to the top. This means:

- The handler of the board frame calls *Boards. ToTop* to bring the board note to the end of the board list.
- An update message *M* with *M.id* = *toTop* is broadcasted, hence also received by our handler.

• The corresponding frame note is brought to the end of the frame list and redrawn on top of its pile.

Overlapping notes Notes in a board frame may overlap. This causes the well-known clipping problems when one of the notes is deleted or moved. The following diagram shows an example of a board frame with notes which correspond to the list shown in the previous diagram.

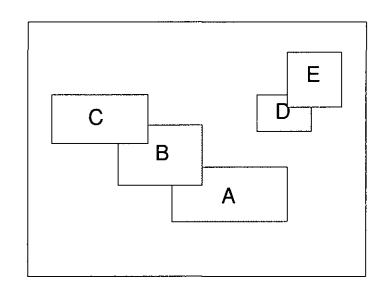

Drawing notes If the notes are drawn in their temporal order - from the first one to the last one – then the right overlapping is always achieved. The simplest solution, therefore, is always to enact this restoration sequence when the note configuration changes.

However, initialization and display of a note is not a trivial operation. Therefore, it is vital to avoid unnecessary redrawing of notes. The result is a *better response time* paired with *less flicker.* Some sophistication is needed to reach this goal.

The trivial cases are bringing a note to the top of a pile and removing a note which does not overlap any of its peers – just draw the incriminated note without consideration for other notes.

Removing notes The situation is complicated in all other cases. Consider the situation where a note is removed which overlaps other notes. An example is depicted in the following diagram.

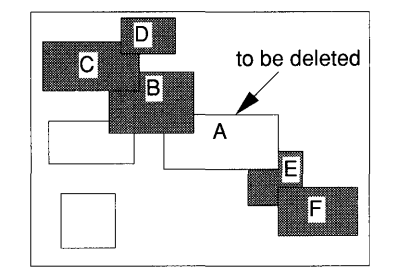

As a consequence of the removal of A, all the darkly shaded notes need restoration in the temporal order of the note list. The affected notes can be determined by a recursive procedure explained later (procedure *MarkAfter Delete.)* 

Extending and reducing a frame

Similarly, when the area of the frame shrinks, those notes which overlap with the reduced area but are not fully contained in it must be removed. As a consequence, some notes, flagged by the recursive procedure mentioned earlier, may have to be redrawn even though they are fully contained in the target frame.

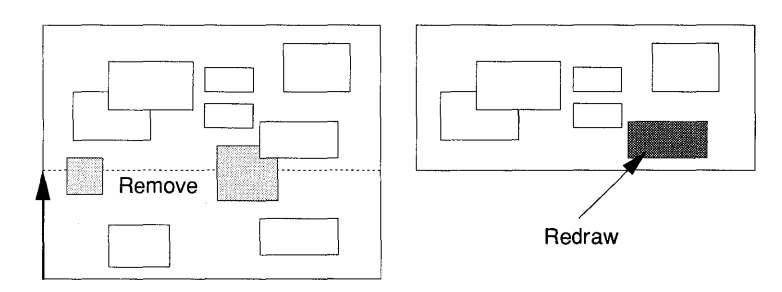

In the same vein, when the frame extends, only those notes should be drawn which are newly visible. Note that here, too, drawing such a note may lead to the need to redraw another.note which is fully contained in the original frame. The same recursive method flags those notes.

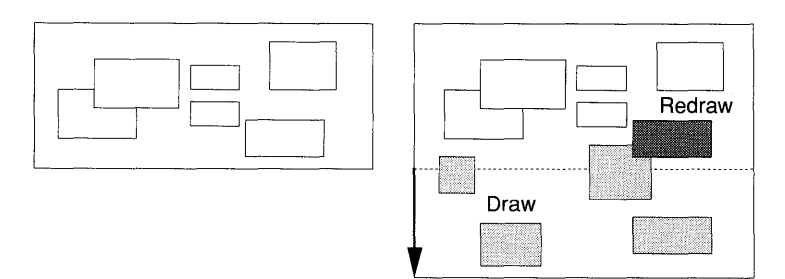

#### Scrolling

For simplicity, we do not implement the scroll bar but shift the document plane behind the viewer by 'grabbing' it with the mouse. The techniques already discussed can be combined with a block move to avoid unnecessary restore activity. For example, scrolling down is achieved by:

- (1) a reduction at the bottom;
- (2) a block move downwards;
- (3) an expansion at the top.

The block move is analogous to the one discussed in Section 19.4. The following diagram shows a downward scroll. The shaded notes are redrawn.

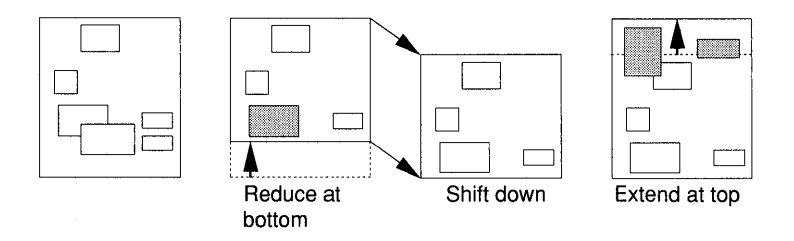

Similarly, an upward shift of the board plane is achieved by:

- (1) a reduction at the top;
- (2) a block move upwards;
- (3) an expansion at the bottom.

# A.3.2 **Declarations**

MODULE BoardFrames;

IMPORTTextFrames, MenuViewers, Boards, Marks, Oberon, Display, Input;

Note The abstract data type *Note* is described in the introductory text. The ancillary flag is used by the procedures *MarkAfterDraw, MarkAfterDelete*  and *DrawMarkedNotes.* 

> TYPE Note\* = POINTER TO NoteDesc; NoteDesc\* = RECORD (TextFrames.FrameDesc) note\*: Boards.Note; flag: BOOLEAN END;

Frame

The abstract data type *Frame* is described in the introductory text.

TYPE

Frame\* = POINTER TO FrameDesc; FrameDesc\* = RECORD (Display. FrameDesc) SelectedNote\*: Note; board\*: Boards.Board; Xboard\*, Yboard\*: INTEGER (\* Upper left corner in board coordinates \*)

END;

**CONST** 

```
right = 0; middle = 1; left = 2; (* Mouse keys *)black = Display.black; white = Display.white; (*) Display color*)repl = Display.replace:
```
VAR marg: INTEGER; (\* Size of border around notes \*)

# **A.3.3 Auxiliary procedures**

PROCEDUREXYinRect(X, Y, RX, RY, RW, RH: INTEGER): BOOLEAN; BEGIN ( $*$  Is point X, Y contained in rectangle R $*$ )

RETURN (X > = RX) & (X < RX + RW) & (Y > = RY) & (Y < RY + RH) END XYinRect;

PROCEDURE In(BN: Boards.Note; F: Frame): BOOLEAN; VARX, y, W, H: INTEGER;

BEGIN (\* Is board note BN contained in frame F \*) BoardToFrame(F, BN, X, Y, W, H);

RETURN XYinRect(X, Y, F.X, F.Y, F.W, F.H) &

```
XYinRect(X + W, Y + H, F.X, F.Y, F.W, F.H)
```
END In;

PROCEDURE Overlap(A. B: Display.Frame): BOOLEAN; BEGIN (\* Does frame A overlap frame B or is it contained in B \*) RETURN  $(A.X + A.W + \text{marg} > B.X - \text{marg}) & (B.X + B.W + \text{marg} > A.X - \text{marg})$  $(A.Y + A.H + \text{marg} > B.Y - \text{marg})$  &  $(B.Y + B.H + \text{marg} > A.Y - \text{marg})$ END Overlap;

**BoardToFrame**  Performs address translation from board coordinates to viewer coordinates. The rectangle which corresponds to the board note is returned in the variable parameters  $X$ ,  $Y$ ,  $W$ ,  $H$ .

> PROCEDURE BoardToFrame(F: Frame; BN: Boards.Note; VAR X, Y, W, H: INTEGER); BEGIN  $W := BN.W$ : H:  $= BN H$ ;  $X := BN.X - (F.Xboard - F.X); Y := BN.Y - (F.Yboard - F.Y - F.H)$ END BoardToFrame;

# **A.3.4 Draw notes**

**DrawNoteFrame** Draws the wire frame of a note N. The little handle at the lower right corner is intended for resizing the note. This function is not part of the tutorial.

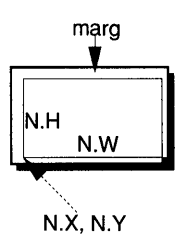

PROCEDURE DrawNoteFrame(N: Display.Frame); VARX, Y, W, H: INTEGER; BEGIN  $X:= N.X - \text{marg}; Y:= N.Y - \text{marg}; W:= N.W + 2* \text{marg};$  $H := N.H + 2**margin*$ Oberon. RemoveMarks(X, Y, W, H); Display.RepIConst(black, X, Y, W, H, repl); Display. ReplConst(white,  $X, Y + 1, 1, H - 1$ , repl); Display. RepIConst(white,  $X + W - 2$ ,  $Y + 1$ ,  $1$ ,  $H - 1$ , repI); Display.RepIConst(white,  $X + W - 1$ , Y, 1, H - 1, repl); Display.RepIConst(white,  $X + 1$ ,  $Y + 1$ ,  $W - 3$ , 1, repl); Display. RepIConst(white,  $X + 1$ ,  $Y$ ,  $W - 2$ , 1, repl); (\* Clear frame \*) (\* Left \*)  $(*$  Right  $*)$ (\* Bottom \*) Display. ReplConst(white,  $X + 1$ ,  $Y + H - 1$ ,  $W - 3$ , 1, repl); Display.ReplConst(white, X + W — marg, Y, marg, marg, repl) (\* Handle \*)  $(*$  Top  $*)$ END DrawNoteFrame;

**ClearNoteFrame** Clears the rectangle of note N.

PROCEDURE ClearNoteFrame(N: Display.Frame); VARX, Y, W, H: INTEGER; BEGIN  $X := N.X - \text{marg}; Y := N.Y - \text{marg}; W := N.W + 2* \text{marg};$  $H := N.H + 2*max;$ Oberon.RemoveMarks(X, Y, W, H); Display.RepIConst(black,X, Y, W, H, repl) END ClearNoteFrame;

**DrawNote** 

Draws the note frame and restores the note text.

PROCEDURE DrawNote\*(N: Note); BEGIN DrawNoteFrame(N); TextFrames.Restore(N) END DrawNote;

DrawMarked-**Notes** Draws all notes N from the list of notes with N.flag = TRUE. These are the notes which were marked by the procedure *MarkAfterDraw* and *MarkeAfter Delete.* 

> PROCEDURE DrawMarkedNotes(F: Frame); VAR Q: Display.Frame; BEGIN  $Q := F.dsc$ ; WHILE Q# NIL DO IF Q(Note).flag THEN  $DrawNote(Q(Note))$ ;  $Q(Note).flag := FALSE$ END;  $Q := Q$ .next END END DrawMarkedNotes;

# A.3.S Tracking procedures

TrackMouse Keeps control in a loop by reading the mouse directly as long as a key is pressed. Returns final position and keys which were interclicked.

> PROCEDURE TrackMouse(Marker: Oberon. Marker; VAR X, Y: INTEGER; VARkeysum: SET);

VAR keys: SET; BEGIN  $keys := keysum;$ WHILE keys  $# \{ \}$  DO Oberon.DrawCursor(Oberon.Mouse, Marker, X, Y); Input.Mouse(keys, X, V); keysum := keysum + keys; END END TrackMouse;

DragRect

Spans a rectangle with the mouse (see Section 19.2.) The initial rectangle is defined by the diagonal points  $X_0$ ,  $Y_0$  and  $X_1$ ,  $Y_1$ . The final lower left point is returned in X2, Y2.

> PROCEDURE DragRect(F: Display.Frame; XO, YO, X1, Y1 : INTEGER; VARX2,Y2:INTEGER; VARkeysum: SET);

### A.3.6 The note manager

This Returns the topmost note which contains the point  $X$ ,  $Y$ ; NIL if  $X$ ,  $Y$ does not designate a note.

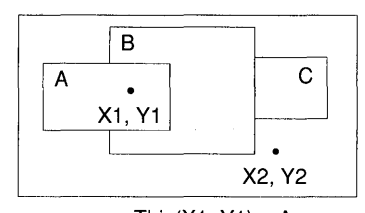

This $(X1, Y1) = A$ This $(X2, Y2) =$  NIL

```
PROCEDURE This*(F: Frame; X, Y: INTEGER): Display.Frame; 
VAR 0, DF: Display.Frame; 
BEGIN 
  Q := F.deg; DF := NIL;WHILE 0 # NIL DO 
    IF XYinRect(X, Y, Q.X - marg, Q.Y - marg, Q.W + 2*marg, Q.H +
               2*marg) THEN 
      DF := QEND; 
    Q := Q.next
  END; 
  RETURN DF 
END This;
```
List processing The following procedures operate on the list of notes. Only the procedure heading is shown for brevity.

PROCEDURE Append(F: Frame; DF: Display.Frame);

PROCEDURE Remove(F: Frame; DF: Display.Frame);

PROCEDURE ToListEnd(F: Frame; DF: Display.Frame);

PROCEDURE Locate\*(F: Frame; BN: Boards.Note): Display.Frame;

IsTop Returns TRUE if DF is on top; that is, not overlapped by any other note frame. *Note:* It is not necessary that DF is at the end of the list of notes.

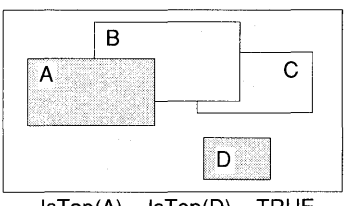

 $IsTop(A) = IsTop(D) = TRUE$
```
PROCEDURE IsTop*(DF: Display.Frame): BOOLEAN; 
       VAR res: BOOLEAN; 0: Display.Frame; 
       BEGIN 
         Q := DF.next; res: = TRUE;
         WHILE 0 # NIL DO 
           res: = res & \simOverlap(Q, DF);
           Q := Q.next
         END;
         RETURN res 
       END IsTop; 
Broadcasts message M to all note frames in the list. 
       PROCEDURE Broadcast*(F: Frame; VAR M: Display.FrameMsg);
       VAR 0: Display.Frame; 
       BEGIN 
         Q := F.dsc;
         WHILE 0 # NIL DO
```
Broadcast

 $Q_{\cdot}$ handle $(Q_{\cdot}, M)$ ;  $Q_{\cdot} = Q_{\cdot}$ next END END Broadcast;

MarkAfterDraw All notes which need restoration as a consequence of the redrawing of  $N$  are flagged. Only notes which follow  $N$  in the list need to be searched. *Note:* E is not flagged. Procedure *MarkAfterDraw* works recursively.

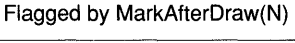

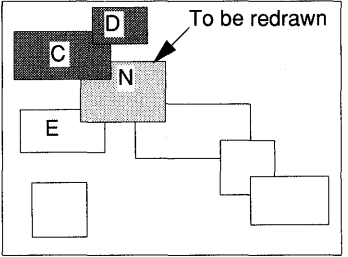

PROCEDURE MarkAfterDraw(N: Display.Frame); VAR 0: Display.Frame; BEGIN (\* All flags FALSE \*)  $N(Note)$ .flag : = TRUE;  $Q := N.next;$ WHILE 0 # NIL DO IF  $\sim Q(Note)$ .flag & Overlap(Q, N) THEN  $Q(Note)$ .flag : = TRUE; MarkAfterDraw(O) END;

 $Q := Q$ .next END END MarkAfterDraw;

MarkAfterDelete Note N will be deleted. All notes which need restoration as a consequence are flagged. Procedure *MarkAfterDelete* invokes *MarkAfterDraw*  for all notes which overlap with it.

Flagged by MarkAfterDelete(F, N)

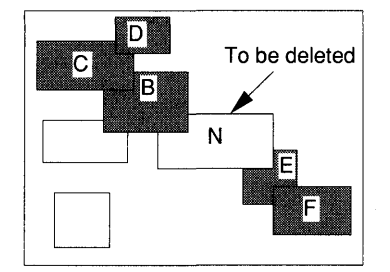

```
PROCEDURE MarkAfterDelete(F: Frame; N: Display.Frame); 
VAR Q: Display.Frame; 
BEGIN (* All flags FALSE *) 
  Q := F.dsc;
 WHILE Q # NIL DO 
    IF \sim Q(Note).flag & Overlap(Q, N) & Q # N THEN
      MarkAfterDraw(Q) 
    END; 
    Q := Q.next
  END 
END MarkAfterDelete;
```
OpenNote

Opens frame note N from board note *BN.* 

PROCEDURE OpenNote\*(F: Frame; N: Note; BN: Boards.Note); VAR X, Y, W, H: INTEGER; BEGIN BoardToFrame(F, BN, X, Y, W, H);  $N.X := X + \text{marg}; N.Y := Y + \text{marg};$  $N.W := W + 2 * mag$ ;  $N.H := H + 2 * mag$ ; TextFrames.Open(N, TextFrames.Handle, BN.text, 0, black, 5, 0, 0, 0, TextFrames.lsp);  $N.next := NIL;$  $N.$ note:  $= BN$ ;  $N$ .flag :  $=$  FALSE END OpenNote;

#### NewNote Creates an instance of a new frame note N from board note *BN.*

PROCEDURE NewNote\*(F: Frame; BN: Boards.Note): Note; VAR N: Note; BEGIN NEW(N); OpenNote(F,N, BN); Append(F, N); RETURN N END NewNote;

### A.3.7 Response to Oberon messages

List of the

Neutralize If a note is selected, removes that selection. Also, removes all text selections in notes, the caret and the pointer.

> PROCEDURE Neutralize\*(F: Frame); VAR M: Oberon.ControIMsg; BEGIN Oberon.RemoveMarks(F.X, F.Y, F.W, F.H);  $M.id := Oberon.neutralize; Broadcast(F, M);$ Deselect(F) END Neutralize;

kan sebagai sekara

CopyFrame Produces a copy of frame F. The frame must be of height 0, thus the list of notes is empty. The function New produces such a frame.

> PROCEDURE CopyFrame\*(F: Frame; VAR M: Oberon.CopyMsg); BEGIN M.F:= New(F.board, F.Xboard, F.Yboard); END CopyFrame;

ShiftBoard Shifts the board vertically under the direction of the mouse. The mouse cursor takes the shape of a cross-hair to indicate 'grabbing mode' (see Chapter 19.) Dragging the mouse defines a translation vector  $dY$ . The frame is scrolled upwards  $(dY > 0)$  or downwards  $(dY < 0)$ . The method discussed in the introduction is used (a call of *Reduce),* followed by a shift followed by execution of Expand.

> PROCEDURE ShiftBoard\*(F: Frame; VAR X, Y: INTEGER; VAR keysum: SET); VAR dY, YO: INTEGER; BEGIN  $Y0:=Y$ ; TrackMouse(Marks.Cross, X, Y, keysum); Neutralize(F) ;  $dY := Y - Y0$ ; (\* The translation vector \*)

IF  $dY < 0$  THEN ( $*$  Scroll downwards  $*$ ) Reduce(F, F, Y + F, H, F, Y - dY); ( $*$  Reduce at bottom  $*$ ) Display.CopyBlock(F.X. F.Y. F.W. F.H. F.X. F.Y + dY. replace); (\* Shift \*) TransformDisplayDescriptors(F, dY);  $F.Y := F.Y + dY$ ; (\* Transform coord. \*) Extend(F, F, Y + F, H  $-$  dY, F, Y); (\* Extend at top \*)  $F.Yboard := F.Yboard - dY$  (\* Adjust coord. of upper left corner of  $F^*$ ) ELSIF  $dY > 0$  THEN (\* Scroll upwards \*) Reduce(F, F.Y + F.H  $-$  dY, F.Y); (\* Reduce at top \*)  $F.Yboard := F.Yboard - dY;$ Display.CopyBlock(F.x. F.Y. F.W. F.H. F.X. F.Y + dY. replace); (\* Shift \*) TransformDisplayDescriptors(F, dY);  $F.Y := F.Y + dY$ ; (\* Transform coord. \*) Extend(F, F.Y + F.H, F.Y - dY) (\* Expand at bottom \*) END END ShiftBoard; Removes the selection from a selected note, if one exists.

PROCEDURE Deselect\*(F: Frame); VAR N: Note; BEGIN IF F.SelectedNote # NIL THEN  $N := F$ . SelectedNote; F. SelectedNote : = NIL; Display.RepIConst(white, N.X - marg, N.Y - marg, N.W + 2  $*$  marg,  $N.H + 2 * mag$ , Display.invert);

END END Deselect;

**Select** 

**Deselect** 

Selects note N and displays it in reverse video. If while the select key remains pressed the left key is interclicked, then note N is deleted.

PROCEDURE Select\*(F: Frame; N: Note; keysum: SET); VAR X. Y: INTEGER; BEGIN Neutralize(F) ; Display.RepIConst(white,  $N.X - \text{marg}, N.Y - \text{marg}$ ,  $N.W + 2 * \text{mag}, N.H + 2 * \text{marg}, \text{Display.invert};$ TrackMouse(Oberon.Arrow. X. Y. keysum);  $F.SelectedNote := N;$ IF (left IN keysum) & ~((middle IN keysum) & (right IN keysum)) THEN Boards.Discard(F.board, N.note) END END Select;

### *A.3.B* Response to boards update messages

**Poste** Board note BN was posted. If it is visible in  $F$ , creates a corresponding frame note (the display descriptor) and appends it to the end of the list of notes.

```
PROCEDURE Poste*(F: Frame; BN: Boards.Note); 
VAR N: Note; 
BEGIN 
  IF In(BN, F) THEN 
    N := NewNote(F, BN); Neutralize(F); DrawNote(N)
  END 
END Poste;
```
ToTop Board note BN was moved to top (to the end of the list of board notes.) Moves the corresponding frame note to top. If it is overlapped, it is redrawn.

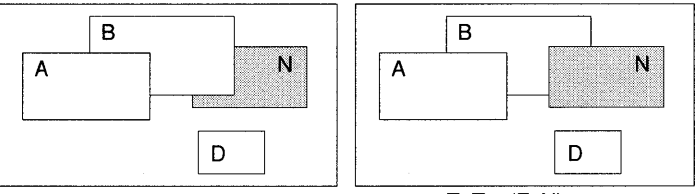

ToTop(F, N)

```
PROCEDURE ToTop*(F: Frame; BN: Boards.Note); 
VAR N: Display.Frame; 
BEGIN 
  IF In(BN, F) THEN 
    N := Locate(F, BN);
    IF ~lsTop(N) THEN 
       Neutralize(F); DrawNote(N(Note)) 
    END; 
    ToListEnd(F, N) 
  END 
END ToTop;
```
#### Discard

Board note BN was discarded. Removes corresponding frame note and redraws notes which overlapped with the discarded note.

PROCEDURE Discard\*(F: Frame; BN: Boards.Note); VAR N: Display.Frame;

```
BEGIN 
  IF In(BN, F) THEN 
    N := Locate(F, BN);
    Neutralize(F) ; 
    MarkAfterDelete(F, N); 
    ClearNoteFrame(N) ; 
    Remove(F, N); 
    DrawMarkedNotes(F) 
  END 
END Discard;
```
#### **A.3.9 Response to menu viewer's messages**

**Extend** Extends frame F such that the new top edge has *y* coordinate *Ytop* and the new bottom edge has *y* coordinate *Ybot.* All notes visible in the extended area will be drawn at completion of *Extend.* An attempt is made to draw only newly visible notes. However, due to overlapping conditions, some notes contained in the original frame may have to be restored. The temporal order of the frame notes and board notes is strictly preserved. The values of F. *Y* and *F.H* are adjusted to reflect the new size of F.

> PROCEDURE Extend(F: Frame; Ytop, Ybot: INTEGER); VAR BN: Boards.Note; R: Boards.Reader; N: Note; A, Q: Display.Frame; X, Y, W, H: INTEGER;  $BEGIN$  (\*  $Ytop > F.Y + F.H$  and  $Ybot < F.Y$  \*) (\* Clear enlarged area \*)  $IF F.Y - Ybot > 0$  THEN Display.RepIConst(black, F.X, Ybot, F.W, F.Y - Ybot, repl) END; IF  $Ytop - F.Y - F.H > 0$  THEN Display.RepIConst(black, F.X, F.Y + F.H, F.W, Ytop - F.Y - F.H, repl) END; (\* Phase 1 : Read all board notes sequentially and test whetherthey are displayed. If one is found that is not, an instance of a frame note is created and inserted in the list of notes such that the temporal order is preserved \*) Boards.OpenReader(R, F.board); Boards.Read(R, BN); (\* Read first board note \*)  $NEW(A)$ ; A.next : = F.dsc; Q : = A; (\* Auxiliary list element \*)

```
WHILE BN # NIL DO 
    BoardToFrame(F, BN, X, Y, W, H); 
    IF (X) = F.X) & (X + W < F.X + F.W) & (Y) = Ybot & (Y + H < Ytop)THEN
      (* Board note is contained in the enlarged area *) 
      IF Q.next = NIL THEN
        (* Board note BN is not displayed. Create a new note and append it 
        to the list *) 
         NEW(N); OpenNote(F, N, BN); Q.next: = N; Q: = N
      ELSIF O.riext(Note).note = BN THEN 
         (* Board note BN is already displayed *) 
         Q := Q.next
      ELSE 
         (* Board note BN is not displayed. Create a new note and insert it 
         into the list after auxiliary note Q^*NEW(N); OpenNote(F, N, BN); 
         N.next := Q.next; Q.next := N; Q := NEND 
    END; 
    Boards.Read(R, BN) (* Read next board note *) 
  END; 
 F.dsc := A.next;(* Phase 2: Mark all notes which were newly created and draw the marked 
 notes *) 
 Q := F.dsc;WHILEO# NILDO 
    IF \simIn(Q(Note).note, F) THEN (* Note is newly created *)
      MarkAfterDraw(F, Q); Q(Note).flag : = TRUE
    END; 
    Q := Q.next
  END; 
  DrawMarkedNotes(F);
  F.Y := Ybot; F.H := Ytop - Ybot (* Adjust frame *)
END Extend;
```
**Reduce** 

Reduces frame F such that the new top edge has *y* coordinate Ytop and the new bottom edge has *y* coordinate Ybot. All notes which overlap with the reduced area but are not fully contained in it are removed from the display. Some notes may have to be restored due to removal of overlapping frames. The values of F. Y and *F.H* are adjusted to reflect the new size of F.

PROCEDURE Reduce(F: Frame; Ytop, Ybot: INTEGER); VAR 0: Display.Frame;

BEGIN (\* Ytop  $\lt$  F.X + F.H. Ybot  $\gt$  F.Y \*)  $Q := F.deg$ : WHILE 0 # NIL DO IF  $(Q.Y - \text{marg} < Y$ bot) OR  $(Q.Y + Q.H + \text{marg} > = Y$ top) THEN Remove(F, Q); ClearNoteFrame(O) ; MarkAfterDelete(F, Q)  $($  Mark frames for restoration \*) END;  $Q := Q$ .next END; DrawMarkedNotes(F):  $F.Y := Ybot; F.H := Ytop - Ybot$  (\* Adjust frame \*) END Reduce;

**Modify** 

Modifies frame F as directed by the menu viewer's modify message M (see Section 19.4.)

PROCEDURE TransformDisplayDescriptors(F: Frame; dY: INTEGER); VAR 0: Display.Frame; BEGIN  $Q := F.dsc$ ; WHILE 0 # NIL DO  $Q.Y := Q.Y + dY;$  $Q := Q$ .next END END Transform DisplayDescriptors; PROCEDURE Modify(F: Frame; M: MenuViewers.ModifyMsg); BEGIN Neutralize(F) ; IF M.id = MenuViewers.extend THEN IF  $M.dY > 0$  THEN Display.CopyBlock(F.X, F.Y, F.W, F.H, F.X, F.Y + M.dY, repl);  $F.Y := F.Y + M.dY;$ Transform DisplayDescriptors(F, M.dY) END; Extend(F,  $F.Y + F.H$ , M, $Y$ ) ELSIF M.id = MenuViewers.reduce THEN Reduce(F,  $F.Y + F.H$ ,  $M.Y + M.dY$ ); IF  $M.dY > 0$  THEN Display.CopyBlock(F.X, MY + M.dY, F.W, M.H, F.x, M.Y, repl); TransformDisplayDescriptors(F, -M.dY) END END END Modify;

## **A.3.10 The handler**

The handler uses the preceding procedures as components.

```
PROCEDURE Handler* (F: Display.Frame; VAR M: Display.FrameMsg); 
VAR 
  N: Display.Frame; 
  X, Y: INTEGER; 
BEGIN 
WITH F: Frame DO 
  IF MIS Oberon.lnputMsgTHEN 
    WITH M: Oberon.lnputMsg DO 
       IF M.id = Oberon.track THEN (* Mouse event *) 
         Oberon.DrawCursor(Oberon.Mouse, Oberon.Arrow, M.X, M.Y);
         N := This(F, M.X, M.Y); (* Note which contains mouse *)<br>IF N = NIL THEN (* Mouse in board area *)
                                     (* Mouse in board area *)IF left IN M.keys THEN 
              DiagRect(F, M.X, M.Y, M.X + 2, M.Y - 2, X, Y, M.keys);Boards.PosteEmpty(F.board, F.Xboard + M.X - F.X, F.Yboard
                                   + Y - FY - F.H, X - M.X, M.Y - YELSIF middle IN M.keys THEN 
              ShiftBoard(F, M.X, M.Y, M.keys) 
            END 
         ELSE (* Mouse in note frame *) 
            IF M.keys \# \{\} THEN<br>IF ~IsTop(N) THEN
                                     (*<b>Bring</b> note to top <math>*)</math>Boards.ToTop(F.board, N(Note).note) 
              END; 
              IF XYinRect(M.x, M.Y, N.X, N.Y, N.W, N.H) THEN 
                 (* Mouse is in the text area of N *) 
                 IF N(Note) # F.SelectedNote THEN 
                   N.handle(N, M) (* Pass track message to note N *) 
                 END 
              ELSE 
                 IF right IN M.keys THEN Select(F, N(Note}, M.keys) END 
              END 
            END 
         END 
       ELSE 
          Broadcast(F, M) 
       END 
     END 
                                     (* Pass input message M to all notes *) 
  ELSIF MIS Oberon.ControlMsg THEN 
     IF M(Oberon.ControIMsg).id = Oberon. neutralize THEN 
       Neutralize(F) 
     ELSE 
       Broadcast(F, M) 
     END
```
ELSIF M IS Oberon.CopyMsg THEN CopyFrame(F, M(Oberon.CopyMsg); ELSIF MIS MenuViewers.ModifyMsg THEN Modify(F, M(MenuViewers.ModifyMsg)) ELSIF MIS Boards.UpdateMsg THEN WITH M: Boards.UpdateMsg DO  $IF M.$ board = F.board THEN IF M.id = Boards.poste THEN Poste(F, M.note) ELSIF M.id = Boards.toTop THEN ToTop(F, M.note) ELSIF M.id = Boards.discard THEN Discard(F, M.note) END END END ELSE Broadcast{F, M) END END END Handler; (\* Pass message M to all notes \*) (\* WITH F: Frame DO \*)

# **A.3.ll Creating an instance of frame**

**NewViewer** Creates an instance of the abstract data type Frame displaying board B.

PROCEDURE New\*(B: Boards.Board; Xboard, Yboard: INTEGER): Frame; VAR F: Frame; BEGIN  $NEW(F)$ ; F.handle :  $=$  Handler;  $F.$ board :  $= B$ : F.Xboard : = Xboard; F.Yboard : = Yboard; F.SelectedNote : = NIL; RETURN F END New; BEGIN  $marg := 5;$ END BoardFrames.

# **A.4 Module PostIt (command module)**

The module *PostIt* is the command module of the viewer class board viewers. We will keep it as simple as possible.

Module Postlt;

IMPORT TextFrames, Boards, Files, Texts, Oberon, Viewers, BoardFrames, MenuViewers, LogOut;

**Open Opens a note board. The command functions in the same way as** *Edit.Open.* If a name follows *PostIt.Open,* then a viewer with that name is opened. If *PostIt.Open* is followed by '<sup>1</sup>', then the selection is searched. If both methods do not yield a name, the default 'Boards. Board' is applied.

PROCEDURE Open\*;

VAR

S: Texts.Scanner;

V: MenuViewers.Viewer;

X, Y: INTEGER;

menuF: TextFrames.Frame; mainF: BoardFrames.Frame;

text: Texts.Text; beg, end, time: LONGINT;

BEGIN

Texts.OpenScanner(S, Oberon.Par.text, Oberon.Par.pos); Texts.Scan(S); IF S.class # Texts.Name THEN

 $S.s := "Boards.Board":$ 

IF (S.class = Texts.Char) & (S.c = " $\uparrow$ ") THEN

Oberon.GetSelection(text, beg, end, time);

IF time  $>= 0$  THEN (\* Selection exists \*)

Texts.OpenScanner(S, text, beg); Texts.Scan(S);

END

END

END;

menuF : = TextFrames.NewMenu(S.s,

"System.Close System.Copy System.Grow Postlt.Store"); mainF: = BoardFrames.New(Boards.NewBoard(S.s), 0, 0);

Oberon.AllocateUserViewer(Oberon.Mouse.X, X, Y);

V: = MenuViewers.New(menuF, mainF, TextFrames.menuH, X, Y) END Open;

Store

If executed from the menu frame, the board of that viewer is stored. If executed from another text, typically a tool, the marked viewer is stored under a given name. The name is derived as in *Open.* Procedure *Backup* is elaborated in Section 8.7.2.

> PROCEDURE Store\*; VAR

> > V: Viewers.Viewer; S: Texts.Scanner; text: Texts.Text; beg, end, time: LONGINT; res: INTEGER;

BEGIN

 $V :=$  Oberon. Par. vwr;

IF Oberon.Par.frame = V.dsc THEN

(\* Command executed from the menu frame \*)

IF (V.dsc # NIL) & (V.dsc.next IS BoardFrames.Frame) THEN (\* A board frame exists \*)

Texts.OpenScanner(S, Oberon.Par.text, 0);

Texts.Scan(S); (\* Read the name of the viewer \*)

IF S.class = Texts.Name THEN

Backup(S.s, bak);

Files. Rename(S.s, bak, res);

Boards.Store(V.dsc.next(BoardFrames.Frame).board, S.s);

LogOut.PutString("Postlt.Store "); LogOut.PutString(S.s) ELSE

LogOut.PutString("Postlt.Store illegal name") END

ELSE LogOut. PutString("Postlt. Store not a board viewer") END

ELSE

(\* Command executed from a text other than the menu \*)

 $V :=$  Oberon. Marked Viewer():

IF (V.dsc # NIL) & (V.dsc.next IS BoardFrames.Frame) THEN (\* A board frame exists \*)

Texts.OpenScanner(S, Oberon.Par.text, Oberon.Par.pos); Texts.Scan(S) ;

IF S.class # Texts.Name THEN

 $S.s := "Boards.Board":$ 

IF (S.class = Texts.Char) & (S.c = " $\uparrow$ ") THEN

Oberon.GetSelection(text, beg, end, time);

IF time  $>= 0$  THEN (\* Selection exists \*)

Texts.OpenScanner(S, text, beg); Texts.Scan(S); END

END

END;

Backup(S.s);

Files.Rename(S.s, bak, res);

Boards.Store(V.dsc.next(BoardFrames.Frame).board, S.s); LogOut. PutString("Postlt.Store "); LogOut. PutString(S.s)

ELSE

LogOut. PutString ("Postlt. Store not a board viewer")

END END

END Store;

# **APPENDIXB Keyboard and ASCII characters**

Ceres features a standard ASCII keyboard, as depicted in the following diagram. A numeric keypad is present but not shown.

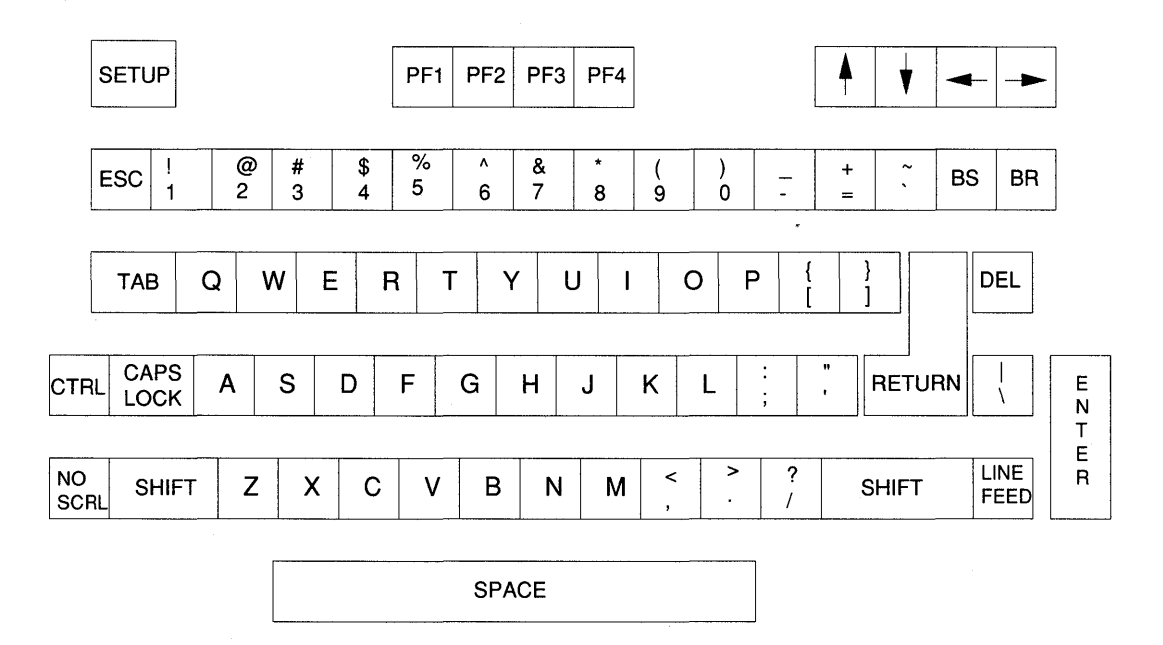

324

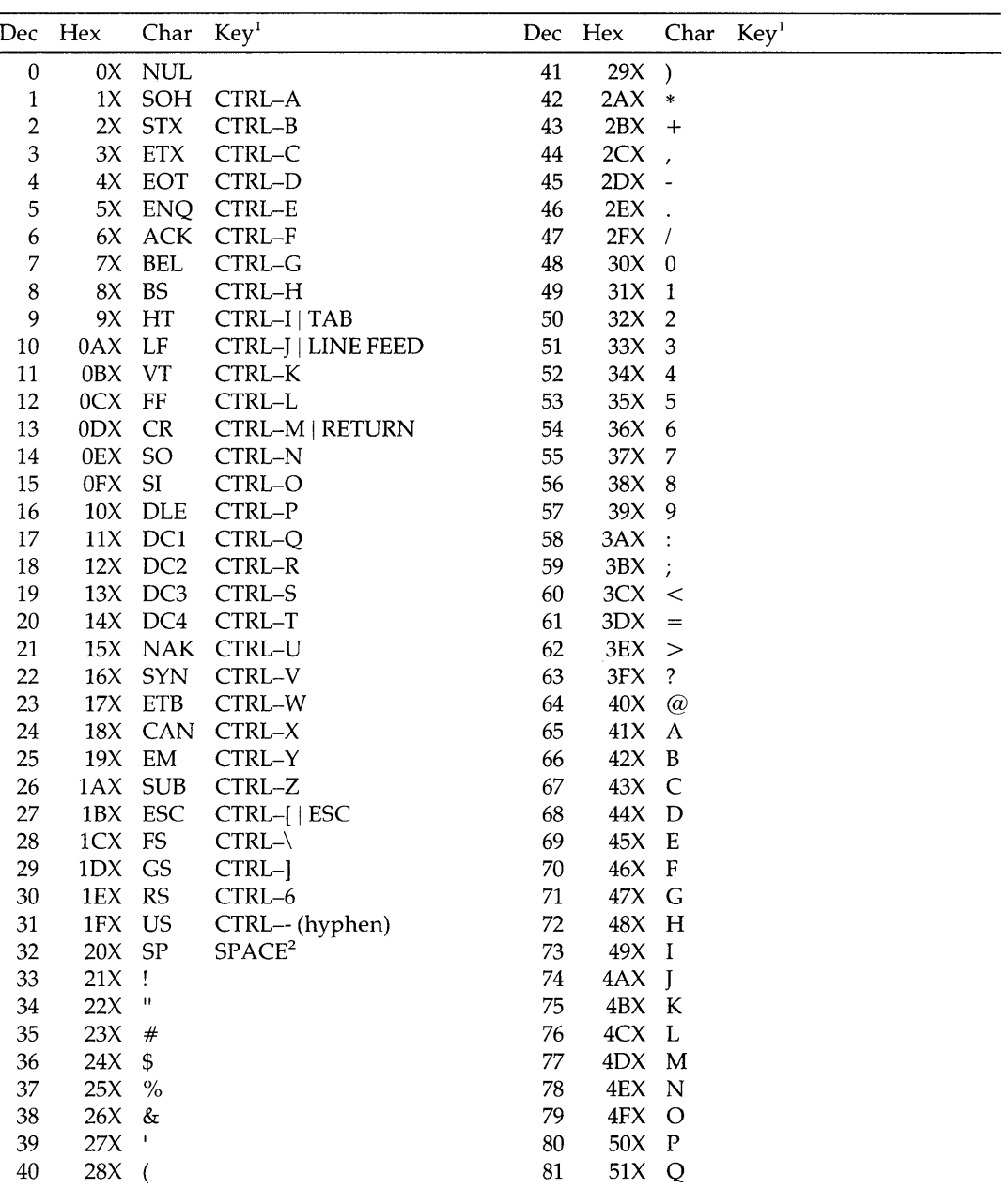

<sup>1</sup> Ceres-3 keyboard. Most ASCII keyboards are similar.

 $^2$  Between 20X and 7FX lies the standard ASCII characters. They are produced with the respective labelled keys, including the use of SHIFT.

### **326** Appendix B

 $\mathcal{L}^{\text{max}}_{\text{max}}$ 

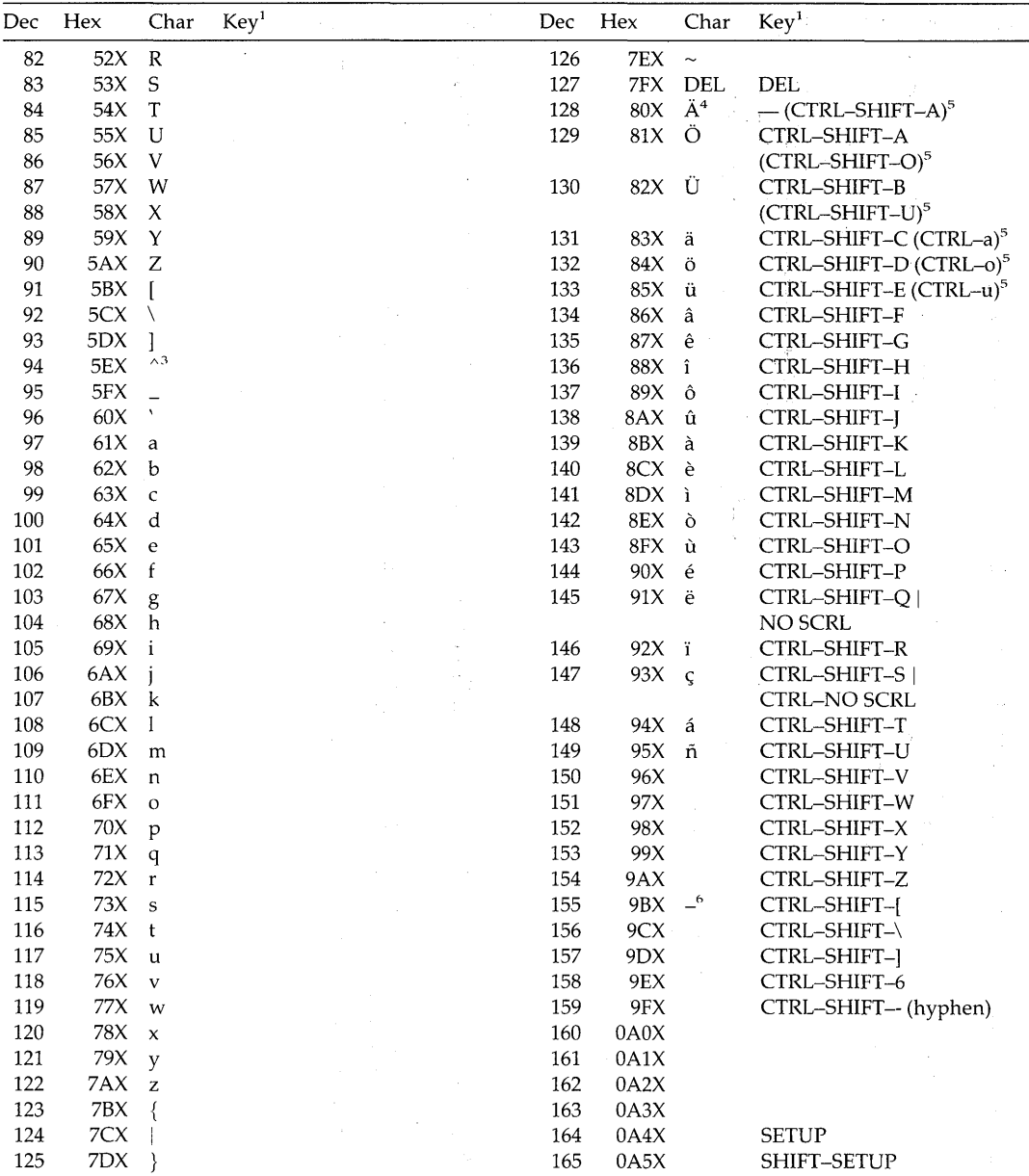

<sup>3</sup> Oberon fonts print an upward arrow ' $\uparrow$ ' instead of the caret ' $\uparrow$ '.

<sup>4</sup> Special language symbols as defined in the Syntax family fonts.

<sup>5</sup> Translation by Oberon loop (that is,  $81X$  is substituted for  $8FX$ ) to make national language characters accessible with simple key combinations.

 $\sim 10^7$ 6 En-dash.

 $\hat{\mathcal{L}}$ 

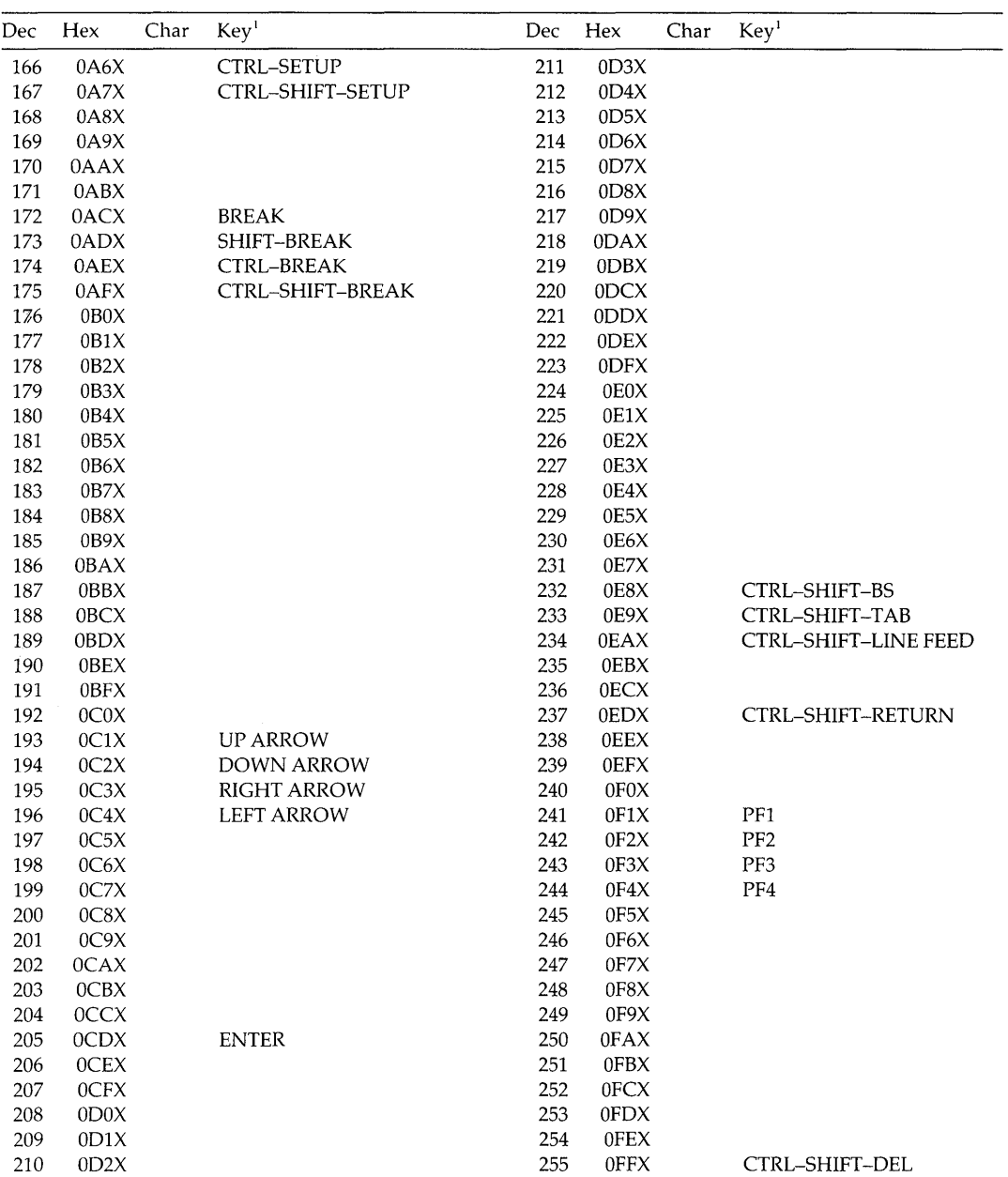

*Remarks:* 

- (1) Only the code points OOX to 7FX are standardized (ASCII code.)
- (2) The assignment of special language characters to code points  $80X \le ch \le 95X$  is a property of the fonts of the Syntax family.
- (3) The creation of codes outside the printable characters  $(20X \le ch \le TFX)$  by means of the CTRL and CTRL-SHIFT modifier keys is particular for the keyboard of Ceres-3. It is, however, typical for many ASCII keyboards. With different equipment, the user needs to consult the hardware documentation.
- (4) The procedure *Oberon.Loop* substitutes the code points for the *umlaut characters* to the following key combinations: CTRL-A = a, CTRL-O = 0, CTRL-U = ii, CTRL-SHIFT-A = A, CTRL-SHIFT-O =  $\ddot{\text{O}}$  and CTRL-SHIFT-U =  $\ddot{\text{U}}$ . If this substitution is not desired, *Oberon. Loop* needs to be modified.
- (5) Except for the substitution of point 4, the event loop transfers all codes in the consume message.
- (6) Text viewers, however, accept only standard ASCII characters (that is,  $20X \le ch \le 7FX$ ) and the umlaut characters  $a, \ddot{o}, \ddot{u}, \ddot{A}, \ddot{O}$ and U. If other codes generated by the keyboard should be inserted in texts, the procedure *TextFrames. Write* has to be modified (or a different procedure called in a customized handler.)

# **APPENDIXC**  *MS/OOS* **files**

File compatibility between Oberon and MS/DOS systems can be achieved on the level of ASCII files. If an Oberon text is to be displayed by a DOS (ASCII) editor, the character attributes (font, color and vertical offset) must be first eliminated and the textual representation stored in a file. The command *Miscellaneous.Cleanup* may be used for this purpose.

However, DOS differs from Oberon in the way line breaks and the end of a file are marked:

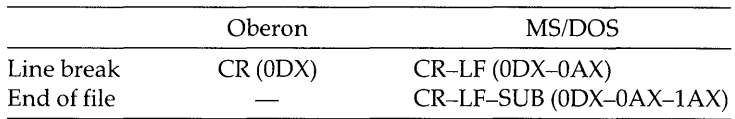

The following procedure transforms a text into a file which may be properly viewed in a DOS ASCII editor:

PROCEDURE TextToDOSFile(text: Texts.Text; file: Files.File);

CONST  $CR = 0DX$ ;  $LF = 0AX$ :  $SUB = 1AX;$ VAR Reader: Texts.Reader; Rider: Files.Rider; ch: CHAR; BEGIN Texts.OpenReader(Reader, text. 0); Files.Set(Rider, file, 0); Texts.Read(Reader, ch);

329

WHILE ~Reader.eot DO Files.Write(Rider, ch);  $IF ch = CR THEN$ Files Write(Rider, LF) END; Texts.Read(Reader, ch) END; Files Write(Rider, CR); Files Write(Rider, LF); Files Write(Rider, SUB) END TextToDOSFile;

*Note:* Procedure *TextToDOSFile* performs the elimination of character attributes. Unlike *Miscellaneous. Cleanup,* however, it does not eliminate non-printable characters. If this is desired, an appropriate test which filters out characters in the range  $ch < 20X$  and  $ch > 7FX$  should be added.

The translation from DOS to Oberon is similarly achieved:

PROCEDURE DOSFileToText(file: Files.File): Texts.Text;

```
CONST
```
 $LF = 0AX$ ;  $SUB = 1AX$ :

VAR

text: Texts.Text: Writer: Texts.Writer; Rider: Files.Rider; ch: CHAR; BEGIN Texts. OpenWriter(Writer); Files.Set(Rider, file, 0); Files. Read(Rider, ch); WHILE ~Rider.eof DO IF (ch  $#$  LF) & (ch  $#$  SUB) THEN Texts.Write(W, ch) END; Files.Read(Rider, ch) END; NEW(text); text.notify:= TextFrames.NotifyDisplay; Texts.Open(text, ""); Texts.Append(text, W.buf); RETURN text END DOSFileToText

If a file is transferred to a DOS machine through a diskette, the user must not forget to transform the diskette directory using *Miscellaneous.ConvertToMSDOS.* Similarly, *Miscellaneous.ConvertFrom-MSDOS* is needed when a diskette is transferred from DOS to Oberon.

# **Bibliography**

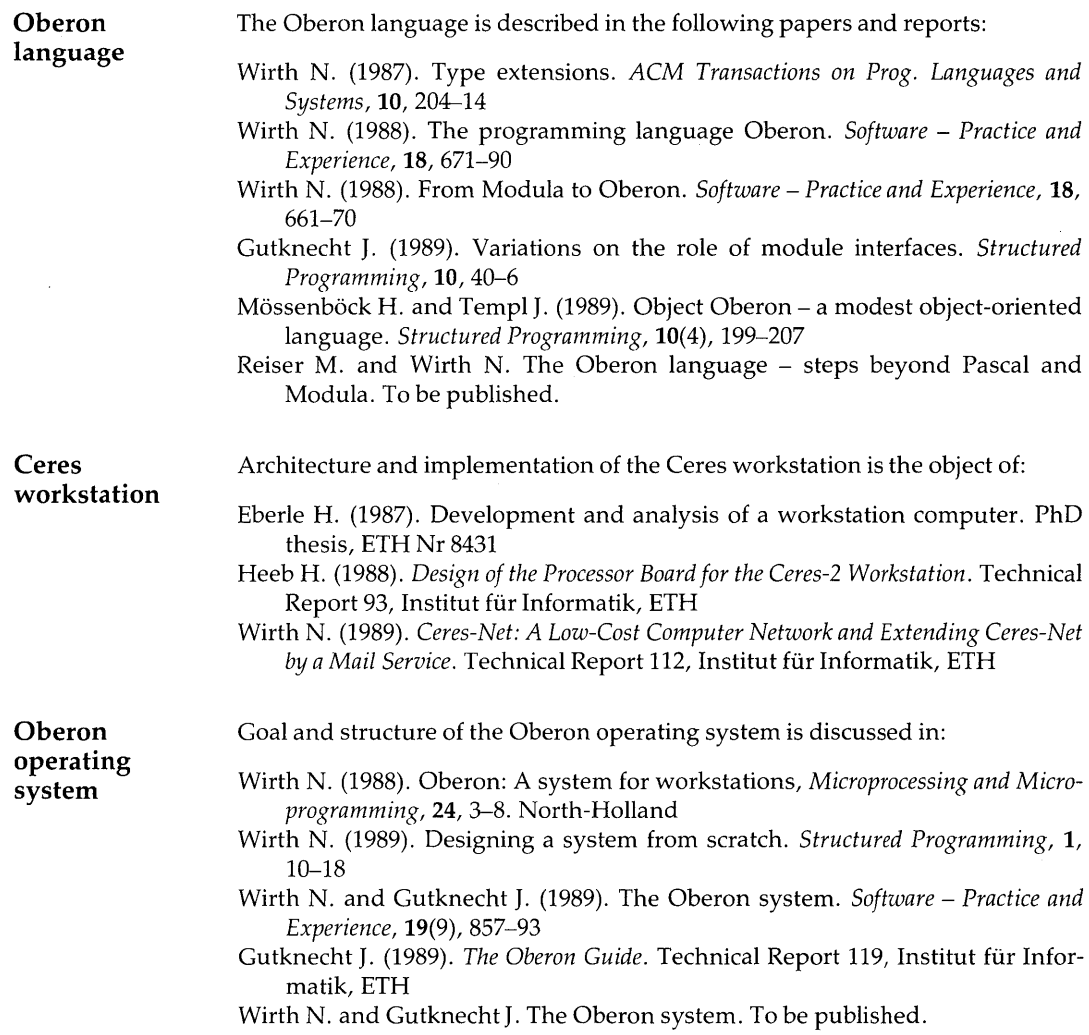

**Oberon implementations**  TempI J. (1990). *SPARe-Oberon, User's Guide and Implementation,* Report 133, Institut fiir Informatik, ETH Franz M. (1990). *The Implementation of MacOberon,* Technical Report 141, Institut fiir Informatik, ETH Franz M. (1990). *MacOberon Reference Manual,* Technical Report 142, Jnstitut fiir Informatik, ETH

 $\bar{z}$ 

# **Glossary**

- Arrow mark An arrow shown at the bottom left corner of a viewer indicating that a command is executed from that viewer which takes noticeable time (for example, more than about a tenth of a second.)
- Bitmap A special area of the computer's memory which is dedicated to the display hardware. Each point on the display, called a *pixel,* corresponds to a number of bits which hold a *pixel value,* which determines the color of the pixel. For a monochrome display, the pixel value is  $\theta$  (black) or 1 (white) which may be stored in one bit. The bitmap is also called pixelmap.
- Caret A mark in texts designating the point receiving characters from the keyboard or from copied selections.
- Clicking Pressing and releasing a mouse key.
- Color number The pixel value which defines the color of a point on the display.
- Color palette A set of registers which define 16 hues out of 256 shades of blue, red and green.
- Command (1) Informal definition: A system action initiated by clicking at the command name in a text with the execute key. (2) Technical definition: Any parameteriess Oberon procedure exported by a module.
- Command module A module which only exports commands, which can be executed from texts typically displayed in tool viewers.
- Cooperative process multitasking A multitasking system where the overall functioning depends on well-behavedness of the individual commands (or tasks.) Oberon, for example, recognizes the procedure (or command) as an indivisible unit and therefore assumes its run-time to be short.
- Cursor (1) Informal definition: A pattern moving over the display under mouse direction and used to point at objects. The mouse cursor is typically a left pointing arrow. (2) Technical definition: An object which fades and draws patterns on a trail.
- Directory A table on the disk which allows access to the file data by a file name.
- Display manager A set of procedures which draw the portion of a document which fits the area of a viewer. Example: Module TextFrames contains the display manager of the standard editor.
- Dragging Moving the mouse while one of the keys remains pressed.
- Driver A system routine dealing with hardware registers or interrupts; for

example, module Input reads special registers which hold mouse and keyboard information.

Dynamic loading The modules (or the procedures in a module) are only loaded into memory on demand.

Event loop *see* Loop.

Execute key The middle mouse key used to execute commands from texts.

- File (1) Data stored on fixed disk or on diskette. The abstraction of contiguous bytes is constructed from (possibly) non-contiguous disk sectors. (2) An Oberon object which provides access to the disk sectors holding the data.
- File server A machine on the network enabled to receive or deliver files. Note that any station may be put into a file server mode.
- Filler viewer A viewer which represents empty areas in a track (either the track is empty or the top most viewer is dragged down with the mouse.) With the filler viewer, the display is exhaustively tiled with a nonoverlapping rectangular viewer.
- Focus The viewer which receives keyboard input. It typically contains a caret. Typed characters or copied selections are inserted at the caret.
- Font (1) The set of characters of a given design and size. (2) Abstract data type which yields access to font data, loaded from disk files. The type Font is exported by modules Display and Font.
- Frame An Oberon object which describes a rectangular area of the screen. It has provisions to install a handler and affords pointer type fields which allow frames to form a hierarchical data structure. The type Frame (exported by module Display) is extended to the types Viewers.Viewer, MenuViewers.Viewer and TextFrames.Frame. Other viewer classes may add further extensions.
- Handler Command interpreter of a viewer (or viewer class.) The handler is a procedure which is assigned to the field *handle* of the viewer descriptor. The handler is called on system events such as mouse and keyboard input, change in the viewer configuration etc. The parameters for the handler are passed in a record termed a *message.*
- Inner core Set of modules of the Oberon system providing basic operating system functions such as storage management, module loading, file directory functions and file access.
- Interclicking Clicking a mouse key while another key (the primary key) remains pressed.
- Logical display A display organized into tracks and viewers within tracks which tile the screen area exhaustively. Allows for overlay tracks.
- Loop A procedure in module Oberon which contains the idle loop. When nothing else happens, the loop continuously polls mouse, keyboard and possibly the network drivers. Besides the drivers, the garbage collector is periodically invoked. The user may install procedures, called tasks, in the loop. These tasks will periodically execute.
- Mail server A dedicated machine maintaining mailboxes for each user participating in electronic mail.
- Main frame The second subframe of a menu viewer. It is an active frame which embodies the specialized function of the viewer. If the main frame is a text frame, the menu viewer is a text viewer.
- Map Short for bitmap *(see* Bitmap.) Oberon knows three maps: (1) The primary monochrome map; (2) The secondary monochrome map; (3) The color map.
- Mark A pattern overlaid over the display which will be removed again and which does not change the displayed contents. For example, the mouse cursor, the star-shaped pointer, the selection mark or the caret.
- Marker An abstract data type to draw and fade the pattern of a cursor. For example, Oberon.Arrow and Oberon. Star.
- Menu command A command listed in the title bar of a viewer. It usually operates on its viewer.
- Menu frame The first subframe of a menu viewer. It typically is a text frame which displays the viewer's title bar *(see* Title bar.)
- Menu viewer A viewer which supports two (active) subframes. A menu viewer can be repositioned with the mouse. Typically, the first subframe (menu frame) is a text frame displaying the viewer's name and the menu commands. If both frames are text frames, the viewer is a text viewer.
- Message A record variable of a given message type which holds parameters for handlers of viewers. The fields of the message are first filled and then the message is passed as an actual parameter when the handler is called. This sequence is termed 'sending a message.'
- Message identifier An integer field which differentiates variants of a message type; for example, the message type Oberon.InputMsg has variants: consume  $= 0$  and track  $= 1$ . In short, one speaks of an Oberon track message and means a message of type Oberon.InputMsg with  $id = track$ .
- Module hierarchy The partial ordering of modules defined by the relation module A imports module B.
- Multiple views Two (or more) viewers showing the *same* document which may be individually scrolled in each viewer.
- Name A sequence of name parts delimited by periods. A name part is a word starting with a letter. Examples: Edit.Open, SyntaxlO.5cn.Fnt.
- Network name A name under which an Oberon server on the network knows the users. The network name is linked to the user name by the network administrator.
- Notifier A procedure invoked by texts when they are changed. The notifier is installed in a text descriptor; that is, it is assigned to the descriptor's procedure field *notify.*
- Oberon (1) A programming language which simplifies and generalizes Modula-2. (2) An operating system for a personal workstation.
- Object An instance of an abstract data type. It is described by a record variable which is accessed through a pointer. Typically, the pointer type has the name of the object and the record is called the object descriptor. If the object possesses a procedure field (to which a procedure is actually assigned), then it is called an *active object.* Examples of active objects: Viewers. Viewer, TextFrames.Frame.
- Outer core Set of modules of the Oberon system managing display, keyboard and mouse (modules: Input, Display, Fonts, Texts, Viewers, Oberon, MenuViewers and TextFrames.)
- Parameter Information for commands executed with the mouse (must be

distinguished from the formal and actual parameters of Oberon procedures.) The parameter sources are (1) The text from which the command is executed; (2) The selection; (3) The marked viewer.

- Parameter list (1) A list of parameters following the command name in the text from where the command was executed. Typically, the parameter list consists of names and is terminated by a special symbol, usually " $\sim$ ." (2) A variable of type Oberon.ParList which transfers information about the environment from which the command was executed to the invoked procedure.
- Password A secret string of characters used to secure network access. The password is registered with the command *System. Set User* and stored in encoded form in the variable Oberon. Password.
- Pattern An array of bytes which stores a pattern of (monochrome) pixels to be transferred to the display maps through procedures performing raster operations. Typically, a pattern holds a screen font or a cursor shape.
- Pixel A raster point on the display specified through its display coordinates or an address in the bitmap.

Pixelmap *see* Bitmap.

Point key The right mouse key used, for example, to set or track the caret.

- Pointer A star-shaped mark placed on the display with the SETUP key which designates a point or a viewer. The coordinates of the pointer or the marked viewer may be parameters of commands. Technically, the pointer is a cursor *(see* Cursor.)
- Polymorphic command A command which admits various parameter sources depending on context.
- Position mark A beam perpendicular to the scroll bar which shows the relative position of the viewer in the document (in proportions of the scroll bar height or width.)
- Pressing Holding down a mouse key while the mouse remains stationary.
- Print server A dedicated machine managing a (electrophotographic) printer on a network.
- Reader (1) An abstract data type exported by module Texts which affords sequential access to the characters in an associated text (spelled upper case.) (2) An instance of the abstract data type (spelled lower case.)
- Rider (1) An abstract data type exported by module Files which affords sequential read/write access to the characters in an associated file (spelled upper case.) (2) An instance of the abstract data type (spelled lower case.)
- Scanner (1) An abstract data type exported by module Texts which affords sequential access to tokens such as integers, reals, names etc. in an associated text (spelled upper case.) (2) An instance of the abstract data type (spelled lower case. )
- Scroll bar A stripe at the left (optionally on top) of viewer frames serving for mouse-based scrolling commands.
- Scrolling Positioning the viewer frame in a document whose size exceeds the viewer.
- Select key The right mouse key used to select objects (for example, stretches of text.)
- Selection Objects marked for subsequent actions or as parameters for

commands. The selection of objects is performed with the right mouse key. Selected objects are marked, typically displayed in reverse video.

- Sending a message *see* Message.
- Server A special machine running a dedicated file, print or mail service over a network.
- Stretch Part of a text defined by the starting character position and by the position of the first character not included in the stretch.
- System log A global text into which commands report progress and completion messages. The system log is displayed in a text viewer named System.Log. The system log is open on the start-up display.

System tool A tool listing frequently used commands from modules System, Edit and Compiler. The system tool is open on the start-up display.

System track *see* Track.

Task A parameterless procedure which is called at each cycle of the loop.

- Text An abstract data type describing a sequence of characters together with their properties. Texts are active objects exported by module Texts.
- Text display manager A set of procedures exported by module TextFrames which display texts in text frames.
- Text frame A frame specialized to display texts for editing with the standard editor. A text frame is an (active) object exported by module TextFrames which embodies the standard editor.
- Text viewer (1) The viewer class which embodies the standard Oberon text editor. (2) An active Oberon object which is or type MenuViewers.Viewer and has two text frames installed.
- Title bar A bar at the top of viewer frames which is displayed in reverse video. The title bar has the viewer title and, optionally, a set of commands (also termed menu commands) which operate on the viewer. The title bar is also used to drag the viewer under mouse control.
- Tool A text displayed in a text viewer which lists commands ready for execution with the mouse. Parameters may be typed in first. The notion of tool supplants the menu of standard system designs.
- Track A vertically oriented stripe on the display in which viewers are stacked contiguously. A standard Oberon display features two tracks: a wide user track and a narrower system track.
- Trap A run-time error leads to abnormal program termination which is reported in a trap viewer.
- Up-call A procedure call where the parameters are not fully specified at compile time. This is the case for a call to a procedure whose source code is in a module which is *not* imported by the caller.

User identification *see* Password and User name.

User name Name under which a station is known to the network. The user name is normally a short; for example, the user's initial. The user name is set with the command System.SetUser.

User track *see* Track.

Viewer (1) A rectangular area of the display together with its semantics which is defined by the viewer's command interpreter (or handler.) Typically, a viewer displays a document, such as a text or a graphic, and provides an editor for that document. (2) An active Oberon object which defines a viewer. The base type Viewers. Viewer is exported by module Viewers and is normally extended in the modules comprising a viewer class.

- Viewer class A specialized viewer together with a command module which, among other commands, provides an Open command to create instances of the viewer. A viewer class is typically comprised of a viewer type, an abstract document manager, a display manager and a handler.
- Viewer **manager** The set of procedures which manages the hierarchical data structure of tracks and viewers. These procedures are exported by module Viewers. They send viewer messages to handlers.
- **Writer** (1) An abstract data type exported by module Texts which adds character or textual representations of integers, reals and strings to the end of an associated buffer (spelled upper case.) (2) An instance of the abstract data type (spelled lower case.)

# **Index**

Active object 82 Application architecture 88 Arrow mark 43, 190, 192,238 Arrow marker (for mouse cursor) 164 ASCII code table 325 file 74 keyboard 324 Asynchronous interface 92 Back-up disk files 63 Back-up tool 63 Bitmap 108 Block mark 151 Body of module 207 Broadcast message 126 Buffer 142 Caret 23 procedures to track and remove 193 Ceres 1 Ceres-3 keyboard 324 Change menu of viewer 222 Change viewer 31 Clock 92, 170 Close track 56 Close viewer 33, 50, 55 Closing a file 101 Color cursor 117 Color number 110, 114 Command 34, 203 arrow mark 43,238 background task 237, 240

complex syntax 36 dynamic loading 206 executing 25 garbage collection 242 interrupting 26,238 long running 43, 237 menu commands 223 name 34 parameters 34, 213 in launching text 214 in selection 215 marked viewer 217 polymorphic 37,213 rules for well-behaved command 242 termination from keyboard 206 which open viewer 221 Command activation 8, 165 Command interpreter 79 Command module 34 Backup 63 Edit 50 Miscellaneous 65, 73 Net 68 System 53 Commands Backup.DeleteFiles 64 Backup.Directory 64 Backup.Format 64 Backup.Init 64 Backup.ReadAll 64 Backup.ReadFiles 64 Backup.WriteFiles 64 Compiler. Compile 59 Edit.ChangeColor 51

Commands *cont.*  Edit.ChangeFont 51 Edit.CopyFont 51 Edit.Locate 52 Edit.Open 50 Edit.Recall 44,51 Edit. Search 52 Edit.Show 50 Edit.Store 49,51 Miscellaneous. Bootload 73 Miscellaneous.Cleanup 74 Miscellaneous. ConvertBlanks 74 Miscellaneous. ConvertFrom MSDOS 65 Miscellaneous.ConvertTabs 74 Miscellaneous. ConvertToMSDOS 65 Miscellaneous.CountLines 73 Miscellaneous.GetObjSize 73 Miscellaneous.Snapshot 73 Net.DeleteMail 70 Net. Directory 69 Net.GetTime 71 Net.Mailbox 69 Net.ReceiveFiles 69 Net. ReceiveMail 69 Net.SendFiles 68 Net. SendMail 70 Net.SendMsg 71 Net.SetPassword 71 Net. StartServer 71 Net.StopServer 72 Net. Unprotect 71 Net.Wprotect 72 System. Close 33, 50, 55 System.CloseTrack 56 System. Collect 57 System. Copy 32, 33, 48, 56 System.CopyFiles 54 System.DeleteFiles 54 System. Directory 53 System. Free 57 System.Grow 32,33,56 System.LoadMap 56 System.OpenLog 55 System. Recall 33, 44, 56 System.RenameFiles 54 System.SetColor 57

System.SetFont 57 System.SetUser 57, 67 System.SetVoff 57 System. State 57 System. Time 56 System. Trap 56 System. Watch 56 Compiler 59 error description 61 locating errors 52, 60 messages 60 Consume message 160 ControlMsg definition 161 defocus 162 mark 162 message id's 161 Cooperative process multitasking 82 Copy attribute 25 Copy file 54 CopyMsg, definition 172 CopyOverMsg, definition 172 Copy selection 25 Copy viewer 32,33,48,56 Creation of a file 100 Creation of a file directory entry 102 Creation of a text 208 Creation of an object 84 CTRL key 26 Current task 159 Cursor 163 color 117 cross-beam marker 258 definition 163 Mouse 164 Pointer 164 tracking mouse in handler 277 Customizing tools 40 Defocus message 162 DEL key 26 Delete a file directory entry 103 Delete file 54 Delete message 198 Delete selection 25

**Directory** commands (tool level) 53 maintenance 102 of file names 100 Diskette 63 back-up tool 63 MS/DOS format 65 Display map size 110 Display modes 114 Display module 107 Draw animated marks 256 cursor 277 dashed line 260 line 261 pattern 257 selection 260 spanning a rectangle 279 viewer frame 260 Driver mouse and keyboard (module Input) 91 printer 95 serial communication 93 V24 interface 92 Dynamic loading 8,206 Edit tool 46 Editing with mouse 24, 47 ESC key 26 remove caret 23 remove pointer 24 remove selection 22 Event loop 80, 157 Examples backup file name 230 basic scanning techniques 210 copy pixelmap 263 CopyFont 219 cross beam marker 258 decode mouse commands 281 design of an abstract document 295 directory listing 236 display descriptors 301

draw a viewer frame 260 filler handler 267 formatting of a matrix 212

frame handler 270 handler for viewer 265 handler of note boards 320 handler of standard editor 283 initialize a pattern 258 initialize abstract data type from file 300 mail file 234 marked viewer as parameter 217 menu commands 224 module LogOut 211 mouse tracking 278 moving the caret with arrow keys 276 note board viewer 293 numerical parameter 214 Open 223 open and close file 228 opening a viewer in a command 221 overlapping frames 305 process a list of names 214 process selection 216 processing modify message 275 read all characters from a text 208 read/write array 233 read/write records 232 reusing a handler 276 scrolling and setting the caret 226 scrolling in a general frame 306 searching a text 226 show arrow mark 238 simulation as task 240 simulation in foreground 238 track a rectangle 279 use of secondary display map 264 write to display 261 writing to system log 211 Executing a command 25 Extend message 177, 178 Extensibility 10

#### File

ASCII text file 74 close 101, 228 complex organization 234 definition 99 directory 100

File cont. disk directory 53 diskette directory 64 initialize a data structure 229 MS/DOS files 329 name 42,100 open 100, 228 random access 231 read/write a record type 232 read/write access 104 read/write arrays 233 read/write objects on the heap 233 save with back-up 229 sequential access 231 temporary 104 text 151 transfer 66, 68 FileDir module 236 Files copy 54 delete 54 delete diskette 64 operating on groups 236 rename 54 Files module 98 Filler handler 267 viewer 122 Flicker avoidance 264 Focus viewer 23, 166 Font Display.Font, definition 112 Fonts.Font, definition 138 Fonts module 138 Frame Display.Frame, definition 118 main frame 176 menu frame 176 TextFrames. Frame, definition 185 Frame handler 270 Function keys 26 Garbage collector

in long running commands 242 System. Collect 57 Grow viewer 32,33,56

Handler 83, 119 back to back 180 example standard editor 283 executing command 282 filler handler 267 general structure 85 installation 84, 204 MenuViewers.Handle 180 mouse-sensitive areas 281 of a frame 270 of a viewer 265 of Note-board viewer 320 recursive call 252 rules for well-behaved handler 291 sample event trail 252 task handler 157 TextFrames.Handle 195 tracking mouse 277 type definition 119 Initial display 27 Inner core 18,88 Input message 160 Input module 91 InputMsg consume 160 definition 159

track 161 Insert message 198 Insertion point 22 Interclicking 21,24 Interrupt a running command 26, 238 Invert mode 114 Keyboard 26 command keys 26 CTRL key 26 ESC key 22, 23, 24, 26 layout 324 national language characters 26

message id's 160

PF keys 26 RETURN key 48 SETUP key 23

Large selection 49 Late binding 82

Length buffer 142 file 99 text 139 Loading text 151 Local area network 66 Locating compiler errors 52, 60 Logical display 121 Logical link control 92,93 Loop 157 Mailbox 69 delete mail 70 receive mail 69 Main frame 176 Main text 29 Margin 188 Mark message 162 Mark selection 260 Marked viewer 23, 167 as parameter 217 Marker Arrow 164 cross-beam 258 Star 164 Marks arrow mark in text frame 190, 192 busy arrow in viewer 238 mouse arrow marker 164 moving 256 position 190, 192 star-shaped marker for pointer 164 Matrix output 212 Media access control 92,93 Memory management 9 Menu changing commands in title bar 222 commands 33 commands in title bar 223 Menu frame 176 Menu text 29 Menu viewer 175 MenuViewers module 174 Message 84 broadcast 126

ControlMsg 162 defocus 162 mark 162 neutralize 162 CopyMsg 172 CopyOverMsg 172 definition Display.FrameMsg 119 MenuViewers.ModifyMsg 177 Oberon.ControlMsg 161 Oberon.CopyMsg 172 Oberon.CopyOverMsg 172 Oberon.InputMsg 159 Oberon.SelectionMsg 168 TextViewers.UpdateMsg 198 Viewers. ViewerMsg 125 identifier 85 InputMsg 160 consume 160 track 161 ModifyMsg 177 extend 178 procedure Modify 273 reduce 179 SelectionMsg 168 Sending 85 UpdateMsg 198 delete 198 insert 198 replace 198 ViewerMsg 125, 126 modify 127 restore 127 suspend 128 Modes 44 Modify message 126, 127, 273 ModifyMsg definition 177 extend 178 message id's 178 reduce 179 Modula-2 1 Module 203 body 207 unloading 57 Module Backup 63 Module Display 107 color number 110, 114

Module Display *cont.*  definition font 112 frame 118 FrameMsg 119 Handler 119 Pattern 111 display control 116 display map size in pixels 110 memory organization of the pixelmap 111 modes 114 pixel size 108 raster operations 111 standard patterns 112 Module Edit 50 Module FileDir 236 Module Files 98 close file 101 definition File 99 Rider 104 directory 100 directory maintenance 102 examples 227 file name 100 open file 100 temporary file 104 Module Fonts 138 Module hierarchy 86 Module Input 91 Module LogOut 211 Module MenuViewers 174 ancestor viewer 180 definition ModifyMsg 177 Viewer 175 frame geometry 176 handler 180 logical frame structure 176 main frame 176 menu frame 176 Module Miscellaneous 65 Module Net 68 Module Oberon 154 clock 170 command activation 165

definition ControlMsg 161 CopyMsg 172 CopyOverMsg 172 Cursor 163 Handler (of a task) 158 InputMsg 159 Marker 163 Painter 163 ParList 165 SelectionMsg 168 Task 158 display management 169 FocusViewer 166 loop 157 marked viewer 167 parameter list 165 pop-up menu 171 selection 167 state variables 173 system-wide resources 172 user identification 170 Module Printer 95 Module SCC 93 address 94 header 93 receive buffer 94 Module TextFrames 183 arrow mark 190, 192 caret 189 color 188 definition frame 185 location 186 UpdateMsg 198 line spacing 188 margins 188 position mark 190 selection 189 standard notifier 197 text origin 187 update text 195 Module Texts 135 definition of scanner tokens 146 definition Buffer 142 Reader 144

Scanner 145 Writer 149 examples 207 numbering 139 stretch 139 text block 151 text file 151 Module triplet 244 Module V24 92 Module Viewers 120 definition Viewer 124 ViewerMsg 125 display model 121 filler viewer 122 frame data structure 133 minimal height 124 overlay track 123 track 128 viewer manager 123 viewer state 124 Mouse 20 actions clicking 21 dragging 21 interclicking 21 pressing 21 copy text attributes 25 copy text selection 25 cursor 20 delete text selection 25 draw cursor 277 driver 91 editing text 47 limits 92 scroll text 30 select text 22 sensitive display areas 281 standard cursor 164 three keys 21 execute key 21 point key 21 selection key 21 undo interclick 25 Move viewer 31 Moving the selection 51

MS/DOS diskette format 65 files 329 Multiple view of text 48 Multitasking 79, 81, 82 Name 42 command 34 file 42 network 67 source program 59 user name 67 viewer 42 National language characters 26, 158 Net tool 68 Network 66 Note-board viewer 293 handler 320 module BoardFrames 300 module Boards 295 module PostIt 321 Notifier 141 codes 140 definition 140 TextFrames.NotifyDisplay 197 Oberon inner core 18,88 innovations 11 outer core 18,88 system 7 system structure 87 Oberon module 154 Object 82 creation of instance 84 Open a viewer 27 files (procedures Files.Old, Files.New) 100 font (procedure Fonts.This) 139 general open command 141 main frame (procedure TextFrames.NewText) 199 menu frame (procedure TextFrames.NewMenu) 199 menu viewer (procedure MenuViewers.New) 177 Oberon.OpenCursor 164

Open *cont.*  Oberon.OpenDisplay 169 Oberon. Open Track 169 Printer. Open 96 text (procedure TextFrames. Text) 198 text viewer 50 TextFrames.Open 199 Texts. Open 140 Texts.OpenBuf 142 Texts.OpenReader 145 Texts.OpenScanner 147 Texts.OpenWriter 149 Viewers. Open 131 Viewers. Open Track 130 Open command 222 Organization of video RAM 111 Outer core 18,88 Output to system log 62 Overlapping frame 305, 311 Overlay track 123 Packet header 93 Paint mode 114 Parameter correctness 204 implied 35 list of names 35 marked viewer 35 of commands 213 selection as operand 36 selection contains a name 36 single name 35 table of constructs 213 Parameter list ParList, definition 165 parsing 210 Password 57, 67, 71 Pattern definition 111 examples 257 standard patterns 112 PF keys 26 Pixel size 108 Pixel value 110 Pixelmap 109 copying to normal memory 263

memory organization 111 saving to disk 263 Pointer 23 mark message 162 standard cursor 164 Pop-up menu 171 Position of a character in a text frame 192 of rider 104, 106 set rider 104 Position mark 190, 192 Printer module 95 Procedures Display.CopyBlock 116 Display.CopyPattern 116 Display. DefCC 118 Display.DefCP 118 Display. DrawCX 118 Display.FadeCX 118 Display.GetChar 113 Display.GetColor 117 Display.InitCC 117 Display.InitCP 117 Display.Map 116 Display.ReplConst 115 Display.ReplPattern 115 Display.SetColor 117 Display.SetCursor 117 Display.5etMode 116 FileDir.Enumerate 236 Files. Base 106 Files.Close 101 Files. Delete 103 Files. Length 99 Files.New 100 Files.Old 100 Files.Pos 106 Files.Purge 102 Files.Read 105 Files. ReadBytes 105 Files.Register 102 Files.Rename 102 Files. Set 104 Files. Write 105 Files. Write Bytes 105 Fonts.This 139 Input.Available 91 Input.Mouse 92

Input.Read 92 Input.SetMouseLimits 92 Input.Time 92 MenuViewers.Handle 180 MenuViewers.New 177 Oberon.AllocateSystem Viewer 169 Oberon. Allocate User Viewer 169 Oberon. Call 165, 196 Oberon. Coilect 159 Oberon. DisplayHeight 169 Oberon.DisplayWidth 169 Oberon. DrawCursor 164 Oberon.FadeCursor 164 Oberon.GetClock 170 Oberon.GetSelection 168 Oberon.lnstall 159 Oberon. Loop 158 Oberon.MarkedViewer 167 Oberon.OpenCursor 164 Oberon.OpenDisplay 169 Oberon.OpenTrack 169 Oberon.PassFocus 167 Oberon. Remove 159 Oberon.RemoveMarks 164 Oberon.SetClock 170 Oberon.SetColor 170 Oberon.SetFont 170 Oberon.SetUser 170 Oberon.SetVoff 170 Oberon.ShowMenu 171 Oberon.SystemTrack 169 Oberon. Time 170 Oberon. UserTrack 169 Printer.Close 96 Printer. ContString 96 Printer. Font 96 Printer. Line 97 Printer.Open 96 Printer.Page 97 Printer.Picture 97 Printer.Shade 96 Printer.String 96 SCC.Available 94 SCC. Receive 94 SCC.ReceiveHead 94 Scc. SendPacket 94 SCC.Skip 94

SCC. Start 95 SCC.Stop 95 TextFrames.CopyOver 197 TextFrames. CopyViewer 197 TextFrames.Defocus 196 TextFrames. Delete 195 TextFrames.Edit 196 TextFrames.Extend 191 TextFrames. GetSelection 197 TextFrames.Handle 195 TextFrames.lnsert 195 TextFrames.Mark 192 TextFrames.Modify 197 TextFrames.Neutralize 196 TextFrames.NewMenu 199 TextFrames.NewText 199 TextFrames.NotifyDisplay 197 TextFrames.Open 199 TextFrames.Pos 192 TextFrames.Reduce 191 TextFrames. RemoveCaret 194 TextFrames. RemoveSelection 194 TextFrames.Replace 195 TextFrames.Restore 191 TextFrames.SetCaret 193 TextFrames. SetSelection 194 TextFrames.Show 192 TextFrames.Suspend 191 TextFrames.Text 198 TextFrames. TrackCaret 193 TextFrames. TrackLine 194 TextFrames. TrackSelection 194 TextFrames. TrackWord 194 TextFrames. Update 197 TextFrames. Write 196 Texts.Append 143 Texts.ChangeLooks 142 Texts.Copy 142 Texts.Delete 142 Texts.lnsert 143 Texts.Load 152 Texts.Open 140 Texts.OpenBuf 142 Texts.OpenReader 145 Texts.OpenScanner 147 Texts.OpenWriter 149 Texts.Pos 145 Texts.Read 145
Procedures *cont.*  Texts. Recall 143 Texts.Save 143 Texts.Scan 147 Texts.SetColor 149 Texts.SetFont 149 Texts.SetOffset 149 Texts.Store 152 Texts. Write 149 Texts. WriteDate 151 Texts.WriteHex 149 Texts.Writelnt 150 Texts. WriteLn 150 Texts.WriteLongReal 150 Texts.WriteLongRealHex 150 Texts. WriteReal 150 Texts. WriteRealFix 150 Texts. WriteRealHex 150 Texts. WriteString 151 V24.Available 92 V24.Receive 93 V24.send 93 V24.Start 93 V24.stop 93 Viewers. Broadcast 126 Viewers. Change 132 Viewers. Close 132 Viewers.CloseTrack 131 Viewers.InitTrack 129 Viewers. Locate 125 Viewers. Next 125 Viewers. Open 131 Viewers.OpenTrack 130 Viewers. Recall 132 Viewers. This 125 Random access 104,231 Raster operation 111,255 Copy Block 116 CopyPattern 116 ReplConst 115 ReplPattern 115 Read file 105 Reader 144 example 208 Reading of text data 144,208 Recall closed viewer 33, 50 Reduce message 177, 179

Register a file 102 Rename a file directory entry 102 Rename files 54 Replace message 198 Replace mode 114 Restore message 127 RETURN key 48 Rider 104 definition 104 position 104 RS323 interface 92 Run-time errors 61 Save task 158 Saving texts 49, 151 Scanner 145 class codes 146 definition 146 definition of tokens 146 example 209 Scanning text 145, 209 SCC module 93 Scrolling 30 page down 31 to arbitrary point in document 30 to beginning of document 30 to end of document 31 Searching text 52 Selection 22, 167 as parameter 36, 215 copy 25 delete 25 display in reverse video 260 large text 49 line of text 47 location in text frame 189 moving 51 procedures in module TextFrames 194 SelectionMsg 168 tracking 22 Send a message to an object 85 Send files 68 Send mail 70 Sequential file access 104, 231 Server file 66 mail 66

mailbox 69 print 66 send mail 70 start 71 stop 72 Unprotect 71 Wprotect 72 SETUP key 23,26 Standard patterns 112 Star marker (for pointer) 164 Star-shaped pointer 23 Store text viewer 49,51 Store text 151 Stretch of text 139 String 205 Suspend message 126, 128 Synchronous interface 93 Syntax fonts 57 System log 27 writing to 211 System tool 27, 38

## Task

current 159 definition 158 example 237 garbage collector 158 mouse and keyboard handler 157 safe 158 user task 158 Temporary file 104 Termination of string 205 Text 139 conversion to MS/DOS format 329 creation of 198, 208 definition and properties 139 loading 151 notifier 140 numbering 139 reading 208 reading from 143 scanning 209 storing 151 stretch 139 update display 141 write to display 261 writing 210

Text block 151 Text frame 185 examples 225 Text selection 167 Text viewer carriage return 48 copy attribute 25 copy selection 25 delete selection 25 examples 218 executing commands 25 large selection 49 main frame 219 main text 29 menu commands 33 menu text 29 mouse editing 24, 47 multiple views 48 open 50 saving to disk 49 scrolling 30 search text 52 selecting a line 47 selection 22 setting the caret 23 store to disk 51 System. Log 27 System. Tool 27 tool 37 TextFrames module 183 Texts module 135 Title bar 28 commands 33 Tokens (scanner) 146 Tool 20 customizing 40 definition 37 guidelines 41 naming convention 39 predefined tools 39 Backup 63 Edit 46 Miscellaneous 73 Net 68 System 27 user 41 Tool viewer 37

Track definition 128 procedures 129 system 20 user 20 Track message 161 Tracking caret 23, 193 line 194 mouse cursor 277 rectangle 279 selection 22, 194 viewer bar 31 word 25,194 Trap 61 codes 62 from keyboard 62 Undo closing of viewer 44, 56 deletion of selection 44, 51 interclick 25 Unloading module 26

Up-call 82 Update message 141 UpdateMsg 198 User identification 170 User task 158 User tool 41

V24 module 92 Video RAM 111 Viewer 19 arrow mark 43 close 33,55 copy 32,56 draw frame 260 focus 23, 166 grow 32,56

handler 265 layout 28 manager 123 marked 24,35, 167 menu commands 29 Menu Viewers. Viewer, definition 175 message id 126 move 31 name 29 open 27 placement 31 recall 33 scroll bar 29 state 124 target viewer 162 title bar 28 tracking title bar 31 Viewers. Viewer, definition 124 Viewer class 17, 88,244 example Note-board 293 module triplet 244 ViewerMsg definition 125 message id's 126 modify 127 restore 127 suspend 128 Viewers module 120

Well-behaved command 242 Well-behaved handler 291 Write file 105 Write text to display 261 Writer 149 definition 149 example 210 Writing of text data 149 Writing to system log 211

n The Oberon System The Oberon System The Oberon System The Oberon System The Oberon System The Ober

ron Syst PROGRAMMING LANGUAGES/SYSTEMS The Oberon Oberon System

## **THE OBERON SYSTEM**  USER GUIDE AND PROGRAMMER'S MANUAL

on System The Oberon System The Oberon System  $T$ The Oberon System The Oberon System The Oberon System The O beron System The Oberon System The Oberon System e Oberon System The Oberon System The Oberon System The Oberon System The Oberon System The Oberon Syste

System The Oberon System The Oberon System

*Martin Reiser* 

In 1985 Niklaus Wirth and Jürg Gutknecht embarked on a project to build a new computer system from scratch. The quote from Einstein: *Make it as simple as possible, but not simpler* served as a signpost for their approach - resulting in a system of exemplary lucidity, efficiency and compactness. Wirth was fascinated by the accuracy and reliability of the Voyager space probe then passing Oberon, one of the moons of Uranus. The project was christened Oberon in its honor.

tem

 $Dberon$ .

he Ober

The Ol

ron Syste

 $t$ em  $T$ 

t Systen  $\Im b$ eron $\Im$ 

tem

beron S

t System

The C

1 Systen

ron Sys

stem Oberon

he Ober

 $The O$ 

ron Syste

n Systen Oberon

stein

stem

beron S

1 System

 $The <sub>o</sub>$ 

tem

 $\overline{m}$ 

 $Th$ 

tem  $T$ 

> Oberon is rich in function and designed to be easily extensible - yet fits in less than 200 kBytes. It proves that there is no inherent justification in the memory wasting evolution of popular standardized operating systems.

This book is the definitive guide to the Oberon System, which consists of:

- The Oberon *language,* designed by Wirth as a successor to Pascal and Modula-2, supporting an object-oriented style of programming
- The Oberon *operating system,* complete with a novel user interface and associated software tools.

Key features of the book include:

- A tutorial guide to the graphical user interface, exploring the main system commands
- A clear account of the major system modules, illustrated by a wealth of examples
- A programming guide showing how the Oberon system is programmed and used.

## About the author:

Martin Reiser is a senior staff member of the LBM Research Division and has served as director of *the* LBM Zurich Research Laboratory. He is internationally renowned for his research in performance evaluation as demonstrated by several honors. Professor Reiser has received several Outstanding Innovation awards from LBM. He is a fellow of the IEEE, recipient of the IFIP Silver Core and winner of the IEEE Koji Kobayashi Computers and Communications Award. Since 1989 he has worked closely with Wirth and Gutknecht at ETH Zurich on Oberon. The result is an authoritative guide which will provide unique insights for programmers, system designers, students and researchers.

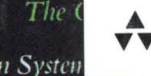

Addison-Wesley Publishing Company

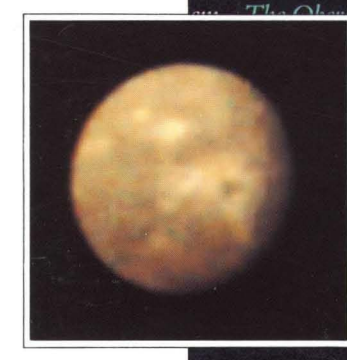

The Observe System The Oberon System The Ober Dheron System The Oberon System The **System** The Oberon System The Oberon on System The Oberon System The Ob The Oberon System The Oberon System ron System The Oberon System The Ober *iystem* The Oberon System The Oberon S

The Ob

The Oberon System The Oberon System The Oberon System The Oberon System The Oberon System The The Oberon System The Oberon System The Ober m ron System The Oberon System The Oberon System The The Oberon System The Oberon System stein  $The O$ **Deron System The Oberon System The Oberon System** e Oberon System The Oberon System The Oberon System The Oberon System – The Oberon System – The Oberon Syste System The Oberon System The Oberon System The Ob The Oberon System The Oberon System The Ober 'em The Oberon System The Oberon System *i* System  $The$ The Oberon System The Oberon System The Oberon stem The Oberon System The Oberon System The Ob 90000 on System peron Sys The Ober *vstem* The Oberon S The C  $The C$ 9 780201 The Oberon **ISBN 0-201-54422-9** System The vstem

m The Oberon System The Oberon System The Oberon System The Oberon System The Oberon System The Ober